# **UNIVERSIDAD NACIONAL JOSÉ MARÍA ARGUEDAS FACULTAD DE INGENIERÍA ESCUELA PROFESIONAL DE INGENIERÍA DE SISTEMAS**

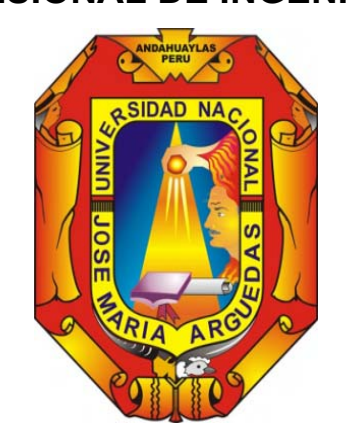

**Presentado por** 

# **JULIO CÉSAR SOTELO CÁRDENAS**

# **INFLUENCIA DEL USO DEL SISTEMA ADMINISTRADOR DE ISP "ISPAD" BASADO EN LA TECNOLOGÍA MIKROTIK PARA LA GESTIÓN DEL SERVICIO DE INTERNET EN LA EMPRESA EN-HACKE NETWORKING DEL DISTRITO DE TALAVERA**

**Asesor:** 

MSC. HERWIN ALAYN HUILLCEN BACA

**TESIS PARA OPTAR EL TÍTULO PROFESIONAL DE INGENIERO DE SISTEMAS**

**ANDAHUAYLAS – APURÍMAC – PERÚ** 

**2018**

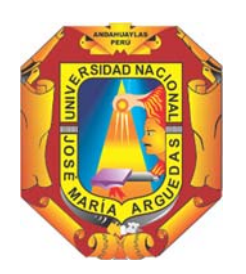

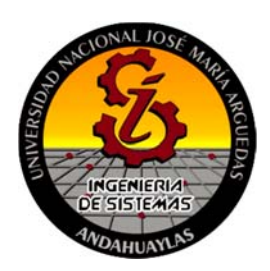

## **APROBACION DEL ASESOR**

Quién suscribe:

MSc. Herwin Alayn Huillcen Baca por la presente:

### **CERTIFICA,**

Que, el Bachiller en **Ingeniería de Sistemas, JULIO CÉSAR SOTELO CÁRDENAS** ha culminado satisfactoriamente el informe de Tesis intitulado: **INFLUENCIA DEL USO DEL SISTEMA ADMINISTRADOR DE ISP "ISPAD" BASADO EN LA TECNOLOGÍA MIKROTIK PARA LA GESTIÓN DEL SERVICIO DE INTERNET EN LA EMPRESA EN-HACKE NETWORKING DEL DISTRITO DE TALAVERA**, para optar el Título Profesional de **Ingeniero de Sistemas**.

Talavera, 10 de diciembre del 2018.

\_\_\_\_\_\_\_\_\_\_\_\_\_\_\_\_\_\_\_\_\_\_\_\_\_\_\_\_\_\_\_\_\_\_\_ MSc. Herwin Alayn Huillcen Baca **Asesor** 

Bach. Julio César Sotelo Cárdenas **Tesista** 

\_\_\_\_\_\_\_\_\_\_\_\_\_\_\_\_\_\_\_\_\_\_\_\_\_\_\_\_\_\_\_\_\_\_

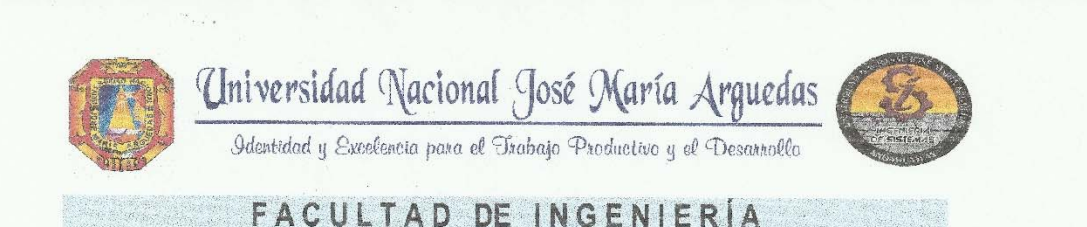

#### ACTA DE SUSTENTACIÓN DE TESIS

En la Av. José María Arguedas del Local Académico SL01 (Ccoyahuacho) en el auditorio de la Escuela Profesional de Ingeniería de Sistemas de la Universidad Nacional José María Arguedas ubicado en el distrito de San Jerónimo de la Provincia de Andahuaylas, siendo las 11:00 horas del día 05 de diciembre del año 2018, se reunieron los docentes: Dr. Julio Cesar Huanca Marín, Ing. Roberto Quispe Quispe, MSc. Magaly Roxana Arangüena Yllanes, en condición de integrantes del Jurado Evaluador del Informe Final de Tesis intitulado: "INFLUENCIA DEL USO DEL SISTEMA ADMINISTRATIVO DE ISP "ISPAD" BASADO EN LA TECNOLOGÍA MIKROTIK PARA LA GESTIÓN DEL SERVICIO DE INTERNET EN LA EMPRESA EN-HACKE NETWORKING DEL DISTRITO DE TALAVERA", cuyo autor es el Bachiller en Ingeniería de Sistemas JULIO CÉSAR SOTELO CÁRDENAS, el asesor MSc. Herwin Alayn Huillcen Baca, con el propósito de proceder a la sustentación y defensa de dicha tesis.

Luego de la sustentación y defensa de la tesis, el Jurado Evaluador ACORDÓ: A PRO DAR por UUANITY ON A Bachiller en Ingeniería de Sistemas JULIO CÉSAR SOTELO CÁRDENAS, obteniendo la siguiente calificación y mención:

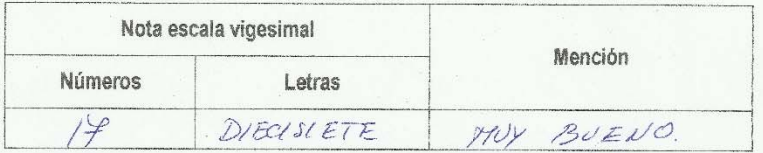

En señal de conformidad, se procedió a la firma de la presente acta en 03 ejemplares.

Dr. Julio Cesar Huanca Marin Presidente del Jurado Evaluador

Ing. Roberto Quispe Quispe Primer Miembro del Jurado Evaluador

MSc. Magály Róxana Arangüena Yllanes Segundo Miembro del Jurado Evaluador

Local Académico - Escuela Profesional de Ingenieria de Sistemas: Av. José María Arguedas S/N - San Jerónimo Local Académico - Escuela Profesional de Ingeniería Agroindustrial: Av. 28 de julio Nº 1103 - Talavera<br>Local Académico - Escuela Profesional de Ingeniería Ambiental: Av. 28 de julio Nº 1103 - Talavera

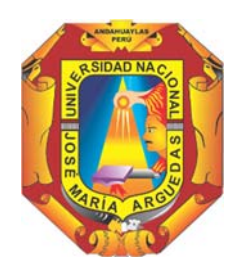

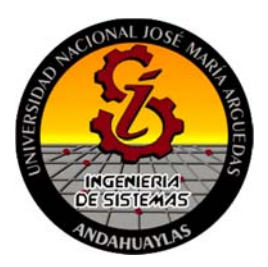

## **APROBACIÓN DEL JURADO DICTAMINADOR**

LA TESIS: **INFLUENCIA DEL USO DEL SISTEMA ADMINISTRADOR DE ISP "ISPAD" BASADO EN LA TECNOLOGÍA MIKROTIK PARA LA GESTIÓN DEL SERVICIO DE INTERNET EN LA EMPRESA EN-HACKE NETWORKING DEL DISTRITO DE TALAVERA**; para optar el Título Profesional de **Ingeniero de Sistemas**, ha sido evaluada por el Jurado Dictaminador conformado por:

**PRESIDENTE**: Dr. JULIO CÉSAR HUANCA MARÍN **PRIMER MIEMBRO**: Ing. ROBERTO QUISPE QUISPE **SEGUNDO MIEMBRO**: MSc. MAGALY ROXANA ARANGÜENA YLLANES

Habiendo sido aprobado por **UNANIMIDAD**, en la ciudad de Andahuaylas el día 05 del mes de diciembre del 2018

Andahuaylas, 10 de diciembre del 2018.

\_\_\_\_\_\_\_\_\_\_\_\_\_\_\_\_\_\_\_\_\_\_\_\_\_\_\_\_\_\_\_\_\_\_\_\_\_\_\_\_\_\_\_\_\_\_\_\_ **Dr. JULIO CÉSAR HUANCA MARÍN PRESIDENTE DEL JURADO DICTAMINADOR**

\_\_\_\_\_\_\_\_\_\_\_\_\_\_\_\_\_\_\_\_\_\_\_\_\_\_\_\_\_\_\_\_\_\_\_\_\_\_\_\_\_\_\_\_\_\_\_\_ **Ing. ROBERTO QUISPE QUISPE PRIMER MIEMBRO DEL JURADO DICTAMINADOR**

\_\_\_\_\_\_\_\_\_\_\_\_\_\_\_\_\_\_\_\_\_\_\_\_\_\_\_\_\_\_\_\_\_\_\_\_\_\_\_\_\_\_\_\_\_\_\_\_ **MSc. MAGALY ROXANA ARANGÜENA YLLANES SEGUNDO MIEMBRO DEL JURADO DICTAMINADOR** 

## **DEDICATORIA**

La vida, es un constante caminar que se hace sencillo cuando se cuenta con la presencia de seres maravillosos que brindan lo mejor en cada instante; en mi vida he tenido la bendición de contar con gran cantidad de personas que me han demostrado ello; Dios el mejor de mis amigos, la luz que ilumina mi camino en momentos de oscuridad y la fuerza que hace continuar en la construcción de mis sueños, a mis padres Gladys Cárdenas Zarzo y César Leonardo Sotelo Quito quienes con su ejemplo, esfuerzo, dedicación, amor y ternura infinitos me enseñaron el verdadero significado de la vida y me demuestran siempre con su ejemplo que los grandes esfuerzos tienen siempre mayores recompensas, a mi hermano Marco Antonio Sotelo Cárdenas quien con su apoyo incondicional me brinda la seguridad para luchar juntos por un porvenir mejor y a mi novia Karen Yuliana Castillo con quien compartimos un sentimiento sincero y único que pese a la distancia nuestros corazones y almas siempre estarán unidas.

A mis todos mis familiares no mencionados, amigos, profesores y conocidos; personas maravillosas con las que he construido sueños, historias que vivirán y permanecerán para siempre en mi mente y corazón.

Para todos ellos, mi reconocimiento y agradecimiento infinito.

Julio César Sotelo Cárdenas

### **AGRADECIMIENTO**

En la culminación del presente trabajo de tesis agradezco de manera muy especial a todos mis amigos e ingenieros que brindaron su apoyo incondicional a lo largo de todo el desarrollo del presente proyecto, del mismo modo agradezco a la empresa "En-Hacke Networking" por brindarme el apoyo e información necesaria para hacer realidad el presente proyecto.

# ÍNDICE

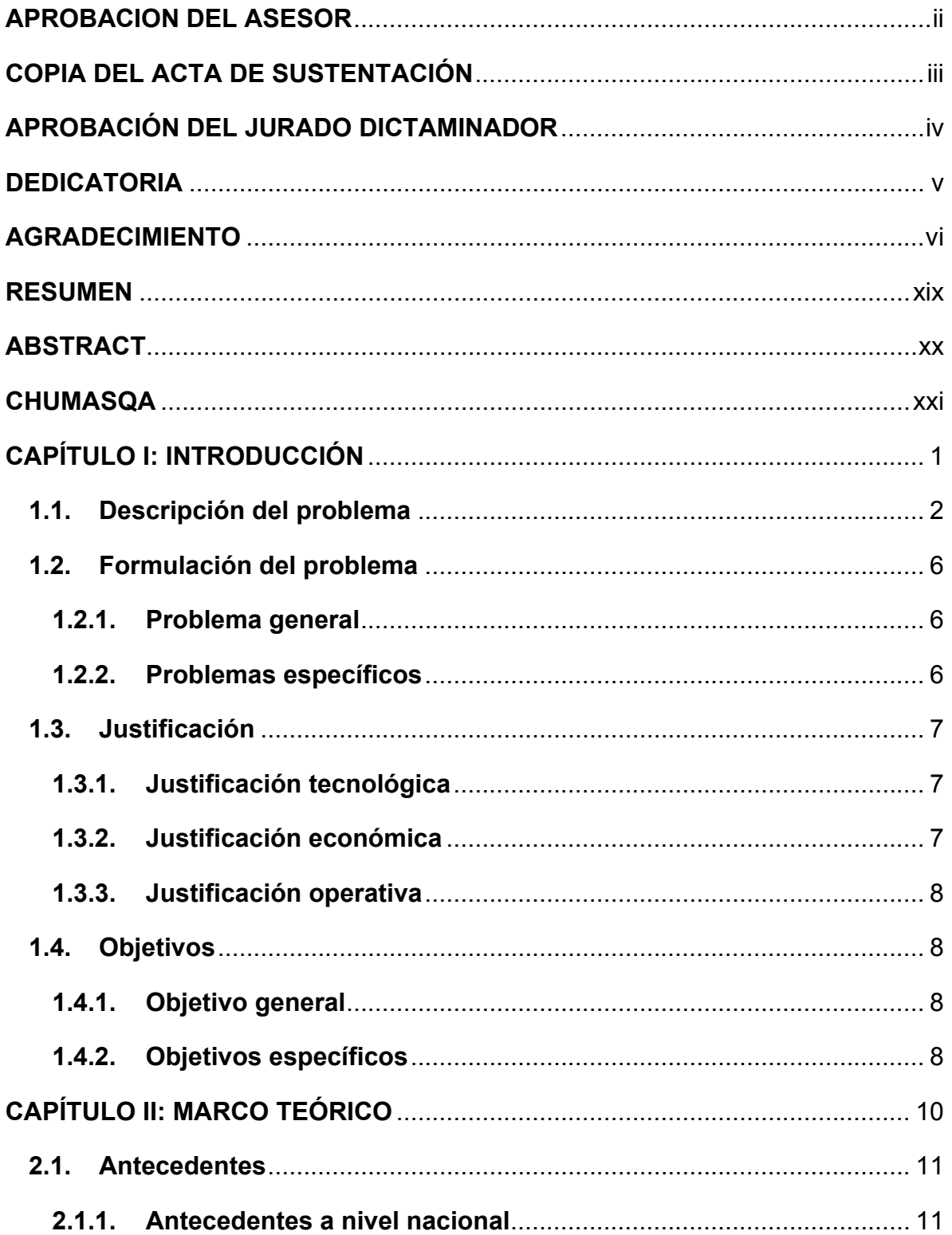

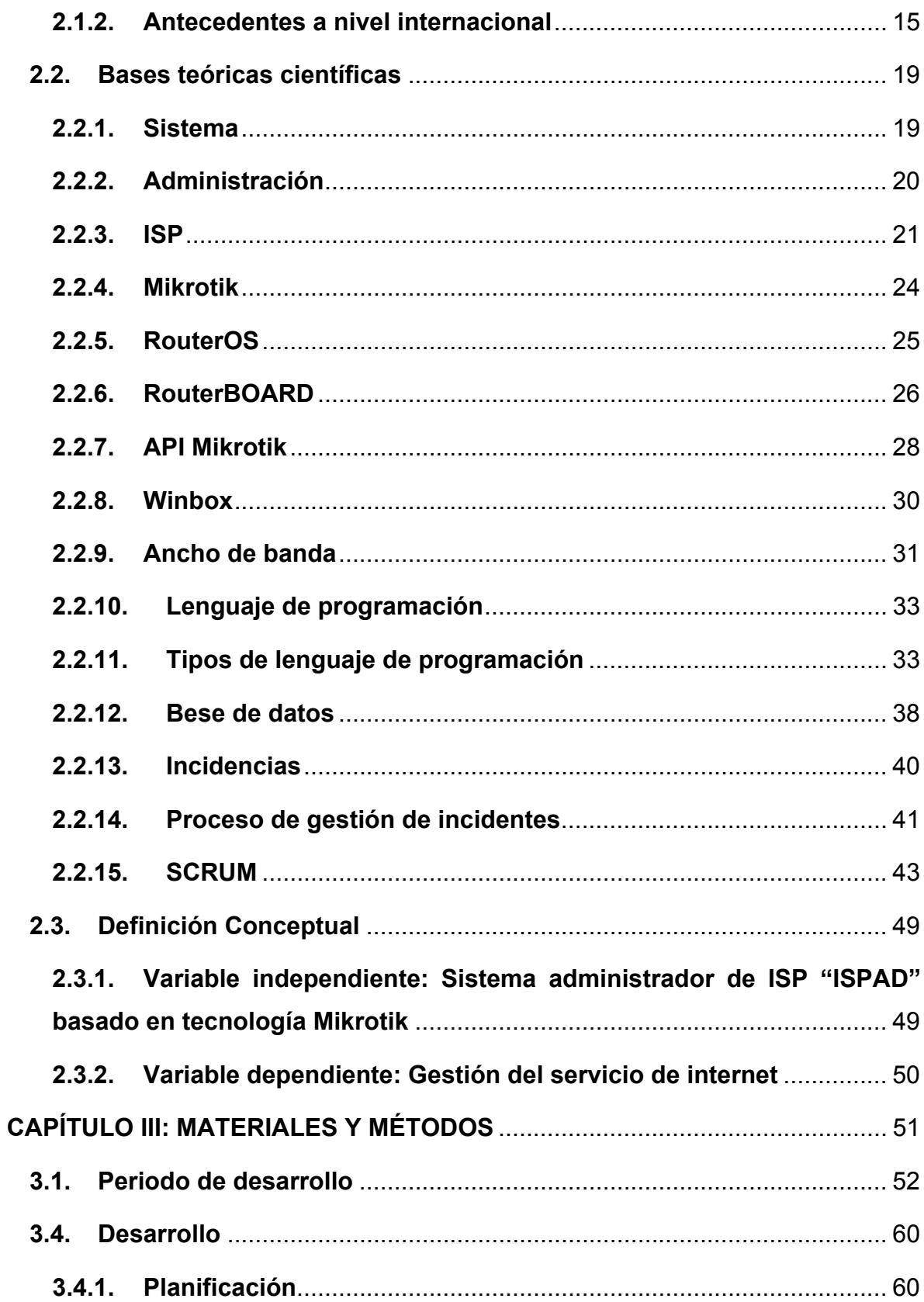

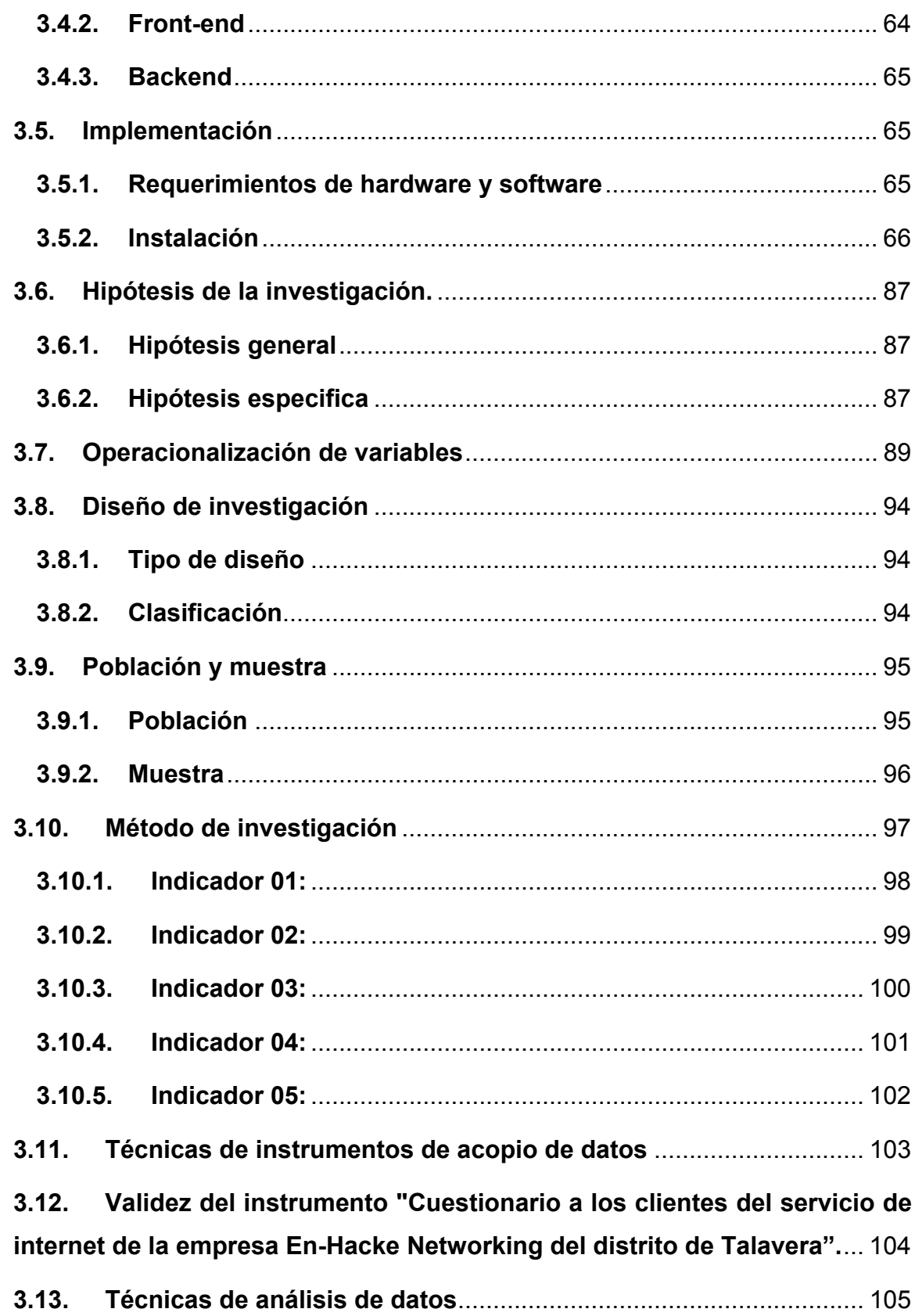

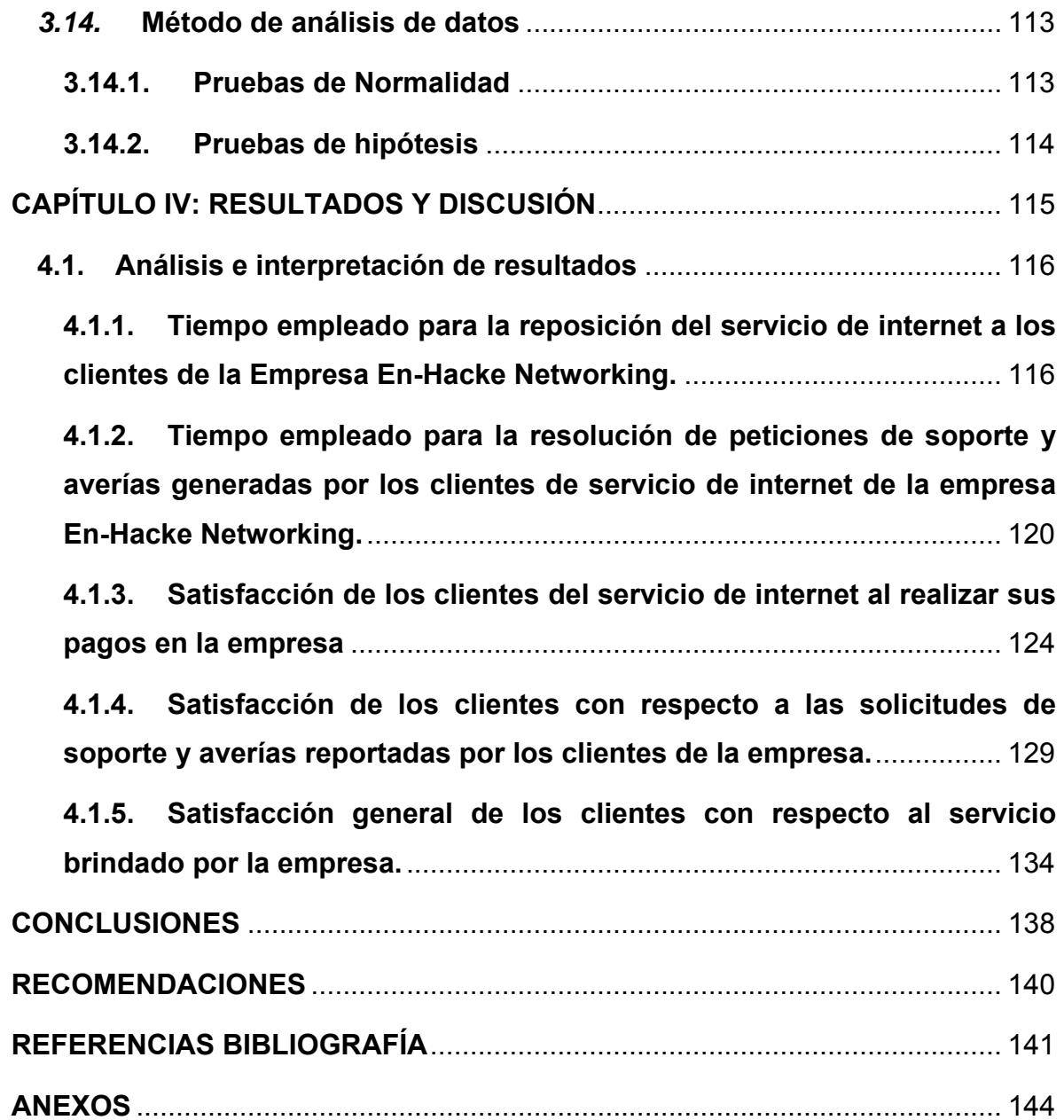

# **Índice de tablas**

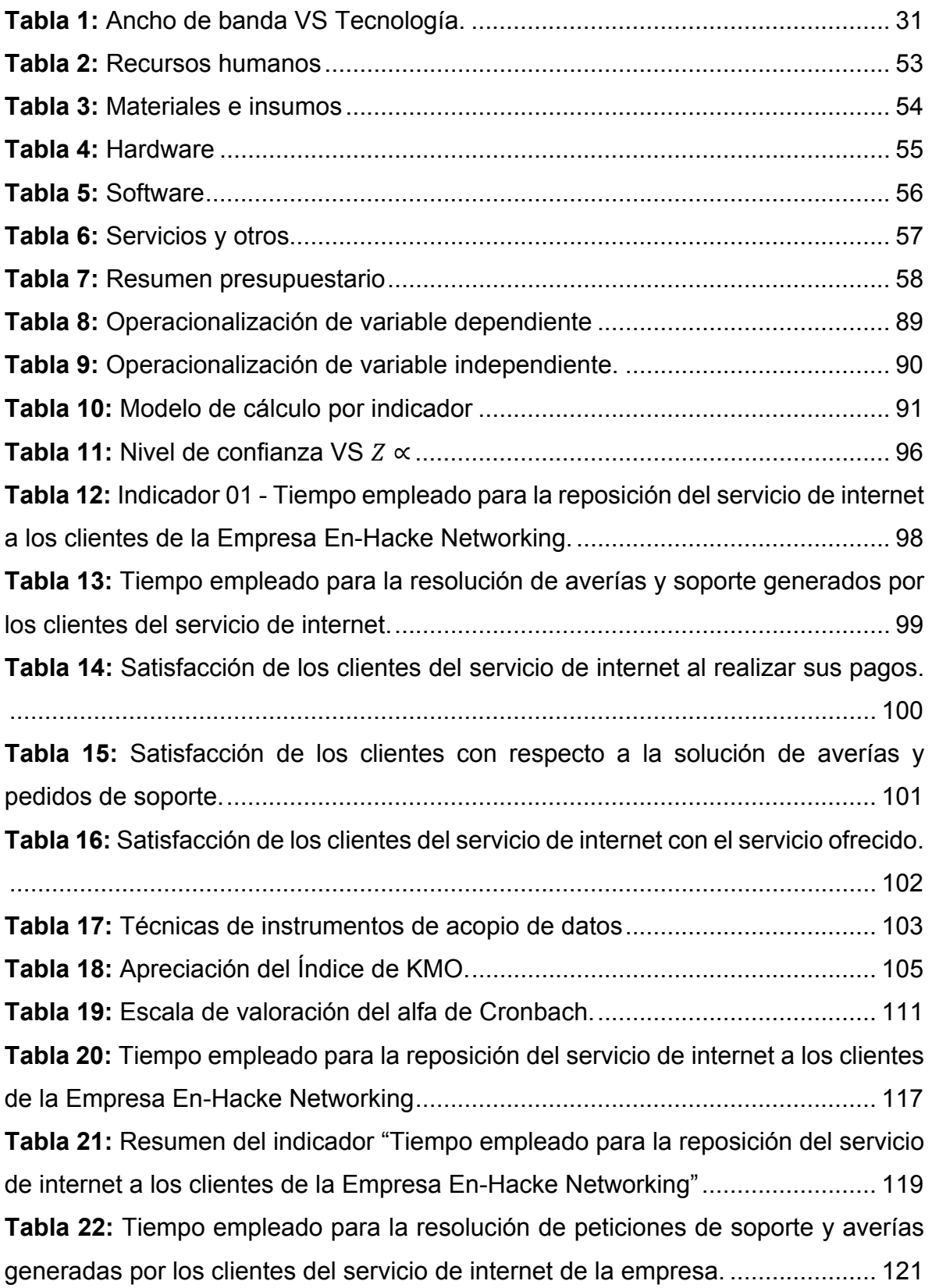

**Tabla 23:** Resumen del indicador "Tiempo empleado para la resolución de peticiones de soporte y averías generadas por los clientes del servicio de internet de la empresa En-Hacke Networking" ................................................................. 123 **Tabla 24:** Resultado del indicador "Satisfacción de los clientes al realizar sus pagos en la empresa En-Hacke Networking" ................................................................. 125 **Tabla 25:** Resumen del indicador "Satisfacción de los clientes al realizar sus pagos en la empresa En-Hacke Networking" ................................................................. 128 **Tabla 26:** Resultados del indicador "Satisfacción de los clientes con respecto a las solicitudes de soporte y averías reportadas por los clientes de la empresa". ..... 130 **Tabla 27:** Resumen del indicador "Satisfacción de los clientes con respecto a las solicitudes de soporte y averías reportadas por los clientes de la empresa" ...... 133 **Tabla 28:** Resultados para el indicador " Satisfacción general de los clientes con respecto al servicio brindado por la empresa En-Hacke Networking" ................. 135 **Tabla 29:** Resumen del indicador "Satisfacción general de los clientes con respecto al servicio brindado por la empresa En-Hacke Networking" ................................ 137

# **Índice de gráficos**

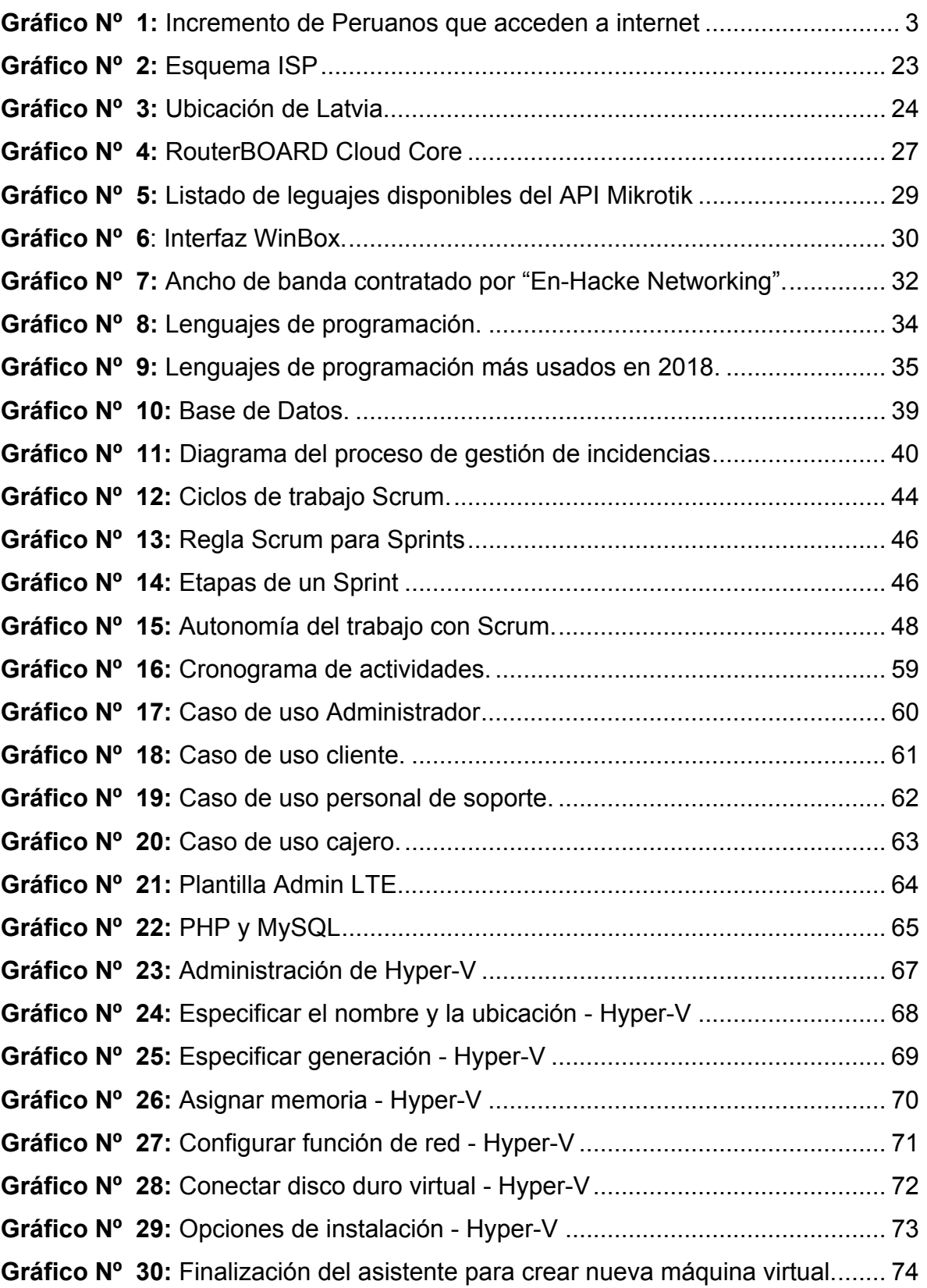

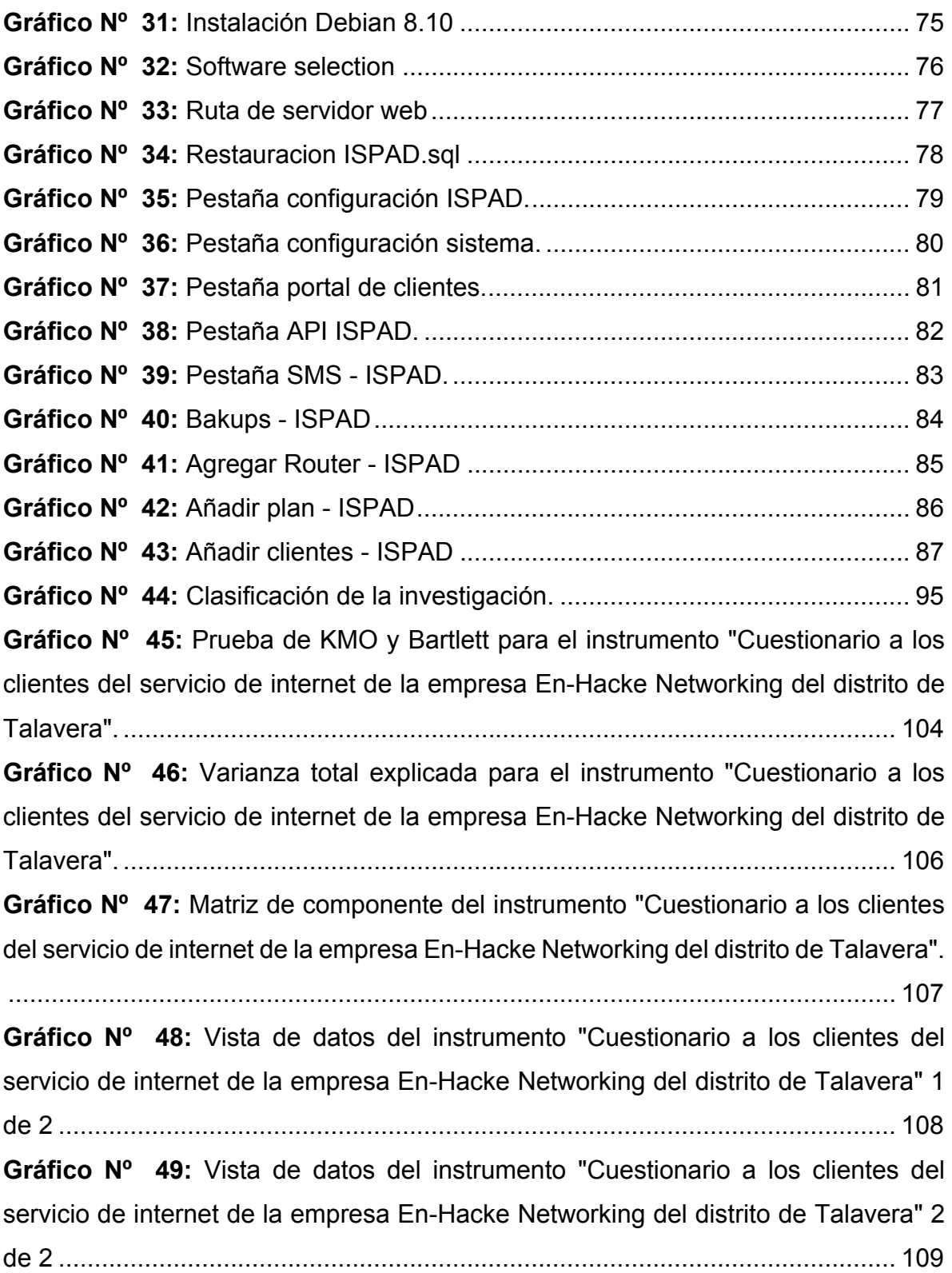

**Gráfico Nº 50:** Resumen de procesamiento de casos para el instrumento "Cuestionario a los clientes del servicio de internet de la empresa En-Hacke Networking del distrito de Talavera". ................................................................... 110 **Gráfico Nº 51:** Estadísticas de fiabilidad del instrumento "Cuestionario a los clientes del servicio de internet de la empresa En-Hacke Networking del distrito de Talavera". ............................................................................................................................ 111 **Gráfico Nº 52:** Estadística total del elemento para el instrumento "Cuestionario a los clientes del servicio de internet de la empresa En-Hacke Networking del distrito de Talavera". ....................................................................................................... 112 **Gráfico Nº 53:** Prueba de normalidad. ................................................................ 113 **Gráfico Nº 54:** Prueba de normalidad para el indicador "Tiempo empleado para la reposición del servicio de internet a los clientes de la Empresa En-Hacke Networking" ......................................................................................................... 118 **Gráfico Nº 55:** Resultado prueba Wilcoxon para indicador "Tiempo empleado para la reposición del servicio de internet a los clientes de la Empresa En-Hacke Networking" ......................................................................................................... 118 **Gráfico Nº 56:** Prueba de normalidad para el indicador "Tiempo empleado para la resolución de peticiones de soporte y averías generadas por los clientes del servicio de internet de la empresa En-Hacke Networking" ............................................... 122 **Gráfico Nº 57:** Resultado prueba Wilcoxon para indicador "Tiempo empleado para la resolución de peticiones de soporte y averías generadas por los clientes del servicio de internet de la empresa En-Hacke Networking ................................... 122 **Gráfico Nº 58:** Prueba de normalidad para el indicador "Satisfacción de los clientes al realizar sus pagos en la empresa En-Hacke Networking" ............................... 127 **Gráfico Nº 59:** Resultado prueba Wilcoxon para indicador "Satisfacción de los clientes al realizar sus pagos en la empresa En-Hacke Networking" .................. 127 **Gráfico Nº 60:** Prueba de normalidad para el indicador "Satisfacción de los clientes con respecto a las solicitudes de soporte y averías reportadas por los clientes de la empresa" ............................................................................................................. 132 **Gráfico Nº 61:** Resultado prueba Wilcoxon para indicador "Satisfacción de los clientes con respecto a las solicitudes de soporte y averías reportadas por los clientes de la empresa" ....................................................................................... 132 **Gráfico Nº 62:** Prueba de normalidad para el indicador "Satisfacción general de los clientes con respecto al servicio brindado por la empresa En-Hacke Networking" ............................................................................................................................ 136 **Gráfico Nº 63:** Resultado prueba Wilcoxon para indicador "Satisfacción general de los clientes con respecto al servicio brindado por la empresa En-Hacke Networking" ............................................................................................................................ 136 **Gráfico Nº 64:** Carta de aceptación para el desarrollo de tesis. ........................ 150 **Gráfico Nº 65:** Acuerdo de confidencialidad 1/5. ............................................... 151 **Gráfico Nº 66:** Acuerdo de confidencialidad 2/5. ............................................... 152 **Gráfico Nº 67:** Acuerdo de confidencialidad 3/5. ............................................... 153 **Gráfico Nº 68:** Acuerdo de confidencialidad 4/5. ............................................... 154 **Gráfico Nº 69:** Acuerdo de confidencialidad 5/5. ............................................... 155 **Gráfico Nº 70:** Instrumento - Encuesta de opinión clientes de internet de la empresa "En-Hacke Networking 1/2 .................................................................................. 156 **Gráfico Nº 71:** Instrumento - Encuesta de opinión clientes de internet de la empresa "En-Hacke Networking 2/2. ................................................................................. 157 **Gráfico Nº 72:** Resultado encuesta de opinión clientes de internet de la empresa "En-Hacke Networking". ...................................................................................... 158 **Gráfico Nº 73:** Resultados obtenidos en la aplicación en la encuentra de opinión a clientes del servicio de internet de la empresa "En-Hacke Networking" parte 1/7. ............................................................................................................................ 159 **Gráfico Nº 74:** Resultados obtenidos en la aplicación en la encuentra de opinión a clientes del servicio de internet de la empresa "En-Hacke Networking" parte 2/7. ............................................................................................................................ 159 **Gráfico Nº 75:** Resultados obtenidos en la aplicación en la encuentra de opinión a clientes del servicio de internet de la empresa "En-Hacke Networking" parte 3/7. ............................................................................................................................ 160

**Gráfico Nº 76:** Resultados obtenidos en la aplicación en la encuentra de opinión a clientes del servicio de internet de la empresa "En-Hacke Networking" parte 4/7. ............................................................................................................................ 160 **Gráfico Nº 77:** Resultados obtenidos en la aplicación en la encuentra de opinión a clientes del servicio de internet de la empresa "En-Hacke Networking" parte 5/7. ............................................................................................................................ 161 **Gráfico Nº 78:** Resultados obtenidos en la aplicación en la encuentra de opinión a clientes del servicio de internet de la empresa "En-Hacke Networking" parte 6/7. ............................................................................................................................ 161 **Gráfico Nº 79:** Resultados obtenidos en la aplicación en la encuentra de opinión a clientes del servicio de internet de la empresa "En-Hacke Networking" parte 7/7. ............................................................................................................................ 162 **Gráfico Nº 80:** Cuestionario a los clientes del servicio de internet de la empresa En-Hacke Networking 1/2. ................................................................................... 163 **Gráfico Nº 81:** Cuestionario a los clientes del servicio de internet de la empresa En-Hacke Networking 2/2. ................................................................................... 164 Gráfico Nº 82: Validación del instrumento por experto Nº 1 1/4. ........................ 165 Gráfico N<sup>o</sup> 83: Validación del instrumento por experto N<sup>o</sup> 1 2/4. ........................ 166 Gráfico Nº 84: Validación del instrumento por experto Nº 1 3/4. ....................... 167 Gráfico N<sup>o</sup> 85: Validación del instrumento por experto N<sup>o</sup> 1 4/4. ........................ 168 Gráfico N<sup>o</sup> 86: Validación del instrumento por experto N<sup>o</sup> 2 1/4. ........................ 169 **Gráfico Nº 87:** Validación del instrumento por experto Nº 2 2/4. ....................... 170 **Gráfico Nº 88:** Validación del instrumento por experto Nº 2 3/4. ....................... 171 **Gráfico Nº 89:** Validación del instrumento por experto Nº 2 4/4. ....................... 172 **Gráfico Nº 90:** Factura de compra de computador personal tesista. ................. 173 **Gráfico Nº 91:** Costo equipo móvil Huawei P20 PRO. ...................................... 174 **Gráfico Nº 92:** Costo de licencia Windows 10 Pro. ........................................... 175 **Gráfico Nº 93:** Costo de licencia de Office 365 Hogar. ...................................... 176 **Gráfico Nº 94:** MySQL página oficial. ................................................................ 177 **Gráfico Nº 95:** Costo de licencia Creative Cloud. .............................................. 178 **Gráfico Nº 96:** Debian 8 "Jessie". ...................................................................... 179

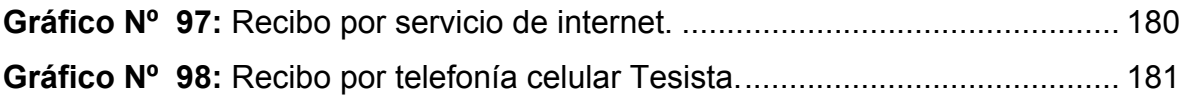

## **RESUMEN**

La presente investigación tiene como objetivo principal la implementación del Sistema Administrador de ISP "ISPAD" para la gestión de usuarios del servicio de internet en la empresa En-Hacke Networking del distrito de Talavera, para lograr disminuir los tiempos empleados para la reactivación de usuarios y la atención de solicitudes de soporte y averías generadas por los clientes del servicio de internet, del mismo modo aumentar la satisfacción general de los clientes con el servicio prestado por la empresa En-Hacke Networking del mismo modo al realizar pagos, solicitar soporte y reportar averías.

Luego de la implementación y utilización del Sistema Administrador de ISP "ISPAD" para la gestión de usuarios del servicio de internet de la empresa En-Hacke Networking del distrito de Talavera, se logo disminuir en un 100% el tiempo empleado para la reposición del servicio de internet a los clientes de la empresa, también se logró un decremento del 92.49% en los tiempos de atención de las solicitudes de averías y soporte, del mismo modo se logró aumentar la satisfacción del cliente al realizar sus pagos en la empresa, al realizar peticiones de soporte y averías en un 133.87% y un 167.27% respectivamente. Por último, se logró incrementar la satisfacción general del cliente con respecto al servicio prestado por la empresa En-Hacke Networking en un 118.23%.

**Palabras clave:** Sistema Administrador de ISP**,** gestión de usuarios, satisfacción de usuarios, internet.

## **ABSTRACT**

The main objective of this research is the implementation of the ISP Administrator System "ISPAD" for the management of users of the Internet service of the company En-Hacke Networking of the district of Talavera, in order to reduce the times used for the reactivation of users and attention to support requests and breakdowns generated by Internet service customers, in the same way increase the overall satisfaction of customers with the service provided by the company En-Hacke Networking in the same way when making payments, request support and report breakdowns .

After the implementation and use of the ISP Administrator System "ISPAD" for the management of Internet service users of the company En-Hacke Networking of Talavera district, it is logo to reduce by 100% the time used to replace the service of internet to the company's clients, a decrease of 92.49% was also achieved in the attention times of the requests for breakdowns and support, in the same way it was possible to increase customer satisfaction when making payments to the company, when support requests and breakdowns by 133.87% and 167.27% respectively. Finally, it was possible to increase the general satisfaction of the client with respect to the service provided by the company En-Hacke Networking in a 118.23%.

**Keywords:** ISP Administrator System, user management, user satisfaction, internet.

# **CHUMASQA**

Kay distrito Talavera llaqtapi manan allinchu karqa internet nisqampa yanapakuynin, kuchurqaka muptimpas iskay kimsa punchawmi suyana karqa ima mañakuypas, tapukuypas sasawanmi karqa.

Chayta qawarispan kay allin qatispay rurakun, kay qatipaypa sutinmi Sistema administrador de ISP ISPAD para la gestion del servicio de internet, kay ruraywanmi allin qatipaypi maskan internet nisqampa allin yanapakuyninta, chaymi kunanqa manañam ñaupa qinañachu sasachakuykunapas rurachkanku, kaynapakuq kunapas rurachkanku, kayna yanapakuy, ruray kaptinmi llapallan Internet munaqkunakunanqa kusisqa kachkankin.

Runasqanchiktam maupaqman churasunchik, imaspaqa allinkayman aparisunchikpuni, runasqanchikunata ñaupapaqman churasunchik, allin llamkay kunanqa apaspoqa, sumaq ñawinchaymanta purichisunchik, llaqtanchik talaverapiqta minusyanqachu rurayminchik kunata maupachisunchik, llaqta talaveraqta kusisqa chaskinqa tukuy.

Kay qatipayqa qatun empresa "En-Hacke Networking" nispanpaqmi, lliw suyupi allin Internet chuya mana sasachakuywan chayanampaq.

# **CAPÍTULO I: INTRODUCCIÓN**

#### **1.1. Descripción del problema**

El ser humano desde su nacimiento en la tierra busco métodos que le sirvieran para comunicarse con los suyos y es así que desde el origen de los tiempos estas formas fueron cambiando y volviéndose más simples para el ser humano (Serrano, 2007).

En este sentido, a inicios de los años 60, durante la guerra fría el gobierno de los Estados Unidos crea una red exclusiva militar, con el objetivo de que, si se le presentara un ataque este pueda acceder a información militar desde cualquier parte de los Estados Unidos. Esta red vio la luz por primera vez en 1969 y fue llamada ARPANET, en principio esta red contaba con tan solo 4 ordenadores conectados entre sí y ubicados estratégicamente en 4 Universidades, un par de años después esta red ya contaba con 40 ordenadores conectados (Aguilar, 2015).

Tan grande fue la acogida de esta nueva tecnología de red que al poco tiempo el sistema de comunicaciones que se utilizaba quedo obsoleto. Y de este modo el ser humano en el afán de mejorar sus comunicaciones logra desarrollar lo que hoy conocemos como protocolo TCP/IP que se convirtió en el estándar de comunicación de redes informáticas (en la actualidad todavía se utiliza dicho protocolo) (Google Official, 2013).

Lo cual simplifico en gran medida la manera de comunicarnos y no solo eso sino también la manera de interactuar con los nuestros a través de distintos dispositivos (PC, Celulares, Tabletas, etc.) volviendo a la internet un servicio de muy crucial importancia en nuestras vidas.

2

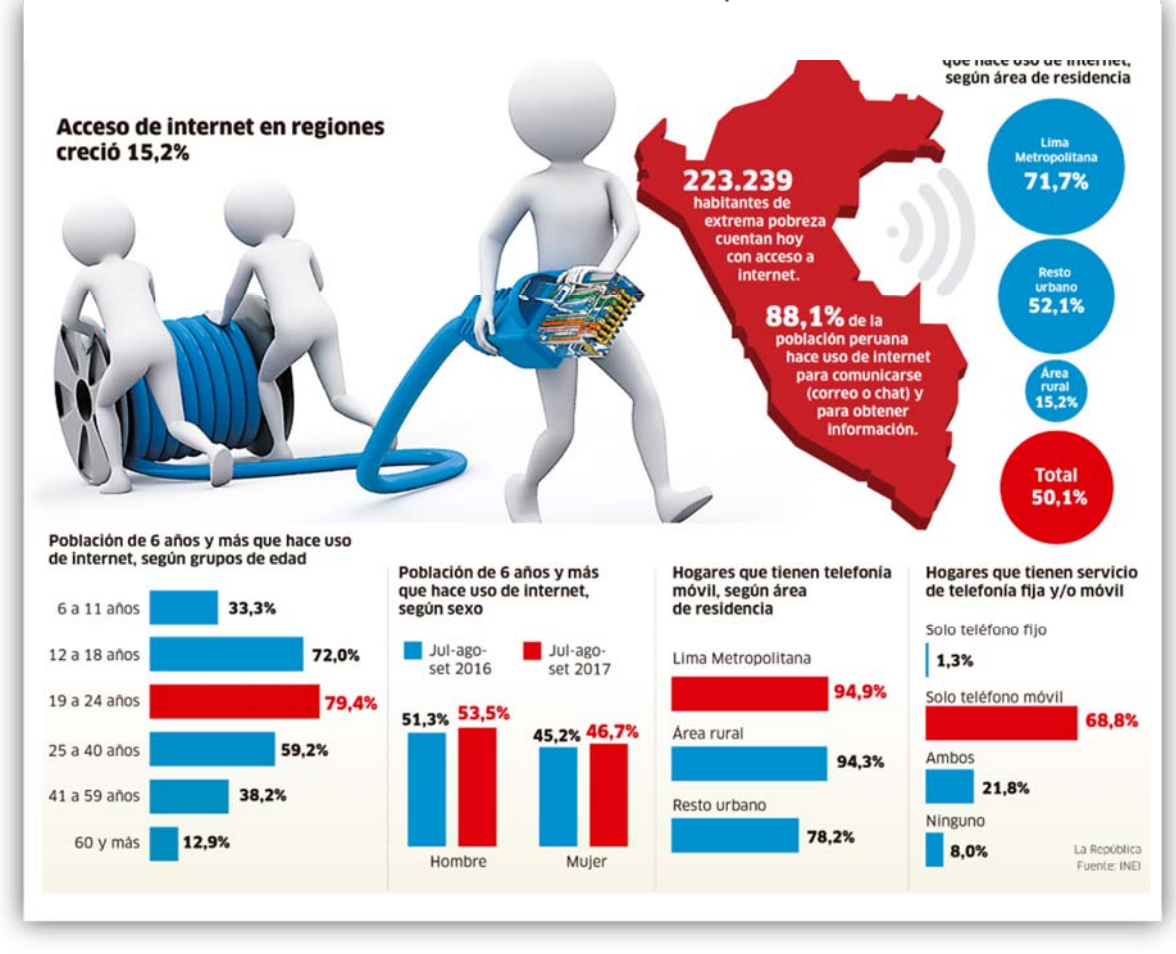

#### *Gráfico Nº 1: Incremento de Peruanos que acceden a internet*

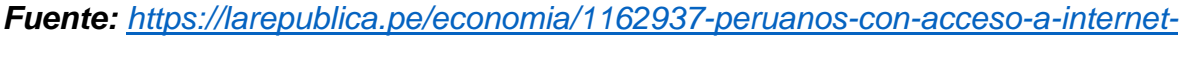

#### *llegaron-al-501-en-setiembre*

Debido al incremento de Peruanos que utilizan la internet (Lozano, 2017) la empresa "En-Hacke Networking" encargada de brindar el servicio de internet a los hogares del distrito de Talavera, a llegando a tener una gran acogida. La misma que desencadeno múltiples problemas por lo que se realizó una encuesta de opinión a los clientes para conocer los problemas por los que atraviesa la empresa "En-Hacke Networking".

Resultado de la encuentra en mención se llegó a descubrir lo siguiente:

- En la actualidad la empresa cuenta con 1,482 clientes activos del servicio de internet por lo que la gestión se ha ido tornando cada vez más complicada lo cual ha ido provocando el descuido de sus clientes.
- La gestión de pagos por parte de los clientes les resulta incierta puesto que un alarmante 56% señala que la gestión de sus pagos ha sido muy mala, además un 46.7% señalo que el tiempo promedio que debieron esperar para validar sus pagos fue de 96 horas a más (Anexo 04).
- El registro de nuevos clientes, cambios de plan y suspensión de clientes se realiza a través de "WinBox" por parte del personal de la empresa lo que genera que se realicen cambios indebidos a clientes que no solicitaron cambio alguno, por lo que un 42.22% y 33.33% señalaron que su experiencia al solicitar un cambio de plan fue muy mala y mala respectivamente (Anexo 07).
- No se tiene control de las peticiones de soporte y averías reportadas por los clientes, por esta razón los usuarios son atienden en un tiempo extenso que según reporte de la encuesta un 44.44% fue atendido en un periodo de 5 a 8 días mientras que un 31.11% señalaron que el tiempo de atención fue de 13 días a más. Dado que ni el usuario ni la empresa cuentan con información que indique el estado actual del proceso (Anexo 10).

 El desconocimiento de la dirección exacta de la casa de los usuarios ocasiona que el tiempo de atención sea mayor por lo que un 40% señalo que después de haber recibido la llamada de confirmación del técnico este demoro en llegar en un lapso de 13 a 24 horas (Anexo 11).

La causa principal de los problemas antes descritos se debe a la gran cantidad de clientes del servicio de internet, que la empresa ha llegado a tener. Y su gestión a través de hojas de cálculo no son de gran ayuda.

Por todo lo antes expuesto, en este momento la empresa atraviesa por un momento crucial puesto que la insatisfacción de los clientes es preocupante y al no tomarse medidas urgentes se corre el alto riesgo de comenzar a perder clientes, lo cual generaría un déficit económico en la empresa dado que se dejará de percibir los pagos mensuales de los abonados que decidan retirase, lo que en el futuro significara que la empresa dejaría de ser rentable y pasaría a un estado de quiebra.

El exponencial aumento de personas que utilizan la Internet brinda la oportunidad de crecimiento a la empresa por lo que se necesitan tomar decisiones acertadas para así poder aprovechar este flujo de clientes en favor de la empresa.

#### **1.2. Formulación del problema**

#### **1.2.1. Problema general**

¿Cuál es la influencia del uso del sistema administrador de ISP "ISPAD" basado en la tecnología Mikrotik para la gestión del servicio de internet en la empresa En-Hacke Networking del distrito de Talavera?

#### **1.2.2. Problemas específicos**

- ¿De qué manera influirá el uso del sistema administrador de ISP "ISPAD" basado en la tecnología Mikrotik en el tiempo empleado para la reposición del servicio de internet a los clientes de la empresa En-Hacke Networking?
- ¿De qué manera influirá el uso del sistema administrador de ISP "ISPAD" basado en la tecnología Mikrotik en el tiempo empleado para la resolución de peticiones de soporte y averías generadas por los clientes del servicio de internet de la empresa En-Hacke Networking?
- ¿De qué manera influirá el uso del sistema administrador de ISP "ISPAD" basado en la tecnología Mikrotik en la satisfacción de los clientes del servicio de internet al realizar sus pagos en la empresa En-Hacke Networking?
- ¿De qué manera influirá el uso del sistema administrador de ISP "ISPAD" basado en la tecnología Mikrotik en la satisfacción de los clientes con respecto a las solicitudes de soporte y averías reportadas por los clientes de la empresa En-Hacke Networking?

 ¿Cómo influirá el uso del sistema administrador de ISP "ISPAD" basado en la tecnología Mikrotik en la satisfacción general de los clientes con respecto al servicio brindado por la empresa En-Hacke Networking?

#### **1.3. Justificación**

#### **1.3.1. Justificación tecnológica**

En la actualidad nuestras vidas van ligadas a la tecnología, el uso de un computador, Tablet o un Smartphone es cosa de todos los días. Del mismo modo el acceso a internet desde cualquier lugar facilita nuestro día a día.

Es por eso que un "sistema web para la gestión de averías y procesamiento de pagos", ayudaría mucho a la empresa "En-Hacke Networking" en sus labores diarias además de eso le brindara una ventaja competitiva para seguir creciendo.

#### **1.3.2. Justificación económica**

El desarrollo e implementación del "Sistema web para la gestión de averías y procesamiento de pagos", será financiado por el tesista, la empresa "En-Hacke Networking" y la Universidad Nacional José María Arguedas.

Esta inversión no es nada representativa para la empresa En-Hacke Networking puesto que la no utilización de una herramienta similar, puesto que permitirá a la empresa hacer uso más eficiente de sus activos y pasivos.

El invertir en tecnología genera ventajas competitivas respecto a similares negocios por lo que en el tiempo es más provecho invertir en tecnología que no hacerlo.

#### **1.3.3. Justificación operativa**

Con la implementación del "Sistema administrador de ISP "ISPAD" basado en la tecnología Mikrotik para la gestión del servicio de internet en la empresa En-Hacke Networking del distrito de Talavera" se logrará mitigar los problemas que vienen suscitando en la empresa y de esta manera evitar que similares negocios saquen ventaja de los que suscita en la mencionada empresa.

El personal de gerencia tanto como de apoyo será capaz de interactuar sin dificultad con el sistema puesto que será lo más amigable e intuitivo posible.

#### **1.4. Objetivos**

#### **1.4.1. Objetivo general**

Evaluar la influencia del "Sistema administrador de ISP "ISPAD" basado en la tecnología Mikrotik para la gestión del servicio de internet en la empresa En-Hacke Networking del distrito de Talavera".

#### **1.4.2. Objetivos específicos**

- Medir la influencia del Sistema administrador de ISP "ISPAD" basado en la tecnología Mikrotik para la gestión del servicio de internet en la empresa En-Hacke Networking del distrito de Talavera" en el tiempo empleado para la reposición del servicio de internet a los clientes de la empresa En-Hacke Networking.
- Medir la influencia del "Sistema administrador de ISP "ISPAD" basado en la tecnología Mikrotik para la gestión del servicio de internet en la empresa En-Hacke Networking del distrito de Talavera" en el tiempo empleado para la

resolución de peticiones de soporte y averías generadas por los clientes del servicio de internet de la empresa.

- Evaluar la influencia del "Sistema administrador de ISP "ISPAD" basado en la tecnología Mikrotik para la gestión del servicio de internet en la empresa En-Hacke Networking del distrito de Talavera" en la satisfacción de los clientes del servicio de internet al realizar sus pagos en la empresa.
- Evaluar la influencia del "Sistema administrador de ISP "ISPAD" basado en la tecnología Mikrotik para la gestión del servicio de internet en la empresa En-Hacke Networking del distrito de Talavera" en la satisfacción de los clientes con respecto a las solicitudes de soporte y averías reportados por los clientes de la empresa.
- Evaluar la influencia del "Sistema administrador de ISP "ISPAD" basado en la tecnología Mikrotik para la gestión del servicio de internet en la empresa En-Hacke Networking del distrito de Talavera" en la satisfacción general de los clientes con respecto al servicio brindado por la empresa.
- Implementar el sistema administrador de ISP "ISPAD" basado en la tecnología Mikrotik para la gestión del servicio de internet en la empresa En-Hacke Networking del distrito de Talavera.

# **CAPÍTULO II: MARCO TEÓRICO**

#### **2.1. Antecedentes**

#### **2.1.1. Antecedentes a nivel nacional**

**Título:** "SISTEMA HELP DESK PARA LA GESTIÓN DE LA INFRAESTRUCTURA TECNOLÓGICA PARA LA EMPRESA ELECTRO PUNO S.A.A. BASADO EN ITIL V3" (Universidad Nacional del Altiplano) (Jihuallanca, 2017).

**Autor:** Jihuallanca Villafuerte Edwin Rodrigo

#### **Resumen:**

El presente trabajo de Investigación tiene por objetivo mejorar la gestión de los Servicios y Recursos de Infraestructura Tecnológica ofrecidos a usuarios y clientes. La Empresa Regional de Servicio Público de Electricidad Electro Puno S.A.A, antes de la implementación no contaba con una herramienta informática que permita registrar y gestionar adecuadamente los servicios de TI.

Es necesario mejorar, estandarizar el actual proceso de gestión de infraestructura tecnológica. Empleando la biblioteca de mejores prácticas propuestas por "ITIL" y la administración del ciclo de vida de los Servicios, se pudo organizar de mejor forma la gestión de Servicios TI; gestión de activos del servicio y configuración, gestión del conocimiento, gestión de incidentes, gestión de solicitudes de servicio, gestión de problemas. De esta manera los usuarios y clientes de la empresa Electro Puno S.A.A, fueron beneficiados con la implementación del sistema Help Desk, ya que se mejoró la comunicación, la disponibilidad de Servicios y Recursos empresariales de TI. El sistema Help Desk fue construido mediante las fases del ciclo de vida del Servicio basado en ITIL V3 que son: Estrategia del servicio, diseño del servicio, transición del servicio, operación del servicio, mejora continua.

**Título:** "IMPLEMENTACIÓN DE POLÍTICAS DE SERVICIO PARA MEJORAR LA GESTIÓN DE CONSUMO DEL SERVICIO DE INTERNET EN LA EMPRESA CONSORCIO RIO MANTARO MEDIANTE LA METODOLOGÍA TOP DOWN" (Universidad Nacional del Centro del Perú) (Araujo, 2017).

**Autor:** ARAUJO ARAUJO Joel Yovany.

#### **Resumen:**

La presente tesis "Implementación de políticas de Servicio para mejorar la gestión de consumo del servicio de internet en la empresa Consorcio Rio Mantaro (CRM) mediante la metodología Top Down" realiza un análisis sobre al consumo de datos de los usuarios, debido a que el servicio de internet se satura, esto sucede por el acceso del internet libre el cual ocasiona que los usuario del CRM se quejen a diario debido a que los sistemas de información que utilizan los usuarios no les permite realizar su trabajo.

Dentro de la metodología Top Dow se desarrolla cuatro fases 1. Análisis de requerimientos, 2. Diseño lógico de la red, 3. Diseño físico de la red y por ultimo 4. Probar y optimizar el diseño de la red, esta forma de trabajo ayuda a conocer las partes más pequeñas la red lo que permite tener una visión más detallada de los problemas que tiene la empresa CRM.

Mediante el análisis de requerimientos se llega conocer los objetivos empresariales los objetivos técnicos como escalabilidad, disponibilidad, seguridad y facilidad, viendo estas características que tiene el diseño de la red del Consorcio Rio Mantaro, se establece los equipos que se utilizan para el diseño y la

12

caracterización de la red. El diseño lógico de la red permite conocer el tipo de topología que tiene la red y de que manara esta direccionada, se desarrollan estrategias para la seguridad de la red esto para saber de qué manera se está transmitiendo el servicio de internet.

En el diseño físico de la red conoceremos las tecnologías y dispositivos que se utilizan en el funcionamiento de la red de la empresa CRM, Con las herramientas del Mikrotik y dentro de la fase diseño físico de la red se elabora los requerimientos de los usuarios, los permisos, los bloqueos de páginas, el login de usuarios y por último se realiza pruebas o testeos en los diseños establecidos con el fin de optimizar el consumo de internet en la empresa CRM.

Con la aplicación adecuada de la metodología y la utilización de la herramienta Mikrotik se llega a determinar las políticas para elevar los niveles de gestión de consumo del servicio de internet, se redujo el consumo de internet por usuario, llegando a optimizar de los sistemas de información que utiliza la empresa.

**Título:** "IMPLEMENTACIÓN DE UN SISTEMA DE ADMINISTRACIÓN DE REDES USANDO PLATAFORMAS DE SOFTWARE LIBRE PARA MEJORAR EL SERVICIO DE INTERNET INALÁMBRICO EN LA CIUDAD DE TAYABAMBA-PATAZ" (Universidad Señor de Sipán) (Ugarte, 2016).

**Autor:** Ugarte Lopez Jonny Bary

#### **Resumen:**

En la actualidad las redes y sistemas de telecomunicaciones experimentan un gran desarrollo tecnológico, en especial los sistemas de comunicaciones móviles, comunicaciones inalámbricas e Internet; sin embargo la ubicación de territorios extensos y poblaciones dispersas en zonas rurales como en nuestro país no ayudan al despliegue de éstas soluciones, como el caso de la localidad de Tayabamba, ubicado en zona sierra y a muchos kilómetros de distancia de la ciudad de Trujillo - Departamento de la Libertad, aquí es casi imposible contar con todos estos beneficios tecnológicos, esta localidad no cuenta con los servicios convencionales de telefonía fija, TV por cable ni conexión a Internet de Banda Ancha mediante cable ADSL o fibra óptica; el acceso a la red de Internet se da mediante enlaces satelitales muy costosos y lentos, los índices de navegación en términos de velocidad son muy bajas. El objetivo del desarrollo de la tesis "implementación de un sistema de administración de redes usando plataformas de software libre para mejorar el servicio de internet inalámbrico en la ciudad de Tayabamba-Pataz", es para proveer el servicio de internet inalámbrico y acceso a la red de una manera mucho más rápida, una correcta gestión de usuarios, monitoreo de la actividad de la red y seguridad, calidad de servicio (QoS), escalabilidad y buena performance de la red, usando

plataformas tecnológicas basados en software libre (Linux), se optó por la tecnología Mikrotik (RouterOS basado en Linux) que es una poderosa herramienta para la administración de redes, sobre todo porque nos permite brindar seguridad, QoS, estabilidad y rapidez a la red. Como el mayor complemento a esta tecnología está la implementación de alojamiento web caché (a través de Thunder Cache) que es un novedoso sistema de cacheo web también basado en Linux (FreeBSD), cuya principal característica es almacenar contenido web con URL dinámico cuando un usuario realiza un Thread; de este modo la próxima vez que otro usuario accede al mismo contenido lo hará desde el servidor de alojamiento y no de internet, permitiendo una navegación a velocidades más rápidas y ahorrando ancho de banda de internet.

#### **2.1.2. Antecedentes a nivel internacional**

**Título: "**REINGENIERÍA Y ADMINISTRACIÓN DE RED PARA BRINDAR EL SERVICIO DE INTERNET DE LA EMPRESA LINE TECHNOLOGY HACIA LOS SECTORES DE AZAYA Y ALPACHACA DE LA CIUDAD DE IBARRA MEDIANTE LA UTILIZACIÓN DE EQUIPOS MIKROTIK"(Universidad Técnica del Norte – IBARRA – Ecuador) (Calderón, 2018).

**Autor:** María Soledad Calderón Avila.

#### **Resumen:**

El presente trabajo de titulación se lo desarrollo en la empresa Line Technology Internet Inalámbrico, mismo que consiste en realizar la Reingeniería y Administración de Red para brindar el servicio de internet en los sectores de Azaya y Alpachaca de la Ciudad de Ibarra, mediante la utilización de equipos Mikrotik.
Para el desarrollo de este proyecto se realizó un análisis de la situación actual de la empresa antes mencionada, con el fin de determinar los parámetros necesarios para la elaboración del proyecto, una vez culminado el levantamiento de información se procede a realizar el diseño de reingeniería que cumpla con los estándares correspondientes a redes inalámbricas y, que además se encuentren dentro de las normas y reglamentos del ente de regulación y control (ARCOTEL).

Se incluye en el diseño la utilización de equipos Mikrotik con el objetivo de mejorar el rendimiento de la red, ampliar la cobertura, lograr mayor crecimiento de clientes y brindar un servicio de calidad a los usuarios de internet, para verificar el rendimiento de los enlaces principales de los clientes y el funcionamiento de la red de datos, se utiliza software de monitoreo que permite visualizar el estado en el que se encuentra la red y sus abonados, de esta manera se logra determinar los inconvenientes y se reducir el tiempo de solución.

Se efectúa un estudio de factibilidad que permite analizar el tiempo de recuperación de la inversión realizada por parte de la empresa, finalmente se ejecutan las pruebas de funcionamiento con las que se determina la viabilidad del proyecto y el correcto funcionamiento de la nueva red.

**Título:** "ESTUDIO DE FACTIBILIDAD Y DISEÑO DE UNA RED INALÁMBRICA ISP, PARA PROVEER SERVICIO DE INTERNET EN LAS COMUNIDADES DE LA CUENCA DEL LAGO SAN PABLO" (Pontificia Universidad Católica del Ecuador) (Yacelga, 2017).

**Autor:** Yacelga Cusín Jaime Geovanny

#### **Resumen:**

Las telecomunicaciones juegan un rol importante en la sociedad actual, como importante medio de comunicación han ofrecido a través del tiempo, una forma más fácil de llevar a cabo las acciones cotidianas y de apropiarse de todo tipo de informaciones. Su desarrollo y crecimiento contribuyen al proceso de la globalización, e impulsan a su vez la innovación.

El presente trabajo se enfoca al desarrollo del estudio de factibilidad técnica, económica, legal y diseño de una red inalámbrica que sirve como una propuesta de implementar un ISP que permita brindar el servicio a las parroquias de San Pablo del Lago, Gonzales Suárez, San Rafael, La Compañía y sus comunidades rurales pertenecientes al cantón Otavalo de la provincia de Imbabura, con una población aproximada de 32.056 habitantes (según el último censo del 2010) bañados por la Cuenca del Lago San Pablo.

Mediante un análisis personal del servicio al que se tiene acceso en la actualidad en este sector se ha consultado a muchas personas sobre la posibilidad de tener una empresa proveedora de Internet, que brinde un servicio eficiente y de calidad. La propuesta es interesante para las comunidades de la Cuenca del Lago, tener

acceso a Internet con calidad y suficiente velocidad de transferencia, que les permita acceso a la información actualizada, educación virtual, redes sociales, entre otras opciones.

A través del estudio se propone que de una manera inalámbrica se pueda llegar con el servicio hasta sus domicilios de una mejor manera, puesto que la propuesta es de realizar un análisis técnico a la tecnología a utilizar.

En el estudio técnico se desea plantear una infraestructura con equipos y dispositivos que se utilizan en un ISP. Con un nodo central como estación base ubicados estratégicamente en los alrededores de la cuenca del Lago, y así cubrir con Internet inalámbrico las zonas rurales de las parroquias; que cuentan con una superficie aproximada de alrededor de 150 km² de la cuenca del Lago.

Existe demanda evidente de acceso a Internet con ancho de banda pues la población cuenta con algunos dispositivos móviles utilizados para acceder a descargas de voz, video y datos en tiempo real, y estos se logran con velocidades mínimas de 512 Kbps.

Con respecto a lo económico se sugiere realizar una propuesta a futuro que involucren recursos necesarios, plan de inversiones del proyecto y un posible financiamiento al sistema de dispositivos y equipamiento, infraestructura, entre otros.

#### **2.2. Bases teóricas científicas**

#### **2.2.1. Sistema**

Un enfoque sistémico nos muestra a la organización como un conjunto de partes y esas partes interactúan entre sí para alcanzar las metas (Hegel, 1770-1831).

Por otro lado (Alarcón, 2006), define un sistema como un conjunto de elementos que interactúan entre sí para lograr un objetivo común y entre sus principales características tenemos:

- **Centralización:** Es un concepto muy ligado a la autonomía, a la concentración del espacio y poder.
- **Resiliencia:** Es la capacidad por la cual un método es capaz de resistir los cambios generados por su entorno.
- **Principio de totalidad:** Plantea que el estudio de la realidad se debe situar en la totalidad mas no en la particularidad de los individuos participantes.
- **Sinergia:** Es la característica que tiene debe tener un sistema para que el conocimiento y el funcionamiento sea entendido por la interacción de sus partes.
- **Principio de retroalimentación:** Una característica que permite al sistema establecer casualidad que establece una causa para un determinado efecto.
- **Principio de Homeostasis:** Es la característica que establece que un sistema pueda ser autorregulado.
- **Principio de equifinalidad:** Principio por el cual se hace énfasis sobre la jerarquía de la estructura en los sistemas y no en generalidad de sus partes.

#### **2.2.2. Administración**

En opinión de (Jiménez, 1963) la administración es una ciencia social compuesta de principios, técnicas y practicas cuya aplicación a grupos humanos establece sistemas relacionales de esfuerzos cooperativos, con los cuales se logra alcanzar objetivos comunes que en principio e individualmente no es factible lograr.

Cuando hablamos de administración, siempre se debe pensar en el ser humano y por ello en su marco de referencia, medios, dinamismo y sus principios. Por ello no debemos ver la administración como medio o proceso sino más bien como principio y cáustica.

En su aplicación debe estar concebida y orientada en términos del ser humano, es por lo cual sus sistemas deben estar regidos por normas que tengan esa base, puesto no podrá existir un verdadero esfuerzo cooperativo permanente sin tales factores que constituyen la medula o dicho de otro modo lo más importante.

La coordinación de voluntades e ideas de acciones solo se logra en forma continua, cuando los componentes convergen para alcanzar un determinado fin común.

La administración nos indica un sistema de labor mancomunada por el cual cada componente tiene identidad propia que impacta positiva o negativamente según la participación que este tenga en el logro de objetivos comunes.

Por otro lado, (Adams, 1911) define a la Administración como "La capacidad de coordinar hábilmente muchas energías sociales con

frecuencia conflictivas en un solo organismo, para que estas puedan operar como una sola entidad".

Esta capacidad no se puede lograr solo con práctica, sino que también demanda un buen conocimiento de los principios sobro los cuales reposa la administración como ciencia, desde donde trata de brindar las bases filosóficas administrativas y métodos más adecuados y científicos para así evitar conflictos sociales. A su vez la negociación y las habilidades para tranzar de forma que los aspectos a conseguir formen la característica más importante de la administración y lo que se considera que todo buen administrador debe estar dotado.

#### **2.2.3. ISP**

En opinión de (Escalante, Conceptos Fundamentales de Mikrotik RouterOS, 2018).Son siglas de lo que en inglés es "Internet Service Provider" (Proveedor de servicios de Internet), una compañía que brinda acceso a la internet a cambio de una cuota mensual la cual va ligada al ancho de banda brindado por la empresa proveedora del servicio.

Del mismo modo un ISP brinda el acceso a internet a un conjunto de clientes (personas, empresas, gobierno, escuelas, etc.) a través de distintos medios o tecnologías (Fibra óptica, cable telefónico, DSL o "banda ancha", Dial-up, cablemódem, GSM, Satélite, etc.). En una misma región o país pueden coexistir varios ISP, que entre todos se constituye un mercado (Clientes y proveedores ISP).

En los inicios de la internet esta era una tecnología limitada a los ámbitos científicos, gubernamentales y universitarios, por lo que se requería una identificación o un acceso especial por poder utilizarla, lo que limitaba sus dimensiones y excluía a un gran público que se mostraba cada vez más interesado a las infinitas posibilidades que brindaba la WEB, debido a ello por los años 90 un conjunto de empresas privadas decidió ofrecer acceso a la red, convirtiéndose así en los primeros ISP.

La competencia entre ISP exponencialmente a estos a un mercado mucho más grande de usuarios y a tecnologías mucho más modernas y veloces logrando así que la Internet llegase a todos lados (Cyber-cafés y locutorios al inicio), luego a los hogares y ahora podemos ver su presencia en nuestros teléfonos móviles.

Las principales tecnologías utilizadas por los ISP son:

- **Dial-up: C**onexión a la internet a través de marcado telefónico.
- **ADSL (Banda Ancha):** Conexión mediante par de cobre en una línea se suscripción asimétrica.
- **CATV:** Conexión a través de televisión por suscripción.
- **Red de telefonía móvil:** Conexión para teléfonos inteligentes.
- **Red inalámbrica (WiFi):** Conexión a través de señales electromagnéticas.

*Gráfico Nº 2: Esquema ISP* 

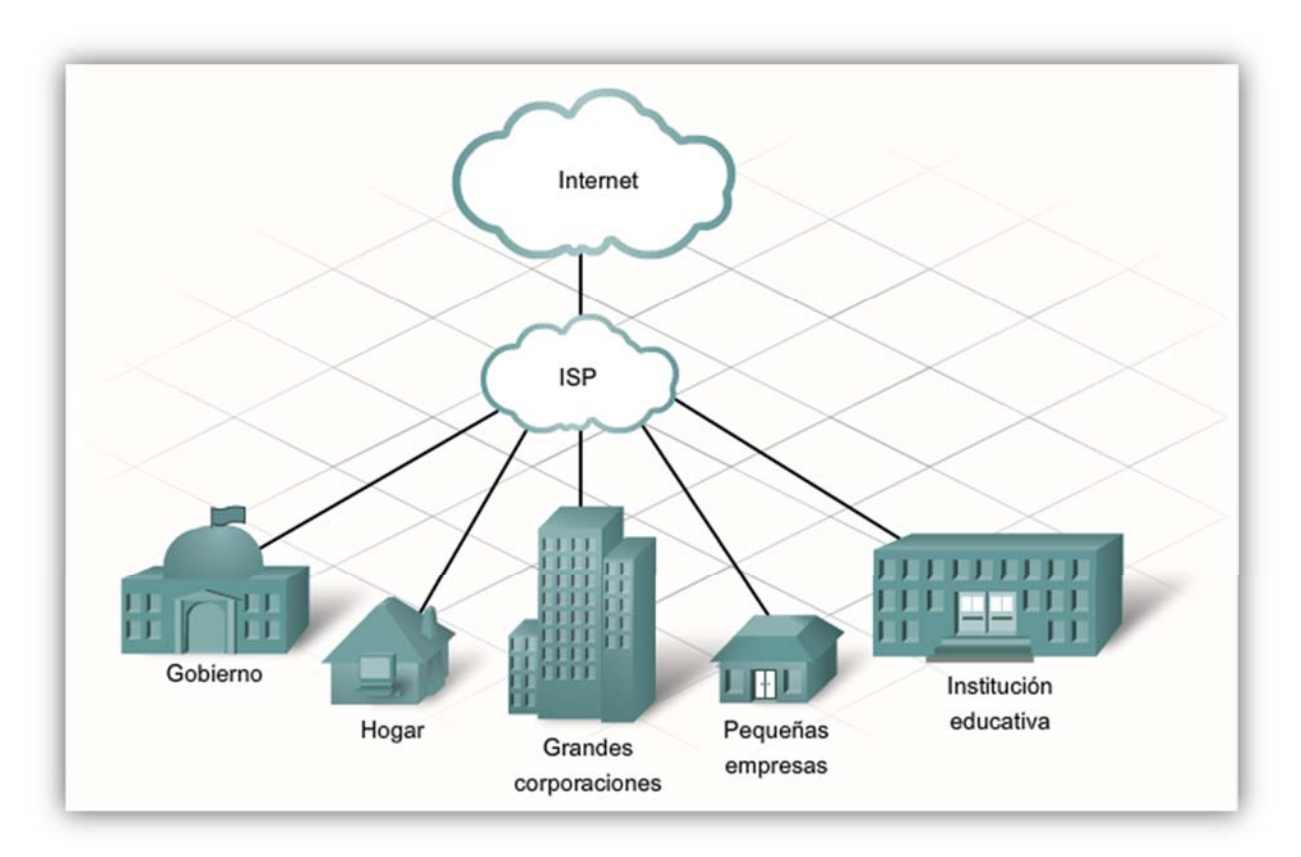

**Fuente:** Imágenes Google.

#### **2.2.4. Mikrotik**

Es una compañía fundada en 1995 en Riga, capital de Latvia, su principal función es la de desarrollar routers y sistemas inalámbricos para ISP (Proveedores de servicios de Internet).

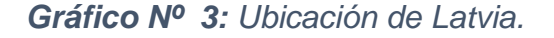

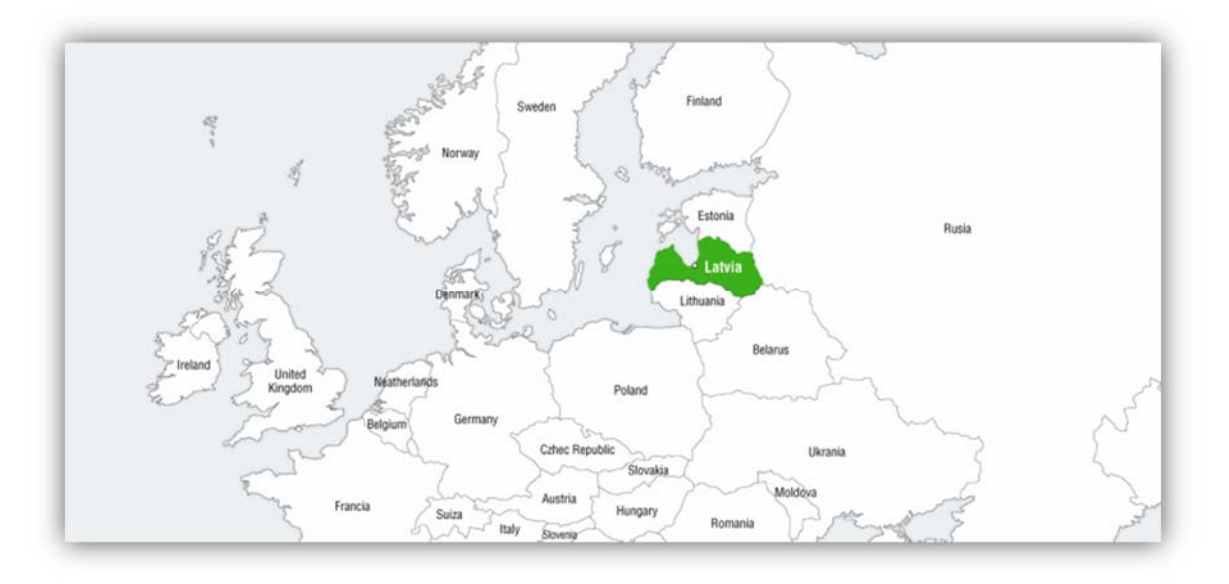

*Fuente: Academyxperts.com* 

En 1997 la empresa Mikrotik desarrollo RouterOS un sistema de software que proporciona flexibilidad, estabilidad y control a todos los tipos de interfaces de datos y ruteo.

En 2002 Mikrotik decide el fabricante de su propio hardware y es así que nace el primer RouterBOARD. De esta manera Mikrotik consigue tener distribuidores en muchas partes del mundo, y clientes en casi todos los países del planeta (Escalante, Conceptos Fundamentales de Mikrotik RouterOS, 2018).

#### **2.2.5. RouterOS**

Es un sistema operativo de propiedad de Mikrotik y está presente en el 100% de los RouterBOARD. Este SO (Sistema Operativo) tiene todas las características necesarias para un ISP (Firewall, Ruteo, VPN, MPLS, HotSpot, calidad de servicio o QoS, etc.).

RouterOS está basado en el kernel de Linux v3.3.5 el cual proporciona todas las características para una instalación rápida y sencilla además de una interfaz amigable y fácil de utilizar.

RouterOS puede también ser instalado en PCs y dispositivos de hardware compatibles con x86, como sistemas miniTx y tarjetas embebidas. RouterOS también es capaz de soportar computadores multi CPU y multicore, también soporta multiprocesamiento simétrico. Puede ser ejecutado también en los motherboards Intel más recientes y aprovechar todas las características de los CPUs multicore. (Escalante, Conceptos Fundamentales de Mikrotik RouterOS, 2018).

#### **Requerimiento de Hardware:**

- Arquitectura i386.
- RAM mínimo 32MB.
- Almacenamiento mínimo 64MB.
- Tarjetas de red compatibles con el kernel de Linux v3.3.5 (PCI, PCI-X)

#### **Instalación:**

- Instalación basada en Blu-Ray/DVD/CD.
- Netinstall basada en red desde una tarjeta de red habilitada con EtherBoot o PXE.
- Netinstall basada en un drive secundario montado en Windows.

## **2.2.6. RouterBOARD**

Es el nombre de un conjunto de productos de la empresa letona Mikrotik, Son placas base diseñadas para routers. Estas placas suelen tener múltiples slots de expansión "miniPCI" donde se pueden conectar compuertas ethernet, tarjetas inalámbricas y USB. Los modelos más avanzados cuentan incluso con slots "miniPCI-E" donde es posible conectar tarjetas 3G o 4G.

Los RouterBOARD vienen por defecto con RouterOS (Sistema Operativo propietario de Mikrotik), el cual puede ser cambiado reprogramando la tarjeta flash interna a través del puerto serial.

*Gráfico Nº 4: RouterBOARD Cloud Core* 

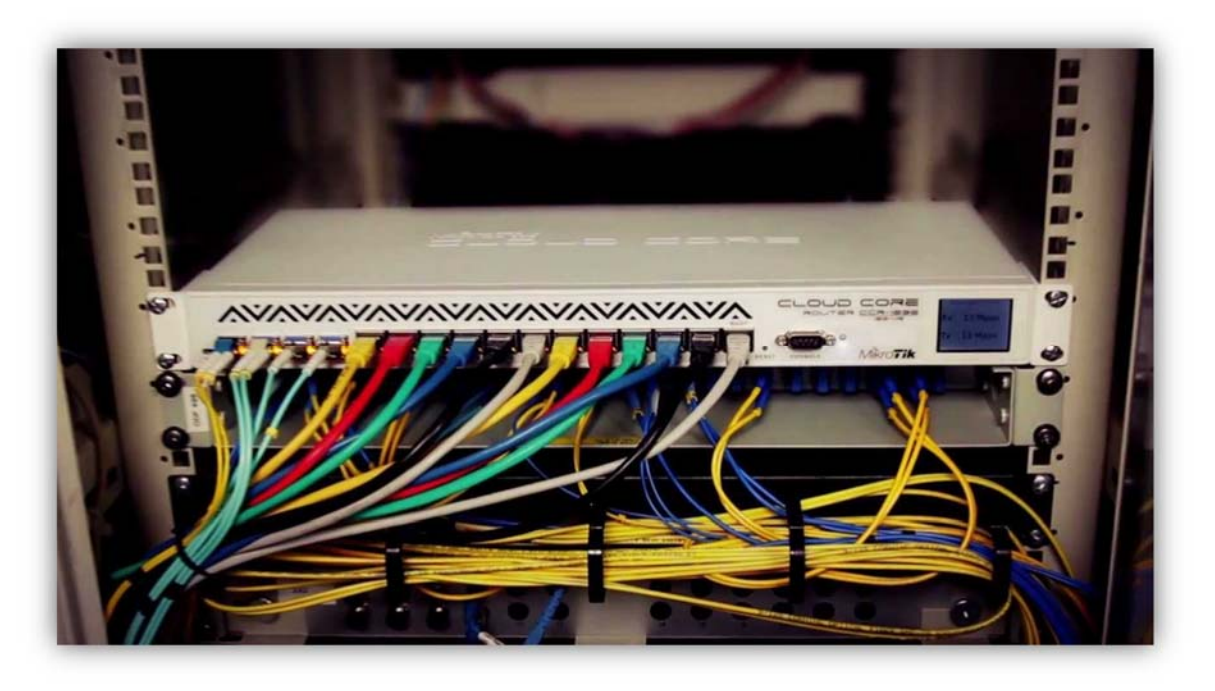

*Fuente: community.mikrotik.com.* 

En su mayoría las comunidades inalámbricas son las que optan por esta opción a la hora de crear nodos, puesto que son mucho más personalizables que los que normalmente se encuentran en el mercado además pueden ahorrar en base a las necesidades que se tenga. Además, suelen tener incorporada la tecnología PoE (Power over Ethernet) haciendo que sea posible alimentar el router a través de un cable LAN Rj-45 convencional, eliminando así la utilización de un alimentador de corriente convencional (Escalante, Ruteo Avanzado y Alta Disponibilidad con MikroTik RouterOS, 2017)

#### **2.2.7. API Mikrotik**

API es el acrónimo de Application Programming Interface que en español seria Interfaz para la programación de aplicaciones, y es un conjunto de funciones que permiten controlar sistemas basados en RouterOS desde un sistema externo, a través del envío y recepción de comandos a través el protocolo Telnet al puerto 8728/TCP (Puerto por defecto en los sistemas RouterOS) (Mikrotik, 2018).

#### **Ejemplos:**

- **/login:** Comando de acceso en RouterOS
- **/system/reboot:** Comando de reinicio en RouterOS.
- **/user/active/listen:** Comando para listar los usuarios activos.

El API de Mikrotik está disponible para los principales lenguajes de programación a través wl Web Site de Mikrotik: https://wiki.mikrotik.com/wiki/Manual:API.

#### *Gráfico Nº 5: Listado de leguajes disponibles del API Mikrotik*

#### **API examples**

API implementations in different languages, provided by different sources. They are not ordered in any particular order.

#### in the Wiki

- in PHP #1 (recommended)
- $\cdot$  in PHP #2
- $\bullet$  in PHP#3
- $\bullet$  in Delphi#1
- in Delphi #2
- $\bullet$  Swift
- $\cdot$  in C#1
- $\cdot$  in C#2
- in C using winsock
- $\bullet$  API in C++
- $\cdot$  in  $C#$
- in Flash Actionscript 3
- in Ruby on rails
- $\bullet$  in VB .NET
- · in java see java client on github from Gideon LeGrange
- in NodeJS
- $\bullet$  Python3
- in RUST GPL v3
- in GO by andredossantos

#### on the MikroTik Forum

- in Perle by Hugh
- in Delphise by Rodolfo
- in Delphi #2 & by Chupaka
- in NodeJS& by Trakkasure
- in VBe by lucho512
- on PHP for sparks framework P by vthinkteam
- for Windows PowerShell& by navidrasi

#### **External sources**

- in .NET (C#) high-level api solutions forum threads additional infos by danikf
- in PHP& by boen\_robot
- in C& by Håkon Nessjøen
- in Javan by Gideon LeGrange
- in Erlange by Valery Comtihon
- $\cdot$  in GO  $\sigma$

*Fuente: https://wiki.mikrotik.com/wiki/Manual:API.*

#### **2.2.8. Winbox**

Es la interfaz que nos proporciona Mikrotik para poder acceder a los diferentes RouterBOARD o a sistemas donde se encuentre instalado RouterOS, ya sea mediante IP (capa 3 OSI) o MAC (capa 2 OSI), esta interfaz es de propiedad de Mikrotik por lo que se encuentra disponible a través de su Web Site: http://www.mikrotik.com/download (Escalante, Conceptos Fundamentales de Mikrotik RouterOS, 2018).

*Gráfico Nº 6: Interfaz WinBox.* 

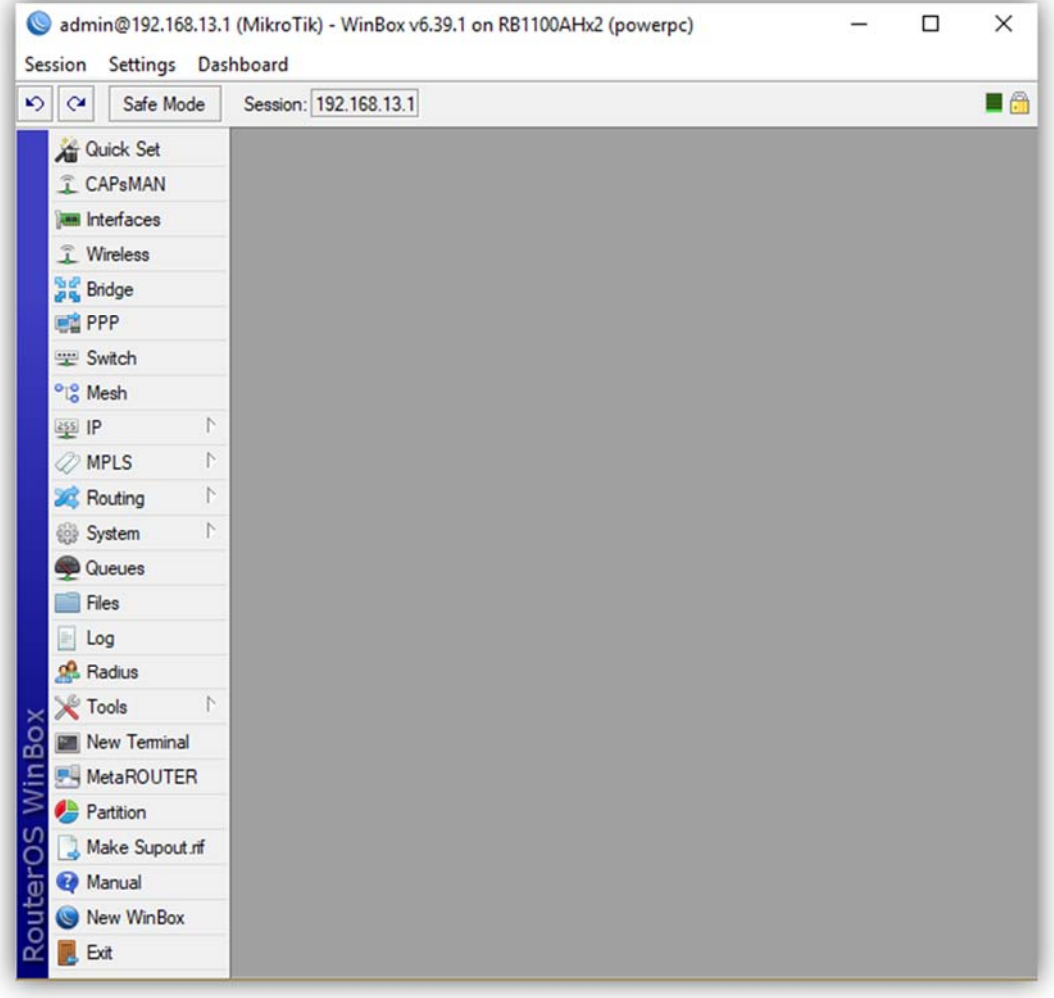

*Fuente: Captura directa.* 

#### **2.2.9. Ancho de banda**

En biotecnología, redes y computación, el ancho de banda de red o digital es la medida de datos disponible y expresada en bit/s o múltiplos de ella como serian Kbit/s, Mbit/s y Gigabit/s.

Cuando hablamos de ancho de banda nos podemos referir tanto a la capacidad de trasmisión del enlace físico o al ancho de banda disponible en bit/s, la razón de este uso se debe a la ley de Hartley, donde el máximo rango de trasferencia de datos de un enlace físico es directamente proporcional a su ancho de banda (Escalante, Control de Táfico, Firewall y QoS con Mikrotik RouterOS, 2018). En la siguiente tabla se muestra distintos anchos de banda de acuerdo a su tecnología:

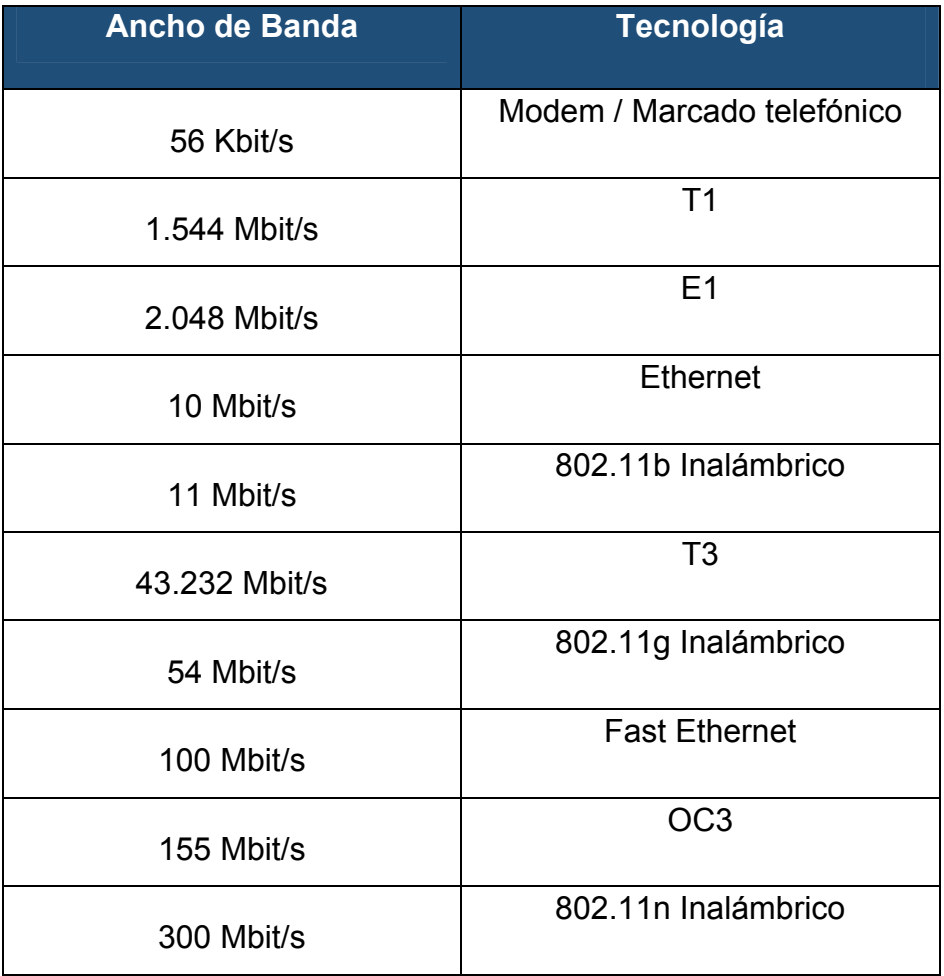

#### *Tabla 1: Ancho de banda VS Tecnología.*

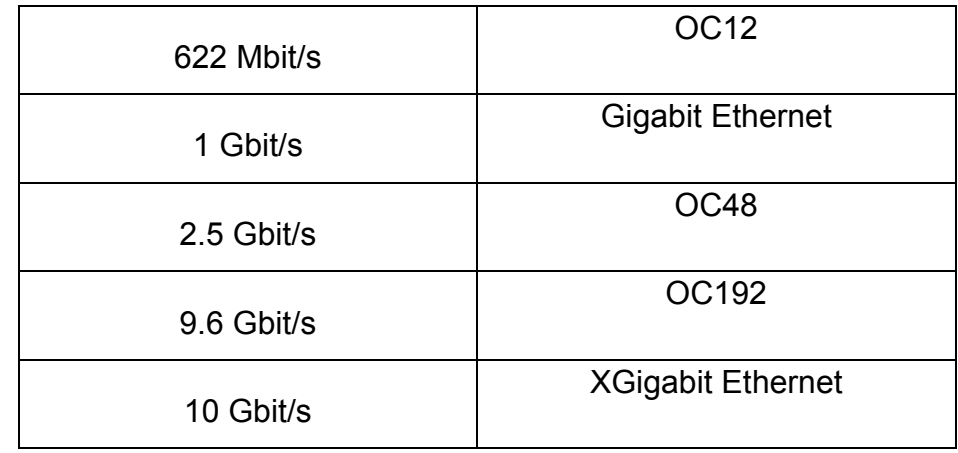

*Fuente: https://es.wikipedia.org/wiki/Ancho\_de\_banda\_(informática)* 

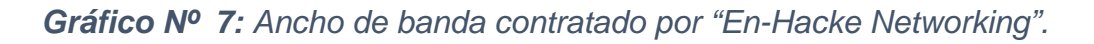

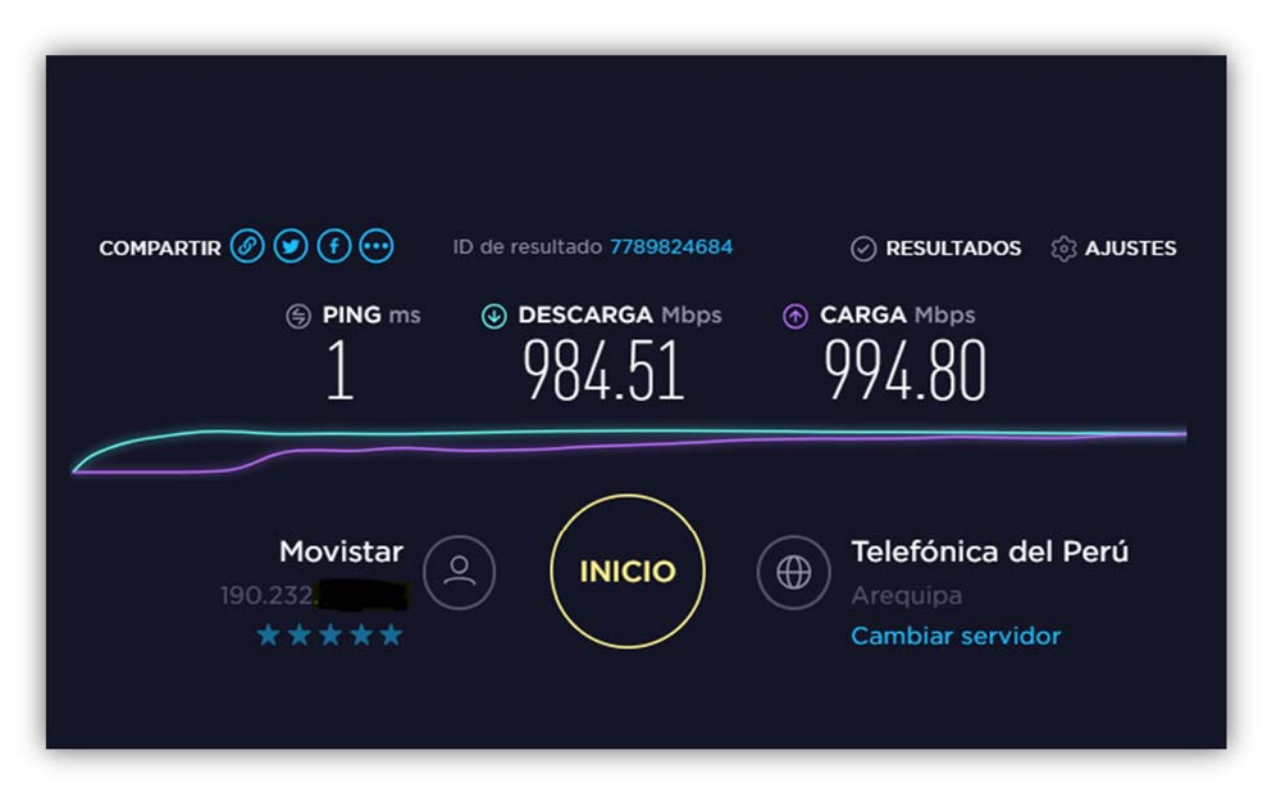

*Fuente: Captura http://www.speedtest.net/es.* 

#### **2.2.10. Lenguaje de programación**

Para entender lo que es el lenguaje de programación, tenemos que pensar como el lenguaje natural por el cual expresamos sentimiento o emociones, es decir en forma más general nos podemos referir a él como un proceso pues nos permite interactuar en diferentes sentidos.

El de un computador es muy parecido, puesto que podemos definir como lenguaje de programación aquel conjunto de normas o reglas lógicas definidas mediante el uso de símbolos o palabras clave (Palabras Reservadas) las cuales nos permiten construir un programa o simplemente dar solución a un problema puntual (Zavala & Llamas, 2013)

#### **2.2.11. Tipos de lenguaje de programación**

Los lenguajes de programación se dividen en 3 tipos claramente diferenciados. (lenguaje máquina, lenguajes de bajo nivel y lenguajes de alto nivel) (Florido, 2018).

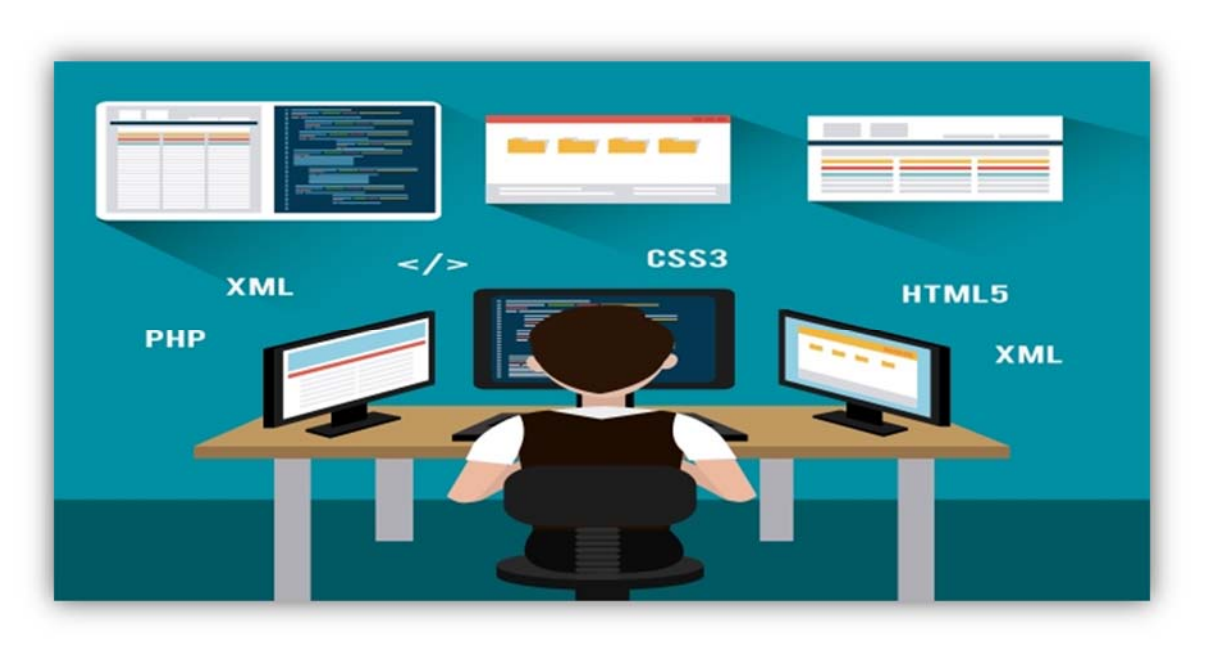

*Gráfico Nº 8: Lenguajes de programación.* 

#### *Fuente: Imágenes Google.*

- **El Lenguaje maquina:** Este lenguaje de programación es el que entiende directamente la maquina (ordenador). En este lenguaje de programación se utiliza el alfabeto binario es decir solo 0 y 1.
- **Lenguaje de bajo nivel:** Son lenguajes mucho más fáciles de utilizar que el lenguaje máquina, pero son directamente dependientes de la maquina o computador.
- **Lenguaje de alto nivel:** Este tipo de lenguajes de programación son los más fácil de utilizar y aprender puesto que utilizan palabras y comandos delo lenguaje natural, por lo general basados en el idioma Ingles.

Un artículo publicado por "UNIVERSIA" en octubre del 2017 nos indica que JAVA continúa siendo el lenguaje más popular en el mundo seguido por C y C++, mientras que JavaScript y PHP ocupan la posición 7 y 8 respectivamente (Universia Argentina, 2017).

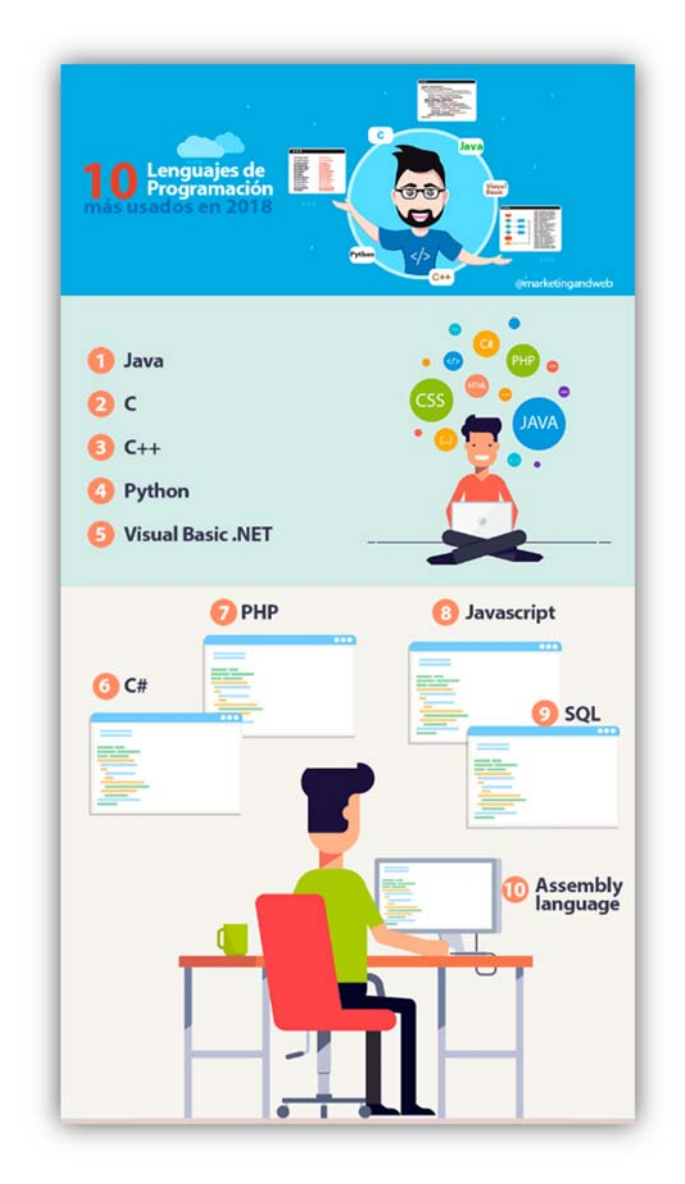

*Gráfico Nº 9: Lenguajes de programación más usados en 2018.* 

*Fuente: https://www.marketingandweb.es/marketing/lenguajes-de-programacionmas-usados/.* 

#### **i. JAVA**

Es reconocido por su simplicidad y legibilidad, Java se ha convertido en el lenguaje de programación más adoptado por la comunidad y más de 9 millones de desarrolladores lo utilizan, además está presente en más de 7 mil millones de dispositivos en todo el mundo. Desde 2001 se mantiene en las primeras posiciones siendo la única vez que llego a ocupar el puesto 2 fue en marzo del 2015.

Además, cabe destacar que el manejo de Java está dentro de las habilidades que son más valoradas por los empleadores en 2016, según estudio elaborado por LinkedIn.

#### **ii. C**

Fue creado entre los años 1969 y 1972 en laboratorios de la empresa Bell, es uno de los lenguajes de programación más utilizado en el mundo. También es ejecutado por la mayoría de los sistemas operativos y es de propósito general por lo que es muy flexible.

Es bastante popular en el desarrollo de aplicación de escritorio como por ejemplo el mundialmente conocido editor de gráficos GIMP.

#### **iii. C++**

Más conocido en el mundo de la programación como "C Plus Plus", este lenguaje de programación orientado a objetos no es otra cosa más que la continuación de C, del mismo existen múltiples aplicaciones desarrolladas en este lenguaje como por ejemplo los paquetes de Adobe.

#### **iv. Python**

Es un lenguaje de programación orientado a objetos multiparadigma y multiplataforma, la programación funcional, interactiva, su legibilidad, su simpleza y similitud

con el idioma ingles lo llega a convertir en un gran leguaje para principiantes.

**v. C#** 

Conocido también el mundo de los programadores como "C Sharp" este lenguaje orientado a objetos fue desarrollado por Microsoft en el 2000 para ser empleado en multitud de aplicaciones empresariales utilizando el framework .NET. C# es una evolución moderna y sencilla de C y C++.

#### **vi. Visual Basic .NET**

Dejo el noveno lugar que ocupaba en 2016 para posicionarse en el sexto lugar en 2017. Es muy utilizado por gran cantidad de personas que no cuentan con conocimientos avanzados de programación, quienes ven en Visual Basic .NET una sintaxis sencilla y la posibilidad de automatizar sus propios procesos y crear sus propias páginas web.

#### **vii. JavaScript**

Antes de comenzar so se debe confundir con Java puesto que son lenguajes distintos. JavaScript es un lenguaje para crear distintitos programas que luego serán acoplados a programas más grandes, se utiliza para crear efectos y realizar interacciones interactivas. Podemos ver funcionalidades de este lenguaje en servicios como los buscadores de información, chats, calculadoras, etc.

#### **viii. PHP**

Fue creado en 19994 por el programador canadiense Rasmus Lerdorf el cual nunca pretendió que PHP fuera un

lenguaje de programación más por el contrario busco encontrar un conjunto de herramientas para el mantenimiento de páginas Web.

Es de muy fácil utilización para los nuevos programadores y para los experimentados ofrece un sinfín de nuevas posibilidades.

#### **ix. Pearl**

Fue creado por Larry Wall, Pearl es el acrónimo de "Practical Extraction and Report Language". El cual es un lenguaje que sirve practicante para todo, como por ejemplo la generación y tratamiento de ficheros, análisis de datos y textos, y muchas otras cosas más.

#### **x. Assembly language (ASL)**

O también conocido como "leguaje ensamblador" es un lenguaje de bajo nivel que es utilizado para interactuar con el Hardware informático. Usa comandos estructurados en lugar de números, logrando que las personas puedan tener mayor legitimidad de los códigos, si bien es más sencillo de leer que el código binario es un lenguaje complicado por lo que en ocasiones es remplazado con un lenguaje superior como C.

#### **2.2.12. Bese de datos**

Una Base de Datos es el conjunto de datos los cuales pertenecen a un mismo contexto y son almacenados sistemáticamente para su posterior utilización. En ese sentido podríamos llamar Base de Datos a una biblioteca la cual almacena documentos y textos los cuales están anexados e impresos para su posterior consulta. En la actualidad y con los actuales avances de la electrónica e informática, la mayoría de Bases de Datos se encuentran en formato digital, siendo enteramente digital lo cual soluciona en gran medida el almacenamiento de los datos físicos.

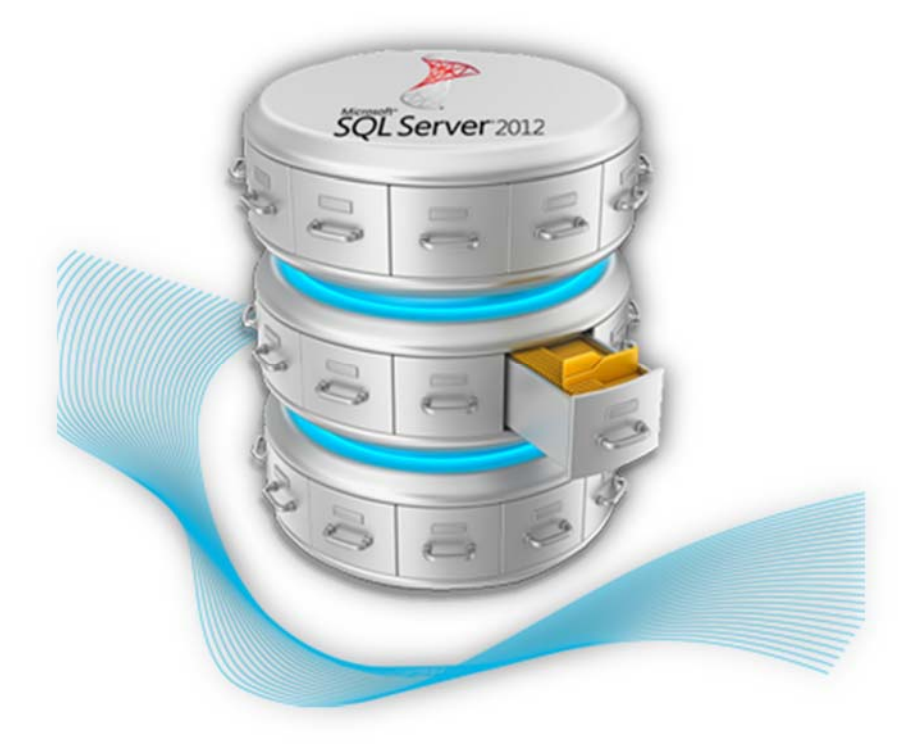

*Gráfico Nº 10: Base de Datos.* 

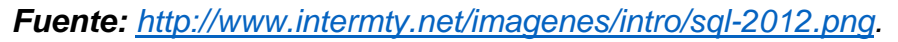

Del mismo modo existen sistemas gestores de bases de datos (SGBD), que permiten almacenar datos y posteriormente acceder a ellos de forma rápida y estructurada en ese sentido también nos permiten gestionar más de una Base de Datos.

#### **2.2.13. Incidencias**

ITIL en su versión 3 define un incidente como cualquier evento que no es parte del desarrollo habitual del servicio y que causa o puede causar la interrupción o reducción de la calidad del servicio. El objetivo de ITIL es poner en funcionamiento normal y lo antes posible para que así ocasione el menor impacto posible en el negocio y en el usuario con el menor coste posible.

*Gráfico Nº 11: Diagrama del proceso de gestión de incidencias*

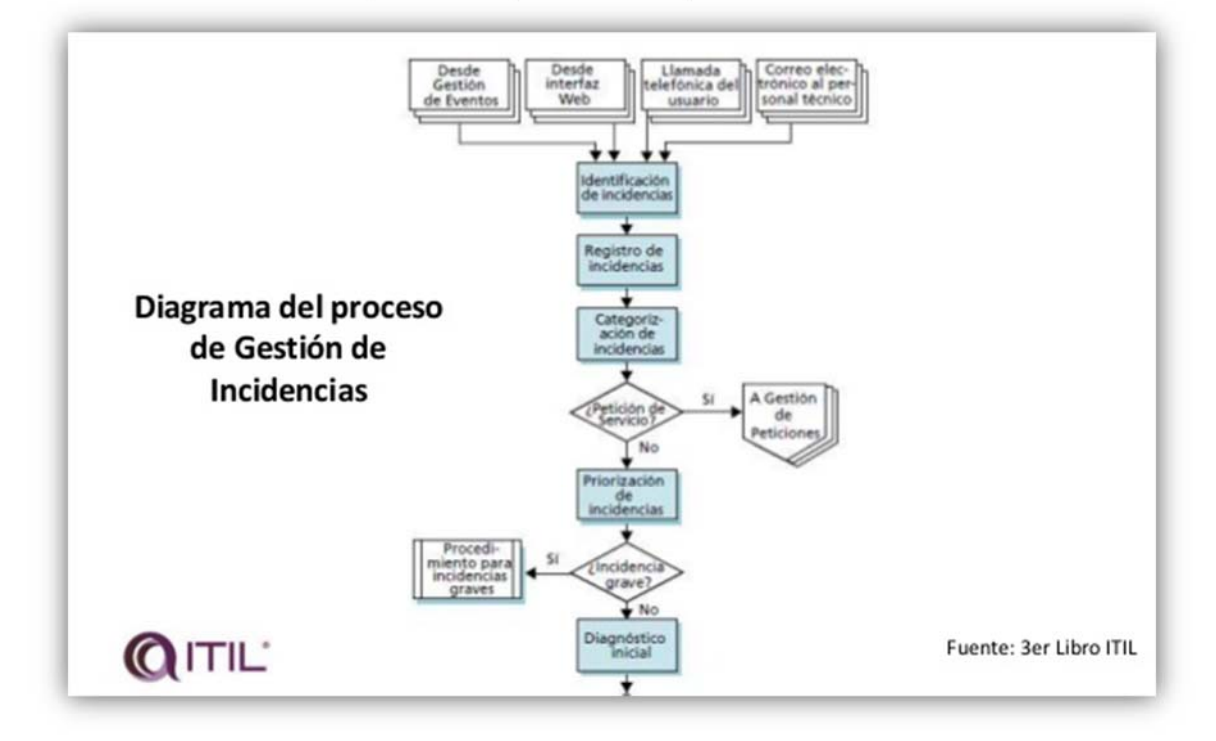

*Fuente: Imágenes Google.*

#### **2.2.13.1. Incidentes, Problemas y errores conocidos**

La ocurrencia de incidentes también nos puede llevar a un determinado problema conocido (fallo sin origen conocido) o un error conocido (fallo con origen conocido) bajo en control de la gestión del problema y registrado como errores conocidos.

En el caso que se determinen algunas estrategias para la solución de problemas, en el acceso a ellas por parte del servicio técnico permitirán a estos últimos una velocidad mayor a la hora de resolverlas. Caso contrario si es un problema o error no conocido esto sugerirá comenzar una nueva gestión de problemas, de forma que este incidente quede registrado para futuras referencias.

#### **2.2.13.2. Incidentes y cambios**

Los incidentes son resultado de errores o fallos en la infraestructura de TI. Dicha causa puede ser mitigada sin necesidad de inversiones futuras, mediante la reparación permanente o un pedido de cambio para solucionar el fallo. Se determina como un problema cuando se registran múltiples incidentes similares o iguales, para lo cual ITIL sugiere se cree la gestión de problemas puesto que el personal que atenderá los problemas tiene que ser más capacitado que los colaboradores que atienden incidencias. Con lo cual se busca mitigar el problema ya sea dándole una solución final o pidiendo los cambios necesarios en el servicio.

#### **2.2.14. Proceso de gestión de incidentes**

El proceso convencional para la gestión de incidentes es el siguiente:

#### **Detección y registro de incidentes**

Con la afectación de uno o más usuarios o la detección a través de un sistema de monitoreo, se crea una nueva incidencia, por lo general por un sistema de solicitudes de tickets (Ticket Request System o Help Desk).

#### **Clasificación y soporte inicial**

Como pueden recibirse múltiples incidencias al mismo tiempo, el paso siguiente es el de determinar el nivel de prioridad, para poder enviar al personal de soporte más indicado.

El nivel de prioridad se puede asignar según:

- **Impacto:** Número de usuarios afectados y/o afectación directa al negocio.
- **Urgencia:** Tiempo máximo para la solución establecido en el SLA.

## **Investigación y diagnostico**

Inicialmente se debe identificar, analizar y documentar todos los síntomas. Esto ayudara a determinar las posibles correcciones.

## **Escalamiento**

Mecanismo por el cual se busca agilizar la solución del incidente. Esto ocurre cuando los colaboradores de cierto nivel de soporte trasfieren el incidente al nivel superior, por:

- Falta de conocimientos
- Poca experiencia
- Falta de recursos requeridos

## **Solución y restablecimiento del servicio**

Una solución rápida es crucial, puesto que lo mejor es restablecer el servicio y mejorar la satisfacción del usuario. Para que luego esta solución sea integrada y registrada en la base de conocimientos, para de esta manera poder solucionar en menor tiempo problemas similares.

#### **Cierre del incidente**

Una vez se ha restablecido el servicio y que el usuario confirme la solución del problema este se cierra y se documenta detalladamente. Si se conoce la causa que originó dicho incidente, esta se agrega a la base de conocimiento con las evidencias, análisis, descartes y solución. Si no se conoce la causa, se procede a generar un caso en donde se analizará toda la documentación y se realicen acciones pertinentes a encontrarla.

## **Monitorización, seguimiento y comunicación del incidente**

El análisis de repetición de incidencias, tiempos de respuesta y solución medirán el rendimiento del área de soporte como el nivel de satisfacción del usuario.

#### **2.2.15. SCRUM**

Es una metodología que surgió para la administración dinámica de proyectos de Software, pero esta metodología también es aplicacable al trabajo de nuestras organizaciones (WINGU Tecnologia sin fines de lucro, 2016).

**Principios básicos:** Mediante el uso de esta metodología podremos distribuir mejor los tiempos y evitar que ante un proyecto muy extenso nos quedemos estancados (WINGU Tecnologia sin fines de lucro, 2016).

- Priorizar las tareas.
- Hacer Foco.
- El trabajo colaborativo
- La adaptación a los cambios.

Con SCRUM podemos desglosar proyectos extensos en una lista de tareas y, de esa manera el trabajo se vuelve mucho más ágil.

Al iniciar cada ciclo deberemos definir las tareas que desarrollaremos a lo largo del ciclo para que de este modo al finalizar dicho ciclo se puedan entregar resultados concretos. Además, nos plantea la división de los roles con lo que fomenta la cooperación con los compañeros del grupo (WINGU Tecnologia sin fines de lucro, 2016).

*Gráfico Nº 12: Ciclos de trabajo Scrum.* 

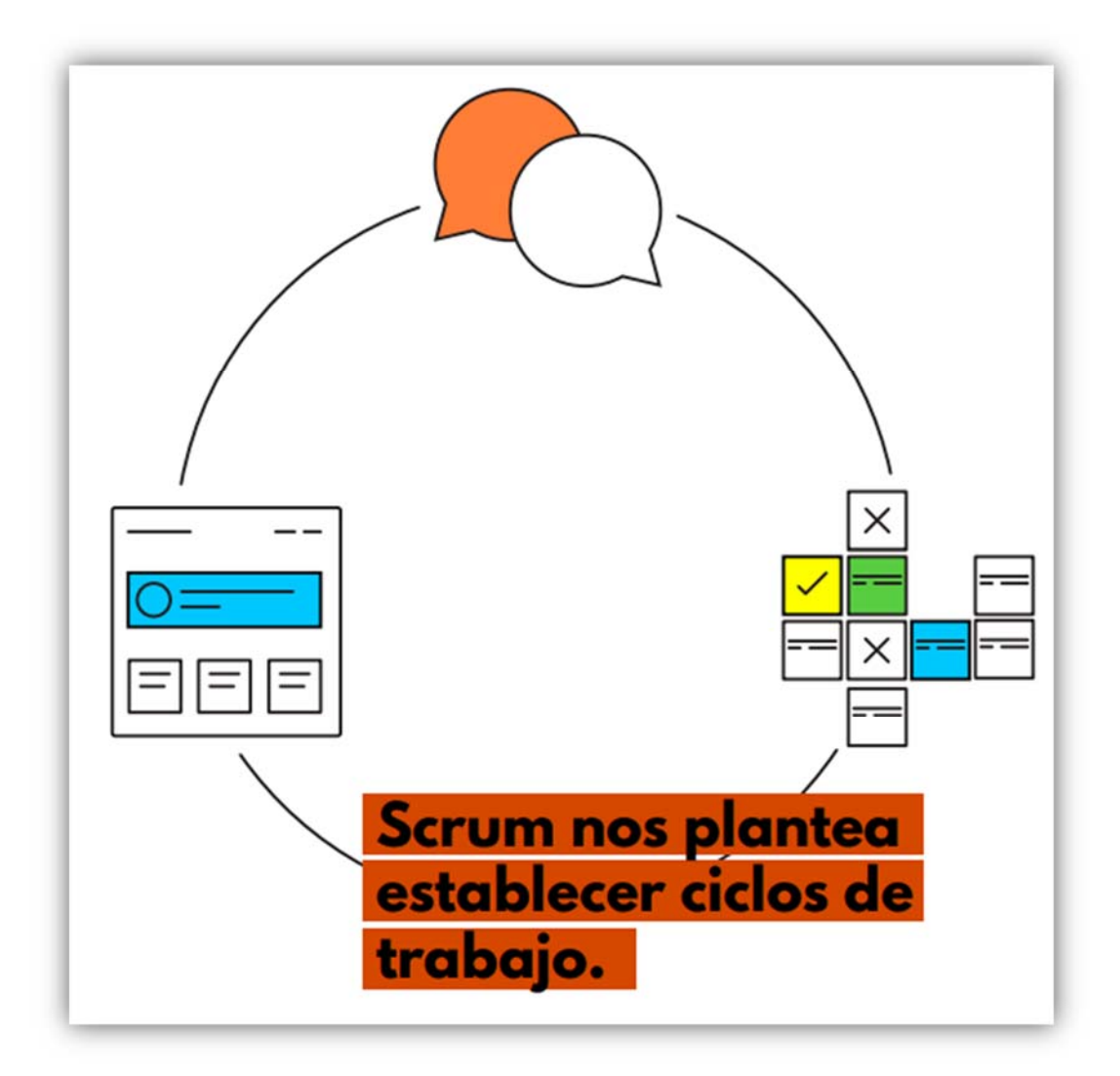

**Fuente:**

https://www.winguweb.org/system/image/manual\_de\_metologias\_agiles\_final\_

Al iniciar cada ciclo el equipo deberá revisar todas las tareas pendientes y establecer en que va trabajar cada miembro del equipo en el nuevo ciclo. Del mismo modo al finalizar cada ciclo el equipo se reúne nuevamente para evaluar el trabajo realizado y se regresa sobre la lista de tareas para determinar que vamos a realizar durante el nuevo ciclo (WINGU Tecnologia sin fines de lucro, 2016).

**Sprints:** Scrum propone dividir el tiempo en periodos cortos los cuales son llamados "Interacciones o Sprints".

- Simplifica el seguimiento del trabajo puesto que cada miembro está a cargo de una de estas tareas.
- Evita que se nos olvide alguna tarea.

Con esta metodología de trabajo podemos mejorar las comunicaciones internas con los miembros del equipo: cada integrante del equipo conoce cada aspecto del proyecto en el que trabaja y quien está a cargo del mismo.

Otro aspecto importante es que no se permite ingresar más trabajo una vez que el Sprint esta iniciado, las peticiones de trabajos nuevos deberán esperar a que el Sprint llegue a su fin para ser incluidos en un nuevo Sprint. Esta regla tiene una ventaja, así como también un aspecto negativo.

#### *Gráfico Nº 13: Regla Scrum para Sprints*

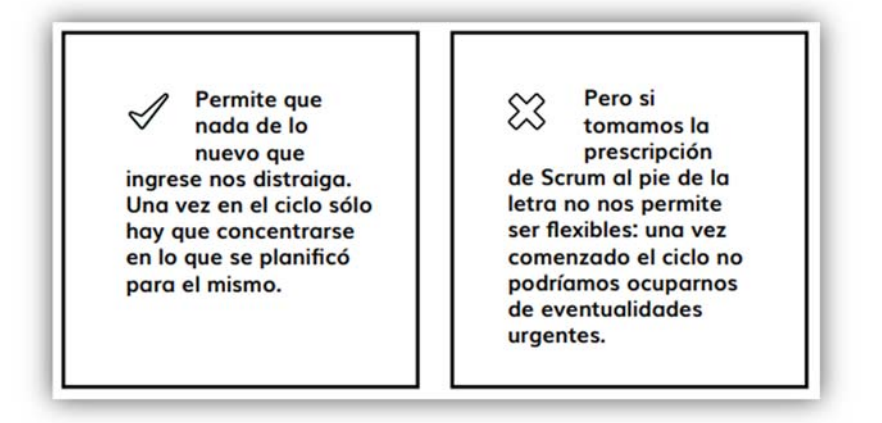

#### *Fuente:*

*https://www.winguweb.org/system/image/manual\_de\_metologias\_agiles\_final.* 

**Etapas de Sprint:** 

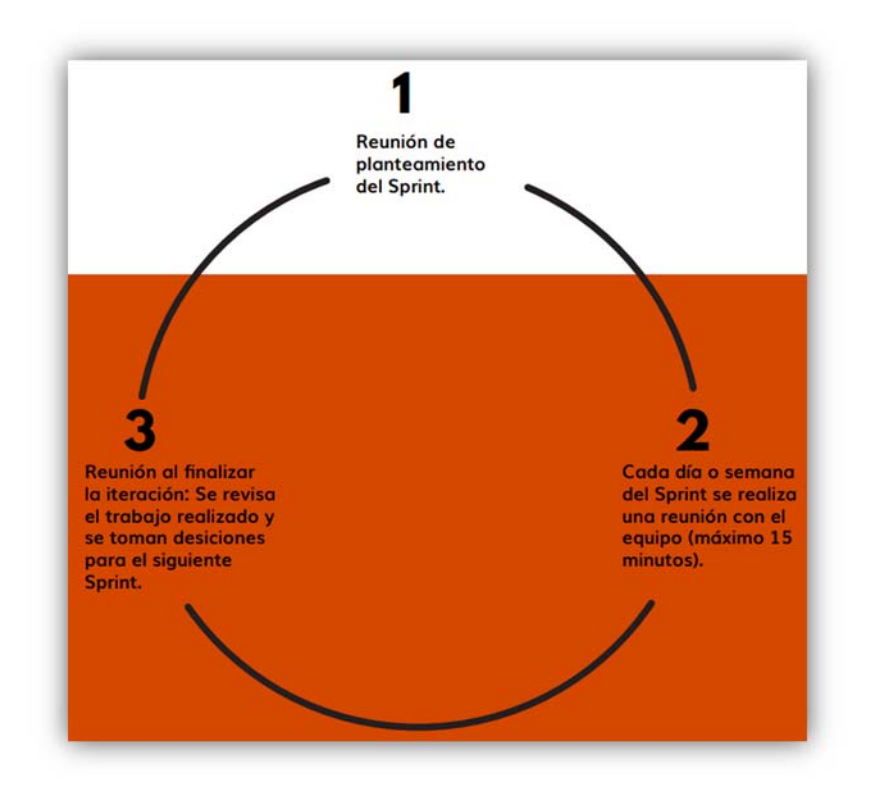

*Gráfico Nº 14: Etapas de un Sprint* 

**Fuente:** 

https://www.winguweb.org/system/image/manual\_de\_metologias\_agiles\_final.

#### **El ciclo de Scrum y sus 4 etapas**

- Visión.
- Plan para acercarnos a esa visión.
- Desarrollo de ciclo.
- Revisión y adaptación.

Cada Sprint deberá tener una duración fija, lo recomendable es que sea de 2 a 4 semanas como máximo. En el interior de cada Sprint se identifica 3 momentos clave:

- Al inicio se lleva una reunión en donde se define las tareas a realizar y se asigna las mismas a los integrantes del equipo.
- Cada día del Sprint se lleva una pequeña reunión de máximo 15 minutos, donde se explica o pone al tanto de en punto se encuentra cada miembro.
- Al finalizar cada Sprint se deben entregar avances de las tareas asignadas, se revisan estas mismas y se toman decisiones en frente al siguiente Sprint o interacción.

**Divisiones y roles:** Scrum nos propone dividir los roles al interior de cada equipo de trabajo.

- Equipo.
- Product owner (Estratega).
- Stakeholders
- Scrum master (Facilitador).

**Equipo:** Es el encargado de trasformar las ideas en productos, no necesitan de algún experto que los dirija de manera tradicional más por el contrario sus miembros son autónomos y se auto organizan. Estos quipos no deben contener más de 7 personas, pero tampoco deben tener menos de 3 personas puesto que el intercambio de información entre miembros del equipo incentiva a la creatividad y posibilita que surjan ideas mucho más interesantes.

*Gráfico Nº 15: Autonomía del trabajo con Scrum.* 

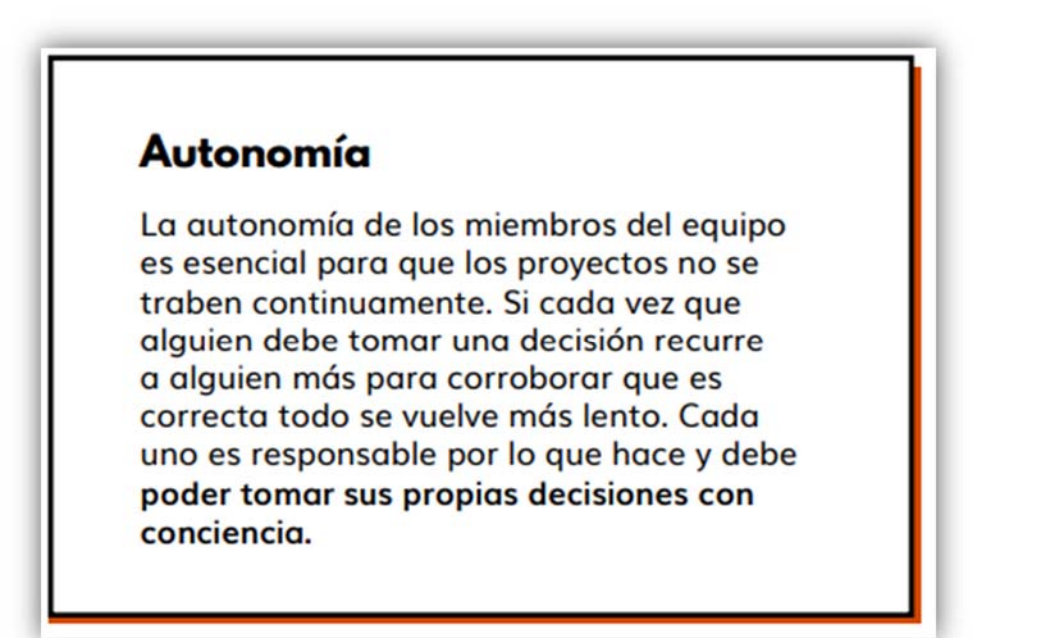

#### *Fuente:*

*https://www.winguweb.org/system/image/manual\_de\_metologias\_agiles\_final.*

**Product Owner:** Es el encargado de dirigir al equipo, pero no en el sentido convencional del término, sino más bien se espera que lo realice mediante el intercambio con el equipo y el consenso. Es la persona quien recibe las nuevas tareas, tiene la visión del producto, establece las prioridades y define las funciones. El product Owner es el encargado de las reuniones con los Stakeholders (Personas interesadas a que se desarrolle el proyecto), entender lo que proponen y llegar juntos a una visión del producto final (la misma que después el Product Owner informara a su equipo). Durante los Sprint será el encargado de mantener informado a los Stakeholders de los avances en el proyecto.

**Stakeholders:** Son quienes presentan los proyectos sobre los cuales el quipo trabajara, ellos se reúnen con el Product Owner para plantearle sus necesidades y deseos para que luego juntos determinen el product que se espera alcanzar.

**Scrum Master:** Es el experto en el equipo quien se encarga de eliminar las trabas que se puedan presentar y les brinda su apoyo en todo momento. Es un rol de vital importancia ya que al incluirse en Scrum genera un cambio radical en la filosofía del trabajo, por lo cual se hace fundamental la presencia de un Scrum Master.

#### **Beneficios:**

- Fijar Tiempos de trabajas para las tareas.
- Planificar los proyectos por etapas.
- Impide que la llegada de nuevas tareas nos distraiga: solo nos enfocamos en lo que se planifico para el Sprint en curso.
- Mejora la comunicación al interior del grupo de trabajo.
- Divide roles y asigna tareas a los miembros del equipo.

## **2.3. Definición Conceptual**

# **2.3.1. Variable independiente: Sistema administrador de ISP "ISPAD" basado en tecnología Mikrotik**

Sistema que se encargara de la administración de ISP´s basados en tecnología Mikrotik. Gestión de usuarios y averías, así como también el registro de nuevos usuarios, el mantenimiento y la eliminación de los mismos. Del mismo modo la creación de pedidos de soporte y averías, el mantenimiento y la eliminación de las mismas.

#### **2.3.2. Variable dependiente: Gestión del servicio de internet**

El sistema estará en la capacidad de gestionar el servicio de internet de un ISP. Creación de planes, mantenimiento de planes, creación de facturas, suspensión a usuarios que presenten moras en sus pagos.

# **CAPÍTULO III: MATERIALES Y MÉTODOS**
### **3.1. Periodo de desarrollo**

La presente investigación tendrá un periodo de desarrollo de 60 días calendarios o 2 meses, los cuales iniciaran en el mes de octubre del 2018 y terminaran en noviembre del mismo año.

# **3.2. Presupuesto**

### **3.2.1. Recursos humanos**

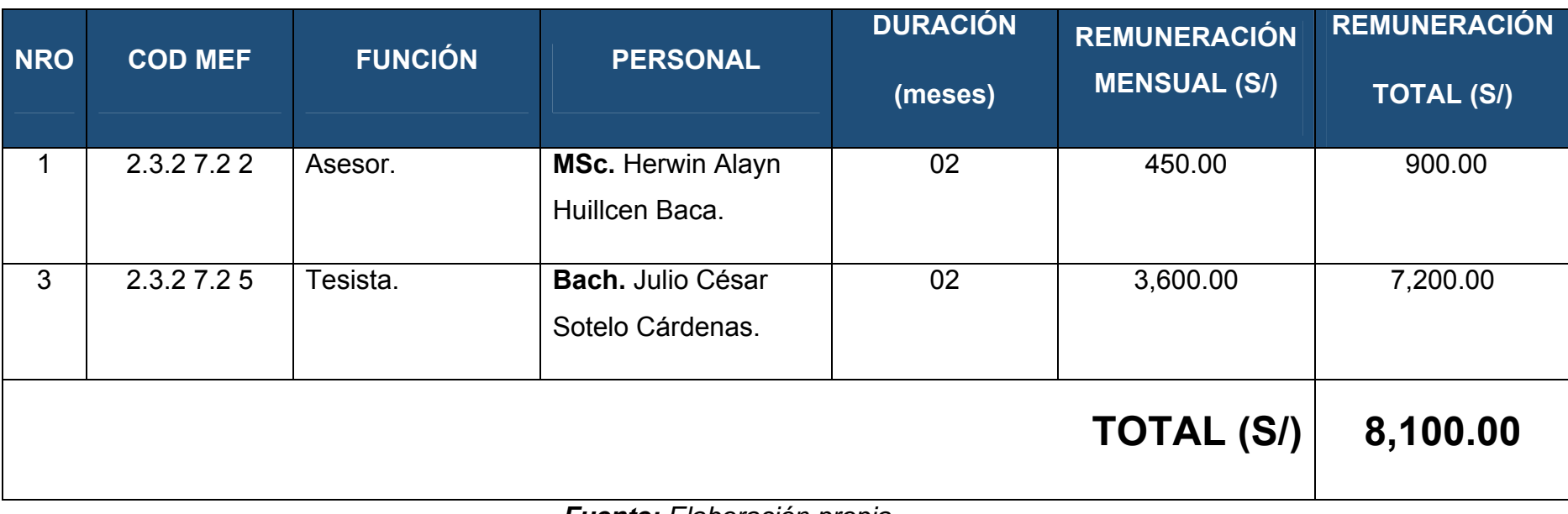

*Tabla 2: Recursos humanos* 

*Fuente: Elaboración propia.* 

### **3.2.2. Materiales e insumos**

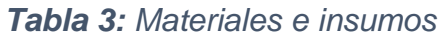

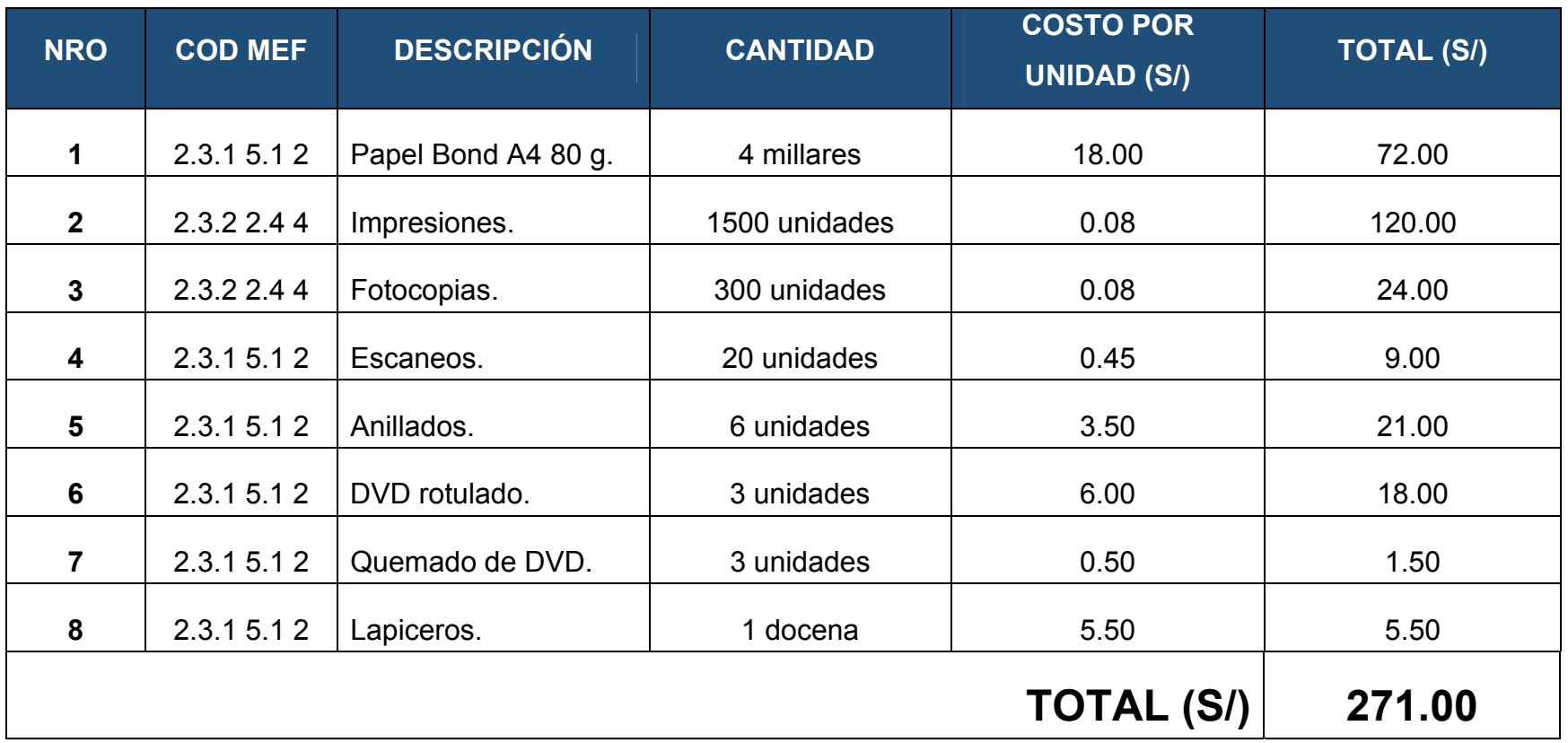

*Fuente: Elaboración Propia.* 

### **3.2.3. Hardware**

# *Tabla 4: Hardware*

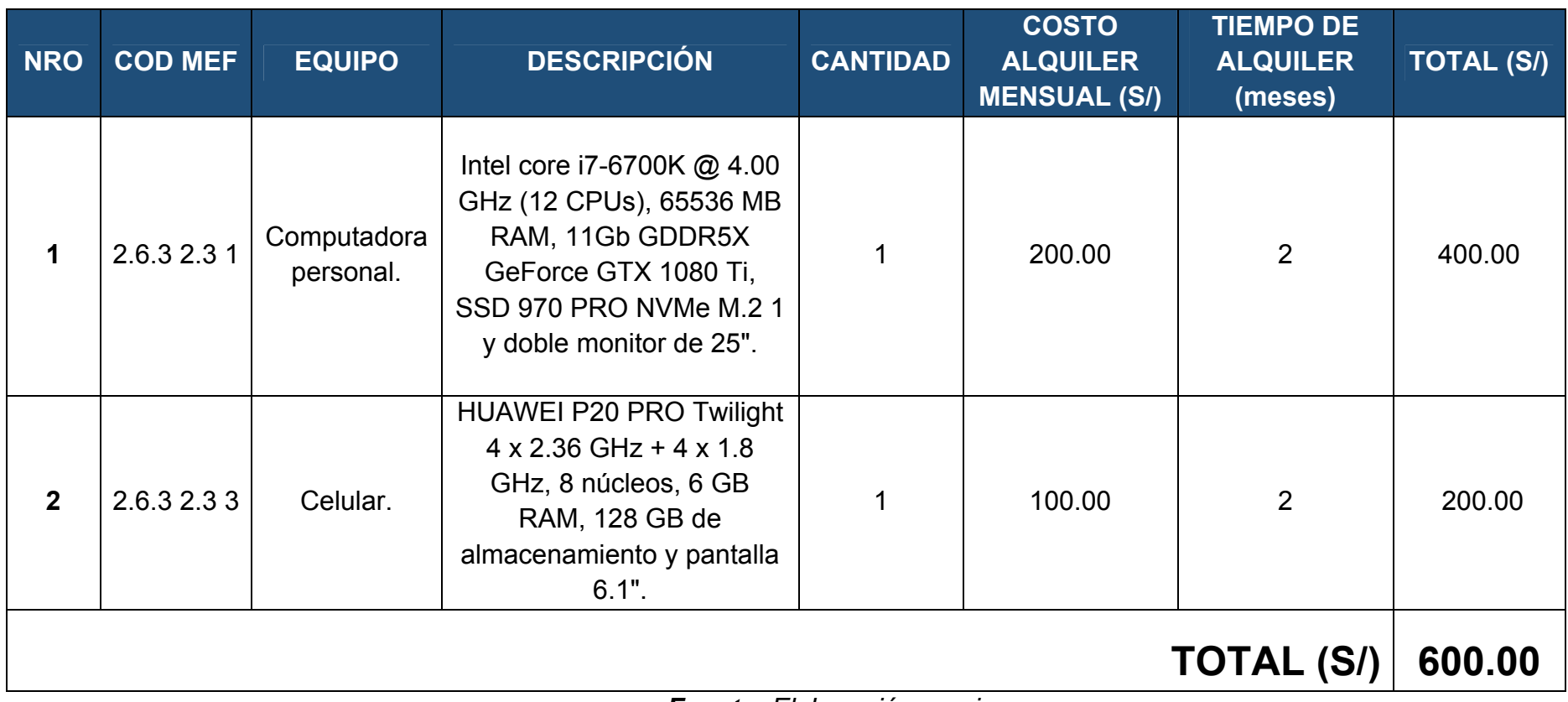

*Fuente: Elaboración propia.* 

### **3.2.4. Software**

## *Tabla 5: Software*

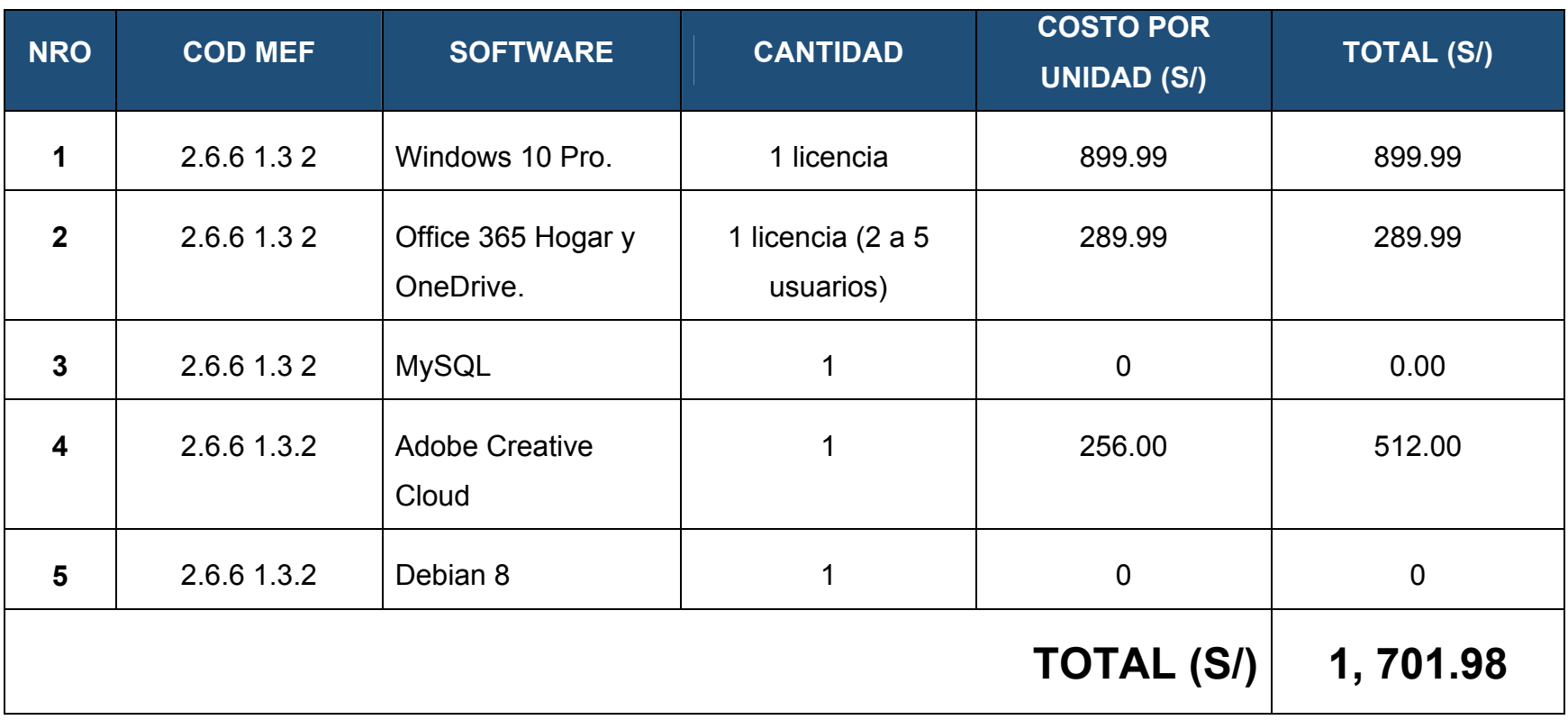

*Fuente: Elaboración propia.* 

# **3.2.5. Servicios y otros**

# *Tabla 6: Servicios y otros*

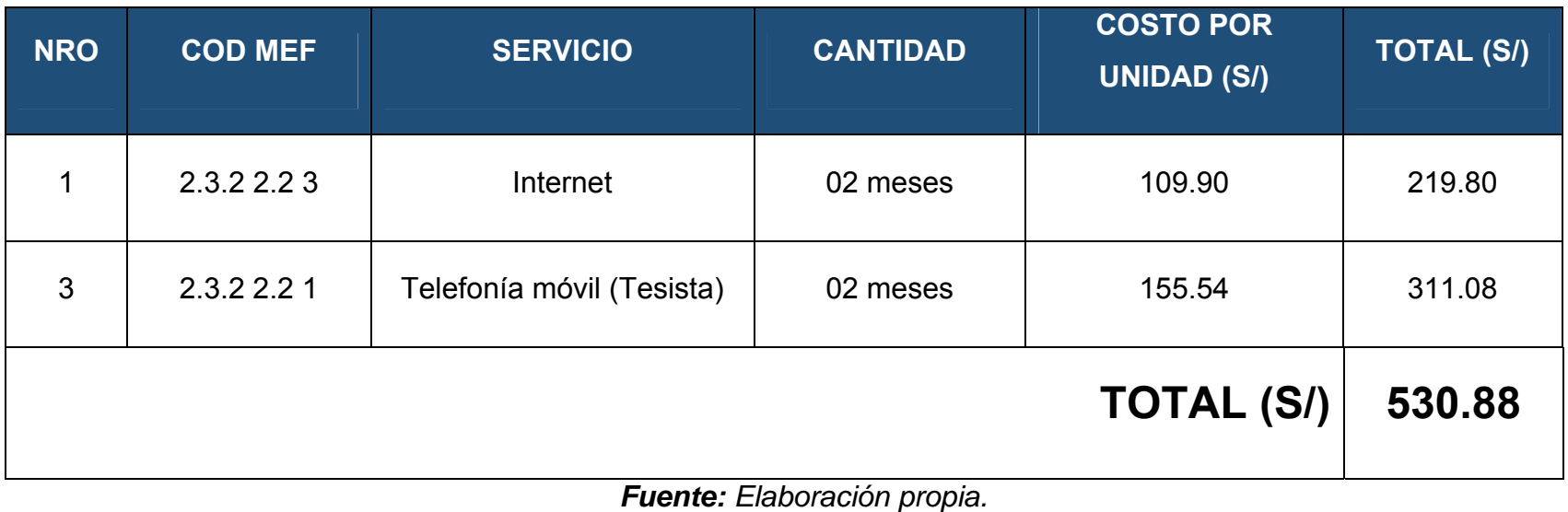

# **3.2.6. Resumen presupuestario**

*Tabla 7: Resumen presupuestario* 

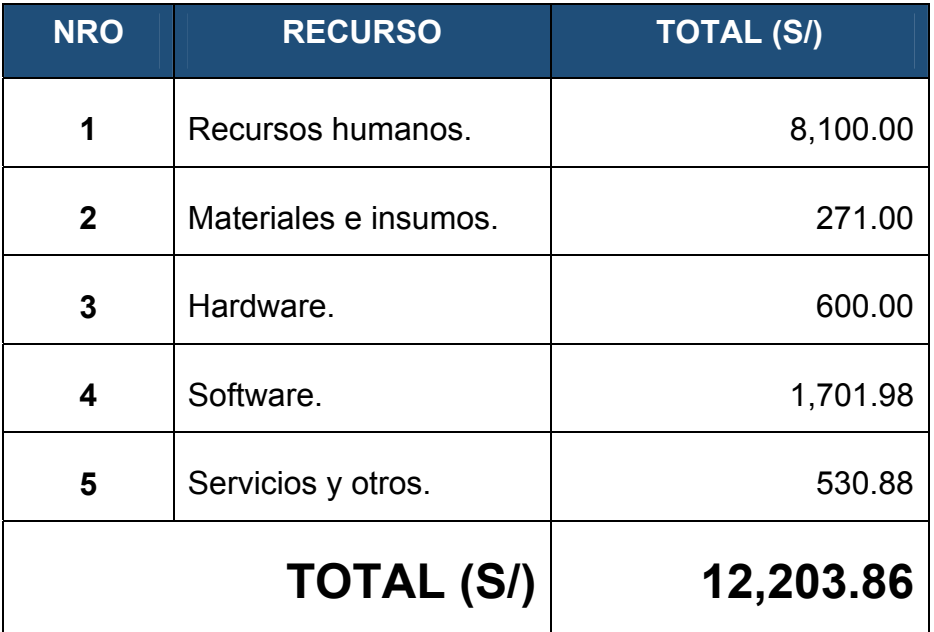

*Fuente: Elaboración propia.* 

### **3.3. Cronograma de actividades**

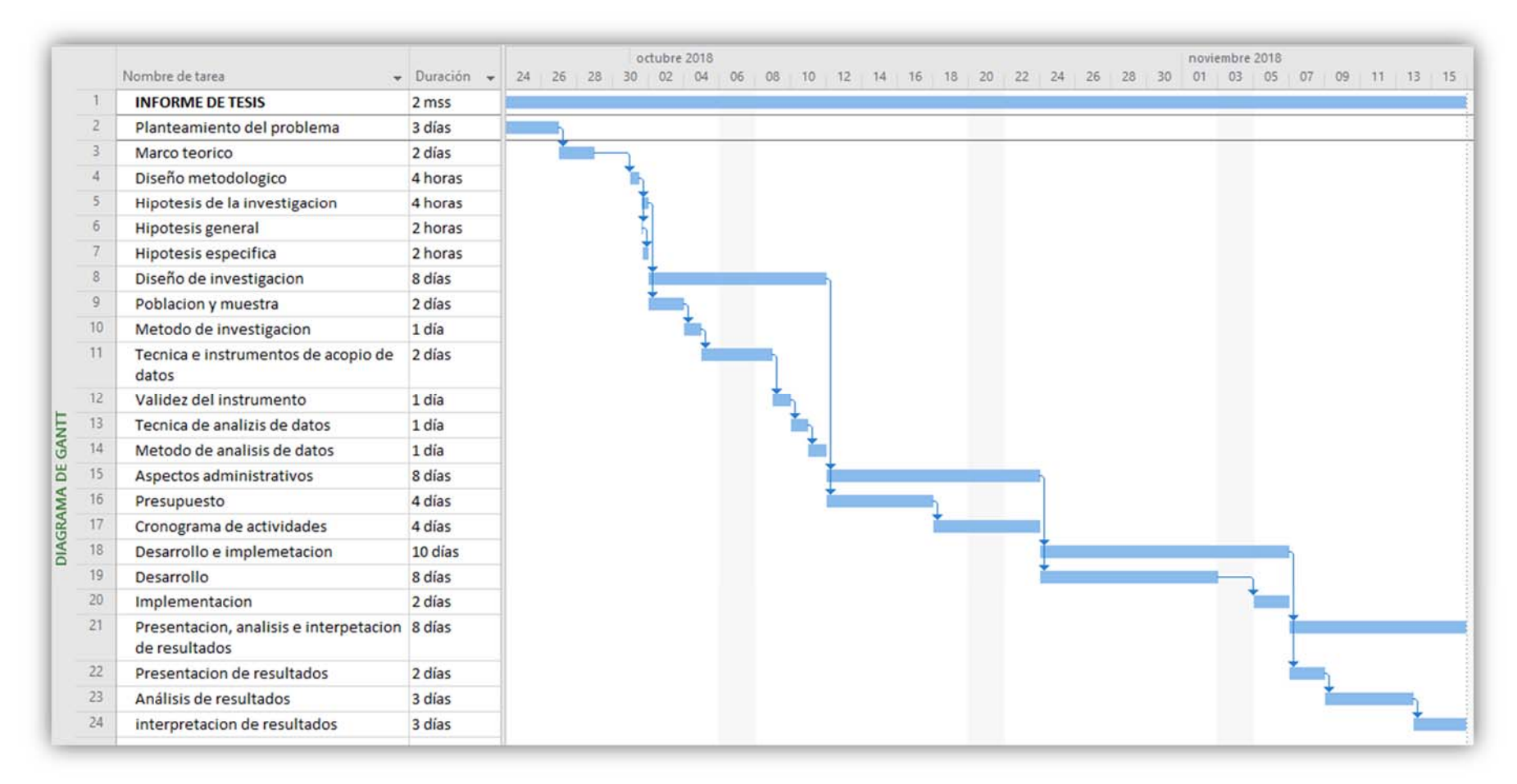

*Gráfico Nº 16: Cronograma de actividades.* 

*Fuente: Elaboración propia – Microsoft Project.*

# **3.4. Desarrollo**

### **3.4.1. Planificación**

En esta fase se evaluará los requisitos solicitados por el cliente, de analizaran cada uno de los componentes que tendrá el software.

Diagrama de casos de uso:

*Gráfico Nº 17: Caso de uso Administrador* 

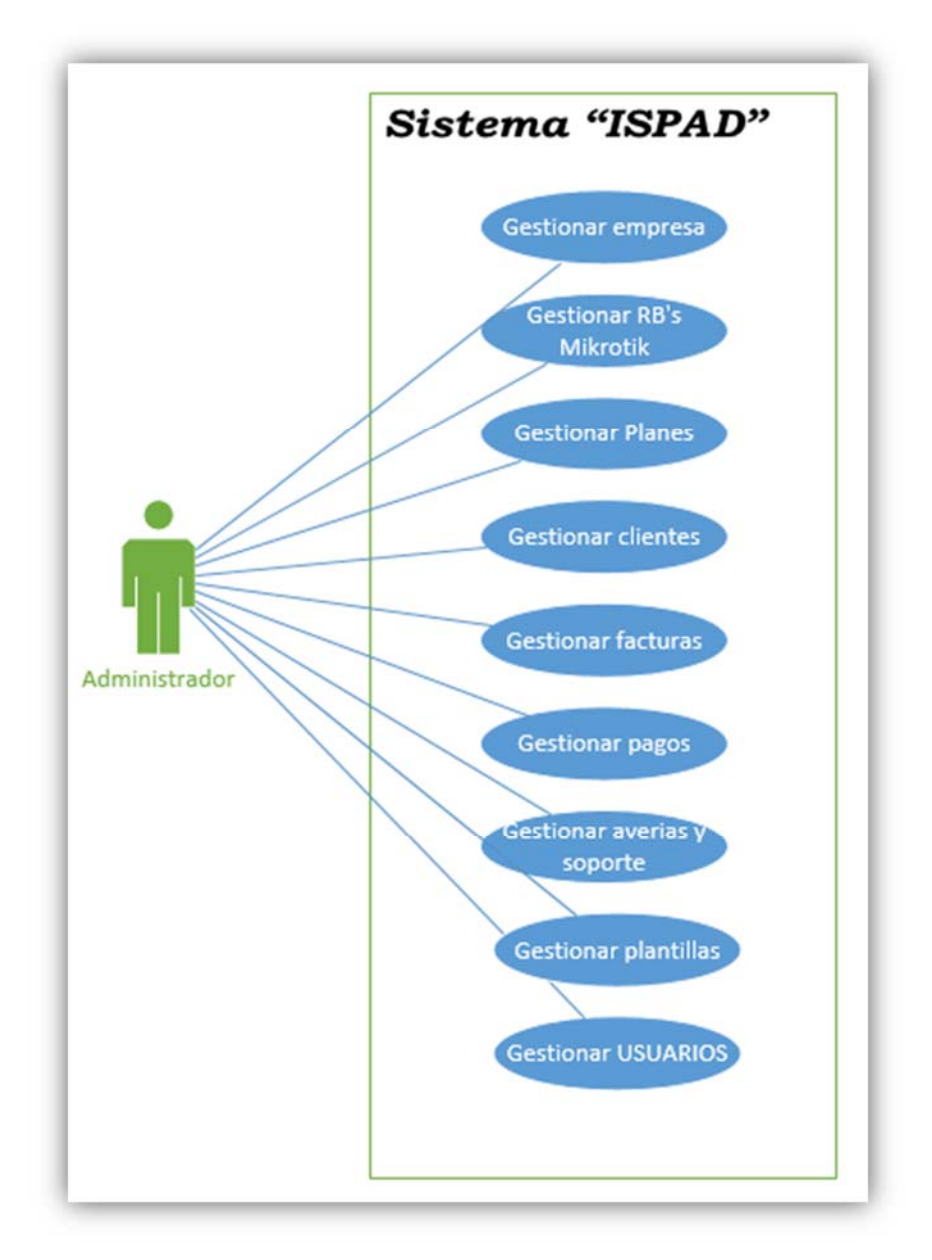

*Fuente: Elaboración Propia - Microsoft Visio Professional.* 

*Gráfico Nº 18: Caso de uso cliente.* 

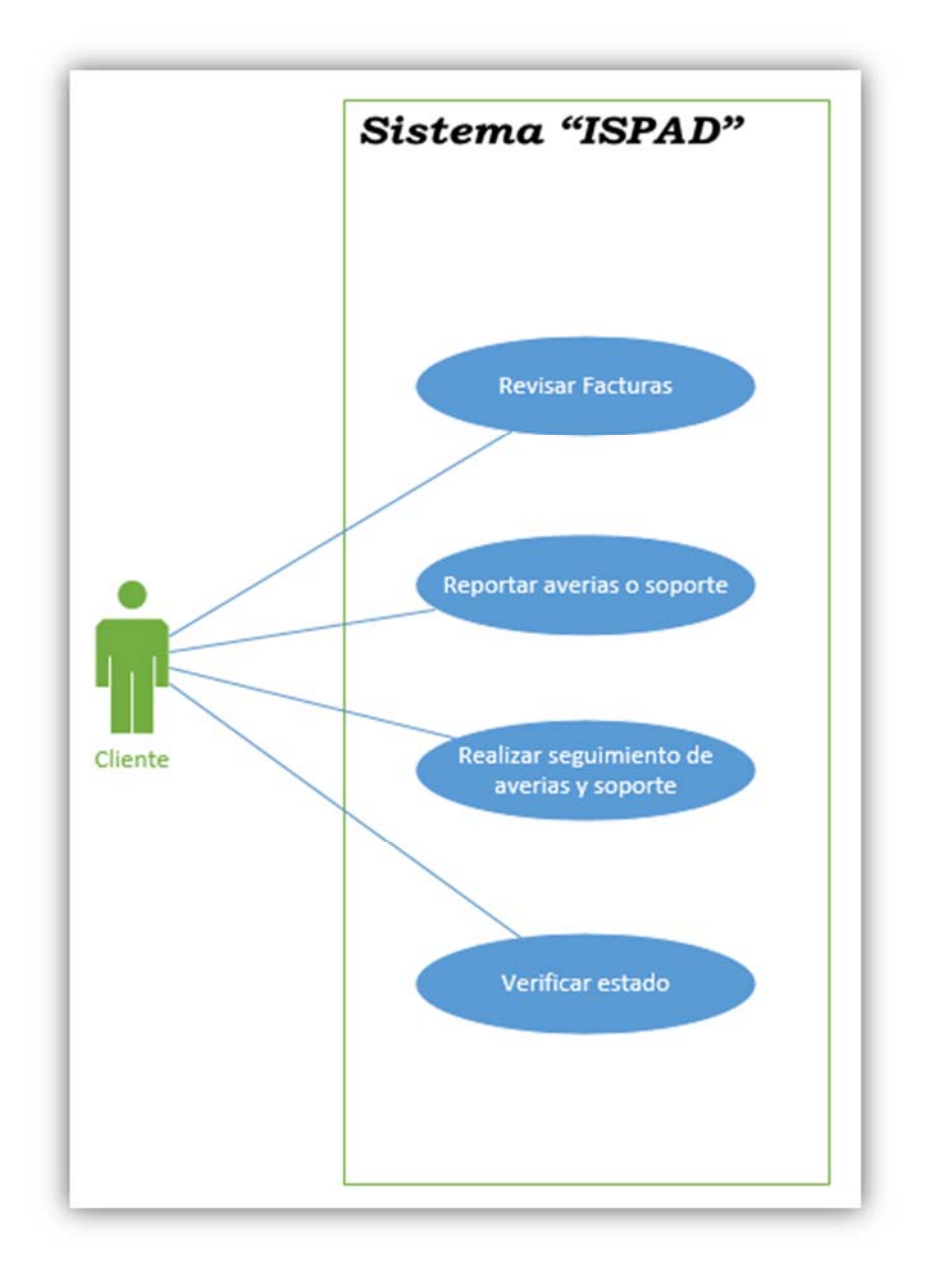

*Fuente: Elaboración propia - Microsoft Visio Professional.* 

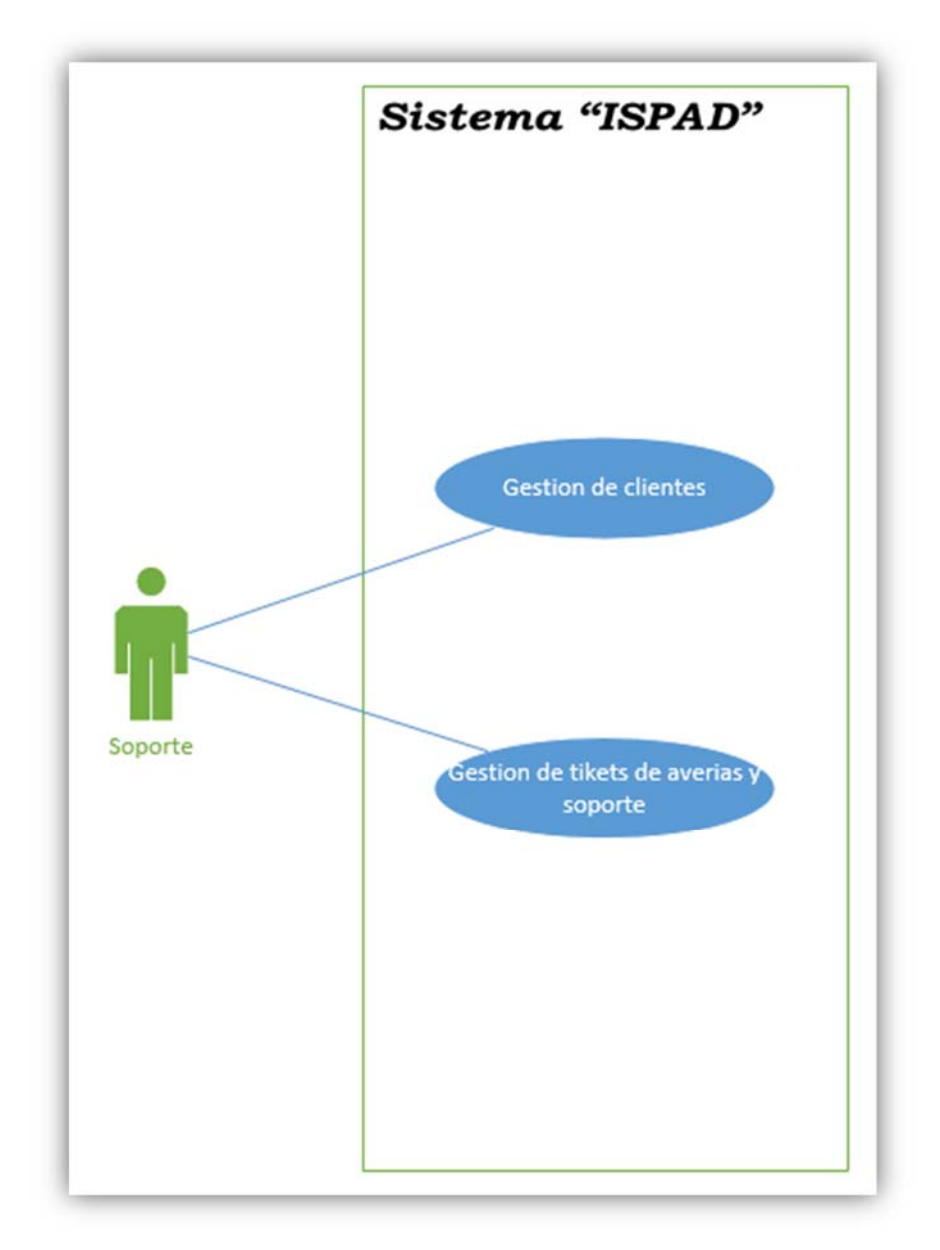

*Gráfico Nº 19: Caso de uso personal de soporte.* 

*Fuente: Elaboración propia - Microsoft Visio Professional.* 

*Gráfico Nº 20: Caso de uso cajero.* 

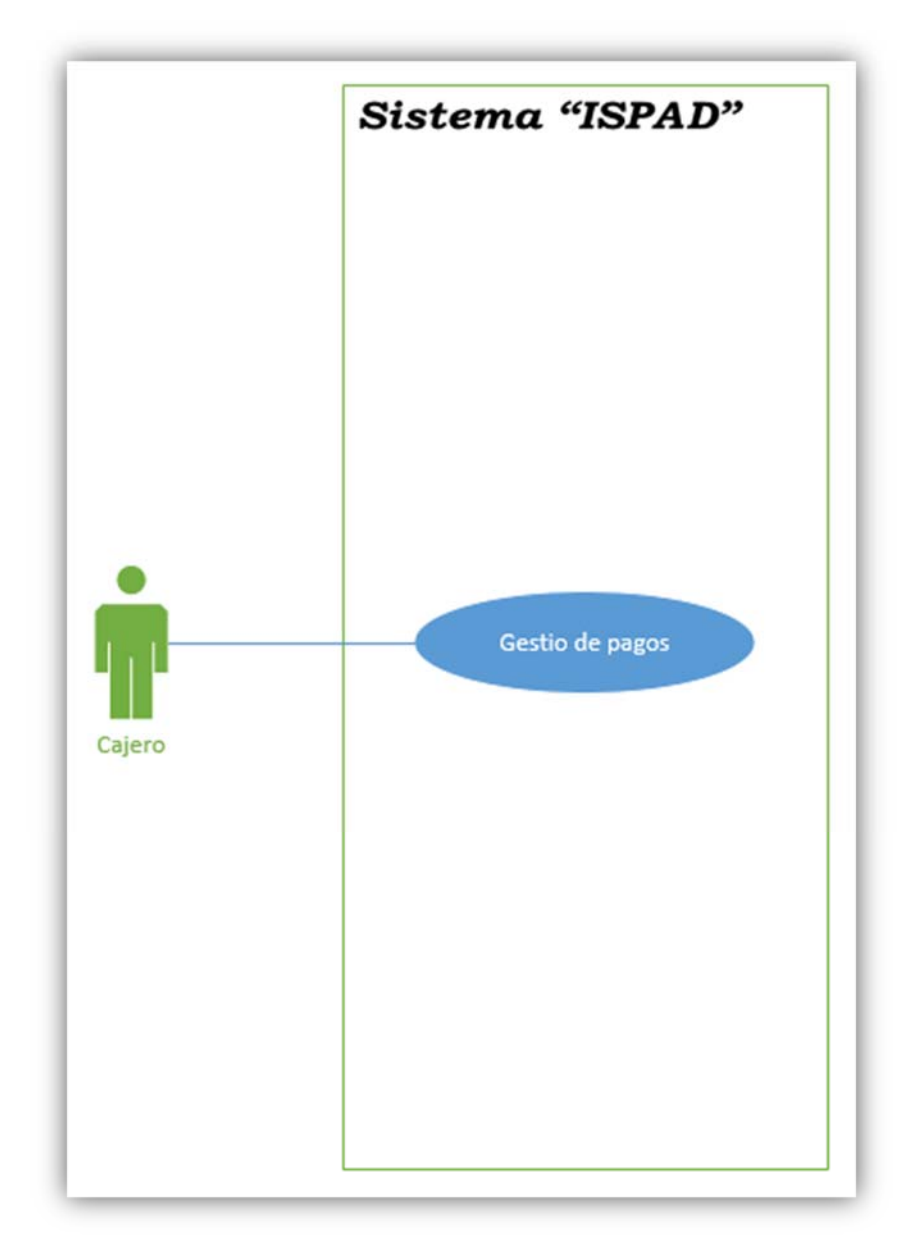

*Fuente: Elaboración propia – Microsoft Visio Professional.* 

### **3.4.2. Front-end**

Para este proyecto en el lado Front-end se utilizará la plantilla "Admin LTE" para mostrar todos los datos pertinentes al usuario.

Admin LTE está basado en Bootstrap el cual nos brindara mayor comodidad a la hora estructurar nuestra página web.

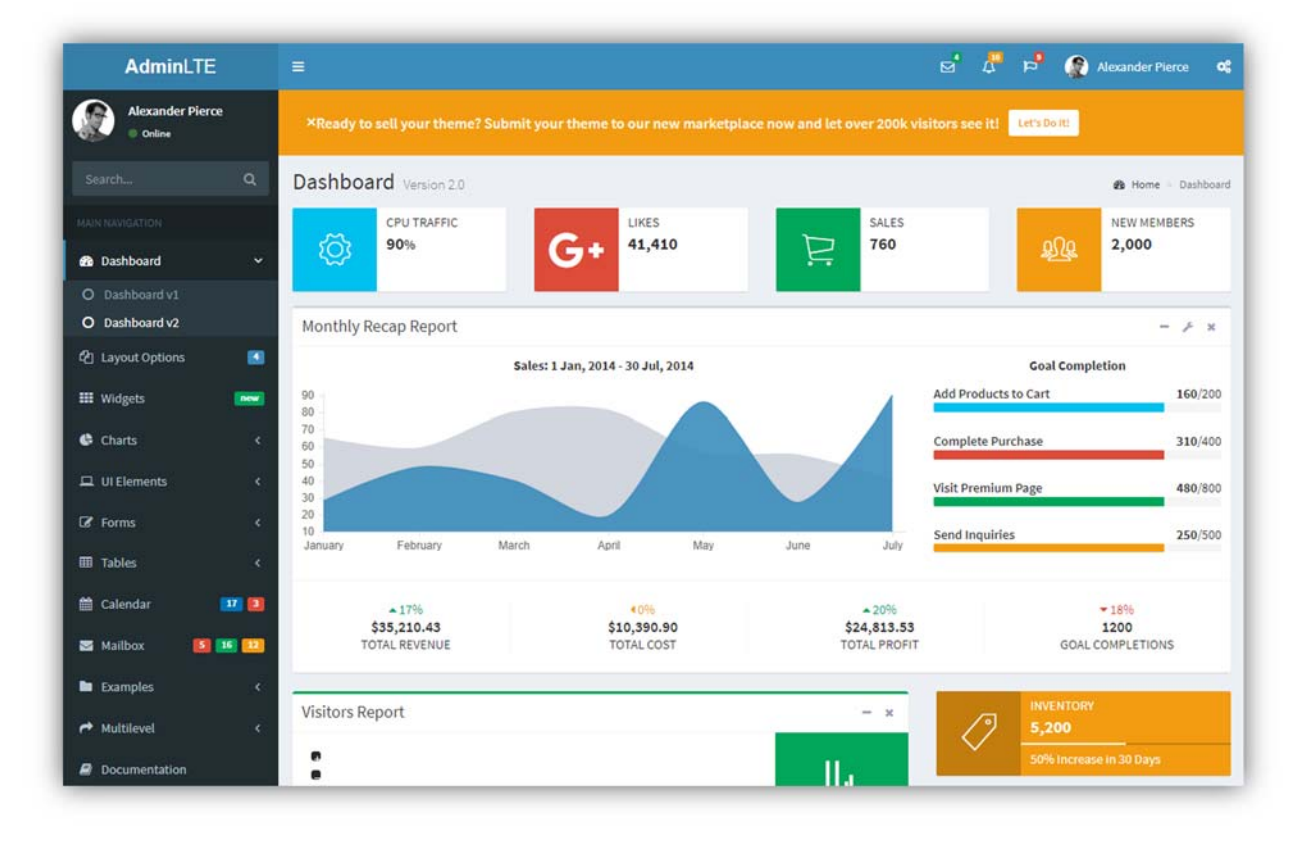

*Gráfico Nº 21: Plantilla Admin LTE.* 

*Fuente: https://adminlte.io/themes/AdminLTE/index2.html.* 

### **3.4.3. Backend**

Del lado Backend, se utilizará PHP como leguaje del servidor y MySQL como gestor de base de datos.

*Gráfico Nº 22: PHP y MySQL* 

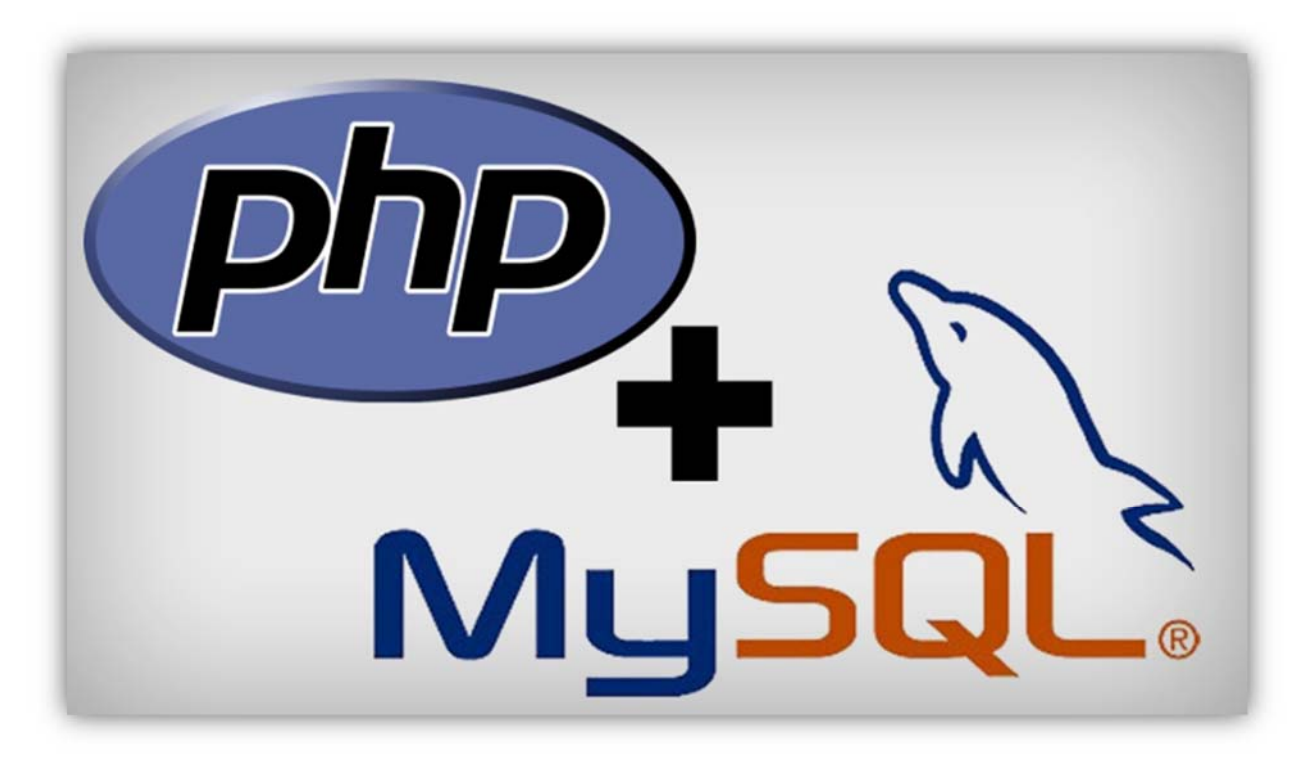

**Fuente:** Imágenes google.

### **3.5. Implementación**

**3.5.1. Requerimientos de hardware y software** 

# **Requisitos mínimos:**

Procesador Dual Core AMD o INTEL 2.2 GHz. Memoria RAM 2GB. Espacio en disco duro 60GB. Acelerador gráfico estándar. Linux Debian x86 v8.x

### **Requisitos recomendados:**

Procesador AMD Phnom 2 X4 o superior 2.80Ghz, Intel i5 3.0 GHz. Memoria RAM 8GB. Espacio en disco duro 120GB. Acelerador gráfico Full HD 1920 x 1024. Linux Debian x64 v8.x

### **Software y otros:**

Se requiere tener instalado un servidor web con soporte (Apache, PHP 5.4.3, MySQL) en plataformas Linux. Router Mikrotik, (Versión 6.x). Una computadora con acceso a internet. Una impresora.

### **3.5.2. Instalación**

### **Preparación de Hyper V**

En el Gráfico Nº 23, Administración de Hyper-V crearemos una nueva máquina virtual para la instalación del Sistema Operativo Debian 8.10 que contendrá el "Sistema ISPAD".

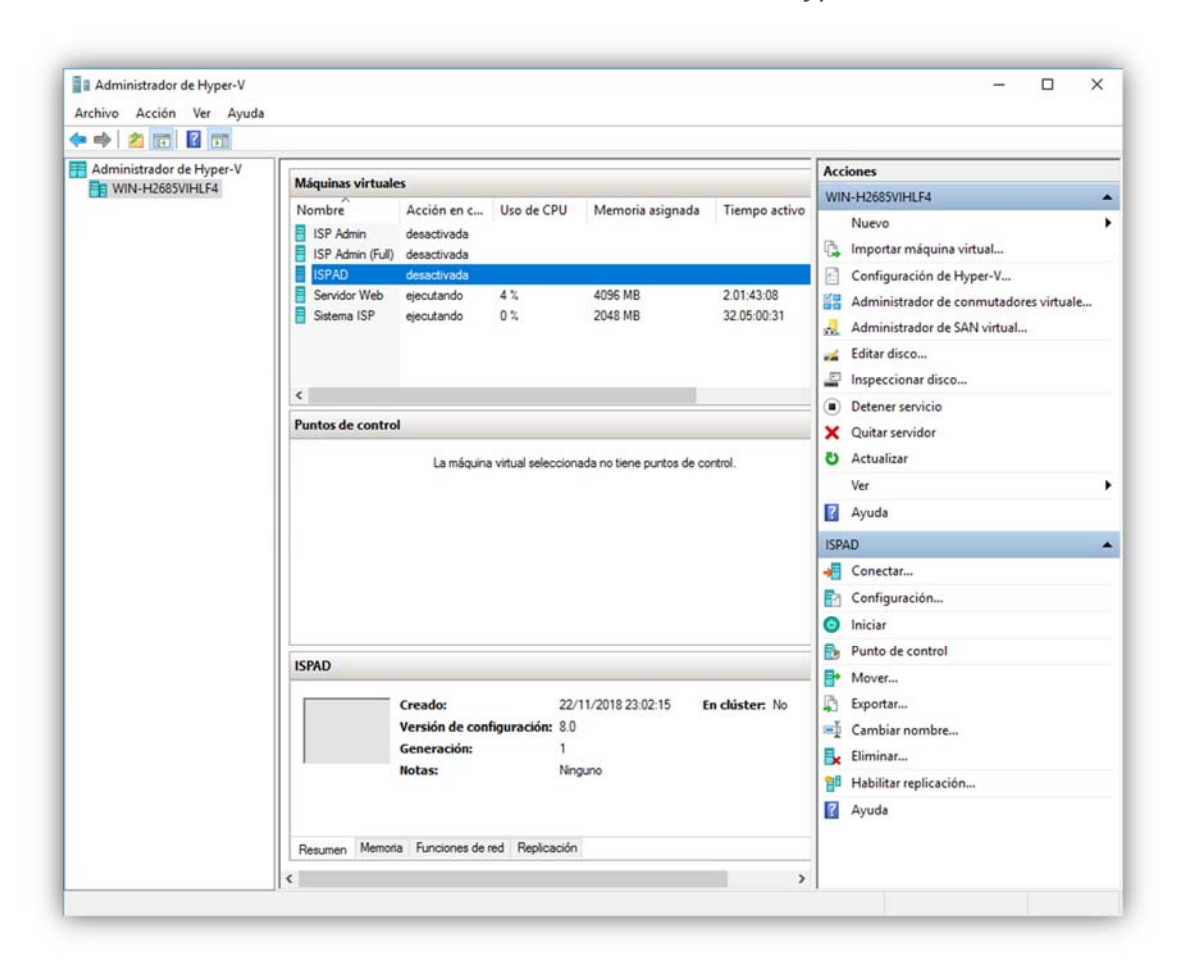

*Gráfico Nº 23: Administración de Hyper-V* 

*Fuente: Captura Hyper-V* 

A continuación, elegiremos el nombre para la máquina virtual que contendrá el Sistema Operativo Debian y a su vez esté a nuestro sistema "ISPAD", tal como se muestra en el **Gráfico Nº 24**, y a continuación daremos clic en siguiente.

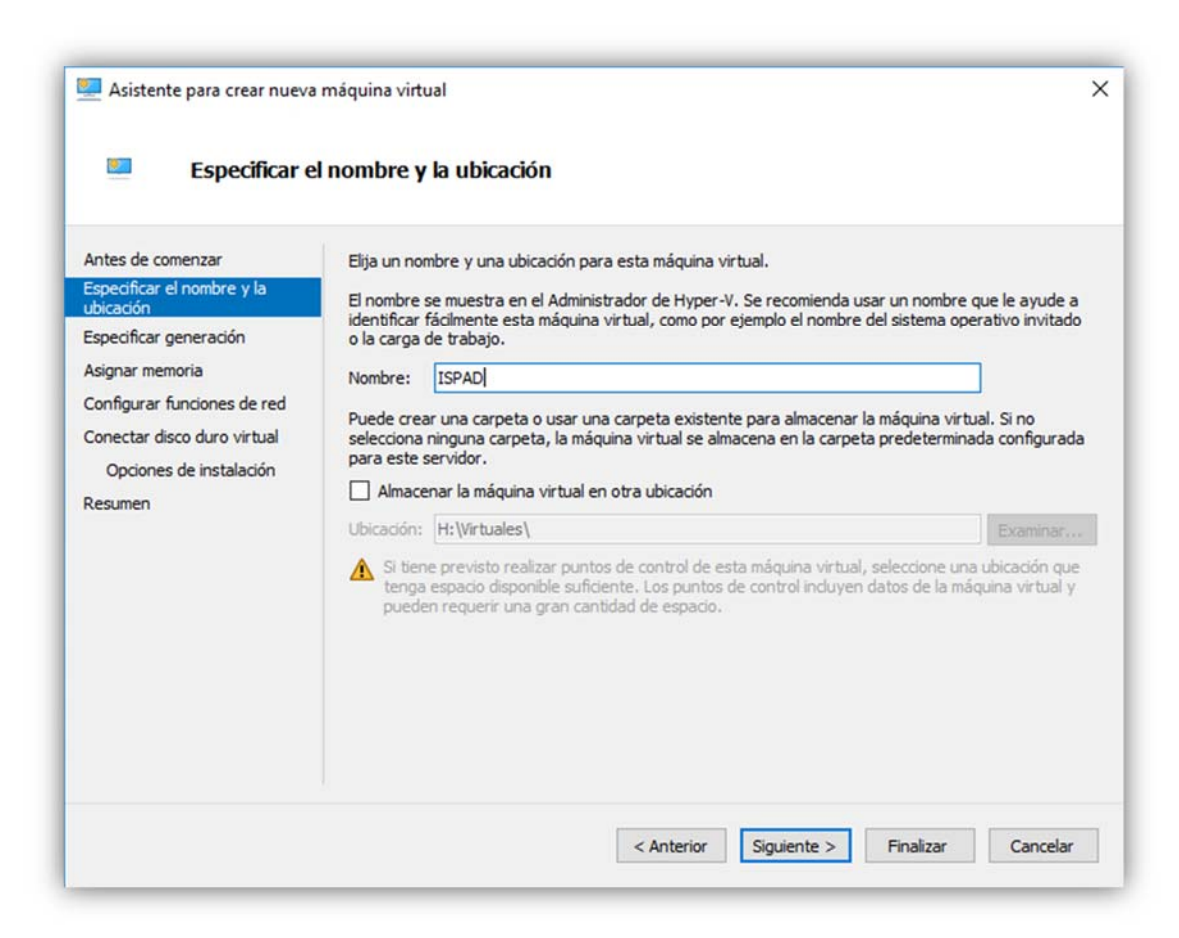

# *Gráfico Nº 24: Especificar el nombre y la ubicación - Hyper-V*

## *Fuente: Captura – Hyper-V*

Luego de especificar el nombre, se elegirá la generación para la máquina virtual.

**Generación 1:** Esta generación admite sistemas operativos tanto de 32 como 64 bits y cuenta con el mismo hardware de virtual que versiones anteriores de Hyper-V.

**Generación 2:** Esta generación cuenta con las ultimas características de virtualización, cuenta con un firmware UEFI y solo aloja Sistemas Operativos de 64 bits.

Para nuestro caso se elegirá la generación 1 como se muestra en el **Gráfico Nº 25**.

#### $\times$ Asistente para crear nueva máquina virtual  $\mathcal{F}$ Especificar generación Antes de comenzar Elija la generación de esta máquina virtual. Especificar el nombre y la  $\circledcirc$  Generación 1 ubicación Esta generación de máquinas virtuales admite sistemas operativos invitados de 32 y 64 bits y Especificar generación cuenta con el mismo hardware virtual que el de versiones anteriores de Hyper-V. Asignar memoria ○ Generación 2 Configurar funciones de red Esta generación de máquinas virtuales es compatible con las últimas características de Conectar disco duro virtual virtualización, tiene un firmware basado de UEFI y necesita un sistema operativo invitado de 64 bits. Opciones de instalación Una vez que se ha creado una máquina virtual, su generación no se puede cambiar. Resumen Más información sobre la compatibilidad de generación de máquinas virtuales < Anterior Siguiente > Finalizar Cancelar

# *Gráfico Nº 25: Especificar generación - Hyper-V*

*Fuente: Captura – Hyper-V* 

En este paso asignaremos memoria RAM a nuestra máquina virtual para lo cual ingresaremos el valor de la misma expresada en MB.

Para nuestro caso asignaremos 4 GB de memoria RAM tal cual se muestra en la **Gráfico Nº 26**.

### *Gráfico Nº 26: Asignar memoria - Hyper-V*

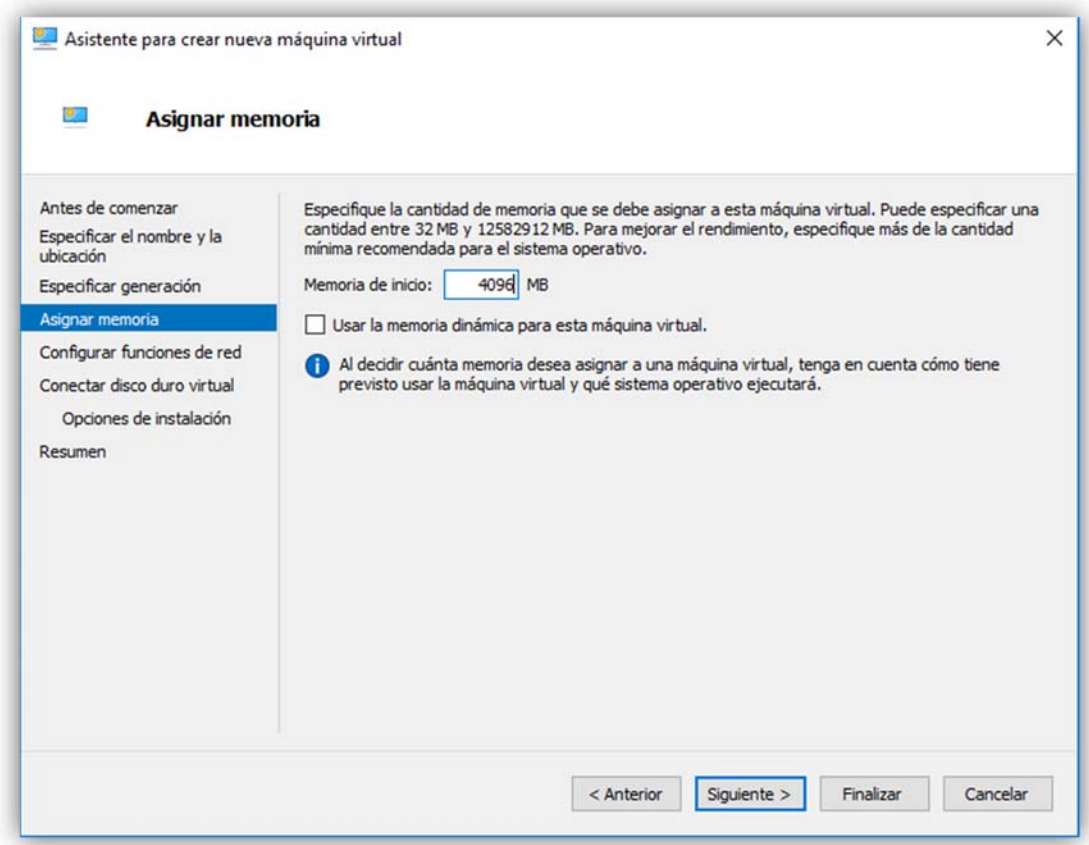

**Fuente:** Captura Hyper-V

A continuación, configuraremos las funciones de red para lo cual elegiremos el adaptador de red o mantendremos la maquina desconectada.

En nuestro caso elegiremos un conmutador de red virtual para poder acceder a nuestra máquina virtual desde la red como se muestra en el **Gráfico Nº 27**.

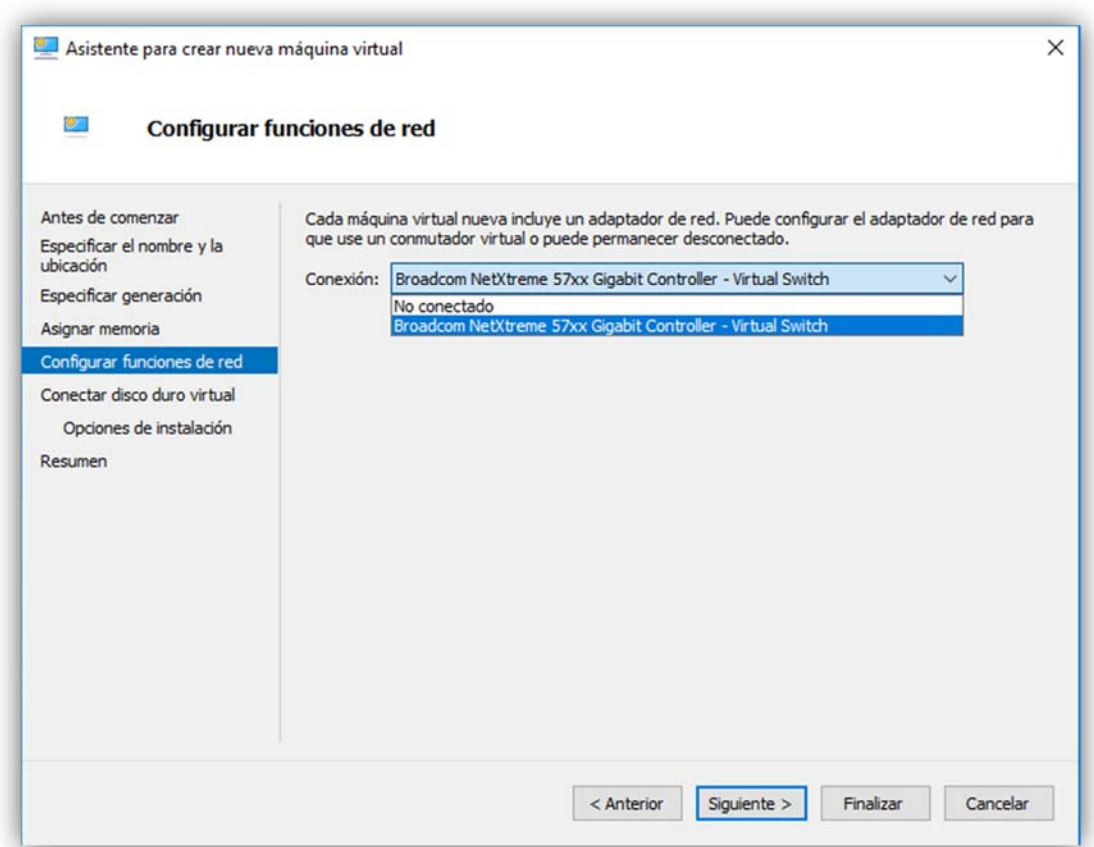

# *Gráfico Nº 27: Configurar función de red - Hyper-V*

## *Fuente: Captura Hyper-V.*

En este paso elegiremos el nombre, la ubicación y el tamaño que tendrá el disco duro de nuestra máquina virtual.

Para este caso asignaremos 20 GB de almacenamiento tal como se ve en el **Gráfico Nº 28**.

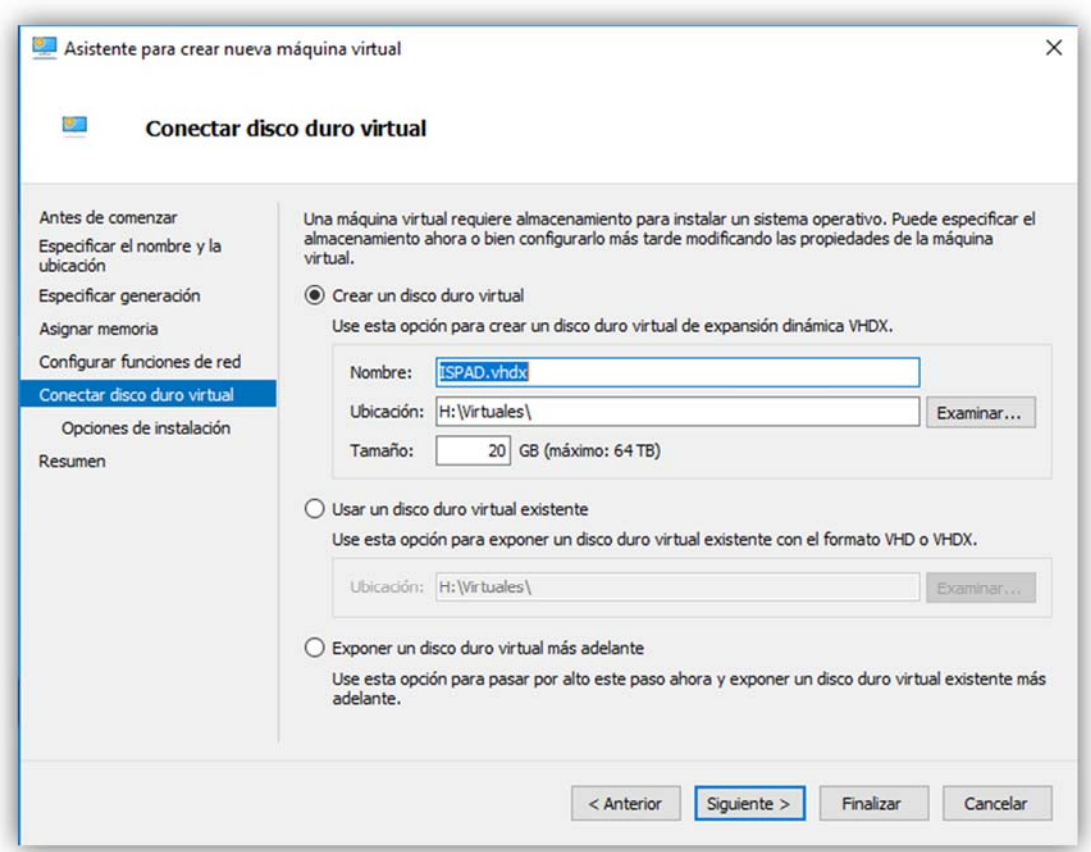

## *Gráfico Nº 28: Conectar disco duro virtual - Hyper-V*

## *Fuente: Captura Hyper-v.*

Llegado a este punto deberemos elegir el método de instalación del sistema operativo, en nuestro caso lo instalaremos desde el disco duro (imagen.iso) del sistema operativo Debian 8.10. Como se muestra en la imagen **Gráfico Nº 29**.

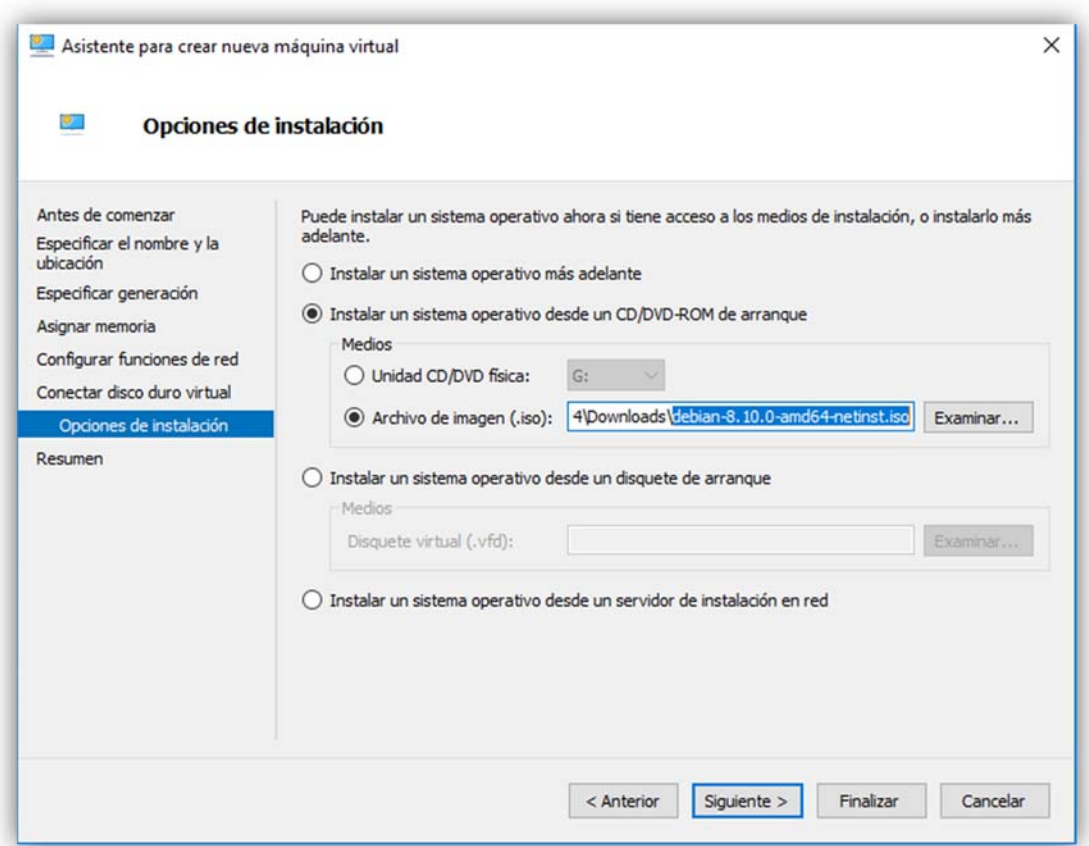

# *Gráfico Nº 29: Opciones de instalación - Hyper-V*

# *Fuente: Captura – Hyper-V.*

Alcanzado este punto habremos terminado con la creación de nuestra máquina virtual y el asistente nos mostrara un resumen parecido al de el **Gráfico Nº 30**.

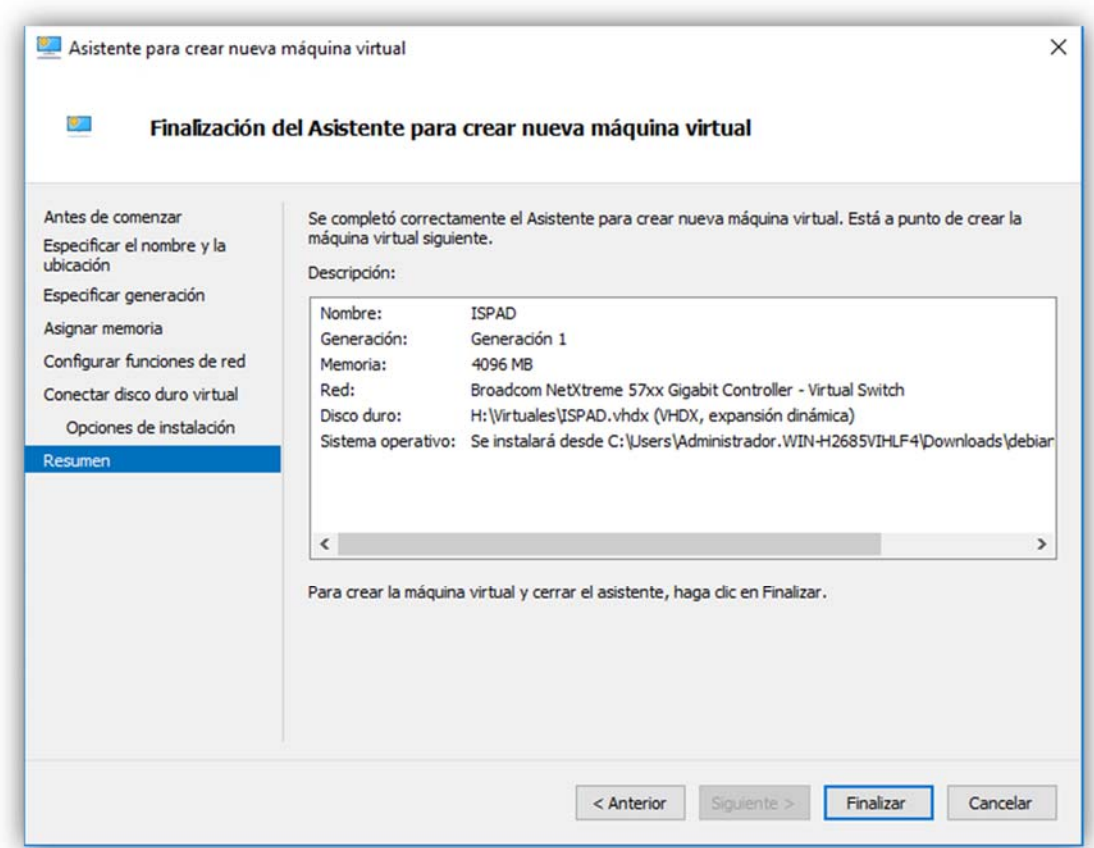

*Gráfico Nº 30: Finalización del asistente para crear nueva máquina virtual.* 

*Fuente: Captura – Hyper-V.* 

**Instalación de Debian 8.10** 

**Una vez iniciada** la máquina virtual nos cargara el menú de instalación, para lo cual en nuestro caso le daremos en la primera opción "Install", como se muestra en el **Gráfico Nº 31**.

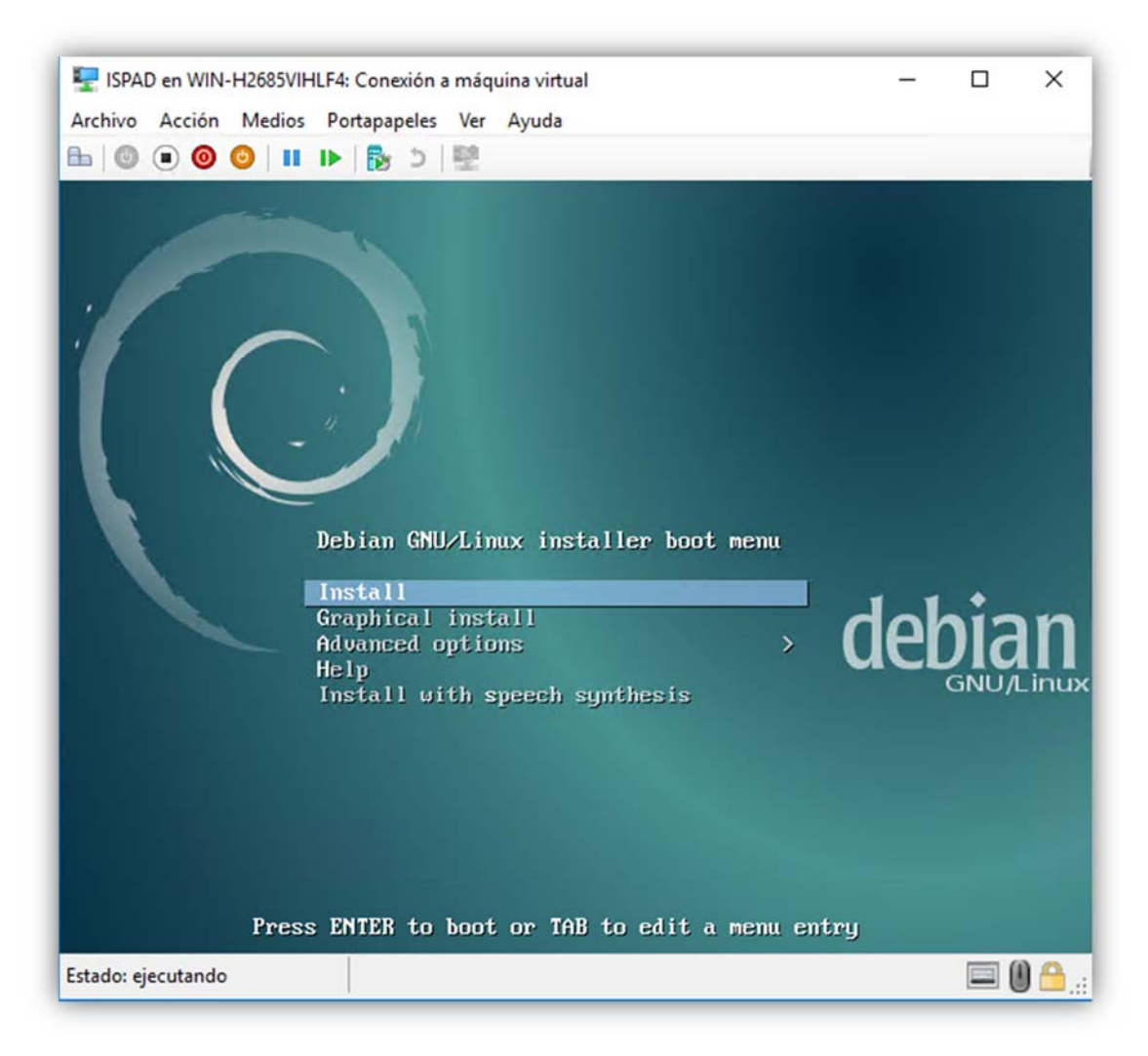

### *Gráfico Nº 31: Instalación Debian 8.10*

*Fuente: Captura - Instalación Debian 8.10.* 

a continuación, seleccionaremos los servicios a instalarse en nuestro caso instalaremos solo las funcionas básicas del sistema operativo, SSH server y Web server como muestra el **Gráfico Nº 32**.

# *Gráfico Nº 32: Software selection*

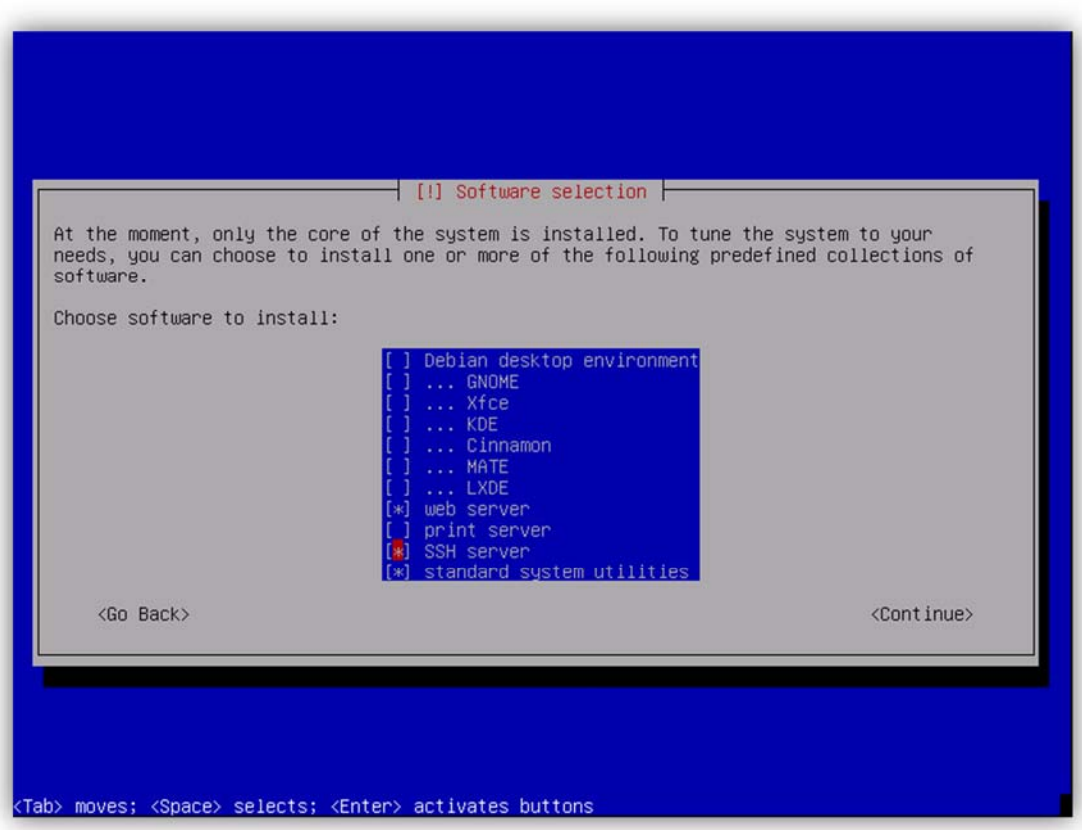

*Fuente: Captura instlacion Debian.* 

Una vez terminada la instalación y el servidor web funcionando copiaremos los archivos del programa a la dirección "var/www" como se muestra en el **Gráfico Nº 33**.

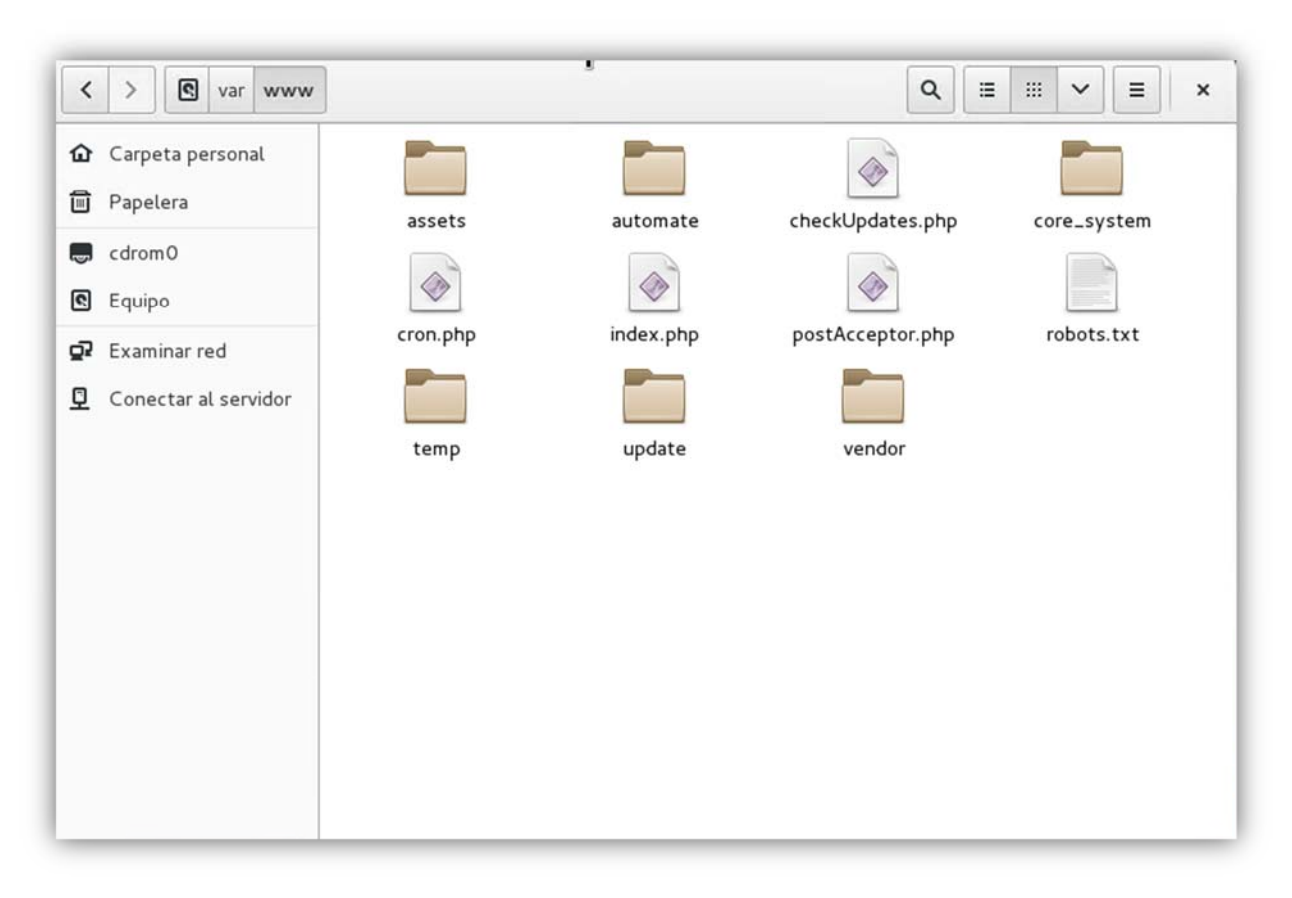

*Gráfico Nº 33: Ruta de servidor web* 

*Fuente: Captura Debian 8.10.* 

### **Restablecer base de datos:**

Una vez instlado el servidor web procederemos a la restauración de la base de datos para lo cual ingresaremos a la dirección https://ip.servidor/phpmyadmin, nos logearemos como root y crearemos la base de datos "ISPAD" y procederemos a restaurar el archivo ISPAD.sql, como se muestra en el **Gráfico Nº 34**.

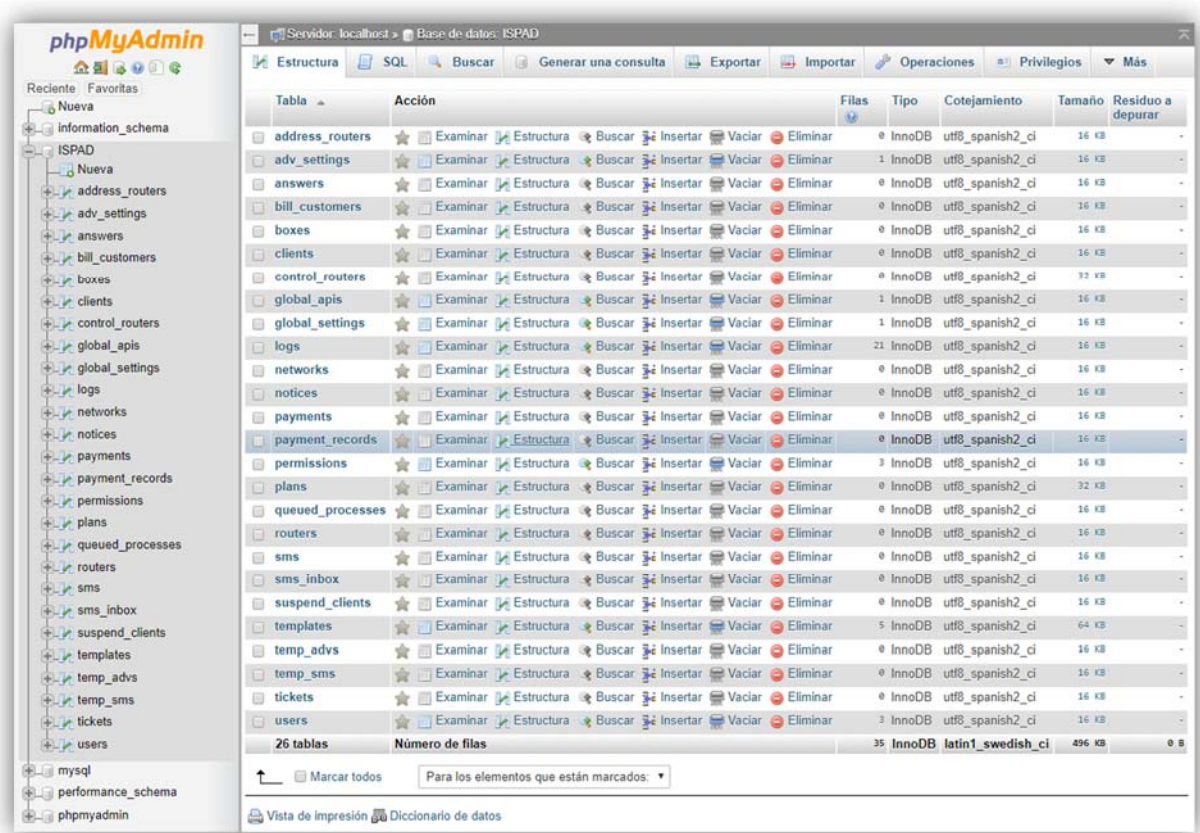

### *Gráfico Nº 34: Restauracion ISPAD.sql*

*Fuente: Captura ISPADMIN.* 

### **Configuración de ISPAD:**

Al llegar a este punto deberemos ingresar a https//su.ip/admin y nos logearemos con el usuario por defecto "admin" y contraseña "123", una vez ingresado personalizaremos el nombre de la empresa, el tipo de moneda, la numeración de las facturas, la tolerancia en los pagos, las notificaciones y las copias de seguridad, como lo mostrado en el **Gráfico Nº 35**.

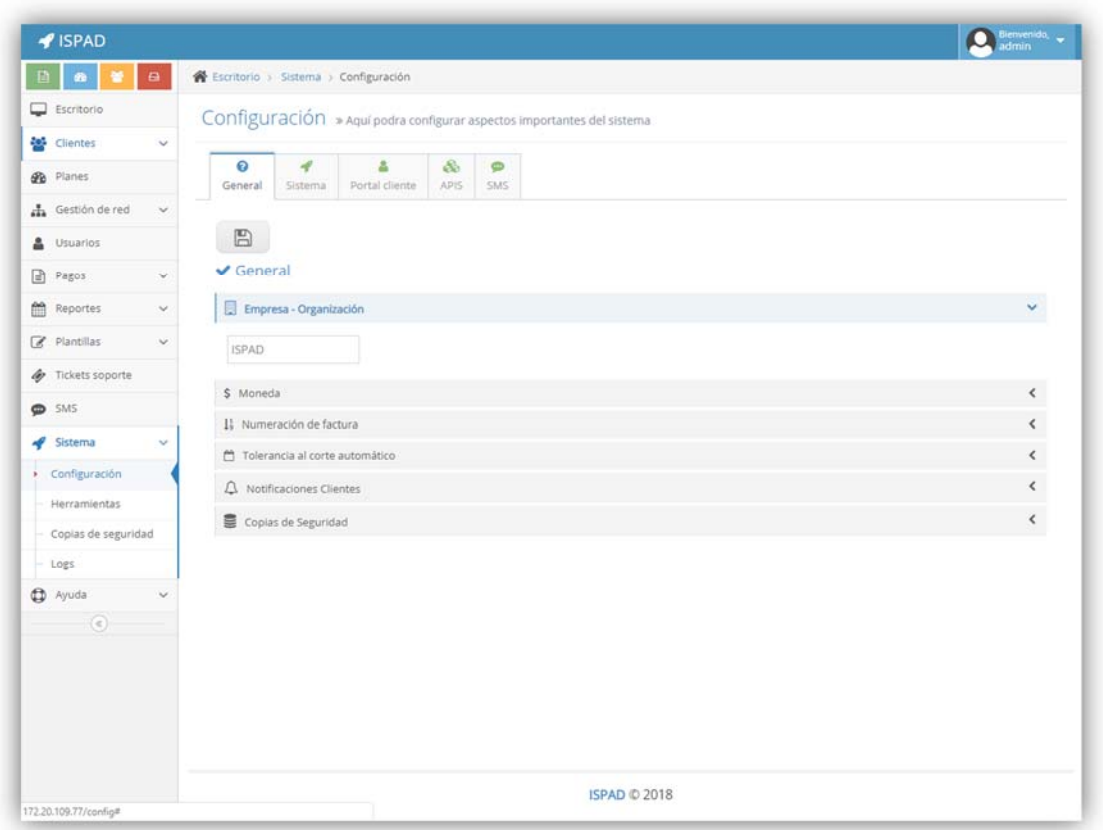

### *Gráfico Nº 35: Pestaña configuración ISPAD.*

*Fuente: Captura de ISPAD.* 

Luego en la pestaña sistema deberemos configurar el servidor de correo, el correo al cual se le notificara los pedidos de soportes, averías, zona horaria, las coordenadas de las centrales y el logo de la empresa.

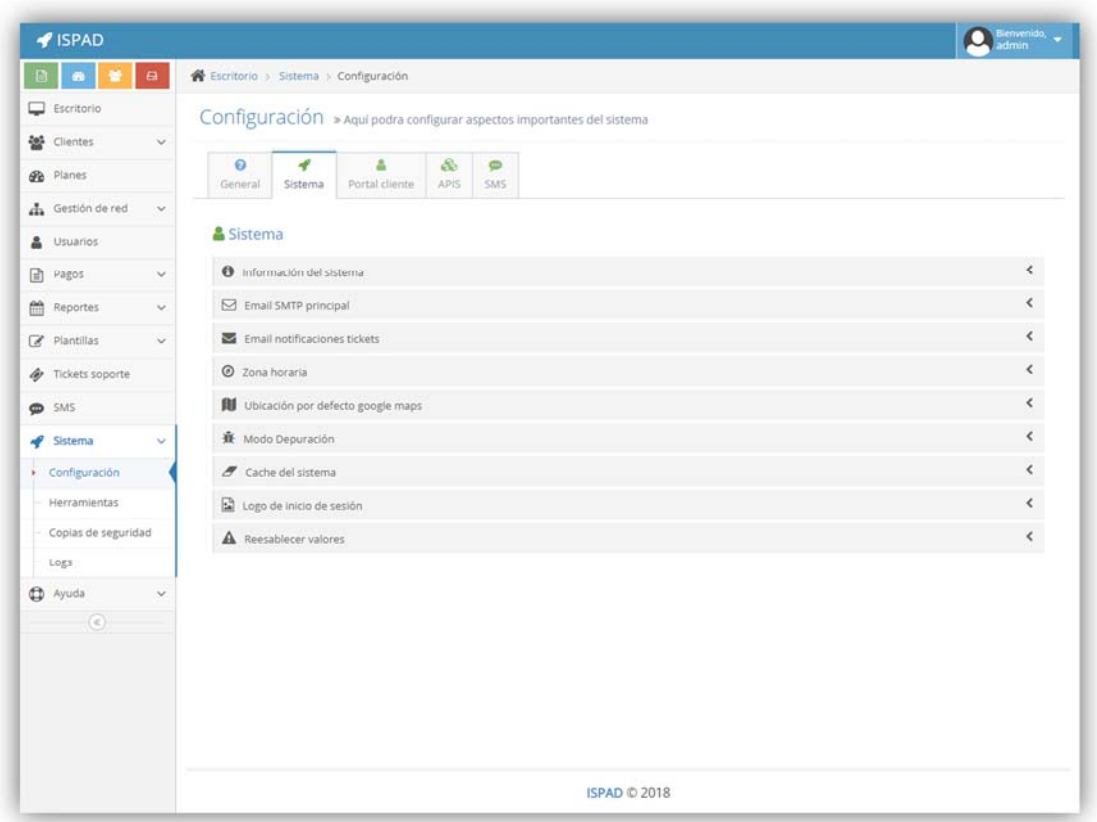

*Gráfico Nº 36: Pestaña configuración sistema.* 

*Fuente: Captura – ISPAD.* 

Ahora deberemos configurar el portal al cual accederán los clientes para realizar sus consultas y reportar averías y soporte.

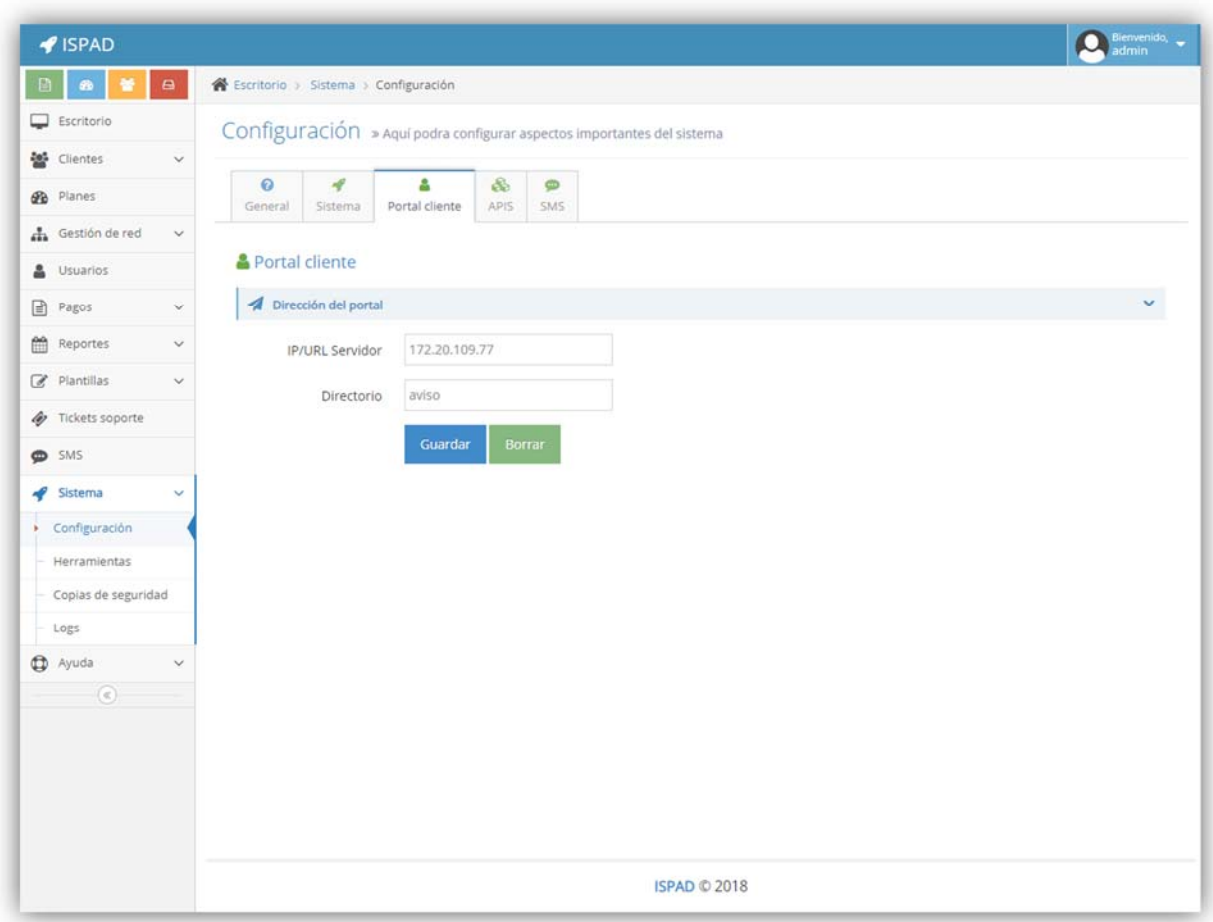

*Gráfico Nº 37: Pestaña portal de clientes.*

# *Fuente: captura – ISPAD.*

En la pestaña API de google deberemos proporcionar el código otorgado por google tanto para los Maps y los Street View como observamos en el **Gráfico Nº 38**.

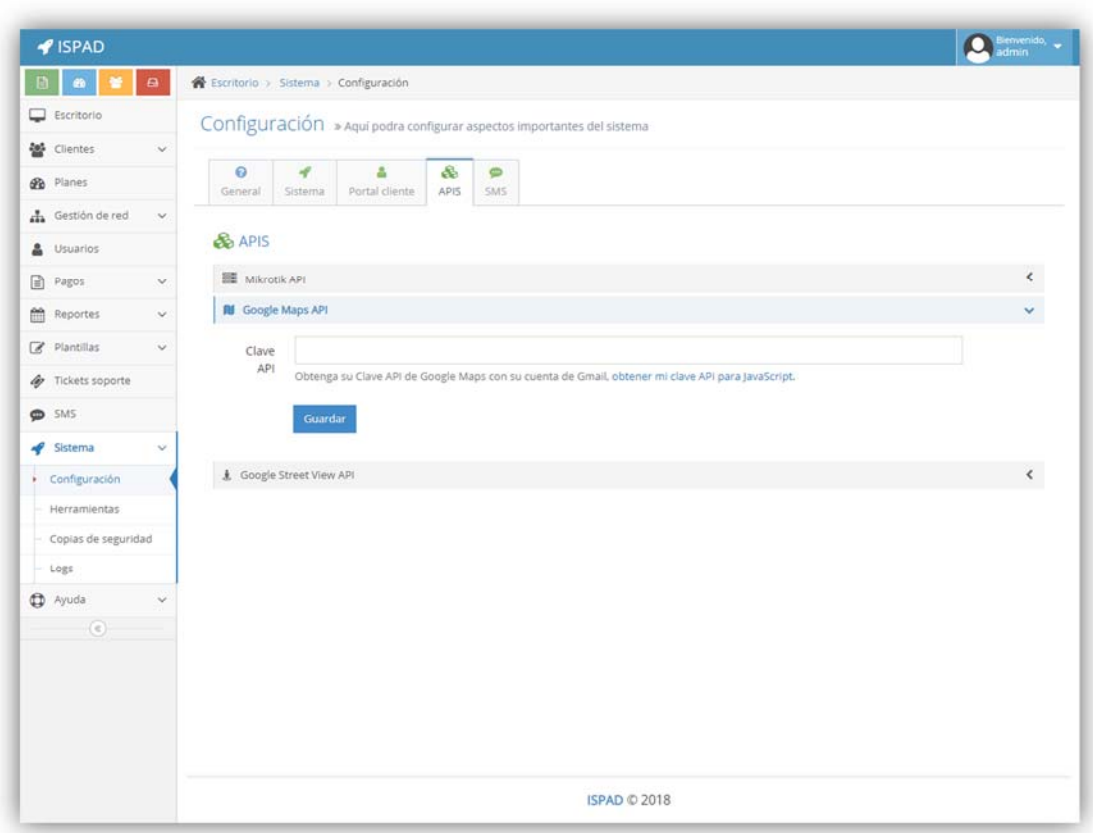

*Gráfico Nº 38: Pestaña API ISPAD.* 

**Fuente:** Captura – ISPAD.

Antes de terminar la configuración del sistema deberemos elegir un servidor de sms por defecto recomendamos SMS Gateway tal como mostramos en el **Gráfico Nº 39**.

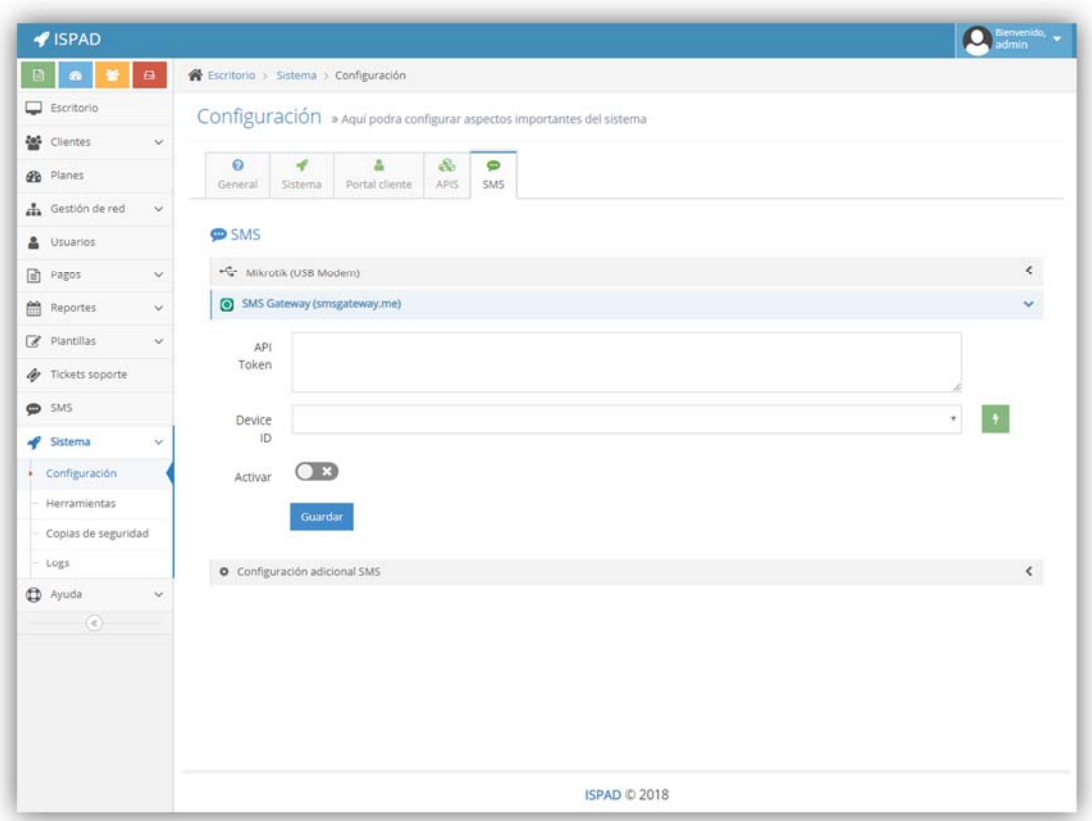

*Gráfico Nº 39: Pestaña SMS - ISPAD.* 

*Fuente: Captura- ISPAD* 

*Por ultimo estableceremos la hora para las copias de seguridad atoniticas como se muestra en el* 

| $\blacksquare$<br>œ                       | Escritorio > Sistema > Copias de seguridad                |                     |          |                                             |  |
|-------------------------------------------|-----------------------------------------------------------|---------------------|----------|---------------------------------------------|--|
| Escritorio                                | Copias de seguridad » Listado                             |                     |          |                                             |  |
| <b>let</b> Clientes<br>$\checkmark$       |                                                           |                     |          |                                             |  |
| <b>GB</b> Planes                          | a Subir copia<br>F Crear copia                            |                     |          |                                             |  |
| h Gestión de red<br>$\checkmark$          |                                                           |                     |          |                                             |  |
| & Usuarios                                | Todas las copias                                          |                     |          | 20 <sub>0</sub>                             |  |
| Pagos<br>$\mathcal{L}$                    |                                                           |                     |          |                                             |  |
| 巤<br>Reportes<br>$\mathcal{L}$            | Mostrar 10 * registros                                    |                     |          | Buscar:                                     |  |
| Plantillas<br>$\checkmark$                | Archivo                                                   | Creado              | - Tamaño | <sup><math>\bullet</math></sup> Operaciones |  |
| <b><i>d</i></b> Tickets soporte           | backup_ispad_28-11-2018.zip                               | 28/11/2018 00:00:02 | 10.14 KB | <b>DAC</b>                                  |  |
| \$M5                                      | backup_ispad_27-11-2018.zip                               | 27/11/2018 00:00:02 | 10.14 KB | <b>BAC</b>                                  |  |
| Sistema<br>$\checkmark$                   | backup_ispad_26-11-2018.zip                               | 26/11/2018 00:00:02 | 10.14 KB | 白めぐ                                         |  |
| Configuración                             | backup_ispad_25-11-2018.zip                               | 25/11/2018 00:00:01 | 10.14 KB | <b>DAC</b>                                  |  |
| Herramientas                              | backup_ispad_24-11-2018.zip                               | 24/11/2018 00:00:02 | 10.14 KB | <b>DAC</b>                                  |  |
| Copias de seguridad                       | backup_ispad_23-11-2018.zip                               | 23/11/2018 09:58:43 | 10.11 KB | 白ので                                         |  |
| Logs                                      | Mostrando registros del 1 al 6 de un total de 6 registros |                     |          | Siguiente<br>Anterior                       |  |
| <sup>4</sup> Ayuda<br>$\ddot{\mathbf{v}}$ |                                                           |                     |          |                                             |  |
| $\circ$                                   |                                                           |                     |          |                                             |  |
|                                           |                                                           |                     |          |                                             |  |
|                                           |                                                           |                     |          |                                             |  |
|                                           |                                                           |                     |          |                                             |  |
|                                           |                                                           |                     |          |                                             |  |

*Gráfico Nº 40: Bakups - ISPAD* 

*Fuente: Captura ISPAD.*

Una vez terminada la configuración del sistema añadiremos los router Mikrotik a controlar: agregaremos un nombre, el tipo de conexión, IP, usuario, puerto, pasword, la dirección y la ubicación como se muestra en el

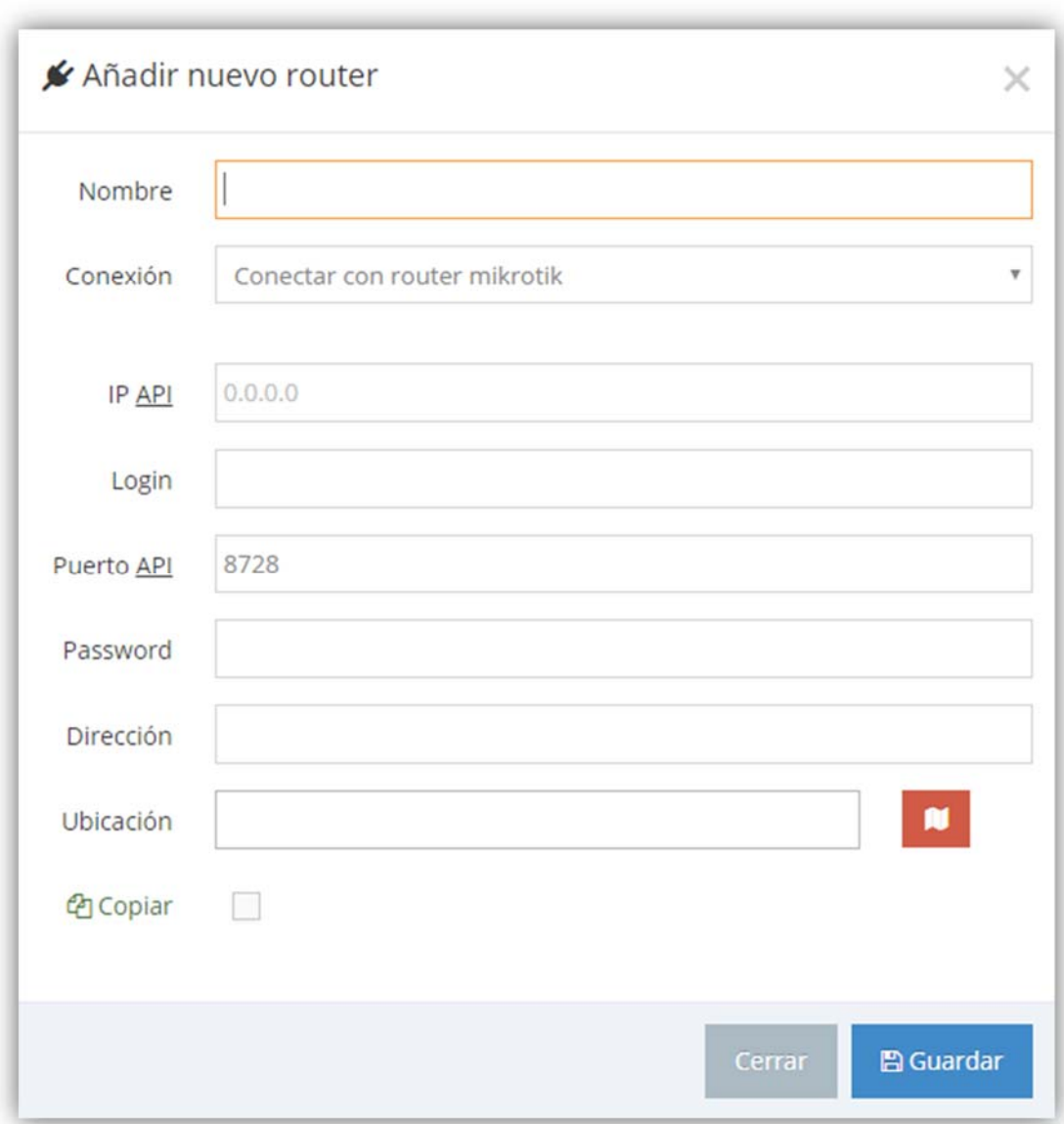

*Gráfico Nº 41: Agregar Router - ISPAD* 

*Fuente: Captura- ISPAD.* 

Una vez agregado el router se deberán crear los planes que se comercializarán en los cuales deberemos agregar los campos de Nombre, velocidad de descarga, velocidad de carga, costo y el impuesto, como se muestra en el **Gráfico Nº 42**.

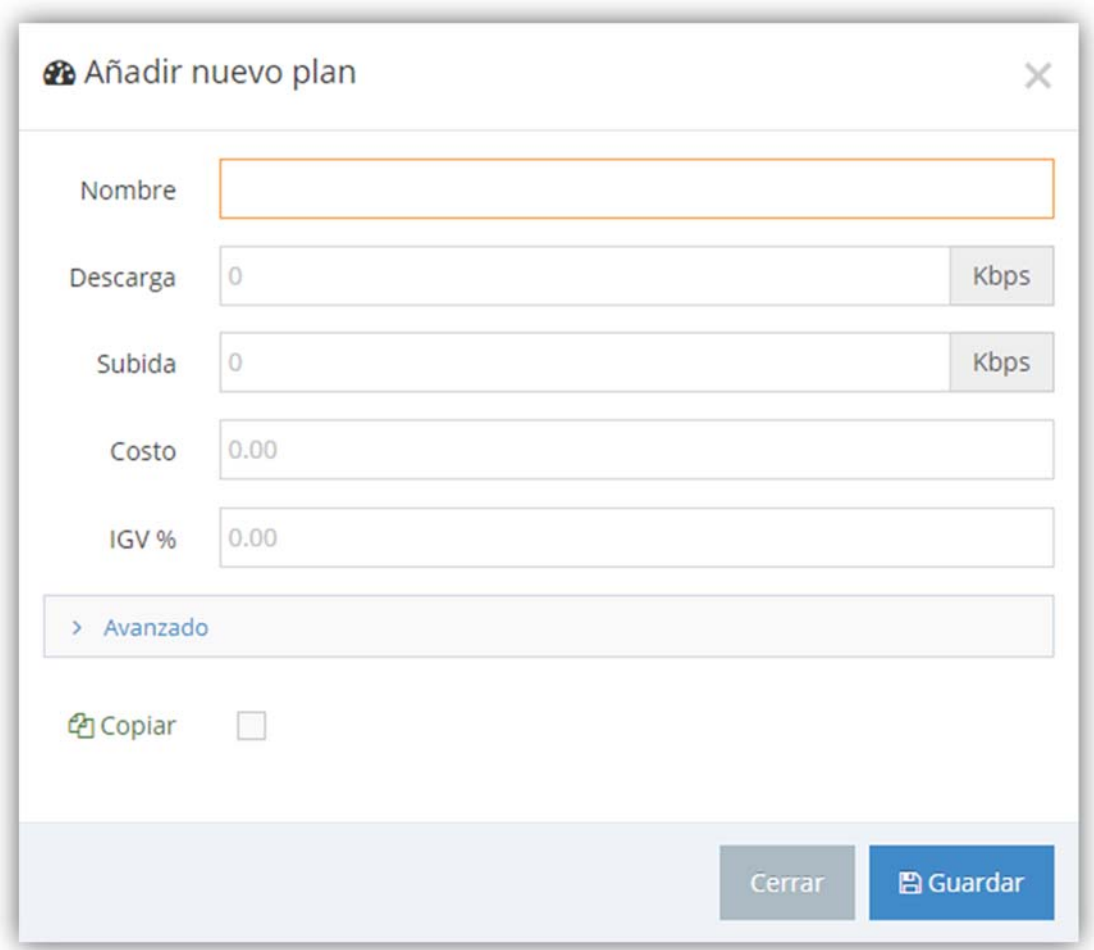

*Gráfico Nº 42: Añadir plan - ISPAD* 

*Fuente: Captura ISPAD.* 

Para finalizar deberemos agregar a los clientes del servicio de internet a los cuales serán controlados a través del sistema ISPAD como se cuesta en el **Gráfico Nº 43**.

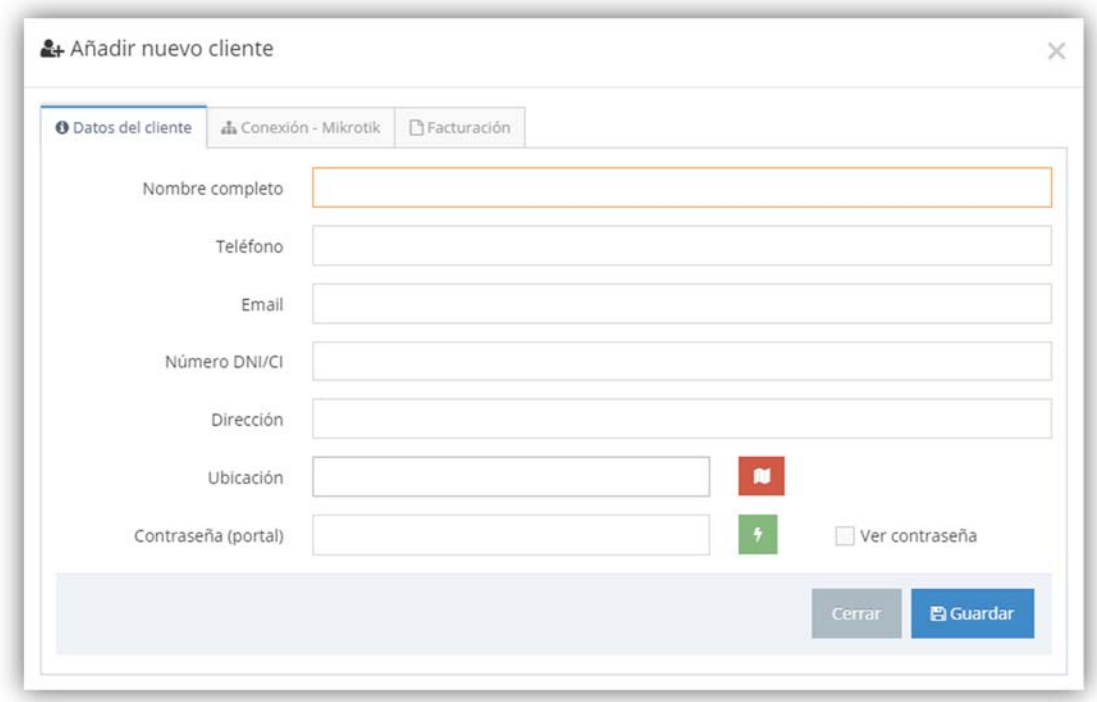

*Gráfico Nº 43: Añadir clientes - ISPAD* 

### *Fuente: Captura – ISPAD.*

### **3.6. Hipótesis de la investigación.**

### **3.6.1. Hipótesis general**

**Hi:** La implementación y el uso del "Sistema administrador de ISP "ISPAD" basado en la tecnología Mikrotik para la gestión del servicio de internet en la empresa En-Hacke Networking del distrito de Talavera" lograra mejorar la gestión del servicio de internet.

**H0:** La implementación y el uso del "Sistema administrador de ISP "ISPAD" basado en la tecnología Mikrotik para la gestión del servicio de internet en la empresa En-Hacke Networking del distrito de Talavera" no lograra mejorar la gestión del servicio de internet.

### **3.6.2. Hipótesis especifica**

ࡴ**:** Mediante el uso del "Sistema administrador de ISP "ISPAD" basado en la tecnología Mikrotik para la gestión del servicio de
internet en la empresa En-Hacke Networking del distrito de Talavera" se mejorará los tiempos empleados para la reposición del servicio de internet a los clientes de la empresa En-Hacke Networking.

ࡴ**:** Mediante el uso del "Sistema administrador de ISP "ISPAD" basado en la tecnología Mikrotik para la gestión del servicio de internet en la empresa En-Hacke Networking del distrito de Talavera" se reducirá el tiempo empleado para la resolución de peticiones de soporte y averías generadas por los clientes del servicio de internet de la empresa.

ࡴ**:** Mediante el uso del "Sistema administrador de ISP "ISPAD" basado en la tecnología Mikrotik para la gestión del servicio de internet en la empresa En-Hacke Networking del distrito de Talavera" se aumentará la satisfacción de los clientes del servicio de internet al realizar sus pagos en la empresa.

ࡴ**:** Mediante el uso del "Sistema administrador de ISP "ISPAD" basado en la tecnología Mikrotik para la gestión del servicio de internet en la empresa En-Hacke Networking del distrito de Talavera" se aumentará la satisfacción de los clientes con respecto a las solicitudes de soporte y averías reportadas por los clientes de la empresa.

ࡴ**:** Mediante el uso del "Sistema administrador de ISP "ISPAD" basado en la tecnología Mikrotik para la gestión del servicio de internet en la empresa En-Hacke Networking del distrito de Talavera" se aumentará la satisfacción general de los clientes con respecto al servicio brindado por la empresa.

88

# **3.7. Operacionalización de variables**

# *Tabla 8: Operacionalización de variable dependiente*

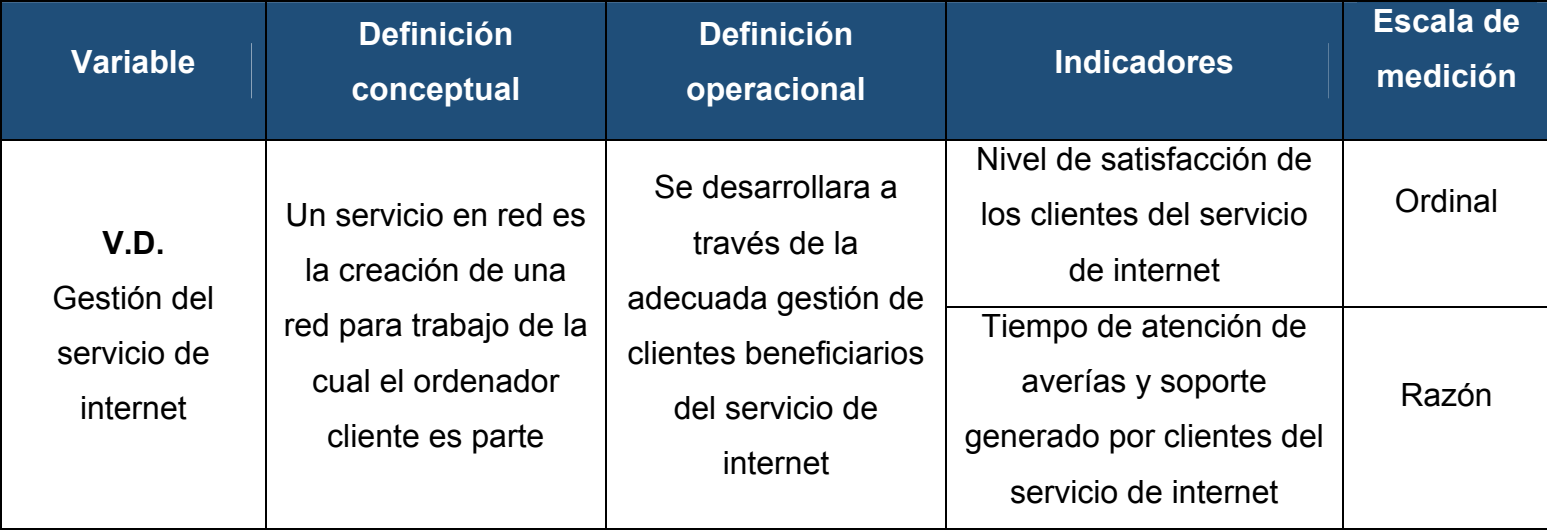

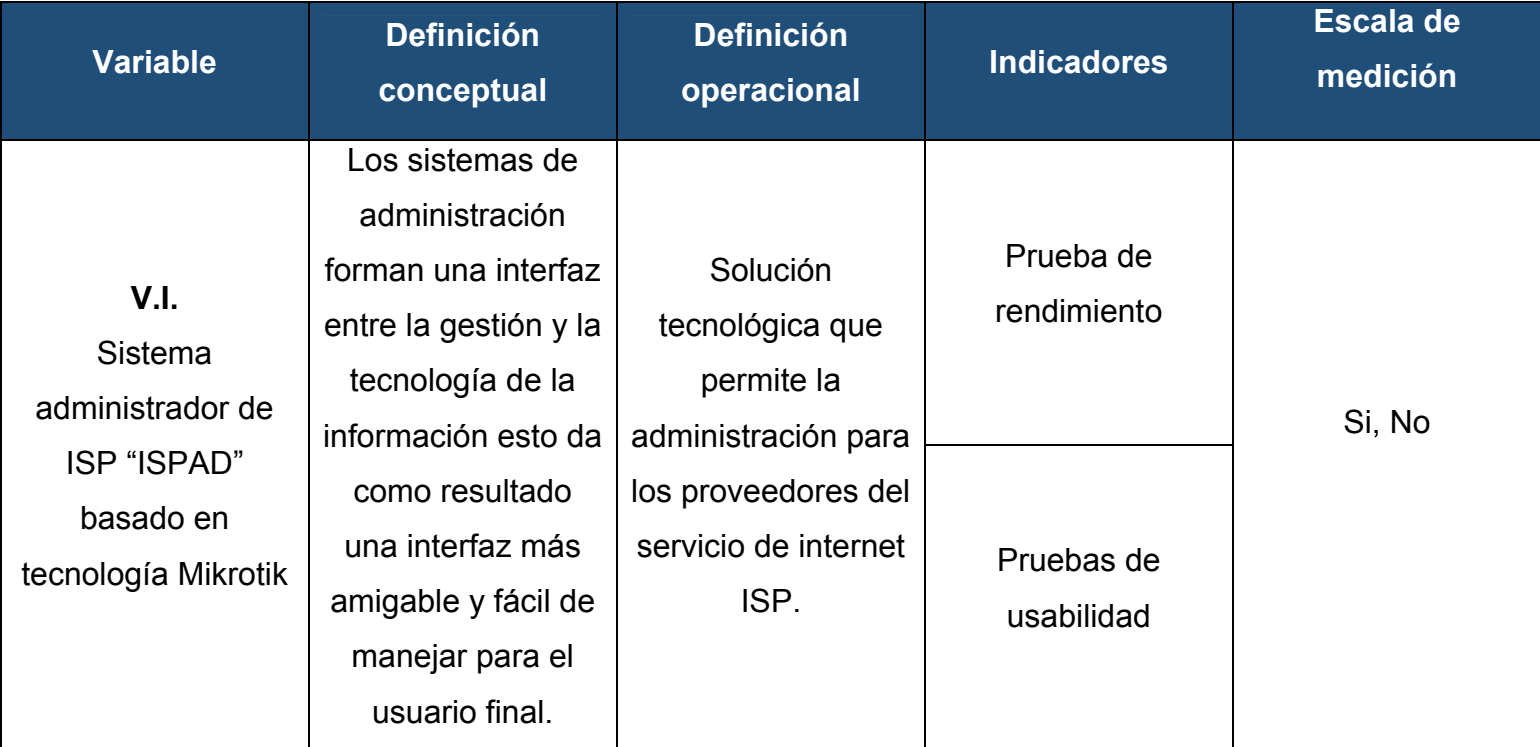

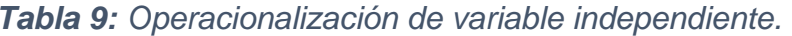

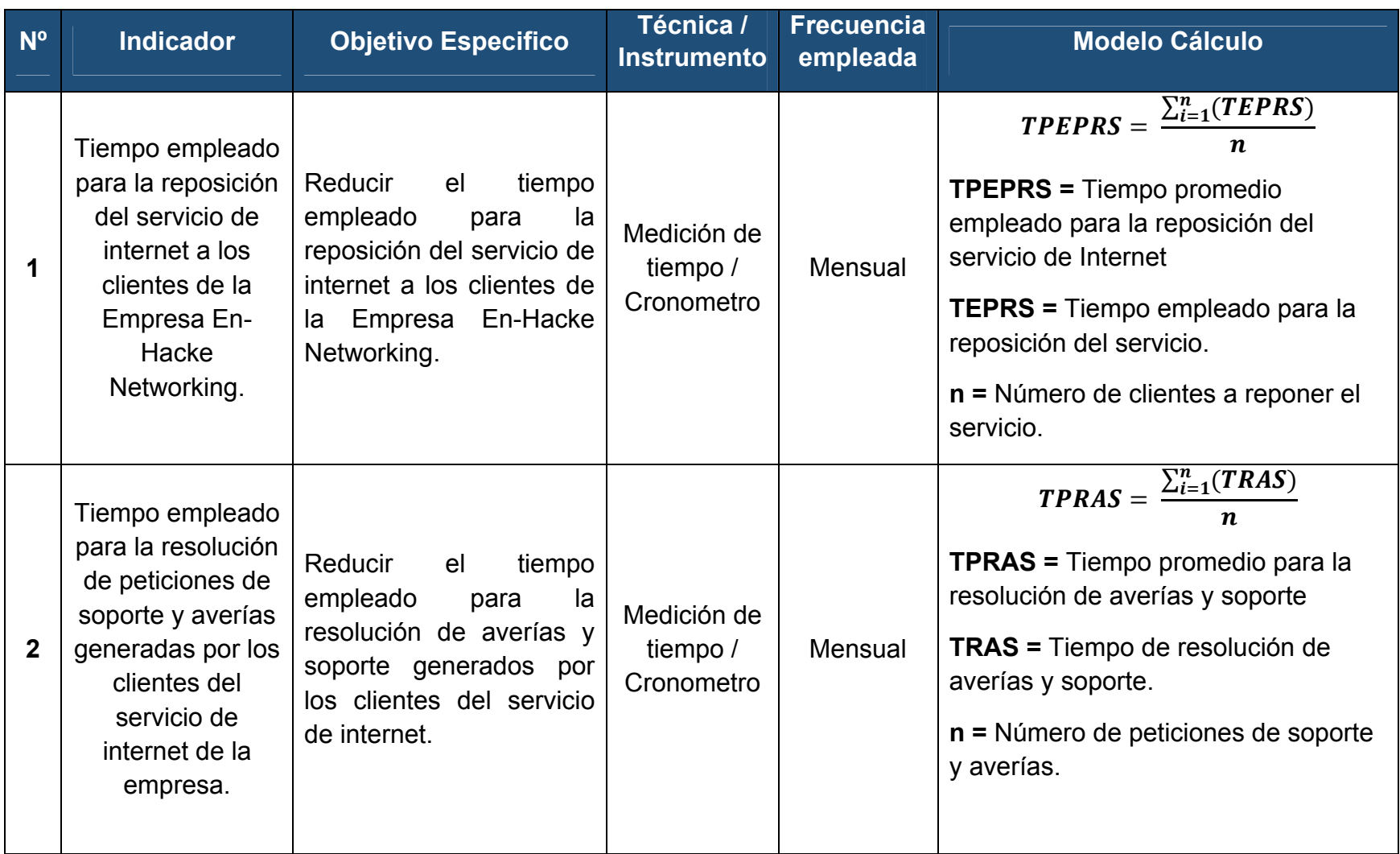

# *Tabla 10: Modelo de cálculo por indicador*

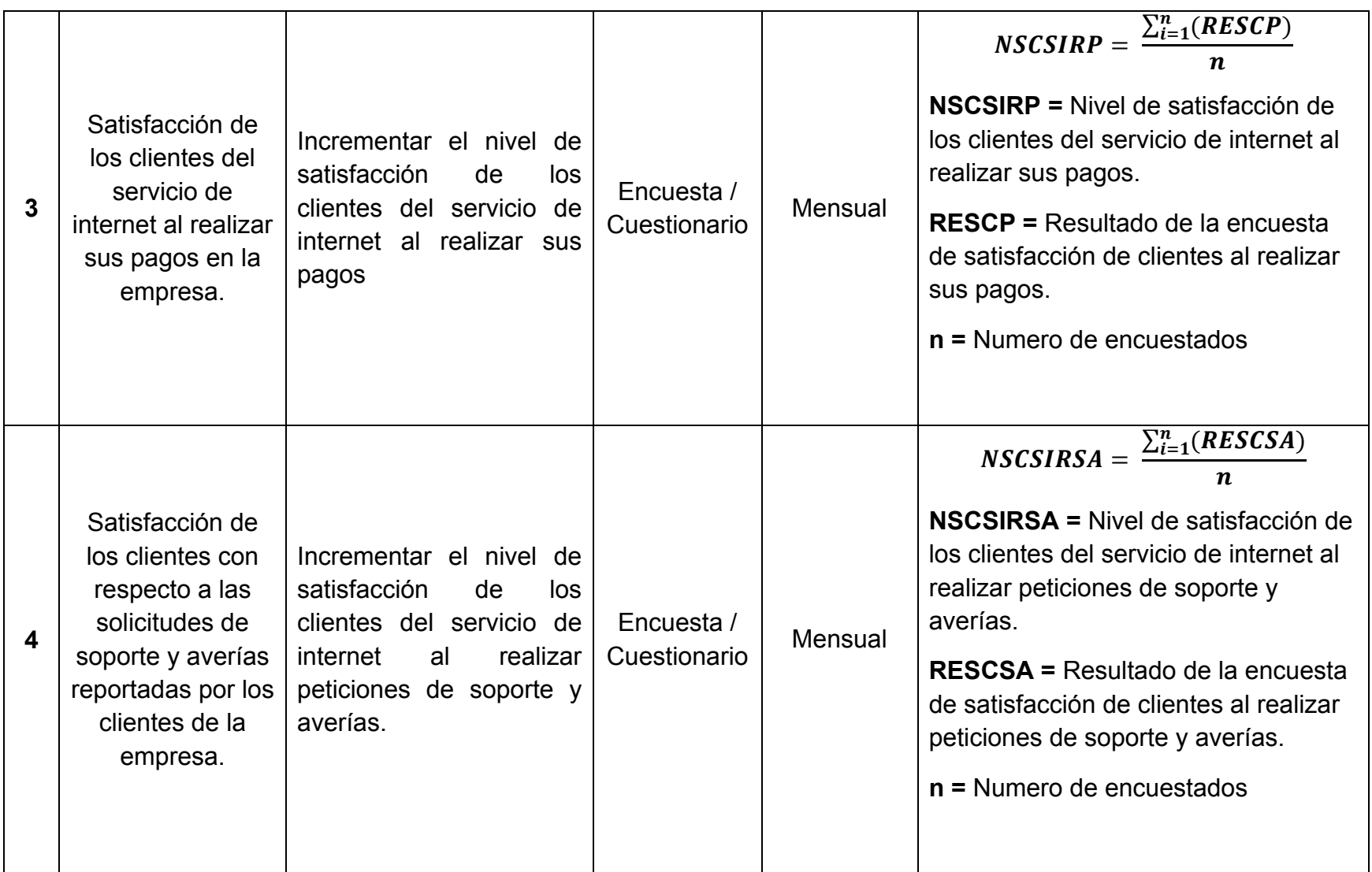

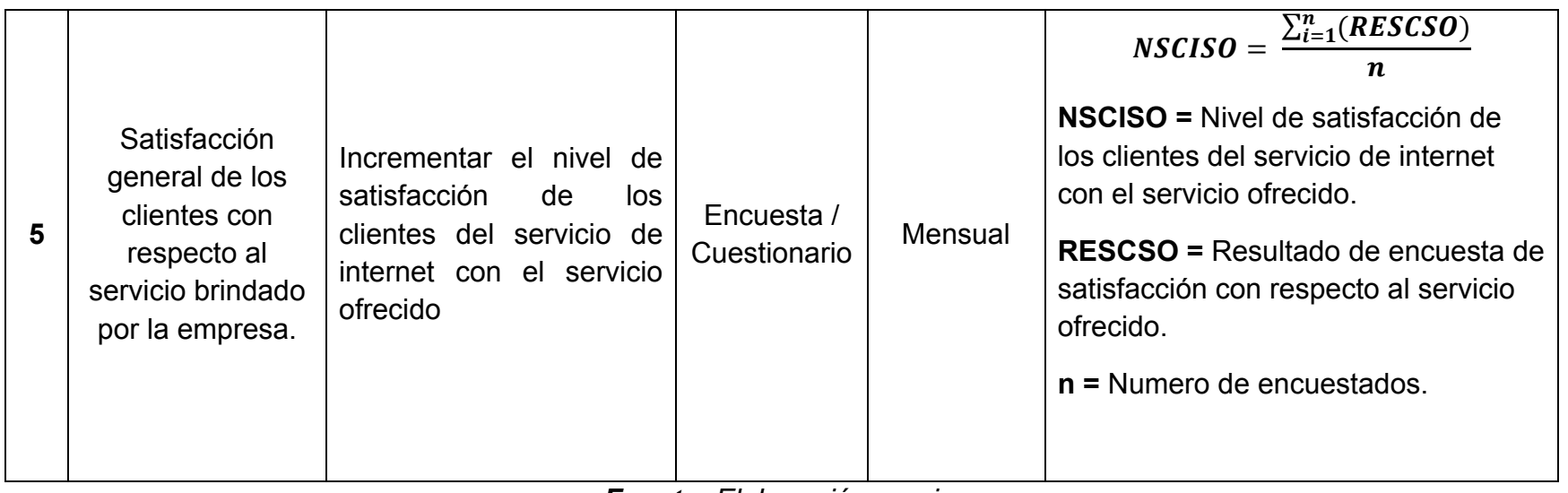

#### **3.8. Diseño de investigación**

La investigación siguiente es de tipo experimental, toda vez que será aplicada a los clientes del servicio de internet de la empresa "En-Hacke Networking". A los mismos que les aplicara el pre-test y posttest.

A los clientes del servicio de internet que participarán del experimento serán seleccionados por muestreo aleatorio probabilístico simple. Los cuáles serán sometidos al instrumento antes de ser implementado (sistema "**ISPAD**"), del mismo modo también se les aplicara el mismo instrumento encuesta luego de que el sistema "**ISPAD**" esté en funcionamiento, para que de este modo mediante observación directa se puedan evaluar los resultados de la presente investigación.

#### **3.8.1. Tipo de diseño**

Pre experimental

#### **3.8.2. Clasificación**

Pre experimental puesto que van a coexistir la variable dependiente y la aleatoriedad de la muestra. En donde se realizará lo siguiente:

- **Pre test:** Este punto se realizará antes de la aplicación de la variable independiente y realizando el cálculo de la variable dependiente.
- **Instrumento:** Se aplica a los sujetos que conforman el grupo de estudio con respecto a la variable independiente.
- **Post test:** Este punto se aplica después de la aplicación de la variable independiente y realizando un cálculo nuevo de la variable dependiente.

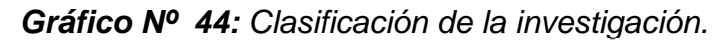

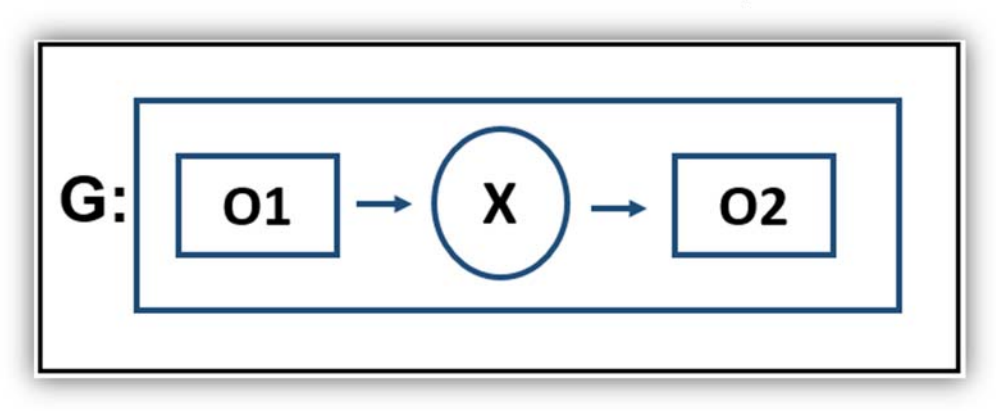

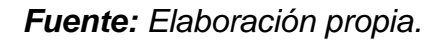

#### **Donde:**

- **G:** Grupo experimental
- **O1:** Control antes del sistema "ISPAD".
- **X:** Sistema "ISPAD".
- **O2:** Control después de la implementación y utilización del sistema "ISPAD".

#### **3.9. Población y muestra**

#### **3.9.1. Población**

Para la presente investigación se tomará como población a la totalidad de clientes de la empresa "En-Hacke Networking", en donde la población total de clientes activos es de 1,482 usuarios.

**N = 1,482 Usuarios**

#### **3.9.2. Muestra**

$$
n = \frac{NZ^2pq}{(N-1)e^2 + Z^2pq}
$$

#### **Donde:**

- $n$  : Tamaño de la muestra  $\rightarrow$   $n = \frac{1}{6}$ ?
- $p:$  Probabilidad de éxito  $\rightarrow p = 0.95$
- q : Probabilidad de fracaso  $\rightarrow$   $q = (1-p) \rightarrow q = 0.05$
- $N$  : Tamaño de la población  $\rightarrow$   $N = 1,482$
- $e$  : Error de estimación máximo aceptado  $\rightarrow e = 0.05$
- Z : Nivel de confianza  $\rightarrow$  Z = 96%  $\rightarrow$  Z = 1.96

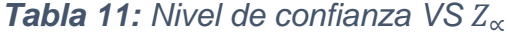

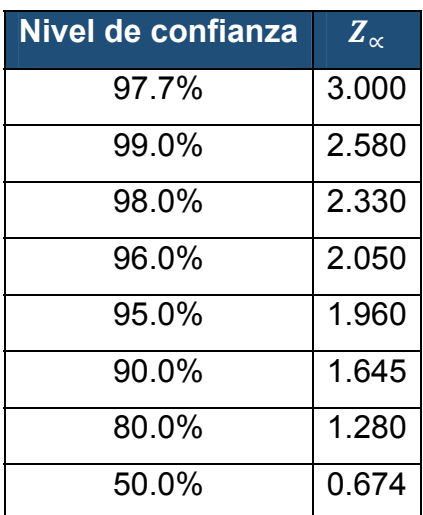

**Fuente: http://www.vaxasoftware.com/doc/mat/dnormal.pdf.** 

#### **Remplazando:**

n = 
$$
\frac{1,482(1.96)^2(0.95)(0.05)}{(1,482-1)0.05^2 + (1.96)^2(0.95)(0.05)}
$$
  
n = 
$$
\frac{270.4294}{3.8850}
$$
  
n = 69.61

La muestra se realizará a 30 usuarios de los nodos alfa y beta de la empresa En-Hacke Networking.

$$
n = 70
$$

#### **3.10. Método de investigación**

El método utilizado para esta investigación será de tipo cuantitativo puesto que nos encargaremos de medir los tiempos en los que se resuelven las peticiones de soporte y averías de los clientes de internet de la empresa "En-Hacke Networking" y del mismo modo mediremos la satisfacción de los clientes de internet de la empresa "En-Hacke Networking" con respecto a la gestión de los pagos y la satisfacción general con el servicio de internet.

#### 3.10.1. Indicador 01:

Tiempo empleado para la reposición del servicio de internet a los clientes de la Empresa En-Hacke Networking.

Tabla 12: Indicador 01 - Tiempo empleado para la reposición del servicio de internet a los clientes de la Empresa En-Hacke Networking.

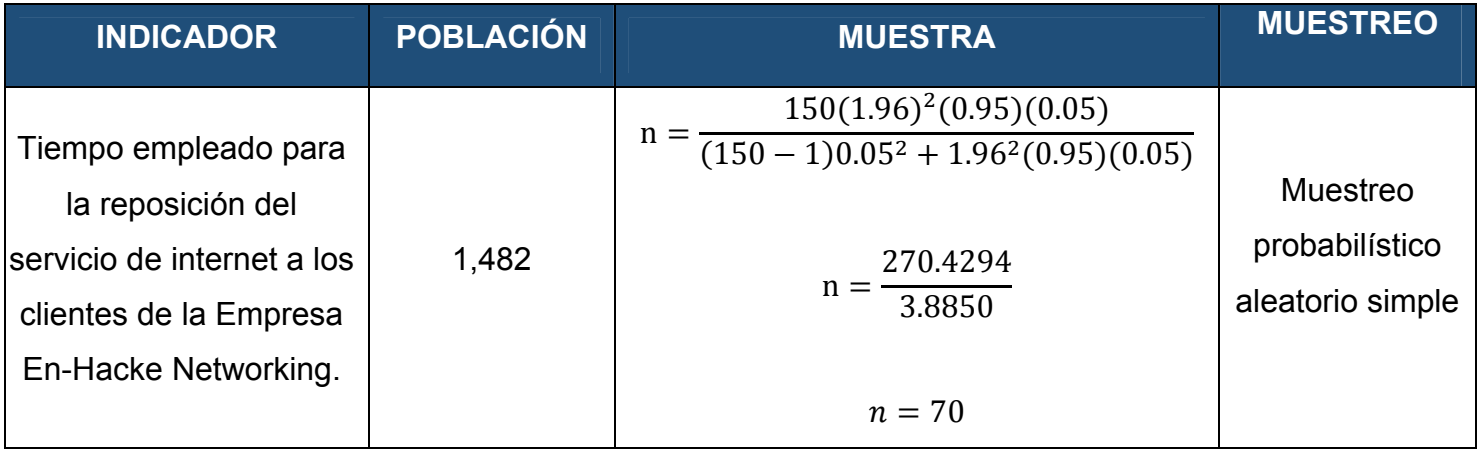

#### **3.10.2. Indicador 02:**

Tiempo empleado para la resolución de peticiones de soporte y averías generadas por los clientes del servicio de internet de la empresa.

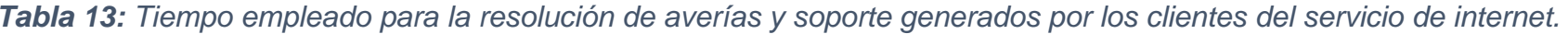

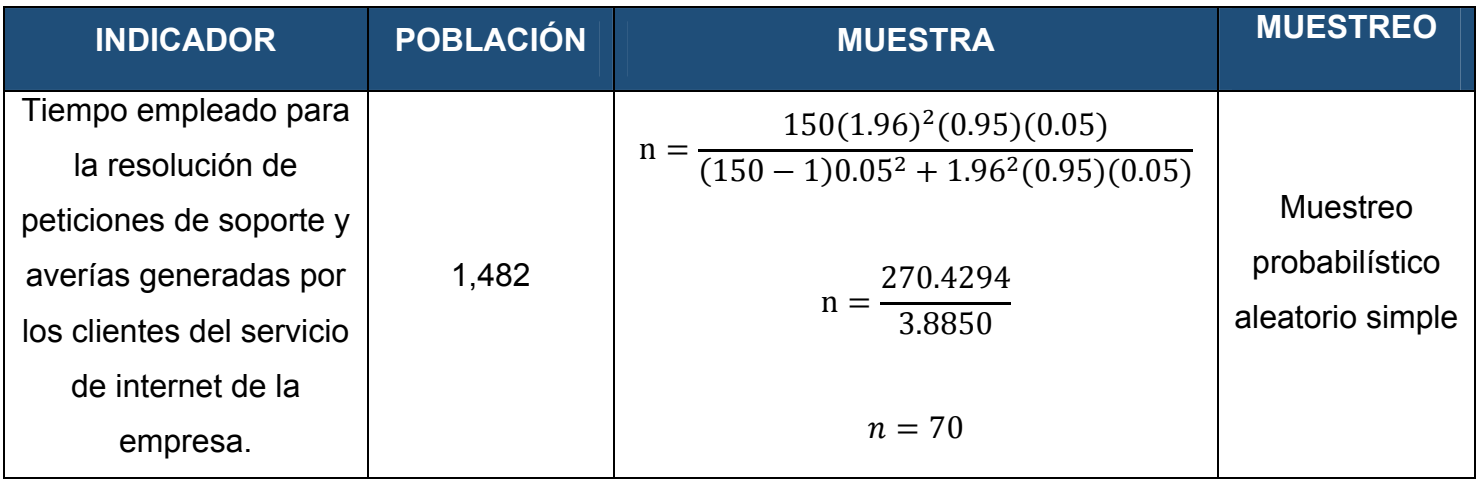

#### $3.10.3.$ Indicador 03:

Satisfacción de los clientes del servicio de internet al realizar sus pagos en la empresa.

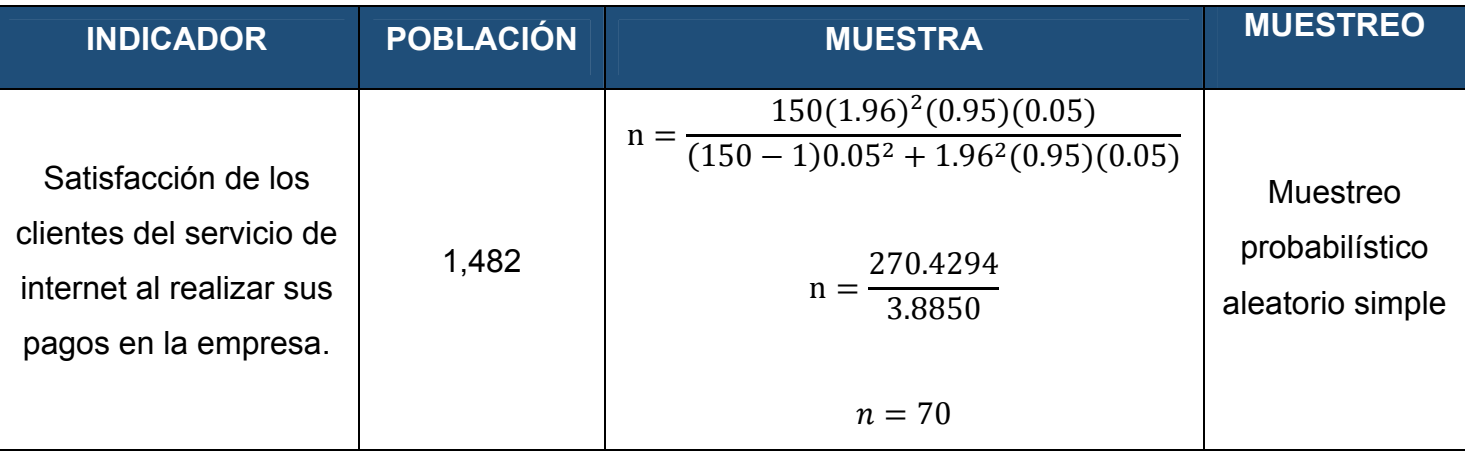

Tabla 14: Satisfacción de los clientes del servicio de internet al realizar sus pagos.

#### 3.10.4. Indicador 04:

Satisfacción de los clientes con respecto a las solicitudes de soporte y averías reportadas por los clientes de la empresa.

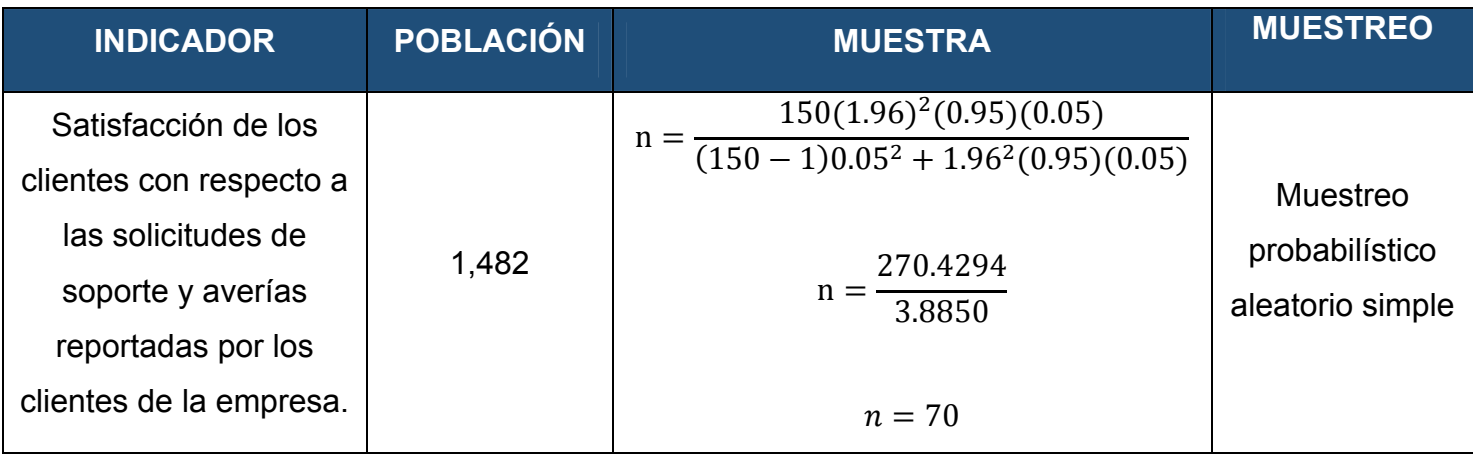

Tabla 15: Satisfacción de los clientes con respecto a la solución de averías y pedidos de soporte.

#### $3.10.5.$ Indicador 05:

Satisfacción general de los clientes con respecto al servicio brindado por la empresa.

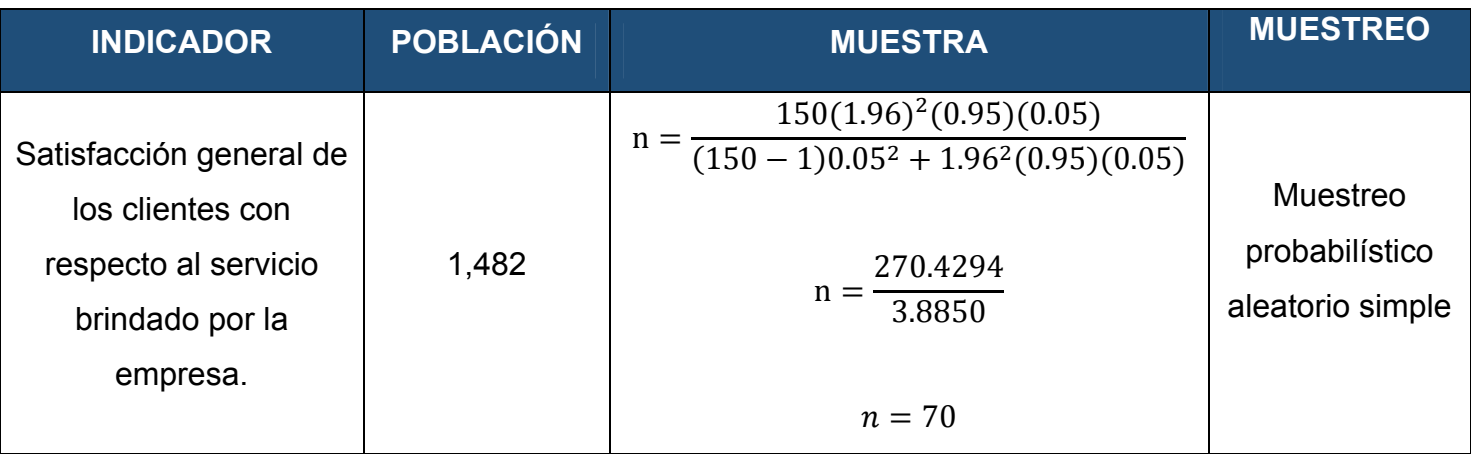

Tabla 16: Satisfacción de los clientes del servicio de internet con el servicio ofrecido.

#### **3.11. Técnicas de instrumentos de acopio de datos**

Para la presente investigación se cuenta con la total confianza y autorización por parte de la empresa En-Hacke Networking del distrito de Talavera para el levantamiento de información requerido (Encuesta a los clientes y toma de tiempos), brindando las facilidades del caso para un óptimo desempeño.

| <b>Técnica</b>                                                                                                    | <b>Instrumentos</b>            |
|----------------------------------------------------------------------------------------------------|--------------------------------|
| Tiempo empleado para la<br>reposición del servicio de<br>internet a los clientes de la<br>En-Hacke<br>Empresa<br>Networking.                                                                      | Cuestionario /<br>Cronometro.  |
| Tiempo empleado para la<br>resolución de peticiones<br>soporte y averías<br>de<br>generadas por los clientes<br>del servicio de internet de                                                       | Cuestionario /<br>Cronometro   |
| la empresa.<br>Satisfacción<br>de<br>los<br>clientes del servicio<br>de<br>internet al realizar<br><b>SUS</b><br>pagos en la empresa.<br>Satisfacción<br>de<br>los<br>clientes con respecto a las | Cuestionario.<br>Cuestionario. |
| solicitudes de soporte y<br>averías reportadas por los<br>clientes de la empresa.<br>Satisfacción general de los<br>clientes con respecto al<br>servicio brindado por<br>la<br>empresa.           | Cuestionario.                  |

*Tabla 17: Técnicas de instrumentos de acopio de datos* 

**3.12. Validez del instrumento "Cuestionario a los clientes del servicio de internet de la empresa En-Hacke Networking del distrito de Talavera".** 

El instrumento "Cuestionario a los clientes del servicio de internet de la empresa En-Hacke Networking del distrito de talavera" fue sometido a validación por 2 profesionales expertos en el estudio de satisfacción de clientes, además de ello se le sometió a una última validación a través del software IBM SPSS Statistics 24, del cual se pudo extraer los siguientes reportes.

*Gráfico Nº 45: Prueba de KMO y Bartlett para el instrumento "Cuestionario a los clientes del servicio de internet de la empresa En-Hacke Networking del distrito de Talavera".* 

| Prueba de KMO y Bartlett                               |                     |         |  |
|--------------------------------------------------------|---------------------|---------|--|
| Medida Kaiser-Meyer-Olkin de adecuación<br>de muestreo |                     | .856    |  |
| Prueba de                                              | Aprox. Chi-cuadrado | 237,063 |  |
| esfericidad de<br><b>Bartlett</b>                      |                     | 21      |  |
|                                                        | Sig                 | OOC     |  |

**Fuente:** elaboración propia – IBM SPSS Statistics 24.

 En la prueba de KMO y Barttlett, la media Kaiser-Meyer-Olkin de adecuación de muestreo indica cuan apropiado es realizar el análisis factorial, teniendo como referencia el siguiente cuadro:

#### *Tabla 18: Apreciación del Índice de KMO.*

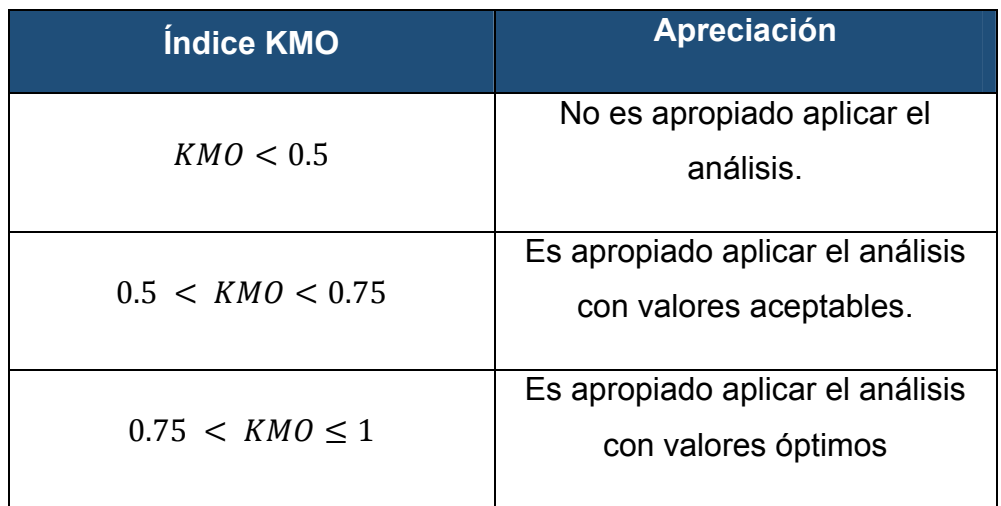

**Fuente:** Gutiérrez (2015)

El resultado obtenido en la prueba de KMO (Gráfico Nº 45) es de **0.856,** lo cual nos indica que es apropiado aplicar el análisis con valores óptimos.

#### **3.13. Técnicas de análisis de datos**

En el presente estudio utilizaremos el software estadístico "IBM SPSS Statistics" para el análisis de los datos obtenidos en cada uno de los indicadores.

Ahora, el Test de Esfericidad de Bartlett es utilizado para probar la hipótesis nula, que indica que las variables no están correlacionadas con la población, donde los resultados se pueden dar como válidos siempre y cuando el valor del test tenga un valor elevado y cuya fiabilidad sea menor de 0.05. En la presente investigación el valor de la prueba es de 0.000 como se puede apreciar en la Grafico 17, el cual se trata de un valor óptimo.

*Gráfico Nº 46: Varianza total explicada para el instrumento "Cuestionario a los clientes del servicio de internet de la empresa En-Hacke Networking del distrito de Talavera".* 

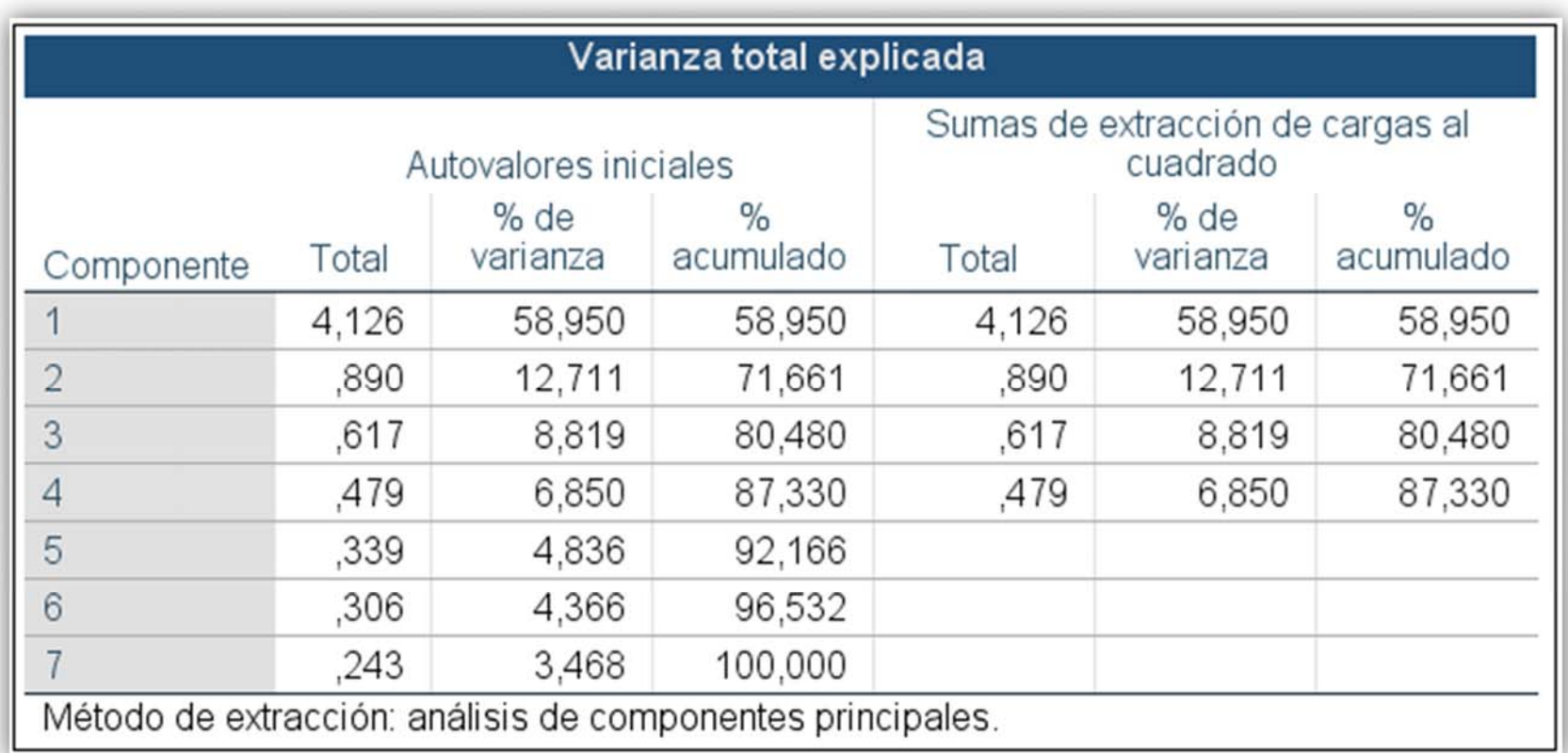

**Fuente:** Elaboración propia - IBM SPSS Statistics 24

*Gráfico Nº 47: Matriz de componente del instrumento "Cuestionario a los clientes del servicio de internet de la empresa En-Hacke Networking del distrito de Talavera".* 

| Matriz de componente <sup>a</sup>                             |      |         |          |         |  |
|---------------------------------------------------------------|------|---------|----------|---------|--|
| Componente                                                    |      |         |          |         |  |
|                                                               |      | 2       | 3        | 4       |  |
| PREG06                                                        | .820 | $-.403$ | $-.061$  | .044    |  |
| PREG05                                                        | .799 | $-.266$ | ,050     | $-410$  |  |
| PREG02                                                        | .773 | .328    | $-.015$  | .439    |  |
| PREG04                                                        | ,771 | $-.267$ | $-0.460$ | .092    |  |
| PREG03                                                        | .745 | .449    | $-.251$  | -.115   |  |
| PREG07                                                        | .734 | $-.244$ | .527     | .193    |  |
| PREG01                                                        | .728 | ,466    | .242     | $-.240$ |  |
| Método de extracción: análisis de componentes<br>principales. |      |         |          |         |  |
| a. 4 componentes extraídos.                                   |      |         |          |         |  |

*Fuente: Elaboración propia – IBM SPSS Statistics 24.* 

#### *Gráfico Nº 48: Vista de datos del instrumento "Cuestionario a los clientes del servicio de internet de la empresa En-Hacke Networking del distrito de Talavera" 1 de 2*

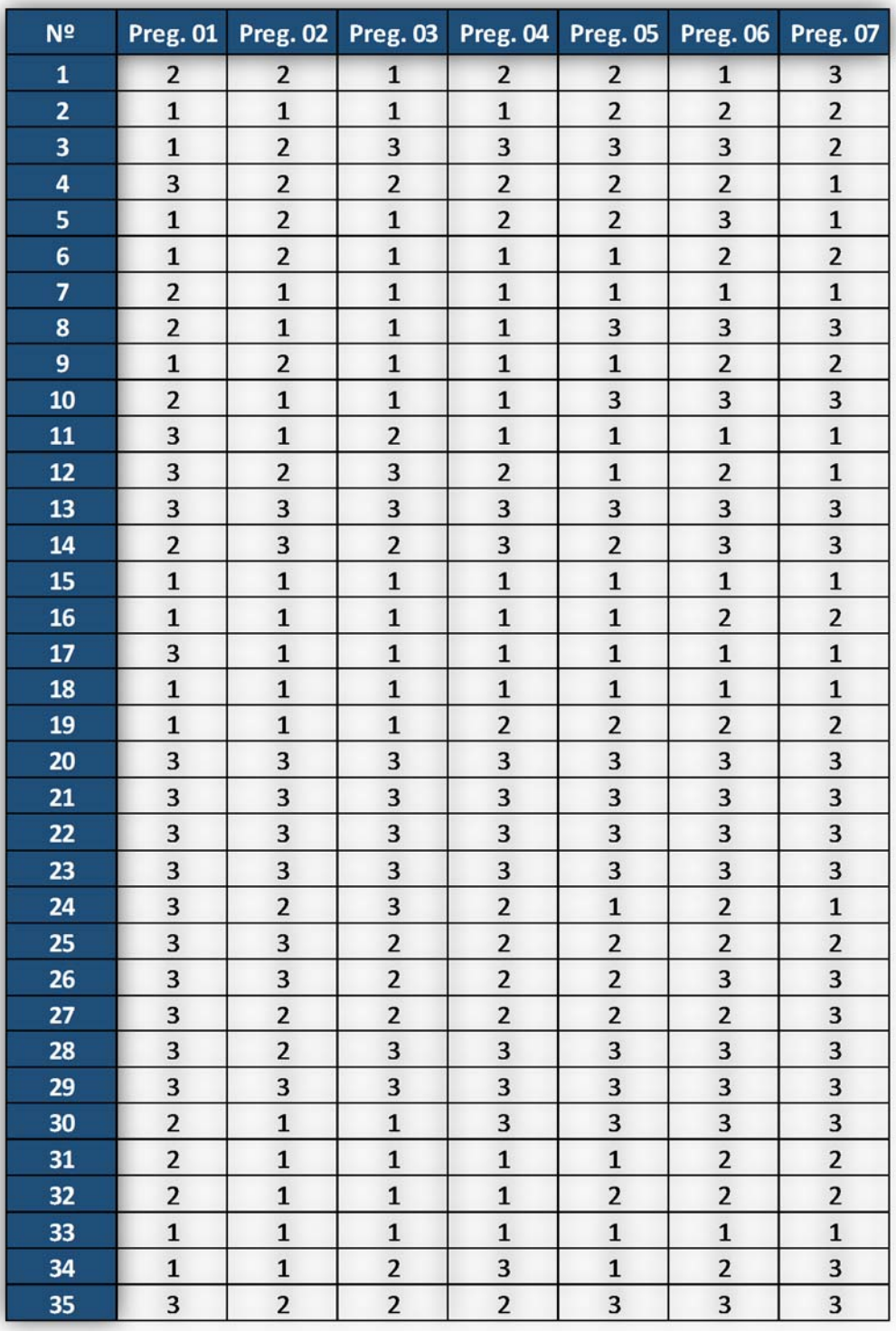

**Fuente:** elaboración propia – IBM SPSS Statistics 24.

#### *Gráfico Nº 49: Vista de datos del instrumento "Cuestionario a los clientes del servicio de internet de la empresa En-Hacke Networking del distrito de Talavera" 2 de 2*

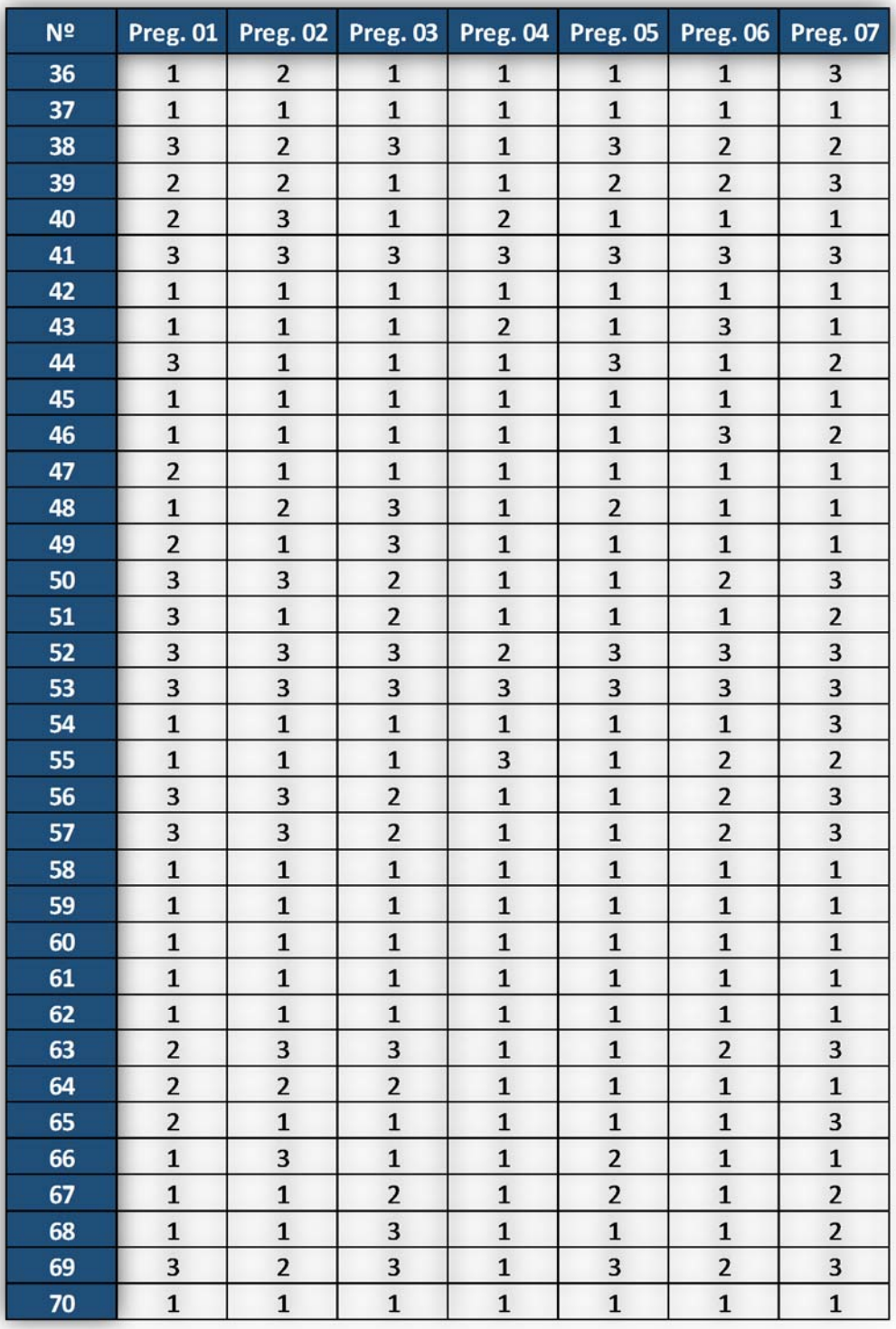

**Fuente:** Elaboración propia – IBM SPSS Statistics 24.

En la presente figura, se observa los datos recopilados haciendo uso del instrumento "Cuestionario a los clientes del servicio de internet de la empresa En-Hacke Networking del distrito de Talavera". Para el análisis y procesamiento de los datos obtenidos se ha utilizado el software estadístico IBM SPSS Statistics 24, del cual se ha logrado obtener lo siguiente:

*Gráfico Nº 50: Resumen de procesamiento de casos para el instrumento "Cuestionario a los clientes del servicio de internet de la empresa En-Hacke Networking del distrito de Talavera".* 

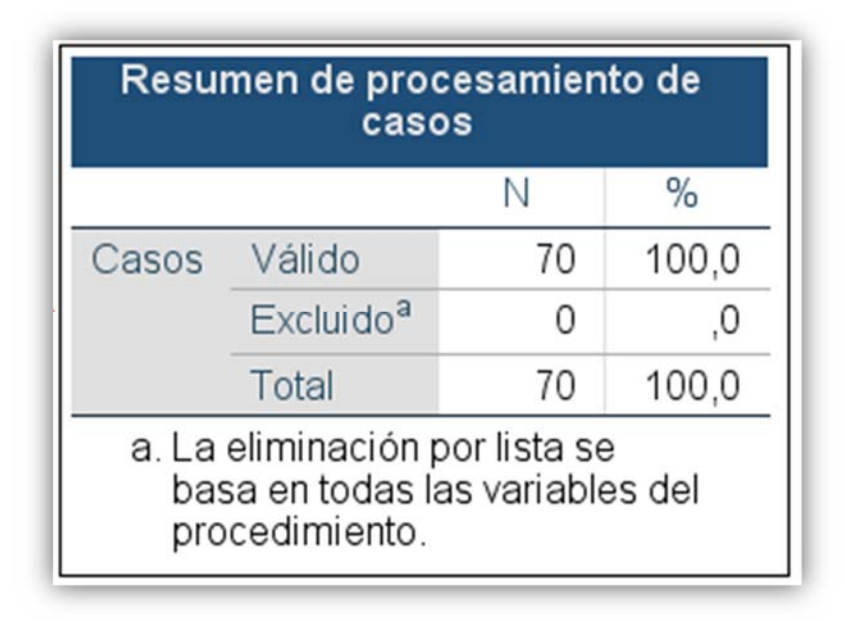

*Fuente: Elaboración propia – IBM SPSS Statistics 24.* 

En el Grafico Gráfico Nº 50 se logra apreciar que ningún elemento fue excluido del proceso de datos.

*Gráfico Nº 51: Estadísticas de fiabilidad del instrumento "Cuestionario a los clientes del servicio de internet de la empresa En-Hacke Networking del distrito de Talavera".* 

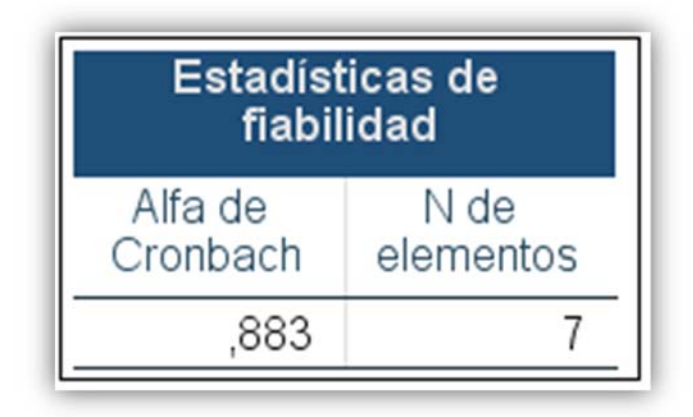

*Fuente: Elaboración propia – IBM SPSS Statistics 24.* 

La valides de un instrumento puede ser medido a través del alfa de Cronbach, en donde según el valor obtenido el instrumento podrá ser calificado.

*Tabla 19: Escala de valoración del alfa de Cronbach.* 

| Valor del coeficiente de alfa<br>de Cronbach | Valoración   |  |
|----------------------------------------------|--------------|--|
| Coeficiente alfa $> 0.9$                     | Excelente    |  |
| Coeficiente alfa $> 0.8$                     | <b>Bueno</b> |  |
| Coeficiente alfa $> 0.7$                     | Aceptable    |  |
| Coeficiente alfa $> 0.6$                     | Cuestionable |  |
| Coeficiente alfa > 0.5                       | Pobre        |  |
| Coeficiente alfa $< 0.5$                     | Inaceptable  |  |

*Fuente: George y Mallery (2003)* 

En el **Gráfico Nº 51** se observa que el al alfa de Cronbach para el instrumento "Cuestionario a los clientes del servicio de internet de la empresa En-Hacke Networking del distrito de Talavera" es de **0.883** el cual tiene una valoración de **Bueno**.

*Gráfico Nº 52: Estadística total del elemento para el instrumento "Cuestionario a los clientes del servicio de internet de la empresa En-Hacke Networking del distrito de Talavera".* 

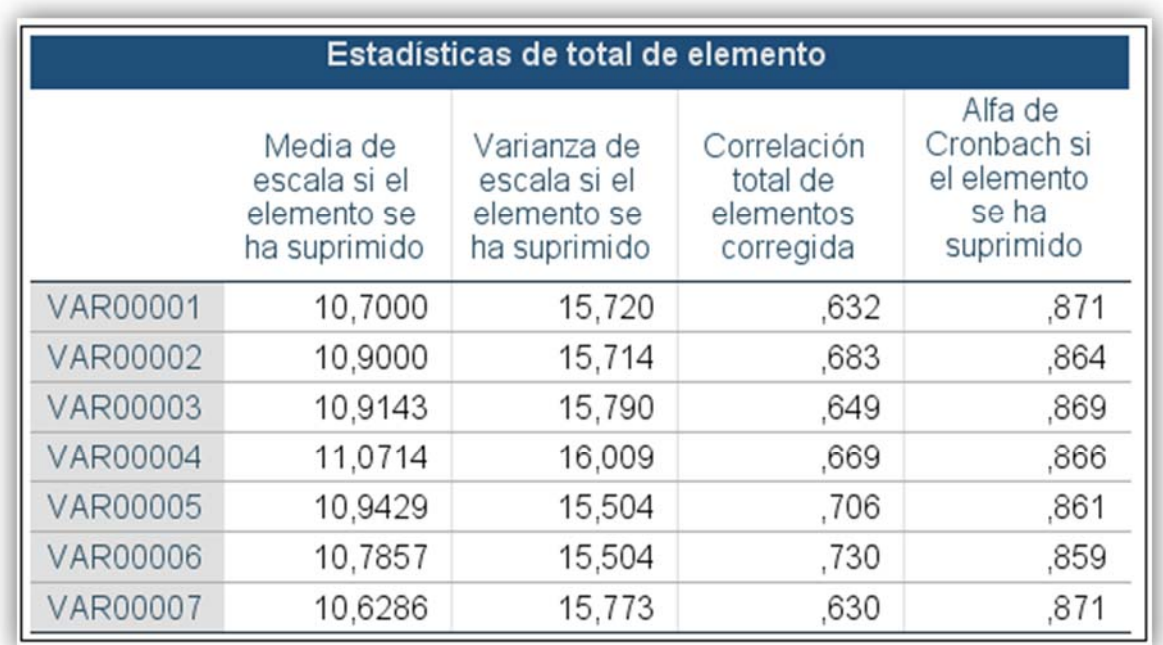

#### *Fuente: Elaboración propia – IBM SPSS Statistics 24.*

En el grafico Gráfico Nº 52 "Estadísticas de total de elemento" se observa que el alfa de Cronbach varia insignificantemente al eliminar cualquiera de los elementos.

## *3.14.* **Método de análisis de datos**

## **3.14.1. Pruebas de Normalidad**

Para poder aplicar el modelo matemático más adecuado los resultados deberán pasar por la prueba de normalidad, para así definir si se utilizara la prueba T de Student o Wilcoxon.

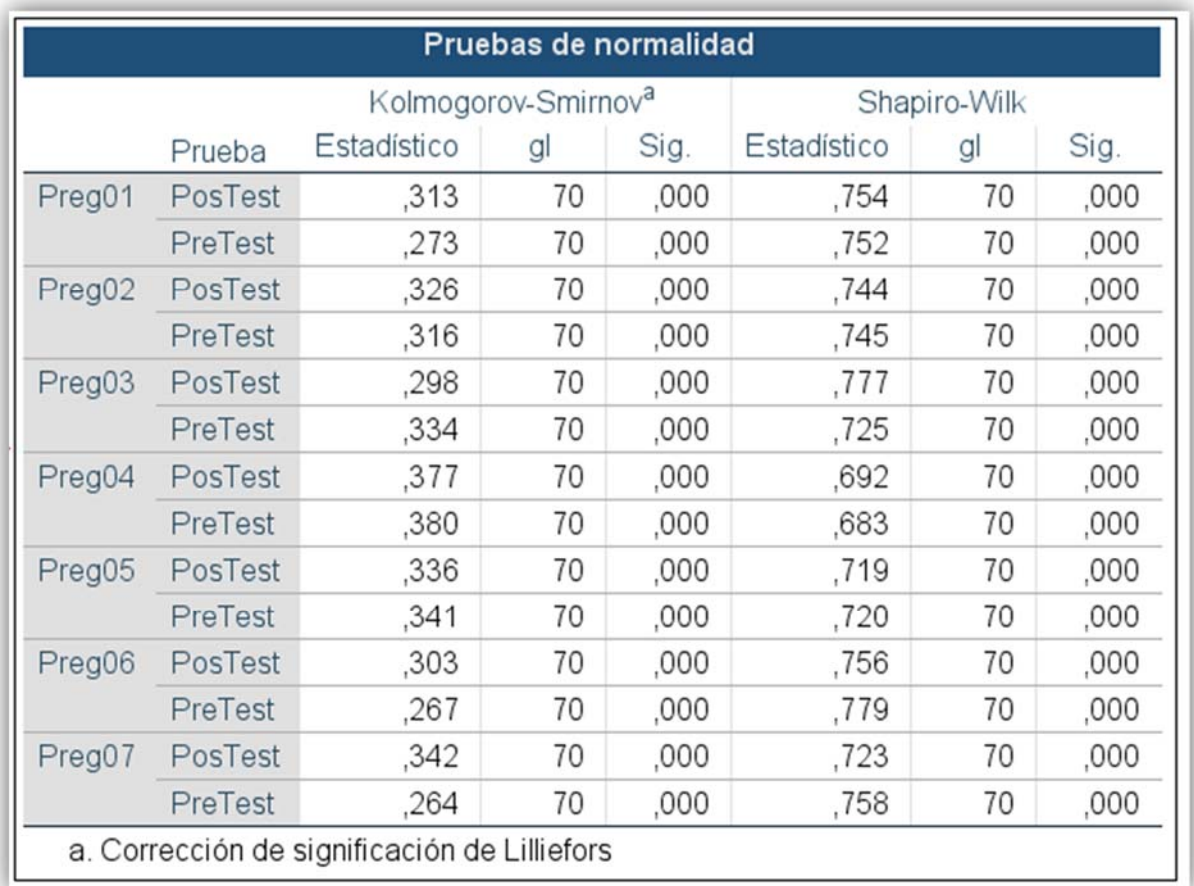

*Gráfico Nº 53: Prueba de normalidad.* 

 *Fuente: Elaboración propia – IBM SPSS Statistics* 

#### **3.14.2. Pruebas de hipótesis**

Si en la columna de SIG del Gráfico Nº 53 de la prueba de normalidad saliese que todos son mayores que 0.05, entonces la distribución es paramétrica (se emplea la T Student para grupos relacionados), y si solo algún SIG es menor a 0.05 entonces la distribución es no paramétrica (se emplea Wilcoxon), sea T Student o Wilcoxon, se acepta la hipótesis de investigación cuando el SIG de sus cálculos son menores a 0.05, si son mayores a 0.05, se acepta la hipótesis nula.

Por tanto, con los resultados obtenidos para esta investigación se utilizará la prueba de Wilcoxon.

# **CAPÍTULO IV: RESULTADOS Y DISCUSIÓN**

#### $4.1.$ Análisis e interpretación de resultados

# 4.1.1. Tiempo empleado para la reposición del servicio de internet a los clientes de la Empresa En-Hacke Networking.

#### a) Definición de Variables

**TPERSI**<sub>SS</sub> = Tiempo promedio empleado para la reposición del servicio de internet de los clientes de la Empresa En-Hacke Networking sin sistema ISPAD.

 $TPERSI_{CS}$  = Tiempo promedio empleado para la reposición del servicio de internet de los clientes de la Empresa En-Hacke Networking con sistema ISPAD.

#### b) Hipótesis estadística

• *Hipotesis*  $H_0 = E1$  tiempo promedio empleado en la reposición del servicio de internet a los clientes de la empresa En-Hacke Networking sin el sistema ISPAD es igual o mayor que el tiempo empleado con el sistema ISPAD.

$$
H_0 = TPERSI_{ss} - TPERSI_{cs} \le 0
$$

• *Hipotesis*  $H_a = E1$  tiempo promedio empleado en la reposición del servicio de internet a los clientes de la empresa En-Hacke Networking con el sistema ISPAD es menor que el tiempo empleado sin el sistema ISPAD.

$$
H_a = TPERSI_{ss} - TPERSI_{cs} > 0
$$

#### c) Nivel de significancia

Se establece un nivel de confiabilidad del 95%, por tanto el nivel de significancia tendrá un valor de 5% ( $\alpha$  = 0.05).

#### d) Estadígrafo de contraste

*Tabla 20: Tiempo empleado para la reposición del servicio de internet a los clientes de la Empresa En-Hacke Networking* 

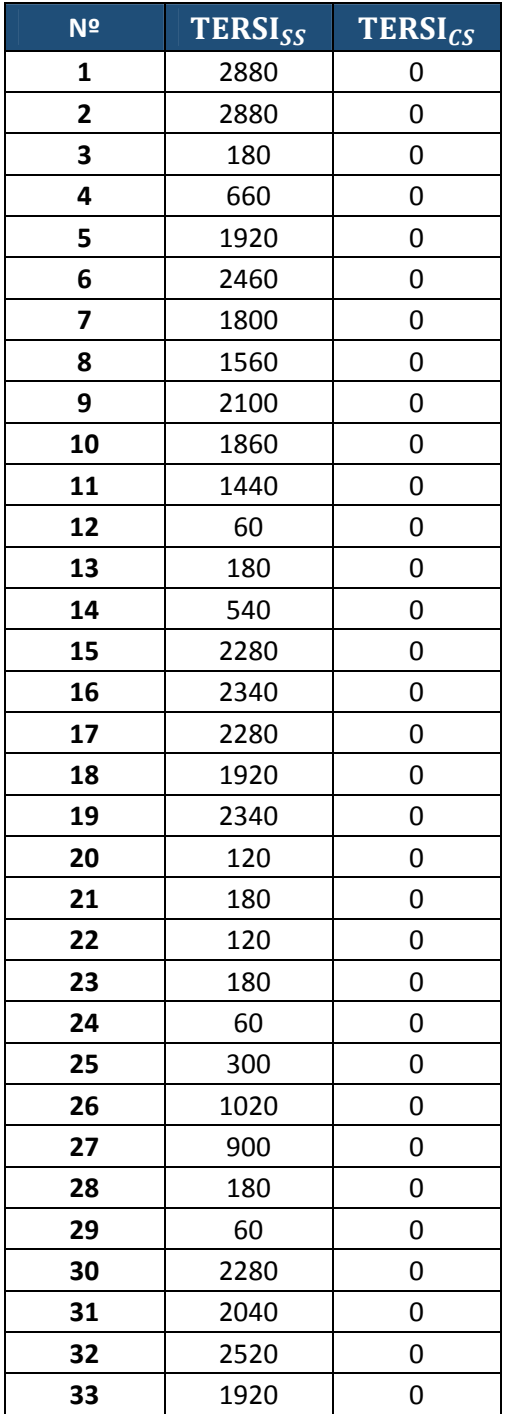

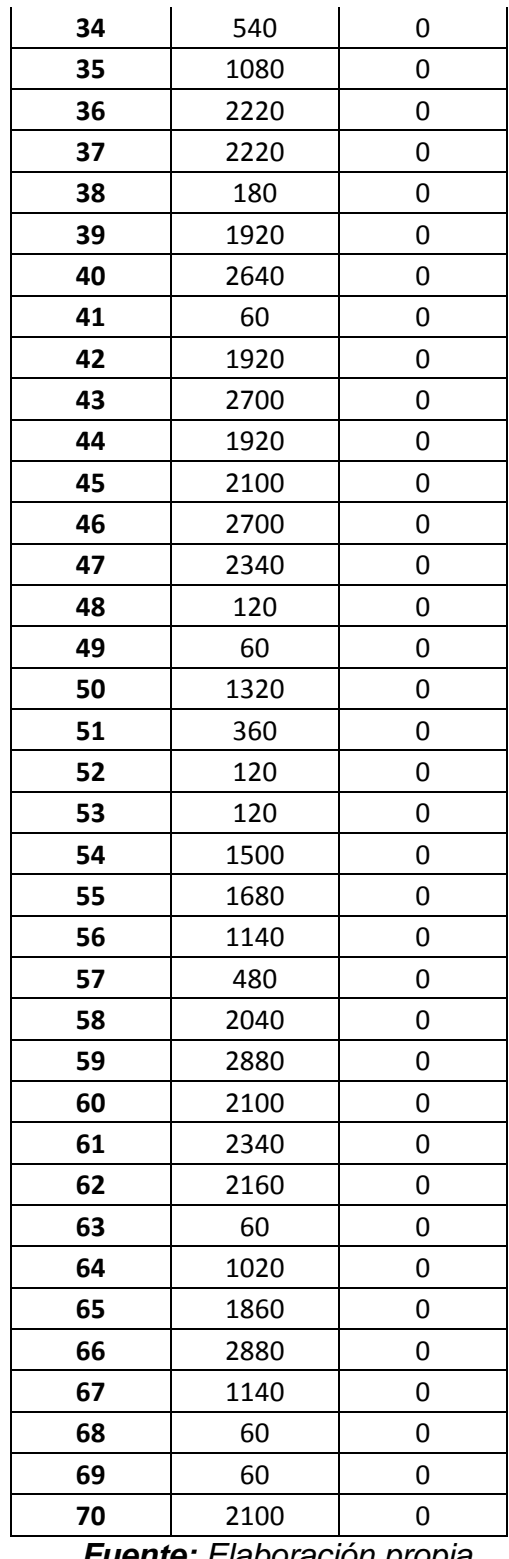

Para elegir el estadígrafo de contraste que mejor adecuación tenga al estudio se debe realizar la prueba de normalidad:

*Gráfico Nº 54: Prueba de normalidad para el indicador "Tiempo empleado para la reposición del servicio de internet a los clientes de la Empresa En-Hacke Networking"* 

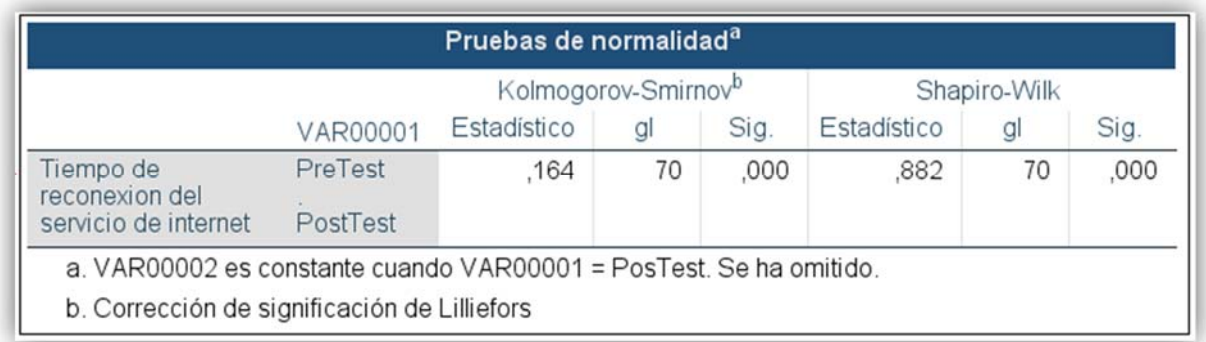

*Fuente: Elaboración propia - IBM SPSS Statistics 24* 

La prueba que se utilizará será la prueba de Wilcoxon puesto que tenemos una distribución no paramétrica ( $Sig. < 0.05$ ) y la muestra de estudio es de n = 70.

*Gráfico Nº 55: Resultado prueba Wilcoxon para indicador "Tiempo empleado para la reposición del servicio de internet a los clientes de la Empresa En-Hacke Networking"* 

| Estadísticos de prueba <sup>a</sup>          |                                  |  |
|----------------------------------------------|----------------------------------|--|
|                                              | <b>TERSISS</b><br><b>TERSICS</b> |  |
| $\overline{Z}$                               | $-7,275^{b}$                     |  |
| Sig. asintótica<br>(bilateral)               | ,000                             |  |
| a. Prueba de rangos con<br>signo de Wilcoxon |                                  |  |
| b. Se basa en rangos<br>positivos.           |                                  |  |

*Fuente: Elaboración propia – IBM SPSS Statistics 24* 

Después de aplicar la prueba de Wilcoxon a la a nuestra muestra se tiene el  $Sig.$  asintótica (bilateral) < 0.05, por lo cual se rechaza la hipótesis nula  $(H<sub>0</sub>)$  y se acepta la hipótesis alternativa  $(H_a)$ .

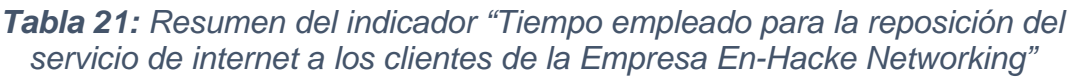

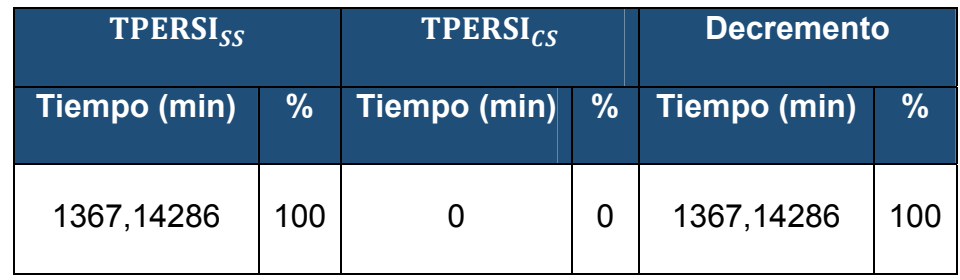

*Fuente: Elaboración propia.* 

En la **Tabla 21** se observa el campo **TPERSI**<sub>SS</sub> que representa el "Tiempo promedio empleado en la reposición del servicio de internet sin el sistema  $ISPAD$ ", el campo **TPERSI**<sub>CS</sub> que representa el "Tiempo promedio empleado en la reposición del servicio de Internet con el sistema ISPAD" y el campo "Decremento" que es el resultado de sustraer TPERSI<sub>SS</sub> de  $TPERSI_{CS}$ , mostrándose en representación porcentual.

- 4.1.2. Tiempo empleado para la resolución de peticiones de soporte y averías generadas por los clientes de servicio de internet de la empresa En-Hacke Networking.
	- a) Definición de Variables

 $TPERAS_{SS}$  = Tiempo promedio empleado para la resolución de averías y soporte generados por los clientes de internet de la empresa En-Hacke Networking sin el sistema ISPAD.

 $TPERAS_{CS}$  = Tiempo promedio empleado para la resolución de averías y soporte generados por los clientes de internet de la empresa En-Hacke Networking con el sistema ISPAD.

- b) Hipótesis estadística
	- Hipotesis  $H_0 = E1$  tiempo promedio empleado en la resolución de averías y soporte, generados por los clientes del servicio de internet de la empresa En-Hacke Networking sin el sistema ISPAD es igual o mayor que el tiempo empleado para la resolución con el sistema ISPAD.

$$
H_0 = TPERAS_{ss} - TPERAS_{cs} \le 0
$$

• Hipotesis  $H_a = E1$  tiempo promedio empleado en la resolución de averías y soporte, generados por los clientes del servicio de internet de la empresa En-Hacke Networking sin el sistema ISPAD es menor que el tiempo empleado para la resolución con el sistema ISPAD.

$$
H_0 = TPERAS_{ss} - TPERAS_{cs} > 0
$$

#### c) Nivel de significancia

Se establece un nivel de confiabilidad del 95%, por tanto, el nivel de significancia tendrá un valor de 5% ( $\alpha$ =0.05).

## **d) Estadígrafo de contraste**

*Tabla 22: Tiempo empleado para la resolución de peticiones de soporte y averías generadas por los clientes del servicio de internet de la empresa.* 

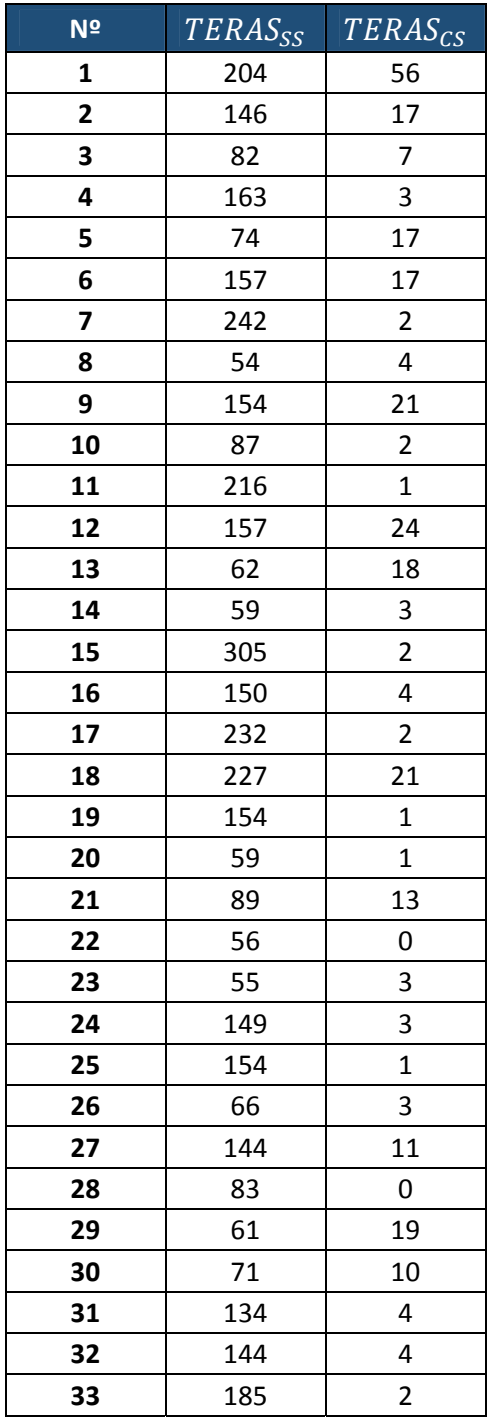

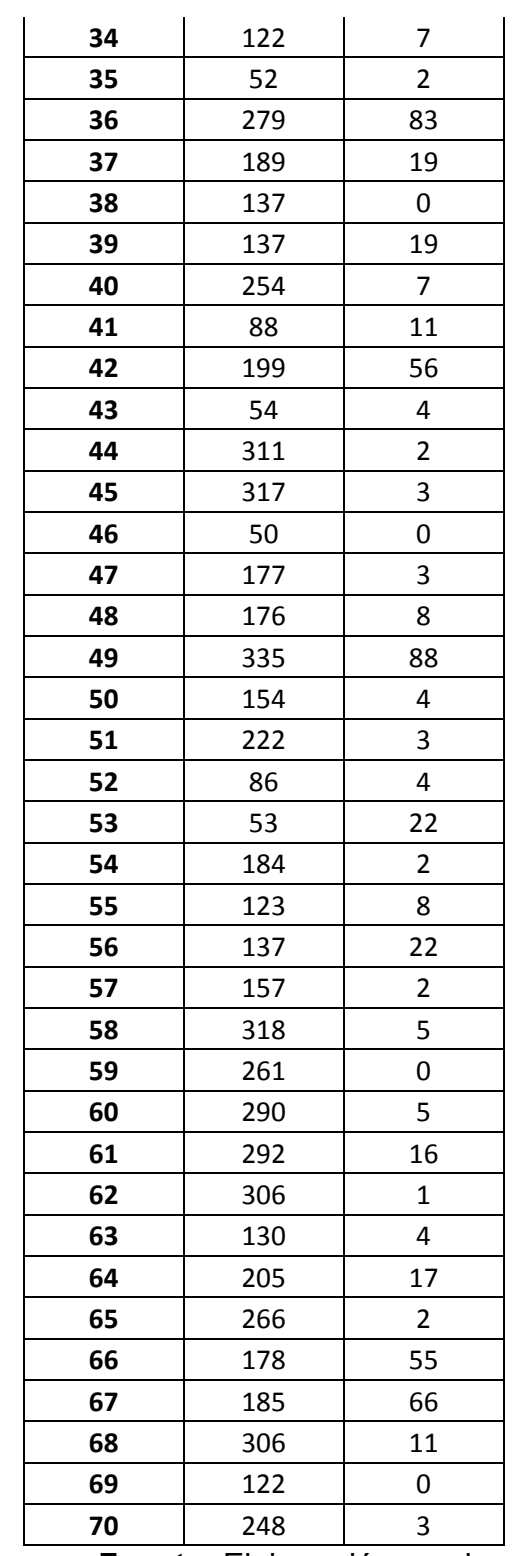

Para elegir el estadígrafo de contraste que mejor adecuación tenga al estudio se debe realizar la prueba de normalidad:

*Gráfico Nº 56: Prueba de normalidad para el indicador "Tiempo empleado para la resolución de peticiones de soporte y averías generadas por los clientes del servicio de internet de la empresa En-Hacke Networking"* 

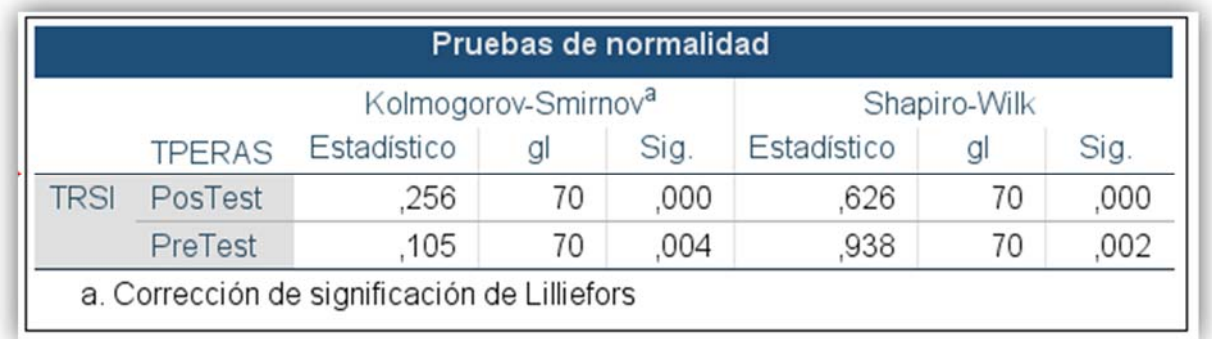

*Fuente: Elaboración propia - IBM SPSS Statistics 24* 

La prueba que se utilizará será la prueba de Wilcoxon puesto que tenemos una distribución no paramétrica ( $Sig. < 0.05$ ) y la muestra de estudio es de n = 70.

*Gráfico Nº 57: Resultado prueba Wilcoxon para indicador "Tiempo empleado para la resolución de peticiones de soporte y averías generadas por los clientes del servicio de internet de la empresa En-Hacke Networking* 

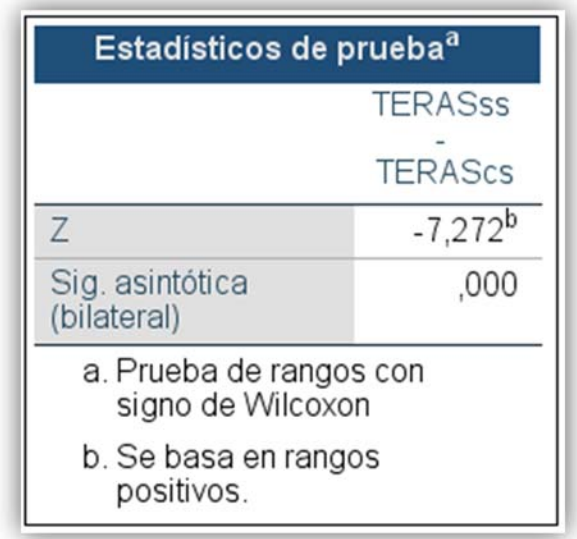

*Fuente: Elaboración propia – IBM SPSS Statistics 24* 

Después de aplicar la prueba de Wilcoxon a la a nuestra muestra se tiene el  $Sig.$  asintótica (bilateral) < 0.05, por lo cual se rechaza la hipótesis nula  $(H_0)$  y se acepta la hipótesis alternativa  $(H_a)$ .

*Tabla 23: Resumen del indicador "Tiempo empleado para la resolución de peticiones de soporte y averías generadas por los clientes del servicio de internet de la empresa En-Hacke Networking"* 

| <b>TPERAS<sub>SS</sub></b> |     |              | <b>TPERAS</b> <sub>CSI</sub> |              | <b>Decremento</b> |
|----------------------------|-----|--------------|------------------------------|--------------|-------------------|
| Tiempo (hrs)               | %   | Tiempo (hrs) | $\%$                         | Tiempo (hrs) | $\frac{9}{6}$     |
| 163.93                     | 100 | 12.29        | 7.50                         | 151.64       | 92.49             |

*Fuente: Elaboración propia.* 

En la **Tabla 23** se observa el campo TPERAS<sub>SS</sub> que representa el "Tiempo promedio empleado en la resolución de averías y soporte del servicio de internet sin el sistema ISPAD", el campo **TPERAS** $_{CS}$  que representa el "Tiempo promedio empleado en la resolución de averías y soporte del servicio de internet con el sistema ISPAD" y el campo **"Decremento"** que es el resultado de sustraer TPERAS<sub>ss</sub> de TPERAS<sub>CS</sub>, mostrándose en representación porcentual.
- **4.1.3. Satisfacción de los clientes del servicio de internet al realizar sus pagos en la empresa** 
	- **a) Definición de Variables**

 $\textit{SPCRP}_{ss}$  = Satisfacción promedio de los clientes del servicio de internet de la empresa En-Hacke Networking al realizar sus pagos sin el sistema ISPAD.

 $\textit{SPCRP}_{CS}$  = Satisfacción promedio de los clientes del servicio de internet de la empresa En-Hacke Networking al realizar sus pagos con el sistema ISPAD.

#### **b) Hipótesis estadística**

 $\bullet$  *Hipotesis*  $H_0 =$  La satisfacción promedio de los clientes del servicio de internet de la empresa En-Hacke Networking al realizar sus pagos sin el sistema ISPAD es igual o mayor que utilizando el sistema ISPAD.

$$
H_0 = SPCRP_{ss} - SPCRP_{cs} \le 0
$$

 $\bullet$  Hipotesis H<sub>a</sub> = La satisfacción promedio de los clientes del servicio de internet de la empresa En-Hacke Networking al realizar sus pagos con el sistema ISPAD es mayor que la satisfacción sin utilizar el sistema ISPAD.

$$
H_0 = SPCRP_{ss} - SPCRP_{cs} > 0
$$

#### **c) Nivel de significancia**

Se establece un nivel de confiabilidad del 95%, por tanto, el nivel de significancia tendrá un valor de 5% (∝=0.05).

# **d) Estadígrafo de contraste**

| N <sup>2</sup> | $\overline{SCRP_{pr01}}$ | $SCRP_{pr02}$  |                           | $\boxed{SPCRP_{SS}$ $SCRP_{po01}$ | $SCRP_{po01}$           | $SPCRP_{CS}$            |
|----------------|--------------------------|----------------|---------------------------|-----------------------------------|-------------------------|-------------------------|
| $\mathbf{1}$   | $\overline{2}$           | $\overline{2}$ | $\overline{2}$            | 3                                 | 5                       | $\pmb{4}$               |
| $\overline{2}$ | $\mathbf{1}$             | $\mathbf{1}$   | $\mathbf{1}$              | $\overline{\mathbf{4}}$           | $\overline{\mathbf{4}}$ | $\overline{\mathbf{4}}$ |
| 3              | $\mathbf{1}$             | $\overline{2}$ | 1,5                       | $\overline{\mathbf{4}}$           | $\overline{\mathbf{4}}$ | $\overline{\mathbf{r}}$ |
| 4              | 3                        | $\overline{2}$ | 2,5                       | 5                                 | 5                       | 5                       |
| 5              | $\mathbf{1}$             | $\overline{2}$ | 1,5                       | 4                                 | $\overline{\mathbf{4}}$ | $\overline{4}$          |
| 6              | $\mathbf{1}$             | $\overline{2}$ | 1,5                       | 5                                 | $\overline{\mathbf{4}}$ | 4,5                     |
| $\overline{7}$ | $\overline{2}$           | $\mathbf 1$    | 1,5                       | 5                                 | 5                       | 5                       |
| 8              | $\overline{2}$           | $\mathbf 1$    | 1,5                       | 5                                 | 5                       | 5                       |
| 9              | $\mathbf{1}$             | $\overline{2}$ | 1,5                       | 3                                 | 3                       | $\overline{3}$          |
| 10             | $\overline{2}$           | $\mathbf 1$    | 1,5                       | 5                                 | 5                       | 5                       |
| 11             | 3                        | $\mathbf 1$    | $\overline{2}$            | 5                                 | 5                       | 5                       |
| 12             | 3                        | $\overline{2}$ | 2,5                       | 5                                 | 5                       | 5                       |
| 13             | 3                        | 3              | $\overline{3}$            | 5                                 | $\overline{\mathbf{4}}$ | 4,5                     |
| $14\,$         | $\overline{2}$           | 3              | 2,5                       | 5                                 | 5                       | 5                       |
| 15             | $\mathbf{1}$             | $\mathbf 1$    | $\mathbf 1$               | 5                                 | 5                       | 5                       |
| 16             | $\mathbf{1}$             | $\mathbf{1}$   | $\mathbf 1$               | 5                                 | 5                       | 5                       |
| 17             | 3                        | $\mathbf 1$    | $\overline{2}$            | 5                                 | 5                       | 5                       |
| 18             | $\mathbf{1}$             | $\mathbf{1}$   | $\mathbf 1$               | 5                                 | $\overline{\mathbf{4}}$ | 4,5                     |
| 19             | $\mathbf{1}$             | $\mathbf{1}$   | $\mathbf 1$               | 5                                 | 5                       | 5                       |
| 20             | 3                        | 3              | 3                         | 5                                 | 5                       | 5                       |
| 21             | 3                        | 3              | 3                         | 5                                 | 5                       | 5                       |
| 22             | 3                        | 3              | $\ensuremath{\mathsf{3}}$ | 5                                 | 5                       | 5                       |
| 23             | 3                        | 3              | $\overline{3}$            | 5                                 | 5                       | 5                       |
| 24             | 3                        | $\overline{2}$ | 2,5                       | 5                                 | 5                       | 5                       |
| 25             | 3                        | 3              | $\mathbf{3}$              | 5                                 | 5                       | 5                       |
| 26             | 3                        | $\overline{3}$ | $\overline{3}$            | 5                                 | 5                       | 5                       |
| 27             | 3                        | $\overline{2}$ | 2,5                       | $\overline{\mathbf{4}}$           | $\overline{\mathbf{4}}$ | $\overline{\mathbf{4}}$ |
| 28             | 3                        | $\overline{2}$ | 2,5                       | 5                                 | 5                       | 5                       |
| 29             | 3                        | 3              | $\overline{3}$            | 5                                 | 4                       | 4,5                     |
| 30             | $\overline{2}$           | $\mathbf{1}$   | 1,5                       | $\overline{2}$                    | 3                       | 2,5                     |
| 31             | $\overline{2}$           | $\mathbf 1$    | 1,5                       | 3                                 | 3                       | $\mathbf{3}$            |
| 32             | $\overline{2}$           | $\mathbf 1$    | 1,5                       | 5                                 | 5                       | 5                       |
| 33             | $\mathbf{1}$             | $\mathbf 1$    | $\mathbf 1$               | $\overline{\mathbf{4}}$           | $\overline{\mathbf{4}}$ | $\overline{\mathbf{r}}$ |
| 34             | $\mathbf 1$              | $\mathbf 1$    | $\mathbf 1$               | 4                                 | 4                       | $\pmb{4}$               |
| 35             | 3                        | $\overline{2}$ | 2,5                       | 5                                 | 5                       | 5                       |

*Tabla 24: Resultado del indicador "Satisfacción de los clientes al realizar sus pagos en la empresa En-Hacke Networking"* 

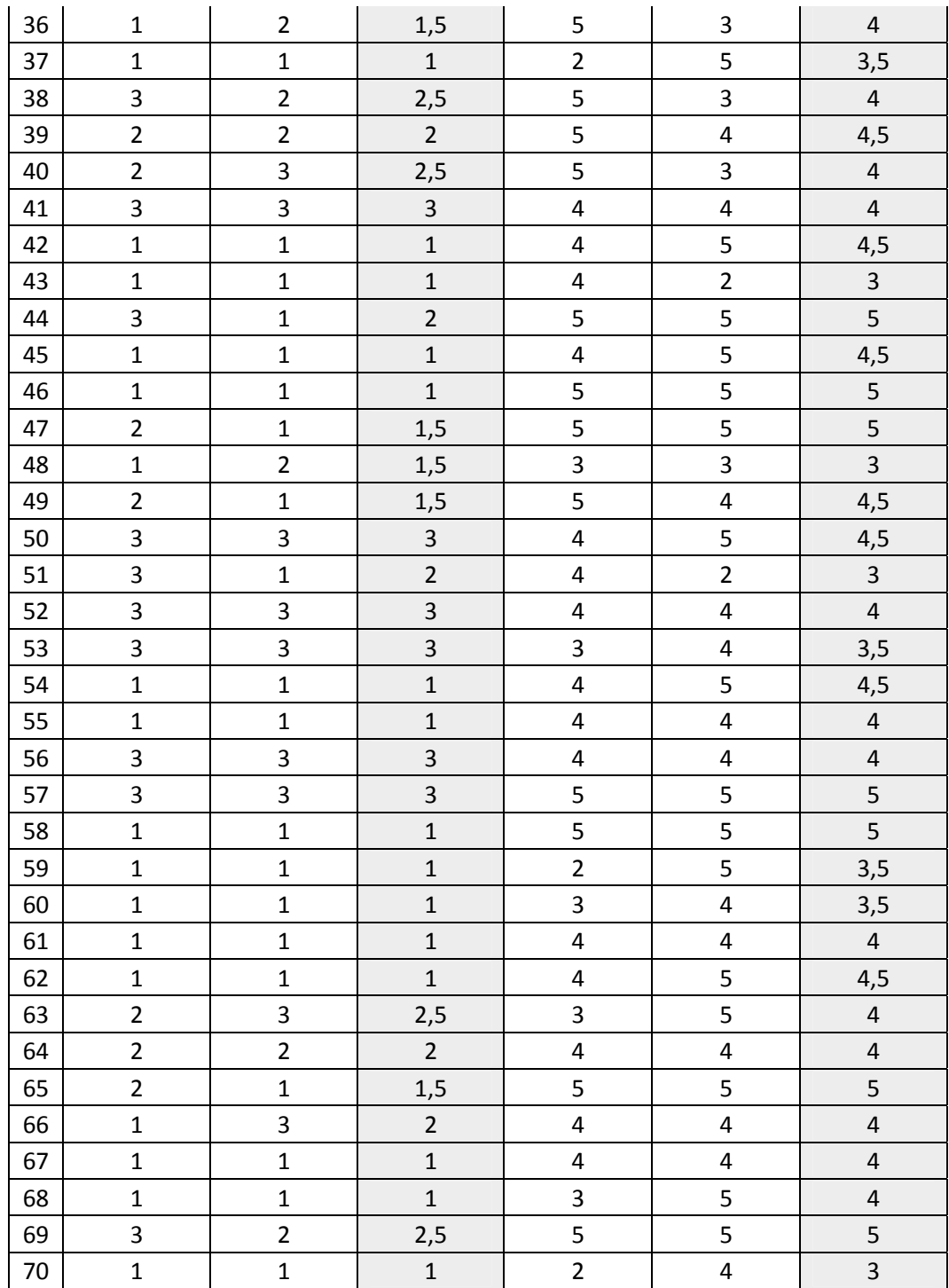

*Fuente: Elaboración propia.* 

Para elegir el estadígrafo de contraste que mejor adecuación tenga al estudio se debe realizar la prueba de normalidad:

*Gráfico Nº 58: Prueba de normalidad para el indicador "Satisfacción de los clientes al realizar sus pagos en la empresa En-Hacke Networking"* 

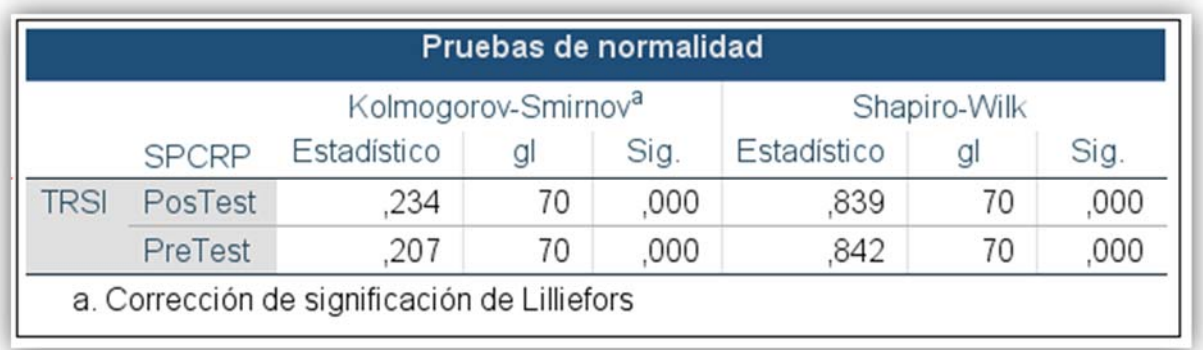

*Fuente: Elaboración propia - IBM SPSS Statistics 24* 

La prueba que se utilizará será la prueba de Wilcoxon puesto que tenemos una distribución no paramétrica ( $Siq. < 0.05$ ) y la muestra de estudio es de n = 70.

*Gráfico Nº 59: Resultado prueba Wilcoxon para indicador "Satisfacción de los clientes al realizar sus pagos en la empresa En-Hacke Networking"* 

| Estadísticos de prueba <sup>a</sup>          |              |  |  |  |
|----------------------------------------------|--------------|--|--|--|
| <b>SPCRPss</b>                               |              |  |  |  |
| <b>SPCRPcs</b>                               |              |  |  |  |
| $\overline{z}$                               | $-7,294^{b}$ |  |  |  |
| Sig. asintótica<br>(bilateral)               | ,000         |  |  |  |
| a. Prueba de rangos con<br>signo de Wilcoxon |              |  |  |  |
| b. Se basa en rangos<br>negativos.           |              |  |  |  |

*Fuente: Elaboración propia – IBM SPSS Statistics 24* 

Después de aplicar la prueba de Wilcoxon a la a nuestra muestra se tiene el  $Sig.$  asintótica (bilateral) < 0.05, por lo cual se rechaza la hipótesis nula  $(H_0)$  y se acepta la hipótesis alternativa  $(H_a)$ .

*Tabla 25: Resumen del indicador "Satisfacción de los clientes al realizar sus pagos en la empresa En-Hacke Networking"* 

| $SPCRP_{SS}$  |     | $SPCRP_{CS}$  |               | <b>Incremento</b> |        |
|---------------|-----|---------------|---------------|-------------------|--------|
| <b>Escala</b> | %   | <b>Escala</b> | $\frac{9}{6}$ | <b>Escala</b>     | $\%$   |
| 1.86          | 100 | 4.34          | 233.33        | 2.49              | 133.87 |

*Fuente: Elaboración propia.* 

En la **Tabla 25** se observa el campo SPCRP<sub>SS</sub> que representa la "Satisfacción promedio de los clientes al realizar sus pagos por el servicio de internet sin el sistema  $ISPAD$ <sup>"</sup>, el campo  $SPCRP_{CS}$ que representa el "Satisfacción promedio de los clientes al realizar sus pagos por el servicio de internet con el sistema ISPAD" y el campo **"Incremento"** que es el resultado de sustraer SPCRP<sub>CS</sub> de SPCRP<sub>SS</sub>, mostrándose en representación porcentual.

- **4.1.4. Satisfacción de los clientes con respecto a las solicitudes de soporte y averías reportadas por los clientes de la empresa.** 
	- **a) Definición de variables**

 $SPRAS_{SS}$  = Satisfacción promedio con la resolución de averías y pedidos de soporte por los clientes de internet de la empresa En-Hacke Networking sin el sistema ISPAD.

 $SPRAS_{CS}$  = Satisfacción promedio con la resolución de averías y pedidos de soporte por los clientes de internet de la empresa En-Hacke Networking con el sistema ISPAD.

#### **b) Hipótesis estadística**

 $\bullet$  Hipotesis H<sub>0</sub> = La satisfacción promedio con la resolución de averías y pedidos de soporte de los clientes del servicio de internet de la empresa En-Hacke Networking sin el sistema ISPAD es igual o mayor que la satisfacción obtenida con el sistema ISPAD.

$$
H_0 = SPRAS_{ss} - SPRAS_{cs} \le 0
$$

 $\bullet$  Hipotesis  $H_a =$  La satisfacción promedio con la resolución de averías y pedidos de soporte de los clientes del servicio de internet de la empresa En-Hacke Networking con el sistema ISPAD es mayor que la satisfacción obtenida sin el sistema ISPAD.

$$
H_0 = SPRAS_{ss} - SPRAS_{cs} > 0
$$

#### **c) Nivel de significancia**

Se establece un nivel de confiabilidad del 95%, por tanto, el nivel de significancia tendrá un valor de 5% (∝=0.05).

# **d) Estadígrafo de contraste**

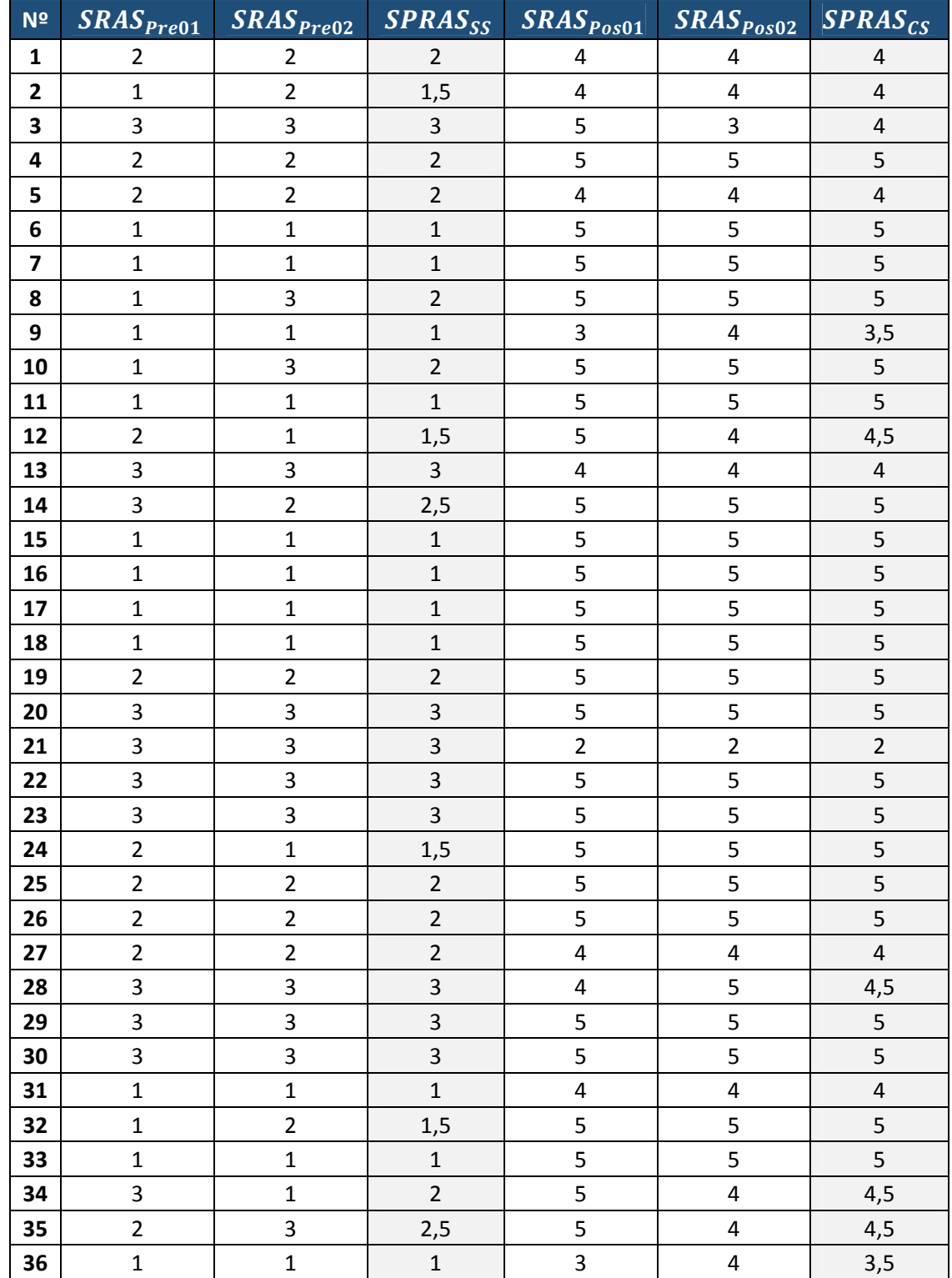

*Tabla 26: Resultados del indicador "Satisfacción de los clientes con respecto a las solicitudes de soporte y averías reportadas por los clientes de la empresa".* 

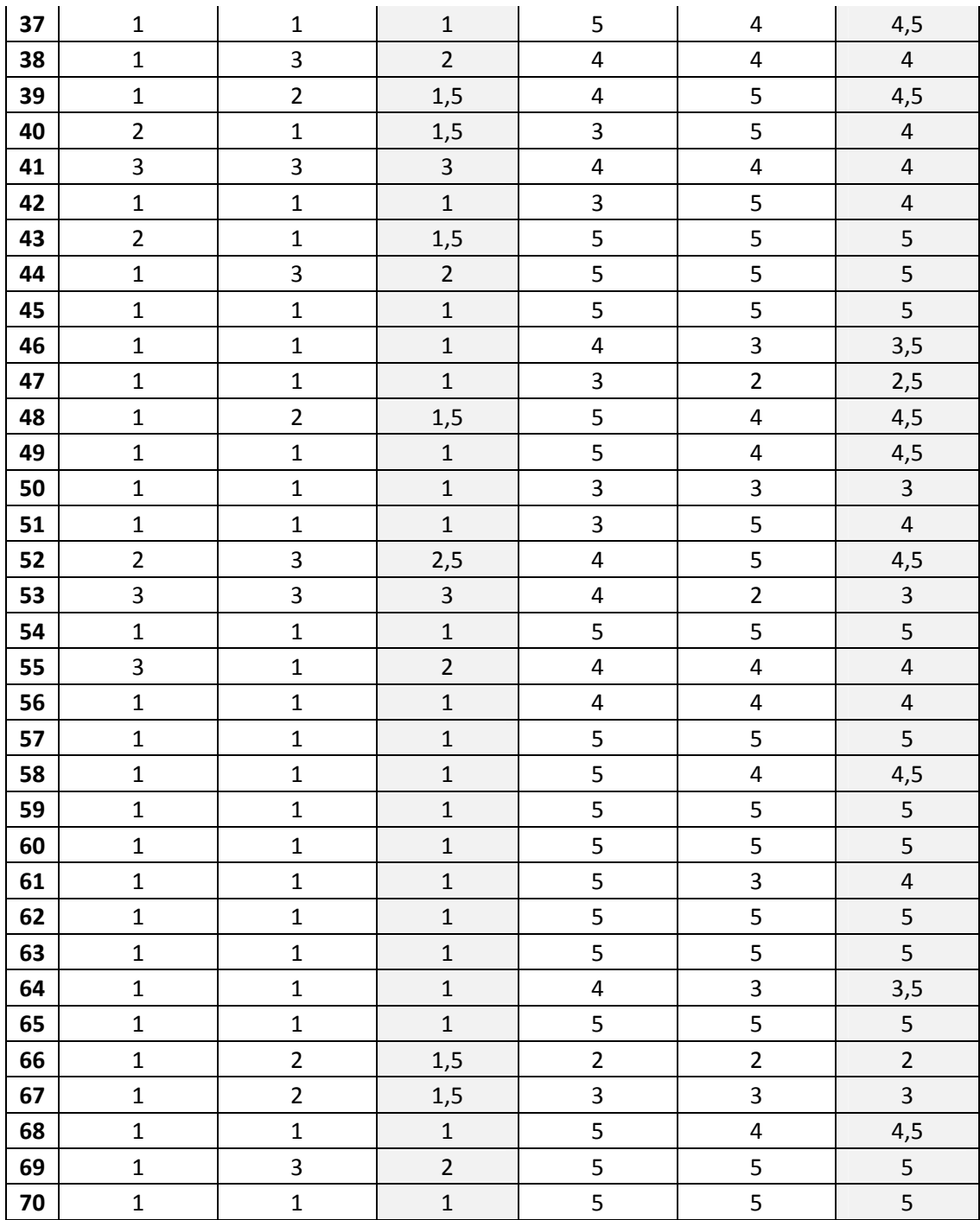

*Fuente: elaboración propia* 

Para elegir el estadígrafo de contraste que mejor adecuación tenga al estudio se debe realizar la prueba de normalidad:

*Gráfico Nº 60: Prueba de normalidad para el indicador "Satisfacción de los clientes con respecto a las solicitudes de soporte y averías reportadas por los clientes de la empresa"* 

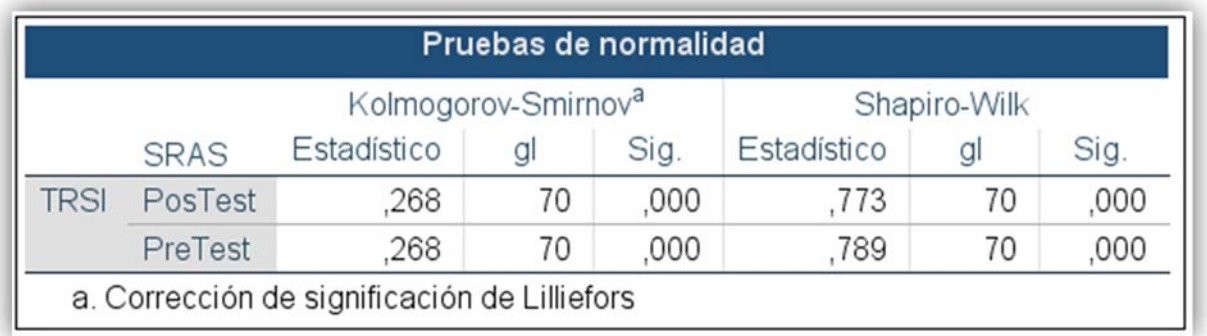

*Fuente: Elaboración propia - IBM SPSS Statistics 24* 

La prueba que se utilizará será la prueba de Wilcoxon puesto que tenemos una distribución no paramétrica ( $Sig. < 0.05$ ) y la muestra de estudio es de n = 70.

*Gráfico Nº 61: Resultado prueba Wilcoxon para indicador "Satisfacción de los clientes con respecto a las solicitudes de soporte y averías reportadas por los clientes de la empresa"* 

| Estadísticos de prueba <sup>a</sup>          |                |  |  |
|----------------------------------------------|----------------|--|--|
| <b>SPRASss</b>                               |                |  |  |
|                                              | <b>SPRAScs</b> |  |  |
| $\overline{7}$                               | $-7,231^{b}$   |  |  |
| Sig. asintótica<br>(bilateral)               | ,000           |  |  |
| a. Prueba de rangos con<br>signo de Wilcoxon |                |  |  |
| b. Se basa en rangos<br>negativos.           |                |  |  |

*Fuente: Elaboración propia – IBM SPSS Statistics 24* 

Después de aplicar la prueba de Wilcoxon a la a nuestra muestra se tiene el  $Sig.$  asintótica (bilateral) < 0.05, por lo cual se rechaza la hipótesis nula  $(H_0)$  y se acepta la hipótesis alternativa  $(H_a)$ .

*Tabla 27: Resumen del indicador "Satisfacción de los clientes con respecto a las solicitudes de soporte y averías reportadas por los clientes de la empresa"* 

| $SPRAS_{SS}$  |      | $SPRAS_{CS}$  |               | <b>Incremento</b> |               |
|---------------|------|---------------|---------------|-------------------|---------------|
| <b>Escala</b> | $\%$ | <b>Escala</b> | $\frac{9}{6}$ | <b>Escala</b>     | $\frac{0}{0}$ |
| 1.65          | 100  | 4.41          | 267.27        | 2.76              | 167.27        |

*Fuente: Elaboración propia.* 

En la **Tabla 27** se observa el campo SPRAS<sub>SS</sub> que representa la "Satisfacción promedio del cliente con la resolución de averías y pedidos de soporte del servicio de internet sin el sistema ISPAD", el campo SPRAS<sub>CS</sub> que representa el "Satisfacción promedio del cliente con la resolución de averías y pedidos de soporte del servicio de internet con el sistema ISPAD" y el campo **"Incremento"** que es el resultado de sustraer  $SPRAS_{SS}$  de  $SPRAS_{CS}$ , mostrándose en representación porcentual.

- **4.1.5. Satisfacción general de los clientes con respecto al servicio brindado por la empresa.**
	- **a) Definición de variables**

 $SPGSO_{SS}$  = Satisfacción promedio general de los clientes del servicio de internet de la Empresa En-Hacke Networking sin el sistema ISPAD.

 $SPGSO_{CS}$  = Satisfacción promedio general de los clientes del servicio de internet de la Empresa En-Hacke Networking con el sistema ISPAD.

#### **b) Hipótesis estadística**

 $\bullet$  Hipotesis  $H_0 = E1$  tiempo promedio empleado en la reposición del servicio de internet a los clientes de la empresa En-Hacke Networking sin el sistema ISPAD es igual o mayor que el tiempo empleado con el sistema ISPAD.

$$
H_0 = SPGSO_{ss} - SPGSO_{cs} \le 0
$$

• Hipotesis  $H_a = E1$  tiempo promedio empleado en la reposición del servicio de internet a los clientes de la empresa En-Hacke Networking con el sistema ISPAD es menor que el tiempo empleado sin el sistema ISPAD.

$$
H_a = SPGSO_{SS} - SPGSO_{CS} > 0
$$

#### **c) Nivel de significancia**

Se establece un nivel de confiabilidad del 95%, por tanto el nivel de significancia tendrá un valor de 5% ( $\alpha$  = 0.05).

# **d) Estadígrafo de contraste**

*Tabla 28: Resultados para el indicador " Satisfacción general de los clientes con respecto al servicio brindado por la empresa En-Hacke Networking"* 

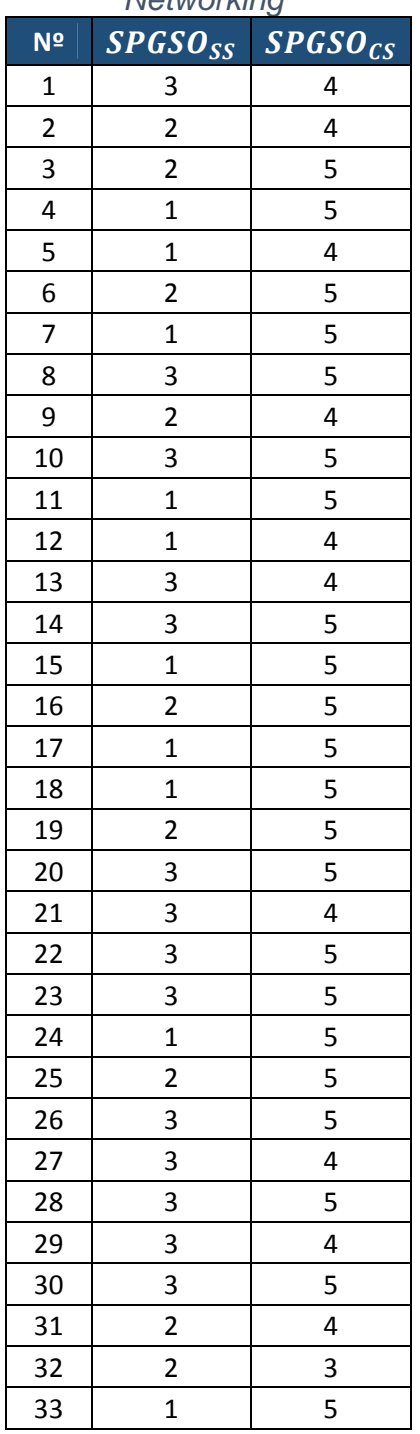

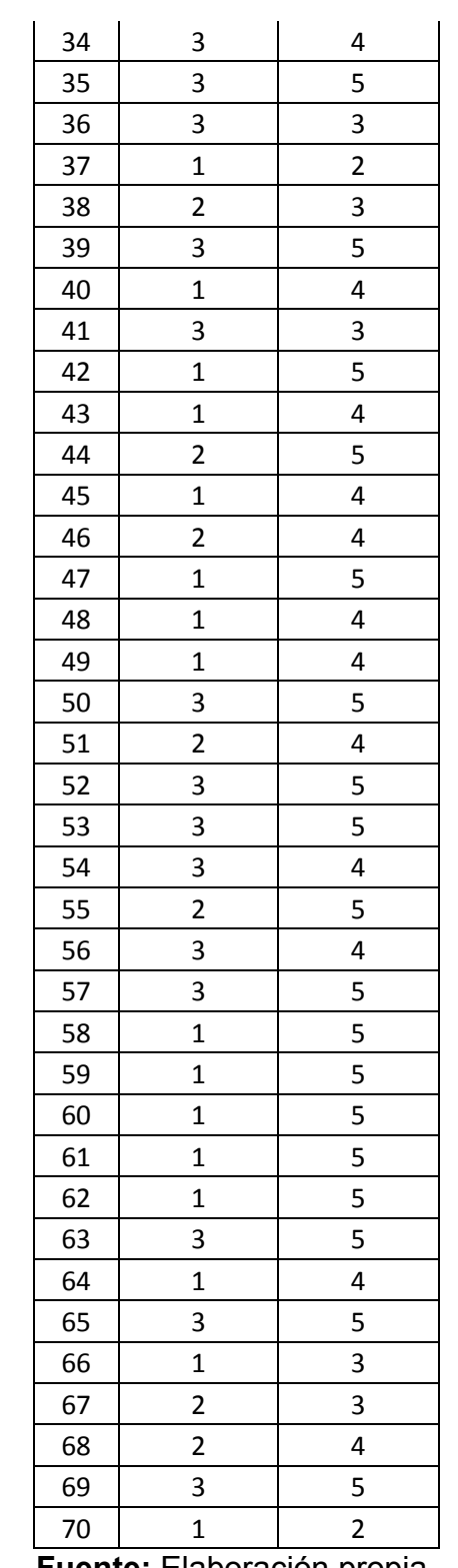

**Fuente:** Elaboración propia.

Para elegir el estadígrafo de contraste que mejor adecuación tenga al estudio se debe realizar la prueba de normalidad:

*Gráfico Nº 62: Prueba de normalidad para el indicador "Satisfacción general de los clientes con respecto al servicio brindado por la empresa En-Hacke Networking"* 

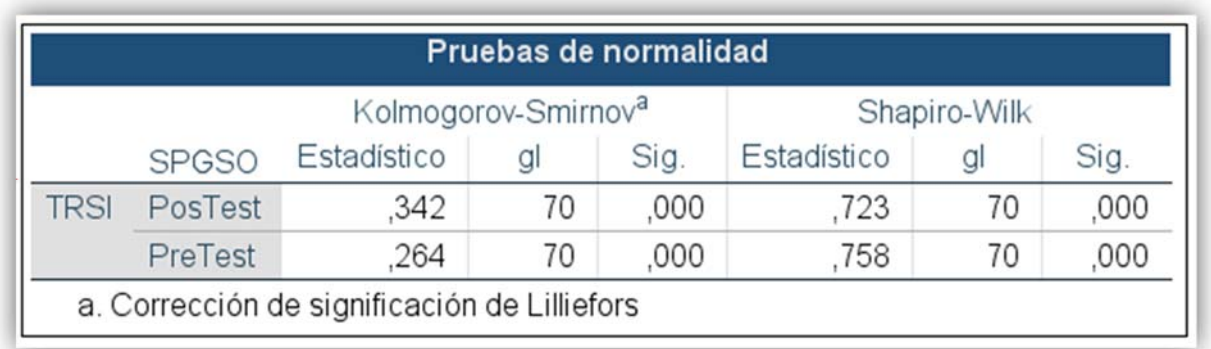

*Fuente: Elaboración propia - IBM SPSS Statistics 24* 

La prueba que se utilizará será la prueba de Wilcoxon puesto que tenemos una distribución no paramétrica ( $Sig. < 0.05$ ) y la muestra de estudio es de n = 70.

*Gráfico Nº 63: Resultado prueba Wilcoxon para indicador "Satisfacción general de los clientes con respecto al servicio brindado por la empresa En-Hacke Networking"* 

| Estadísticos de prueba <sup>a</sup>          |                |  |  |  |
|----------------------------------------------|----------------|--|--|--|
|                                              | <b>SPGSOss</b> |  |  |  |
|                                              | <b>SPGSOcs</b> |  |  |  |
| 7                                            | $-7,237^{b}$   |  |  |  |
| Sig. asintótica<br>(bilateral)               | ,000           |  |  |  |
| a. Prueba de rangos con<br>signo de Wilcoxon |                |  |  |  |
| b. Se basa en rangos<br>negativos.           |                |  |  |  |

*Fuente: Elaboración propia – IBM SPSS Statistics 24* 

Después de aplicar la prueba de Wilcoxon a la a nuestra muestra se tiene el  $Sig.$  asintótica (bilateral) < 0.05, por lo cual se rechaza la hipótesis nula  $(H<sub>0</sub>)$  y se acepta la hipótesis alternativa  $(H_a)$ .

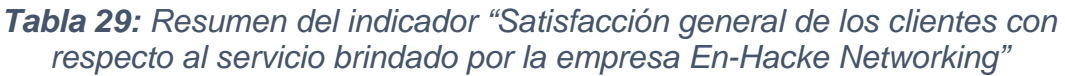

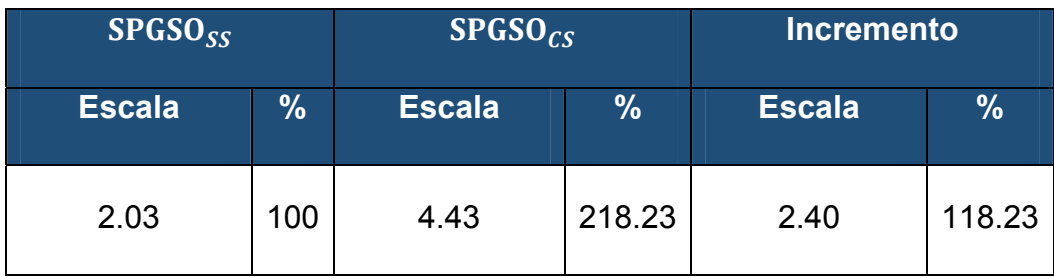

*Fuente: Elaboración propia.* 

En la **Tabla 29** se observa el campo SPGSO<sub>SS</sub> que representa la "Satisfacción promedio general con el servicio de internet ofrecido por la empresa En-Hacke Networking sin el sistema ISPAD", el campo  $SPGSO_{CS}$  que representa la "Satisfacción promedio general con el servicio de internet ofrecido por la empresa En-Hacke Networking con el sistema ISPAD" y el campo **"Incremento"** que es el resultado de sustraer  $SPGSO_{CS}$  de  $SPGSO_{SS}$ , mostrándose en representación porcentual.

#### **CONCLUSIONES**

- Es evidente que la implementación de del "Sistema administrador de ISP ISPAD basado en tecnología Mikrotik para la gestión del servicio de internet de la empresa En-Hacke Networking del distrito de Talavera" logro grandes mejoras en los tiempos de atención al usuario y aumentar su satisfacción con el servicio prestado.
- La implementación de del "Sistema administrador de **ISP ISPAD** basado en tecnología Mikrotik para la gestión del servicio de internet de la empresa En-Hacke Networking del distrito de Talavera", logro disminuir en un **100%** el tiempo empleado para la reposición del servicio de internet a los clientes de la empresa En-Hacke Networking, logrando pasar de un tiempo promedio para la reposición del servicio de **1,367.14 minutos** a **0 minutos.**
- Del mismo modo el "Sistema administrador de **ISP ISPAD** basado en tecnología Mikrotik para la gestión del servicio de internet de la empresa En-Hacke Networking del distrito de Talavera", consiguió un impórtate decremento en el tiempo empleado para la resolución de averías y soporte generados por los clientes de servicio de internet de la Empresa En-Hacke Networking del **92.49%**, pasando de tener tiempos promedios de **163.93 horas** a **7.50 horas.**
- El "Sistema administrador de **ISP ISPAD** basado en tecnología Mikrotik para la gestión del servicio de internet de la empresa En-Hacke Networking del distrito de Talavera", también logro incrementar la satisfacción de los clientes al realizar sus pagos en un **133.87%**, pasando de tener un promedio de satisfacción de **1.86** a **4.34** en la siguiente escala de 1 a 5 (1. Pésima, 2. Mala, 3. Neutral, 4 Buena y 5 Excelente).
- Del mismo modo el "Sistema administrador de **ISP ISPAD** basado en tecnología Mikrotik para la gestión del servicio de internet de la empresa En-Hacke Networking del distrito de Talavera", logro un incremento del **167.27%** en la satisfacción con respecto a la resolución de averías y pedidos de soporte del servicio de internet de la empresa En-Hacke Networking, pasando de tener un **1.65** a **4.41** en la siguiente escala de 1 a 5 (1. Pésima, 2. Mala, 3. Neutral, 4 Buena y 5 Excelente).
- En cuanto a la satisfacción general de los clientes del servicio de internet de la empresa En-Hacke Networking el "Sistema administrador de **ISP ISPAD** basado en tecnología Mikrotik para la gestión del servicio de internet de la empresa En-Hacke Networking del distrito de Talavera", logro aumentar su satisfacción en un **118.23 %**, logrando pasar de un **2.03** a un **4.43** en la siguiente escala de 1 a 5 (1. Pésima, 2. Mala, 3. Neutral, 4 Buena y 5 Excelente).
- Por tanto, concluimos que la implementación del "Sistema administrador de **ISP ISPAD** basado en tecnología Mikrotik para la gestión del servicio de internet de la empresa En-Hacke Networking del distrito de Talavera", fue un éxito total y una decisión muy acertada por parte del gerente de la empresa.

#### **RECOMENDACIONES**

- El uso de los sistemas de información para la gestión de usuarios ayuda a las empresas a sacar ventajas competitivas con sus similares por lo que es muy recomendable tomarse un tiempo y analizar sus posibilidades puesto que siempre existirá un sistema que se adecue a sus necesidades.
- Los sistemas como "ISPAD", pueden ofrecer infinidad de soluciones a la empresa por lo que se le recomienda invertir en el desarrollo de nuevas versiones que incluyan mayor cantidad de módulos para así satisfacer a todas las áreas de la empresa
- Los manuales y las capacitaciones en el manejo de este tipo de tecnologías son factores críticos de éxito en el desarrollo de nuevas tecnologías, por lo que se recomienda capacitación permanente al personal encargado del sistema.
- La comunicación entre el personal encargado del sistema y los desarrolladores es de vital importancia puesto que así se asegura el éxito en la implementación, por lo que se recomienda una comunicación lineal entre los mismos.

# **REFERENCIAS BIBLIOGRAFÍA**

Adams, B. (1911). *Principios de la administración cientifíca.*

- Aguilar, S. (17 de marzo de 2015). *Ahora se sam.* Obtenido de ahora se sam blogspot: http://ahorasesam.blogspot.com/2015/03/internet-historia.html
- Alarcón, V. F. (2006). *Desarrollo de sistemas de información.* Barcelona: Cargraphics.
- Araujo, J. Y. (2017). *IMPLEMENTACIÓN DE POLÍTICAS DE SERVICIO PARA MEJORAR LA GESTIÓN DE CONSUMO DEL SERVICIO DE INTERNET EN LA EMPRESA CONSORCIO RIO MANTARO MEDIANTE LA METODOLOGÍA TOP DOWN.* Huancayo: Universidad Nacional del Centro del Perú.
- Calderón, M. S. (2018). *REINGENIERÍA Y ADMINISTRACIÓN DE RED PARA BRINDAR EL SERVICIO DE INTERNET DE LA EMPRESA LINE TECHNOLOGY HACIA LOS SECTORES DE AZAYA Y ALPACHACA DE LA CIUDAD DE IBARRA MEDIANTE LA UTILIZACIÓN DE EQUIPOS MIKROTIK.* Ibarra: Universidad Tecnica del Norte.
- Escalante, M. (2017). *Ruteo Avanzado y Alta Disponibilidad con MikroTik RouterOS.* Guayaquil: Academy Xperts.
- Escalante, M. (2018). *Conceptos Fundamentales de Mikrotik RouterOS.* Guayaquil: Academy Xperts.
- Escalante, M. (2018). *Control de Táfico, Firewall y QoS con Mikrotik RouterOS.* Guayaquil: Academy Xperts.
- Florido, M. (13 de Agosto de 2018). *Marketing and Web*. Obtenido de Marketing and Web : https://www.marketingandweb.es/marketing/lenguajes-deprogramacion-mas-usados/
- Google Official, B. (1 de Junio de 2013). *Google Official Blog*. Obtenido de Google Official Blog: https://googleblog.blogspot.com/2013/01/marking-birth-ofmodern-day-internet.html
- Hegel, G. W. (1770-1831). *Teoria general de sistemas.* Barcelona: Universidad de Barcelona.
- Jihuallanca, E. R. (2017). *Sistema Help Desk para la gestion de la infraestructura tecnologica para la empresa Electro Puno S.A.A. Basado en ITIL V3.* Puno: Universidad Nacional del Altiplano.
- Jiménez, W. (1963). *Introducción al estudio de la teoría administrativa.* Buenos Aires.
- Lozano, I. (27 de Diciembre de 2017). *La República*. Obtenido de La República Corporation Web site: https://larepublica.pe/economia/1162937-peruanoscon-acceso-a-internet-llegaron-al-501-en-setiembre
- Mikrotik. (10 de Noviembre de 2018). *Mikrotik Corporation*. Obtenido de Mikrotik Web Site: https://mikrotik.com/
- Serrano, M. M. (2007). *Teoría de la comunicación: La comunicación, la vida y la sociedad.* Madrid: McGraw-Hill.
- Ugarte, J. (2016). *IMPLEMENTACIÓN DE UN SISTEMA DE ADMINISTRACIÓN DEREDES USANDO PLATAFORMAS DE SOFTWARE LIBRE PARA MEJORAR EL SERVICIO DE INTERNET INALÁMBRICO EN LA CIUDAD DE TAYABAMBA-PATAZ.* Pimentel: Universidad Señor de Sipán.
- Universia Argentina. (03 de Octubre de 2017). *Universia*. Obtenido de Universia Argentina Web Site: http://noticias.universia.com.ar/consejosprofesionales/noticia/2016/02/22/1136443/conoce-cuales-lenguajesprogramacion-populares.html
- WINGU Tecnologia sin fines de lucro. (2016). *Manual de Metodologías Ágiles.* Buenos Aires: Wingu.
- Yacelga, J. G. (2017). *ESTUDIO DE FACTIBILIDAD Y DISEÑO DE UNA RED INALÁMBRICA ISP, PARA PROVEER SERVICIO DE INTERNET EN LAS COMUNIDADES DE LA CUENCA DEL LAGO SAN PABLO.* Quito: Pontificia Universidad Católica del Ecuador.
- Zavala, R. A., & Llamas, R. (2013). *Fundamentos de programación para principiantes.* Tijuana: Instituto tecnológico de Tijuana.

# **ANEXOS**

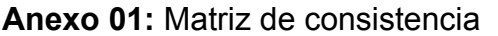

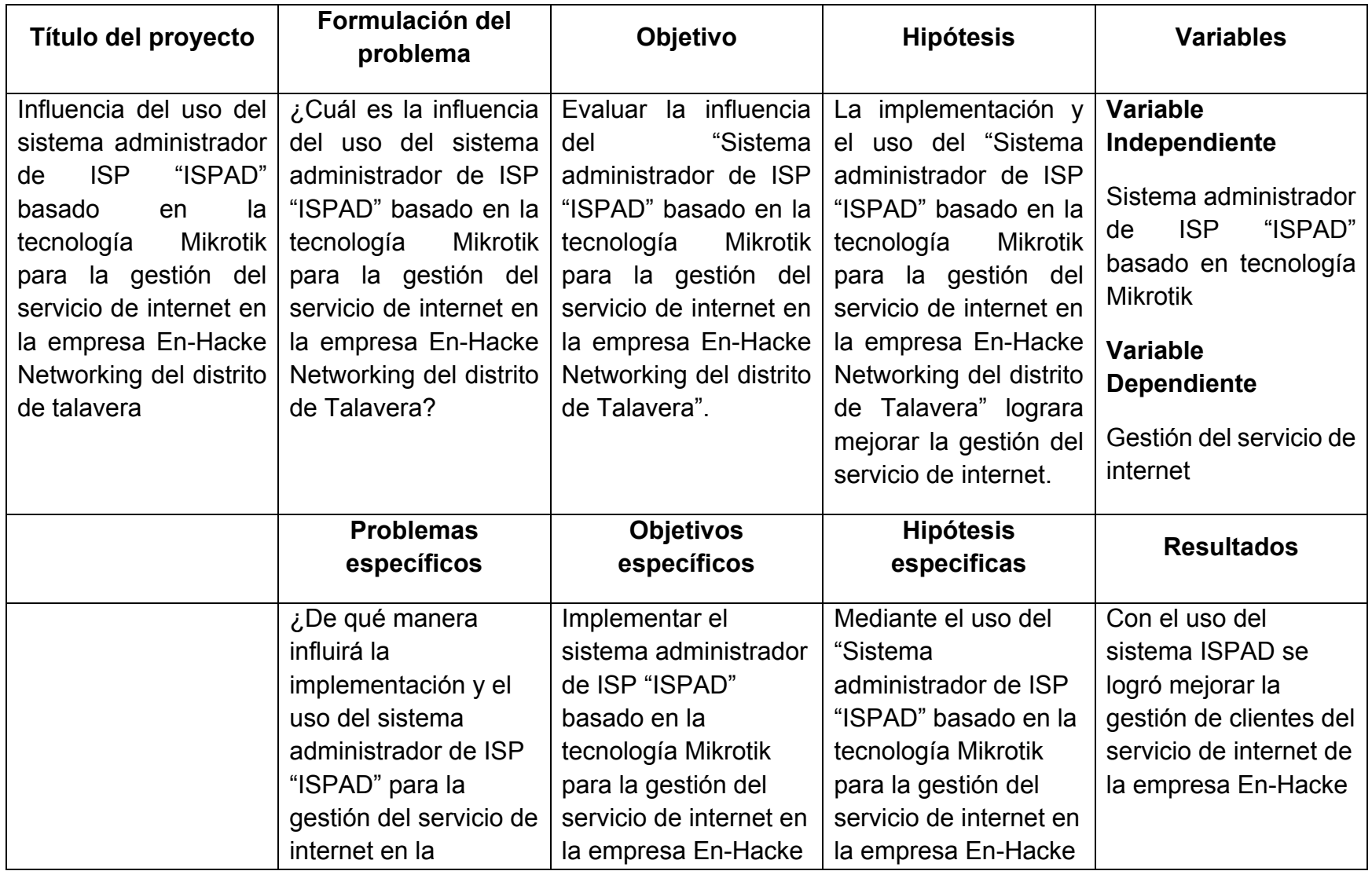

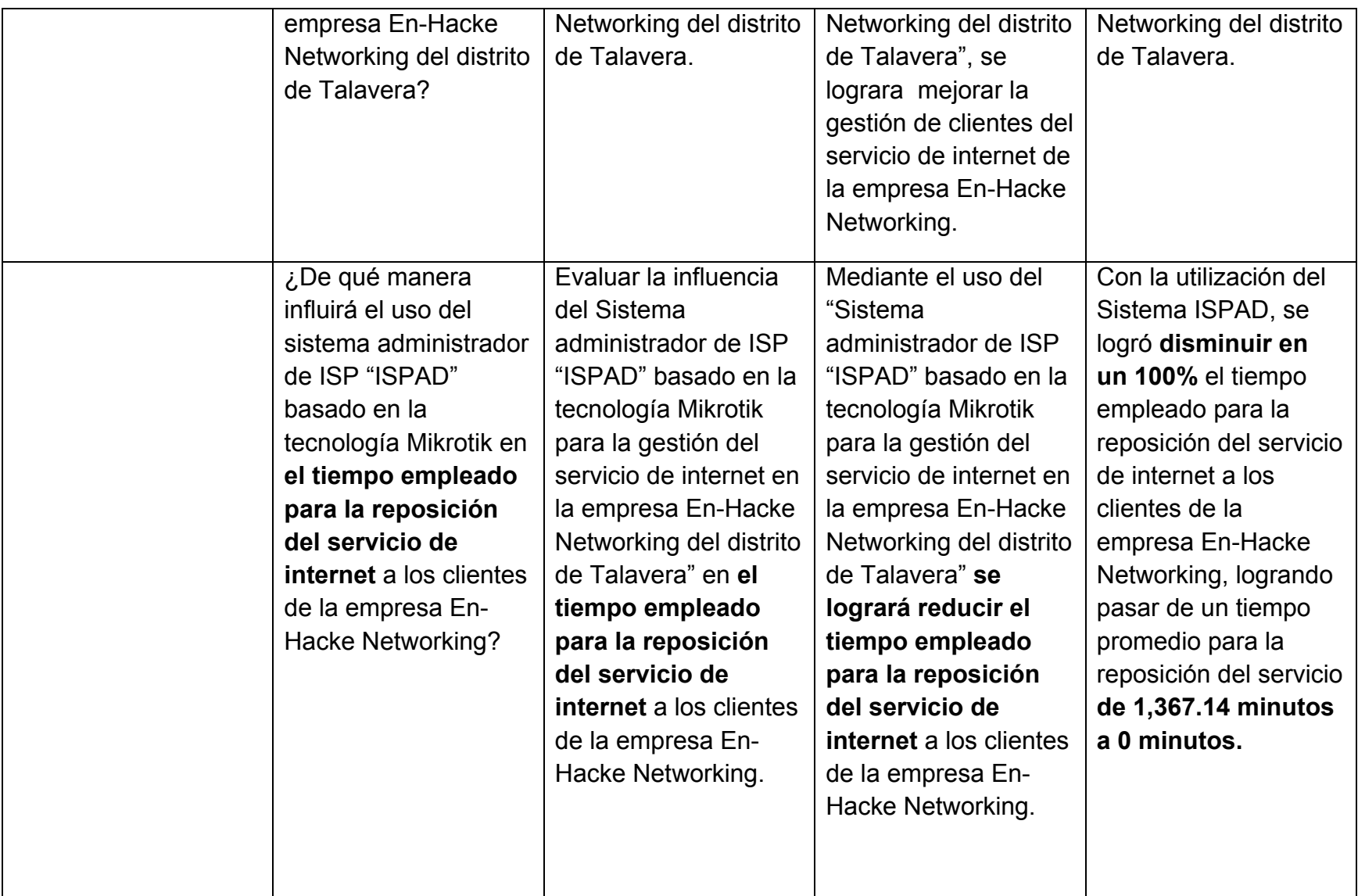

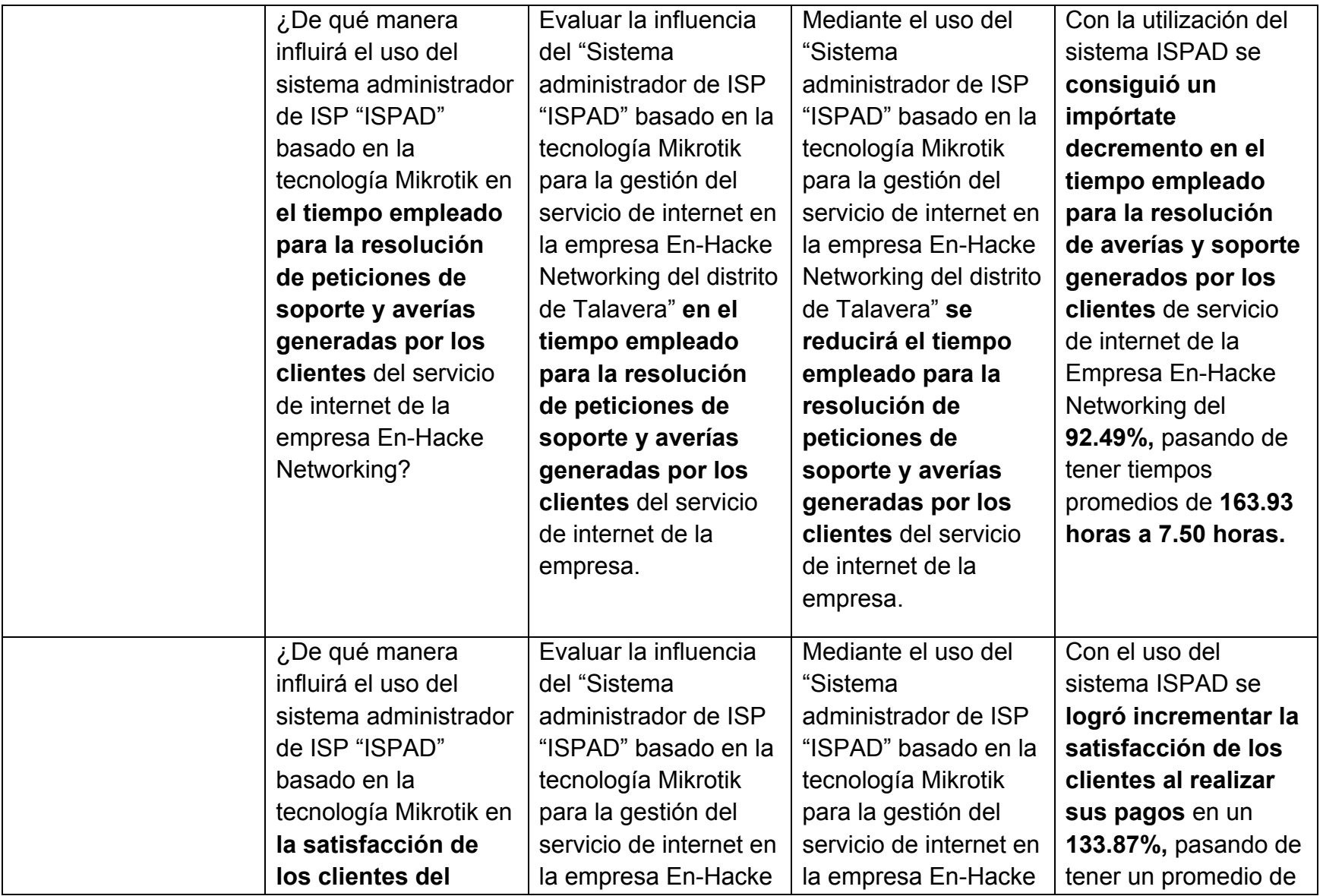

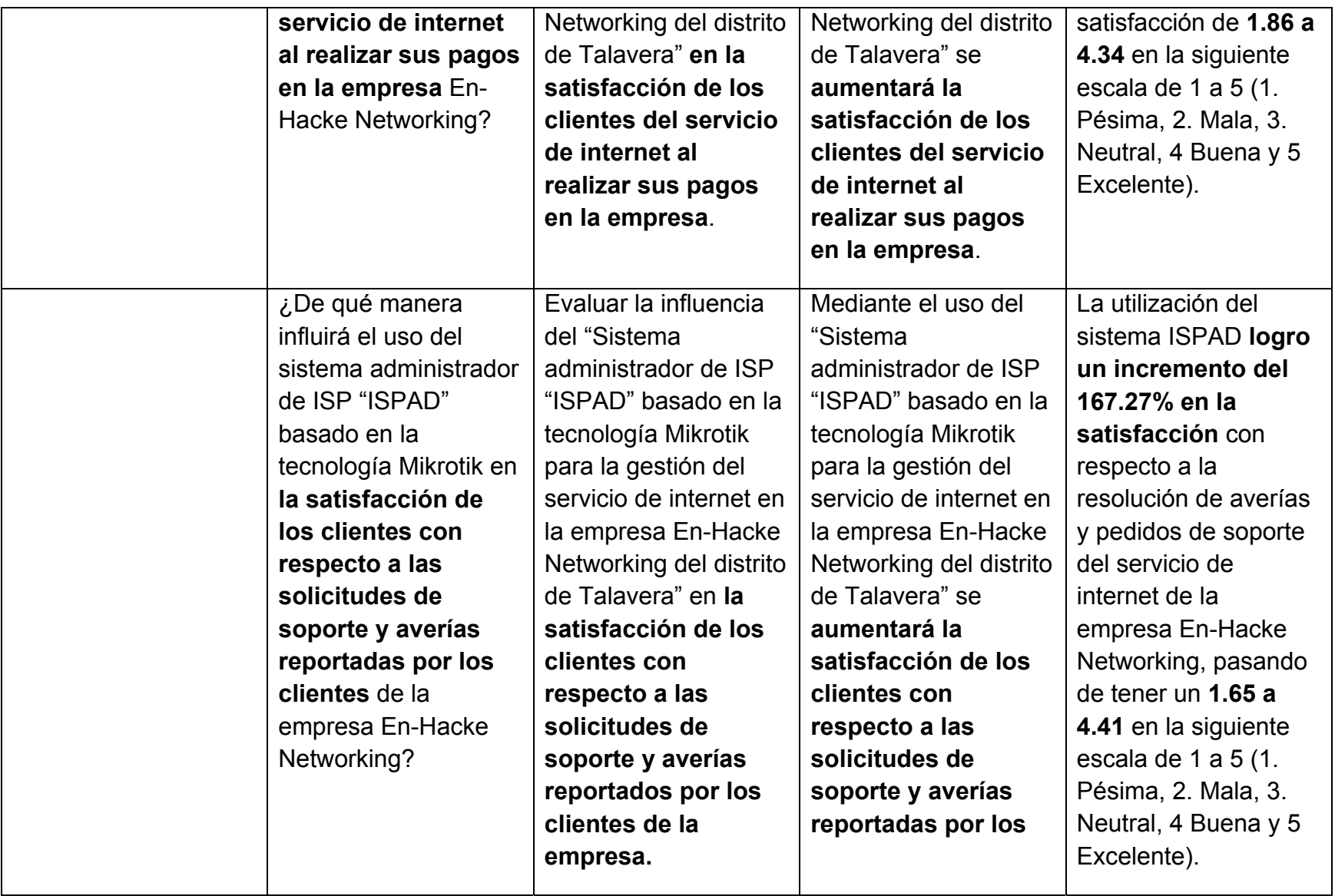

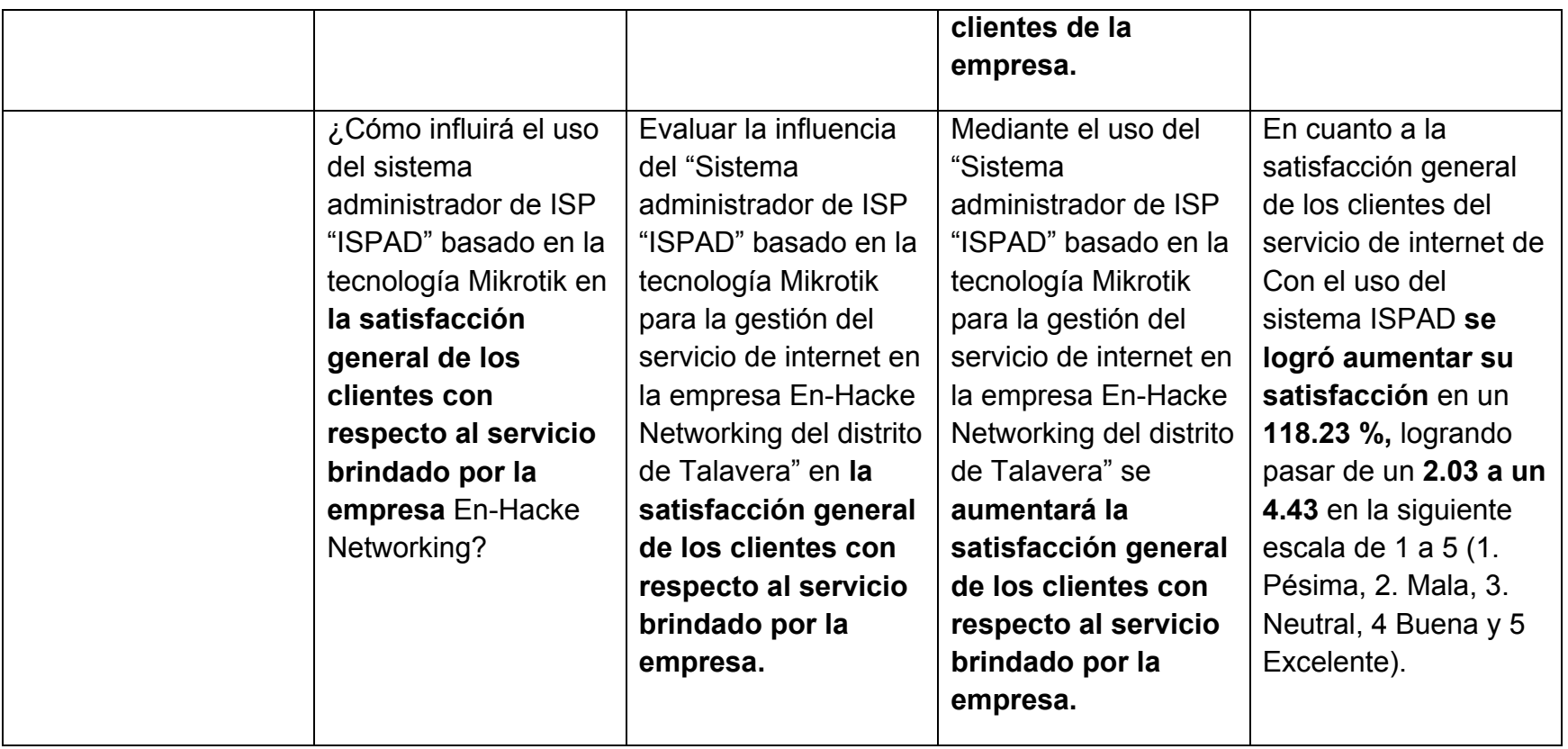

# **Anexo 02:** Carta de aceptación del desarrollo del proyecto de investigación.

*Gráfico Nº 64: Carta de aceptación para el desarrollo de tesis.* 

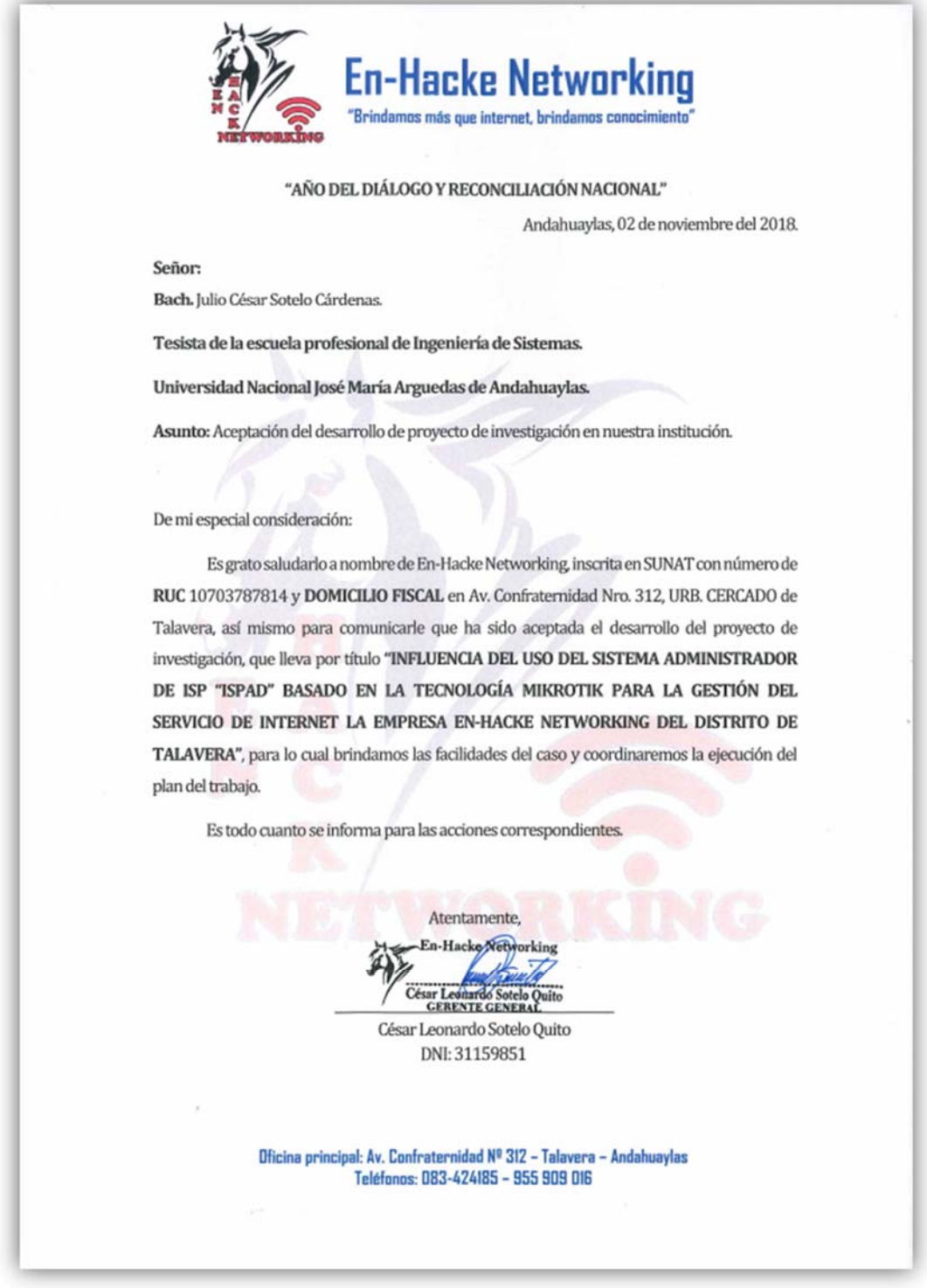

*Fuente: Elaboración propia.*

**Anexo 03:** Acuerdo de confidencialidad y no divulgación de la información.

*Gráfico Nº 65: Acuerdo de confidencialidad 1/5.* 

EMITH GUTIERREZ ALARCON ACUERDO DE CONFIDENCIALIDAD Y NO DIVULGACIÓN DE INFORMACIÓN ANDEN ADDAHUAYLAS CULTURAL POR UNA PARTE EL TESISTA BACH, JULIO CÉSAR SOTELO CÁRRENTAS ANO Nº 409 QUIEN EN LO SUCESIVO SE DENOMINARÁ "EL RECEPTOR" Y POR LA OTRA PARTE EN 422450 QUIEN EN LO SUCESIVO SE DENOMINARÁ "EL RECEPTOR" Y POR LA OTRA PARTE CHA PARTE CHA PARTE CHA PARTE CON NRO DE RUC 1070378781 Y DOMICILIO LEGAL AVENIDAD NRO 312 URB. CERCADO APURIMAC - ANDAHUAYLAS - TALAVERA, REPRESENTANTE LEGAL, AL TENOR DE LAS DECLARACIONES Y CLÁUSULAS **5 SIGUIENTES:** ğ EPRIMERA. - Objeto. El presente Acuerdo se refiere a la información que EL DIVULGANTE proporcione al RECEPTOR, ya sea de forma oral, gráfica o escrita y, en estos dos últimos casos, ya esté contenida en cualquier tipo de documento, para identificar una(las) propuesta(s) de innovación, o en su caso, para el análisis de un(los) proyecto(s) de innovación, que se están desarrollando / que se van a desarrollar. SEGUNDA. - 1. EL RECEPTOR únicamente utilizará la información facilitada por EL DIVULGANTÉ para el fin mencionado en la Estipulación anterior, comprometiéndose LOS RECEPTORES a mantener la más estricta confidencialidad respecto de dicha información, advirtiendo de dicho deber de confidencialidad y secreto a sus colaboradores, asociados y a cualquier persona que, por su relación con EL RECEPTOR, deba tener acceso a dicha información para el correcto cumplimiento de las obligaciones del RECEPTOR para con EL DIVULGANTE. 2. EL RECEPTOR o las personas mencionadas en el párrafo anterior no podrán reproducir, modificar, hacer pública o divulgar a terceros la información objeto del presente Acuerdo sin previa autorización escrita y expresa del DIVULGANTE. 3. De igual forma, EL RECEPTOR adoptará respecto de la información objeto de este Acuerdo las mismas medidas de seguridad que adoptaría normalmente respecto a la información confidencial de su propia Empresa, evitando en la medida de lo posible su pérdida, robo o ă sustracción. DOCUMENTO. ONSABILIZA TERCERA. - Sin perjuicio de lo estipulado en el presente Acuerdo, ambas partes aceptan que la obligación de confidencialidad no se aplicará en los siguientes casos: **STE RESP** a) Cuando la información se encontrará en el dominio público en el momento de su suministro al RECEPTOR o, una vez suministrada la información, ésta acceda al dominio público sin infracción de ninguna de las Estipulaciones del presente Acuerdo. 옗 뱖  $\frac{1}{2}$ b) Cuando la información ya estuviera en el conocimiento del RECEPTOR con anterioridad **GGINE** a la firma del presente Acuerdo y sin obligación de guardar confidencialidad. NOTARIA c) Cuando la legislación vigente o un mandato judicial exija su divulgación. En ese caso, EL **GONT** RECEPTOR notificará al DIVULGANTE tal eventualidad y hará todo lo posible por garantizar que se dé un tratamiento confidencial a la información. 5 d d) En caso de que EL RECEPTOR pueda probar que la información fue desarrollada o recibida legítimamente de terceros, de forma totalmente independiente a su relación con EL DIVULGANTE. CUARTA. - Los derechos de propiedad intelectual de la información objeto de este Acuerdo pertenecen al DIVULGANTE y el hecho de revelarla al RECEPTOR para el fin mencionado en la .<br>Estipulación Primera no cambiará tal situación.

*Fuente: Elaboración propia.*

#### *Gráfico Nº 66: Acuerdo de confidencialidad 2/5.*

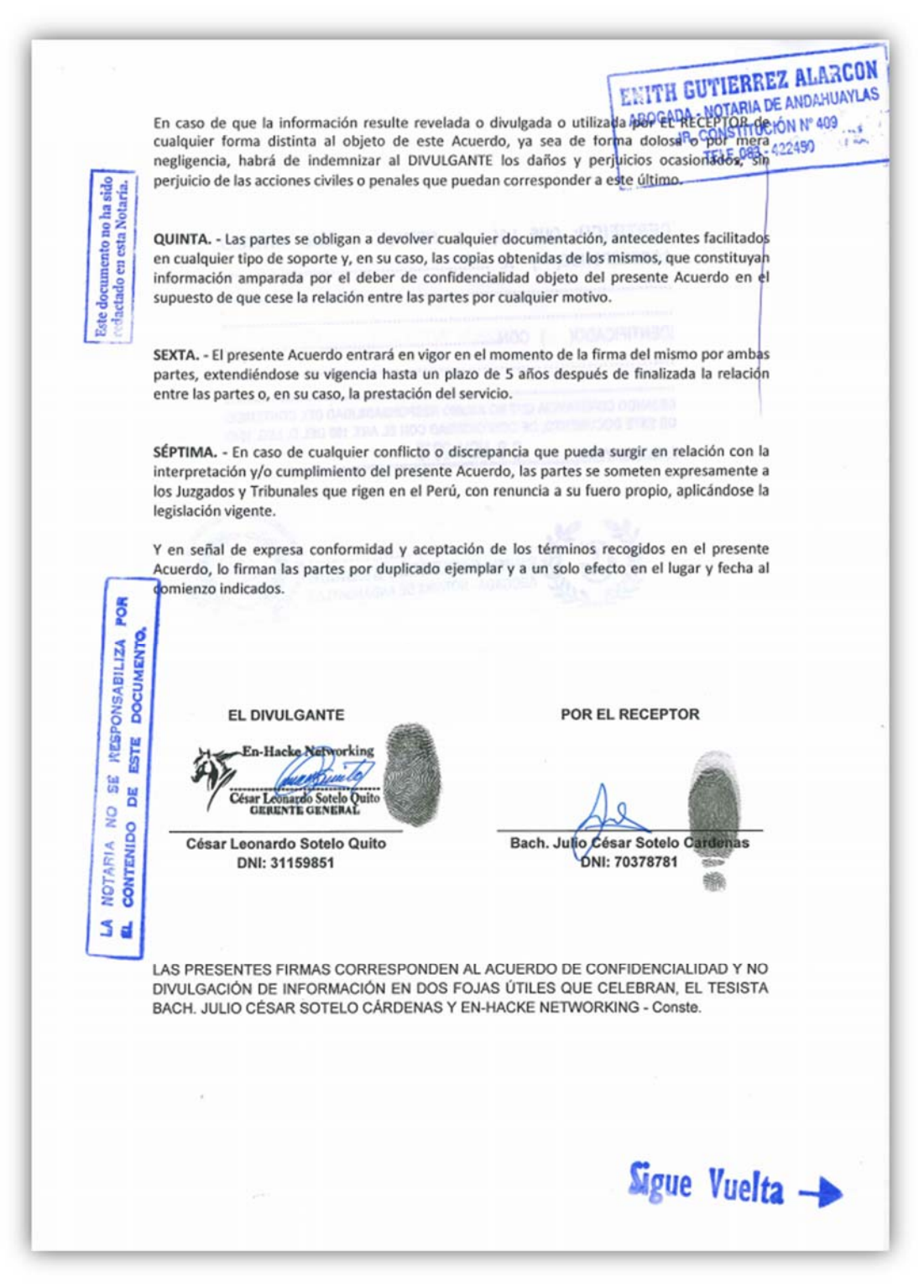

*Fuente: Elaboración propia.*

*Gráfico Nº 67: Acuerdo de confidencialidad 3/5.* 

CERTIFICO: QUE LA( 5 ) FIRMA( C) QUE ANVERSO **CORRESPONDE(V)** A: CESOR LEONARDO SOTELO QUITO, JULIO CESAR SOTELO CARDEMAS ....................... IDENTIFICADO(S) CONZUZ 31/59851.70378781 DEJANDO CONSTANCIA QUE NO ASUMO RESPONSABILIDAD DEL CONTENIDO<br>DE ESTE DOCUMENTO, DE CONFORMIDAD CON EL ART. 108 DEL D. LEG. 1049 28 NOV 2018 **ANDAHUAYLAS. HALL LALL CONTRACTOR** 

*Fuente: Elaboración propia.*

#### *Gráfico Nº 68: Acuerdo de confidencialidad 4/5.*

ĥ 0044847895 **NOTARIA** GUTIERREZ ALARCON ENITH<br>SERVICIO DE AUTENTICACIÓN E IDENTIFICACIÓN BIOMÉTRICA  $\epsilon$ k. è **INFORMACIÓN PERSONAL** 医无有的有的 医无力的 70378781 DNI Primer Apellido SOTELO CÁRDENAS Segundo Apellido **Nombres JULIO CÉSAR** è **CORRESPONDE** ž. La primera impresión dactilar capturada<br>corresponde al DNI consultado. La<br>segunda impresión dactilar capturada<br>corresponde al DNI consultado. ý, ĵ. ķ  $\phi$ ä.  $\mathcal{L}$ š š, SOTELO CARDENAS, JULIO O A<sub>R</sub> é DNI 70378781 è ì **VERIFICACIÓN DE CONSULTA** INFORMACIÓN DE CONSULTA Ù, Operador: 10476815 - Victor Roger<br>Muf.ante Munayco Puede verificar la información en línea en:<br>https://serviciosblometricos.reniec.gob.pe/identifica/verification.do g, la ź Fecha de Transacción: 28-11-2018<br>16:26:28 Número de Consulta: 0044847895 è k Entidad: 10104766949 - GUTIERREZ<br>ALARCON ENITH ä.  $\hat{C}$ i. 参考 ą ŵ, ä ë k R ö, r. ú, ¥, みじん à. Registro Nacional de Identificación y Estado Civil ® RENIEC 2018 - 28/11/2018 16:26:31 Página 1 de 1

*Fuente: Elaboración propia.*

#### *Gráfico Nº 69: Acuerdo de confidencialidad 5/5.*

ĥ 0044847978 NOTARIA<br>GUTIERREZ ALARCON ENITH<br>SERVICIO DE AUTENTICACIÓN E IDENTIFICACIÓN BIOMÉTRICA **INFORMACIÓN PERSONAL** DNI 31159851 **Primer Apellido** SOTELO Segundo Apellido QUITO **Nombres CESAR LEONARDO** ź. CORRESPONDE ú. La primera impresión dactilar capturada<br>corresponde al DNI consultado. La<br>segunda impresión dactilar capturada<br>corresponde al DNI consultado. é.  $\mathcal{L}_{\mathcal{C}}$ SOTELO QUITO, CESAR LEONARDO DNI 31159851 **INFORMACIÓN DE CONSULTA VERIFICACIÓN DE CONSULTA** Puede verificer la información en linea en:<br>https://serviciosbiometricos.reniec.gob.pe/identifica/verification.do Ý, Operador: 10476815 - Victor Roger<br>Muñante Munayco ł. Muñante Munayco<br>Fecha de Transacción: 28-11-2018 Número de Consulta: 0044847978<br>16:27:45 Entidad: 10104766949 - GUTIERREZ<br>ALARCON ENITH è ą  $\lambda$  $\alpha$ ŵ i.  $\epsilon$ ź, ź,  $\hat{\theta}$ ù, í, ž, Registro Nacional de Identificación y Estado Civil ® RENIEC 2018 - 28/11/2018 16.27:48 ý, Página 1 de 1 ź.

*Fuente: Elaboración propia.*

**Anexo 04:** Instrumento – encuesta de opinión clientes de internet de la empresa "En-Hacke Networking".

*Gráfico Nº 70: Instrumento - Encuesta de opinión clientes de internet de la empresa "En-Hacke Networking 1/2* 

"CUESTIONARIO A LOS CLIENTES DEL SERVICIO DE INTERNET DE LA EMPRESA EN-HACKE NETWORKING DEL DISTRITO DE TALAVERA" La presente herramienta tiene como objetivo conocer los problemas más relevantes por los cuales atraviesa en este momento la empresa En-Hacke Networking del distrito de Talavera. La información obtenida será para uso totalmente académico. 1. ¿Cómo califica la gestión de pagos del servicio de internet de la empresa En-Hacke Networking? o Muy Bueno. o Bueno. o Regular. o Malo. o Muy Malo. 2. ¿Cuándo realizo un pago, cuanto fue el tiempo promedio para su atención? o De 0 a 2 horas. O De 3 a 12 horas. O De 13 a 24 horas o De 2 a 3 días. O De 4 días a más. 3. ¿En cuanto a la gestión de cambios o migraciones como califica su experiencia? o Muy Bueno. o Bueno. o Regular. o Malo. o Muy Malo.

*Fuente: Elaboración propia.* 

#### *Gráfico Nº 71: Instrumento - Encuesta de opinión clientes de internet de la empresa "En-Hacke Networking 2/2.*

4. ¿Cuándo solicito un cambio o migración, cuanto fue el tiempo promedio para su atención? o De 0 a 2 horas. O De 3 a 12 horas. o De 13 a 24 horas. o De 2 a 3 días. O De 4 días a más. 5. ¿En cuanto al soporte y averias como califica la gestión de estos por parte de la empresa En-Hacke Networking? o Muy bueno. o Bueno. o Regular. o Malo. o Muy Malo. 6. ¿Cuándo solicito soporte o reporto alguna avería cual es el tiempo estimado que demoraron en atenderlo? O De 0 a 24 horas. o De 2 a 4 días. o De 5 a 8 días. De 9 a 12 días. o De 13 días a más. 7. ¿Una vez recibida la llamada de que un técnico se dirigía a su domicilio cuanto fue el tiempo promedio en que este se presentó? O De 0 a 2 horas. O De 3 a 12 horas.  $O$  De 13 a 24 horas. O De 2 a 3 días. O De 4 días a más.

*Fuente: Elaboración propia* 

# **Anexo 05:** Resultado encuesta de opinión clientes de internet de la empresa "En-Hacke Networking".

#### *Gráfico Nº 72: Resultado encuesta de opinión clientes de internet de la empresa "En-Hacke Networking".*

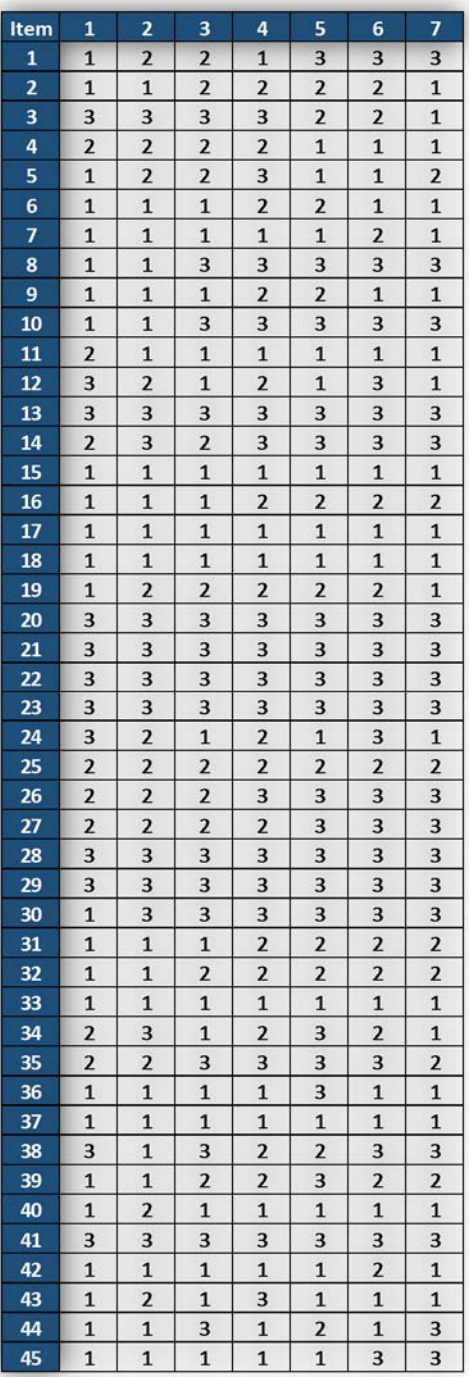

*Fuente: Elaboracion propia.*

**Anexo 06:** Resultados obtenidos en la aplicación en la encuentra de opinión a clientes del servicio de internet de la empresa "En-Hacke Networking" parte 1/7.

*Gráfico Nº 73: Resultados obtenidos en la aplicación en la encuentra de opinión a clientes del servicio de internet de la empresa "En-Hacke Networking" parte 1/7.* 

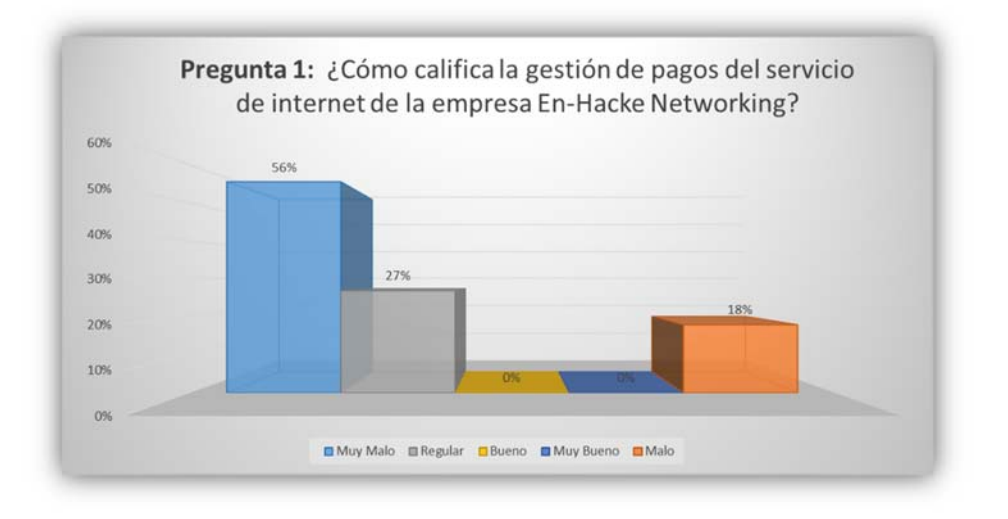

*Fuente: Elaboracion propia.*

**Anexo 07:** Resultados obtenidos en la aplicación en la encuentra de opinión a clientes del servicio de internet de la empresa "En-Hacke Networking" parte 2/7.

*Gráfico Nº 74: Resultados obtenidos en la aplicación en la encuentra de opinión a clientes del servicio de internet de la empresa "En-Hacke Networking" parte 2/7.* 

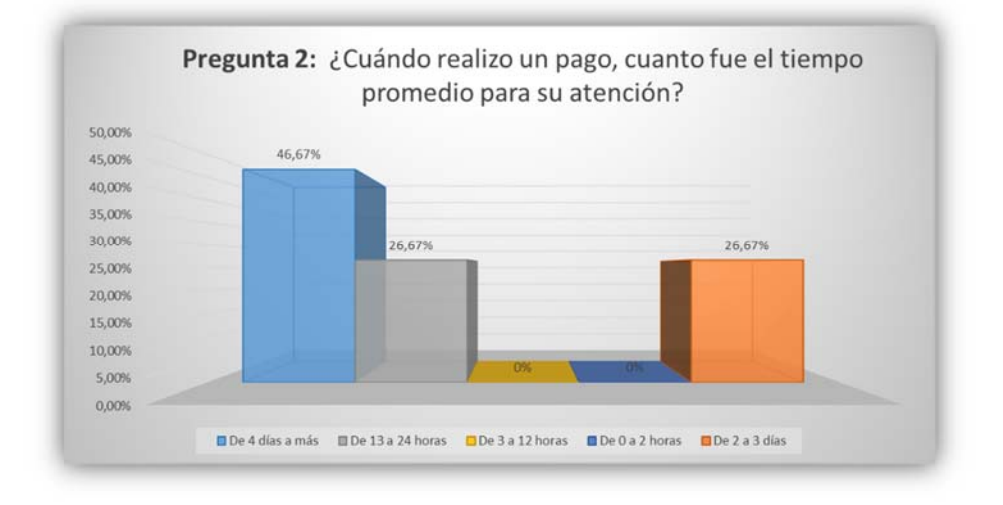

*Fuente: Elaboracion propia.*
**Anexo 08:** Resultados obtenidos en la aplicación en la encuentra de opinión a clientes del servicio de internet de la empresa "En-Hacke Networking" parte 3/7.

*Gráfico Nº 75: Resultados obtenidos en la aplicación en la encuentra de opinión a clientes del servicio de internet de la empresa "En-Hacke Networking" parte 3/7.* 

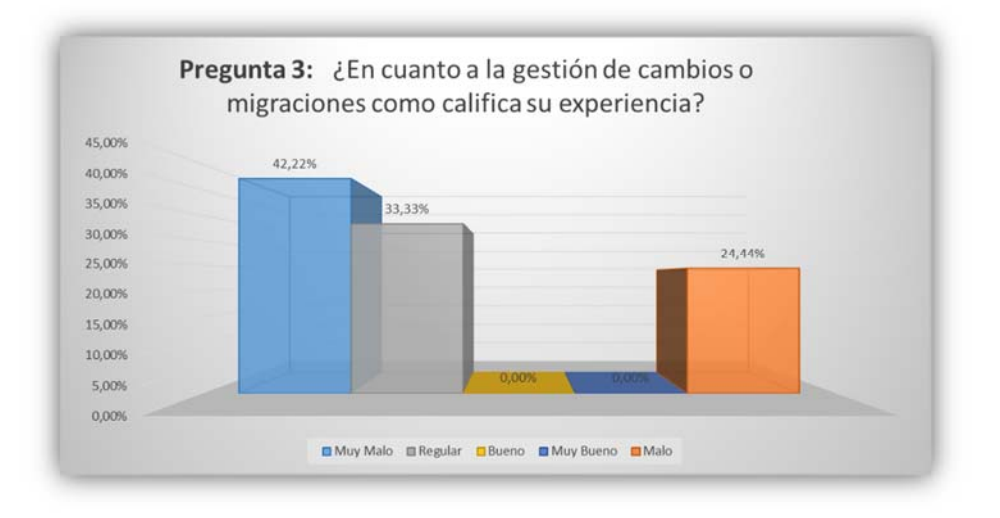

*Fuente: Elaboracion propia.*

**Anexo 09:** Resultados obtenidos en la aplicación en la encuentra de opinión a clientes del servicio de internet de la empresa "En-Hacke Networking" parte 4/7.

*Gráfico Nº 76: Resultados obtenidos en la aplicación en la encuentra de opinión a clientes del servicio de internet de la empresa "En-Hacke Networking" parte 4/7.* 

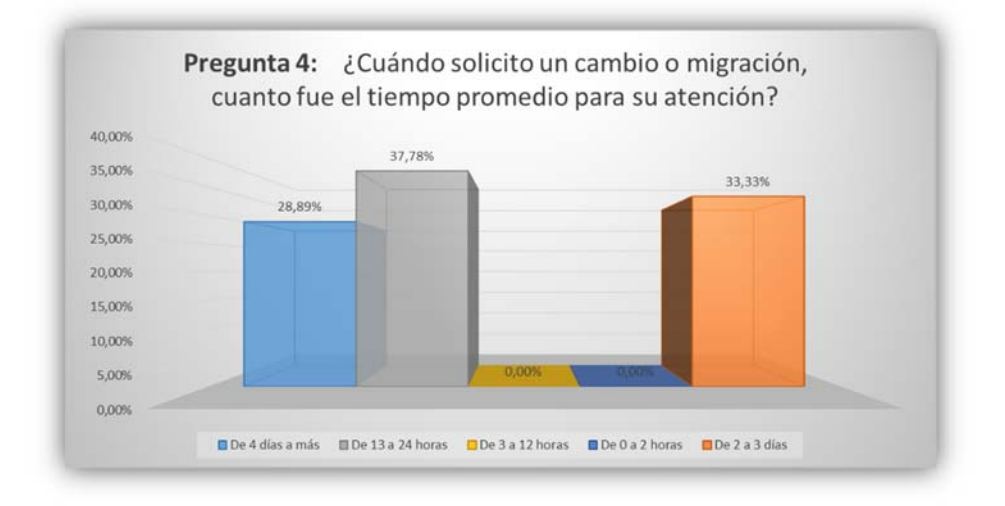

*Fuente: Elaboracion propia.*

**Anexo 10:** Resultados obtenidos en la aplicación en la encuentra de opinión a clientes del servicio de internet de la empresa "En-Hacke Networking" parte 5/7.

*Gráfico Nº 77: Resultados obtenidos en la aplicación en la encuentra de opinión a clientes del servicio de internet de la empresa "En-Hacke Networking" parte 5/7.* 

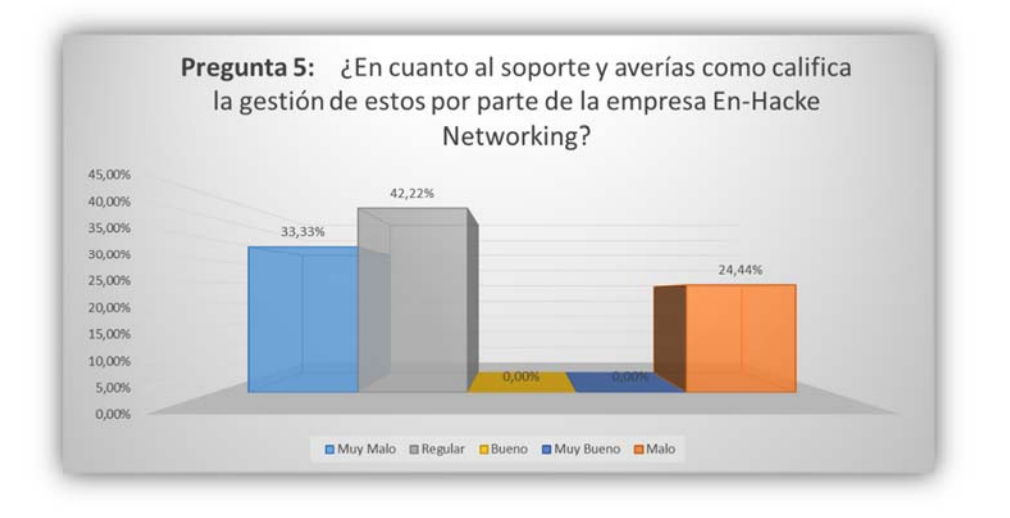

*Fuente: Elaboracion propia.*

**Anexo 11:** Resultados obtenidos en la aplicación en la encuentra de opinión a clientes del servicio de internet de la empresa "En-Hacke Networking" parte 6/7.

*Gráfico Nº 78: Resultados obtenidos en la aplicación en la encuentra de opinión a clientes del servicio de internet de la empresa "En-Hacke Networking" parte 6/7.* 

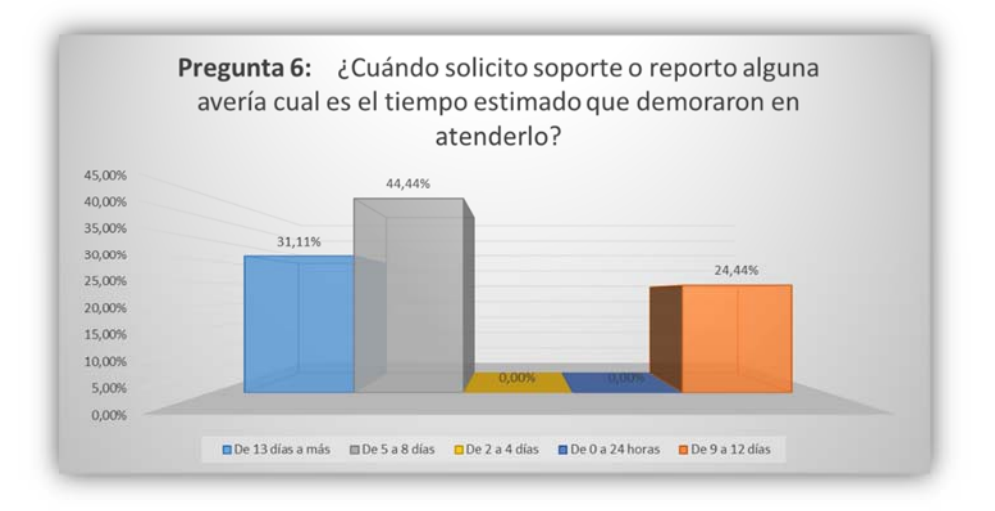

*Fuente: Elaboracion propia.*

**Anexo 12:** Resultados obtenidos en la aplicación en la encuentra de opinión a clientes del servicio de internet de la empresa "En-Hacke Networking" parte 7/7.

*Gráfico Nº 79: Resultados obtenidos en la aplicación en la encuentra de opinión a clientes del servicio de internet de la empresa "En-Hacke Networking" parte 7/7.* 

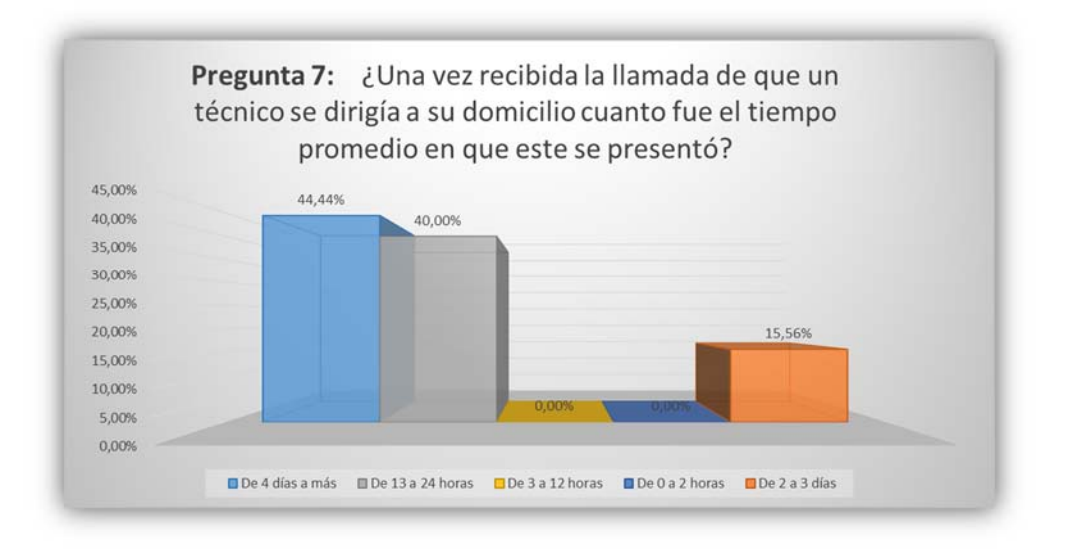

*Fuente: Elaboracion propia*

**Anexo 13:** Cuestionario a los clientes del servicio de internet de la empresa En-Hacke Networking.

*Gráfico Nº 80: Cuestionario a los clientes del servicio de internet de la empresa En-Hacke Networking 1/2.* 

"CUESTIONARIO A LOS CLIENTES DEL SERVICIO DE INTERNET DE LA EMPRESA EN-HACKE NETWORKING DEL DISTRITO DE TALAVERA" La presente herramienta tiene como objetivo conocer los niveles de satisfacción de los clientes de Internet de la empresa En-Hacke Networking del distrito de Talavera. La información obtenida será para uso totalmente académico. 1. Al pensar en su experiencia más reciente al realizar sus pagos del servicio de internet en la empresa En-Hacke Networking, ¿Cómo calificaría la calidad y prontitud con la que fue atendido? o Excelente o Buena o Neutral o Mala o Pésima 2. ¿Con respecto al tiempo en el que se volvió a activar su servicio como califica su experiencia? o Excelente o Buena o Neutral o Mala o Pésima 3. Su servicio fue repuesto en el lapso de tiempo: o Inmediatamente o De 5 a 60 minutos o De 1 a 3 horas o De 4 a 24 horas o No fue repuesto hasta realizar un reclamo.

*Fuente: Elaboración propia.*

#### *Gráfico Nº 81: Cuestionario a los clientes del servicio de internet de la empresa En-Hacke Networking 2/2.*

4. Al pensar en su experiencia más reciente al realizar un pedido de soporte o al reportar una avería con respecto al servicio de internet de la empresa En-Hacke Networking, ¿Cómo fue la calidad y prontitud con la que fue atendido? o Excelente o Buena o Neutral o Mala o Pésima 5. Con respecto al tiempo en el que fue atendida su petición, ¿cómo califica su experiencia? o Excelente o Buena o Neutral o Mala o Pésima 6. Su petición fue atendida en el lapso de tiempo: o De 0 a 4 horas o De 5 a 24 horas  $O$  De 2 a 4 días o De 5 a 7 días o No fue repuesto hasta realizar un reclamo. 7. Ahora por favor piense acerca de las características y beneficios del servicio de Internet ofrecido por la empresa En-Hacke Networking. ¿Qué tan satisfecho está usted con el servicio: o Muy Satisfecho o Satisfecho o Normal o Insatisfecho  $\circ$  Muy insatisfecho

### *Fuente: Elaboración propia.*

## **Anexo 14:** Validación del instrumento por experto Nº 1.

*Gráfico Nº 82: Validación del instrumento por experto Nº 1 1/4.* 

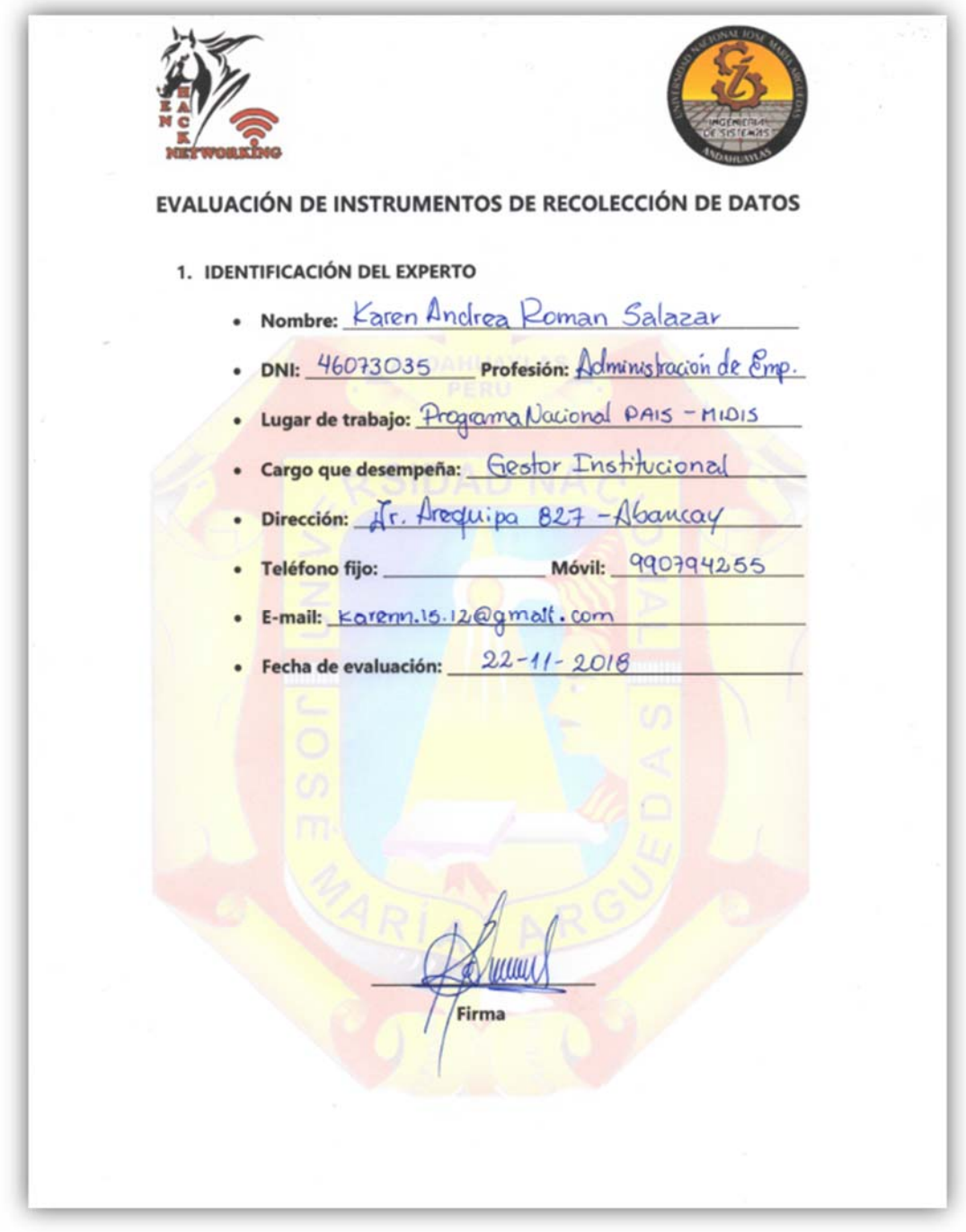

*Fuente: Elaboración propia.* 

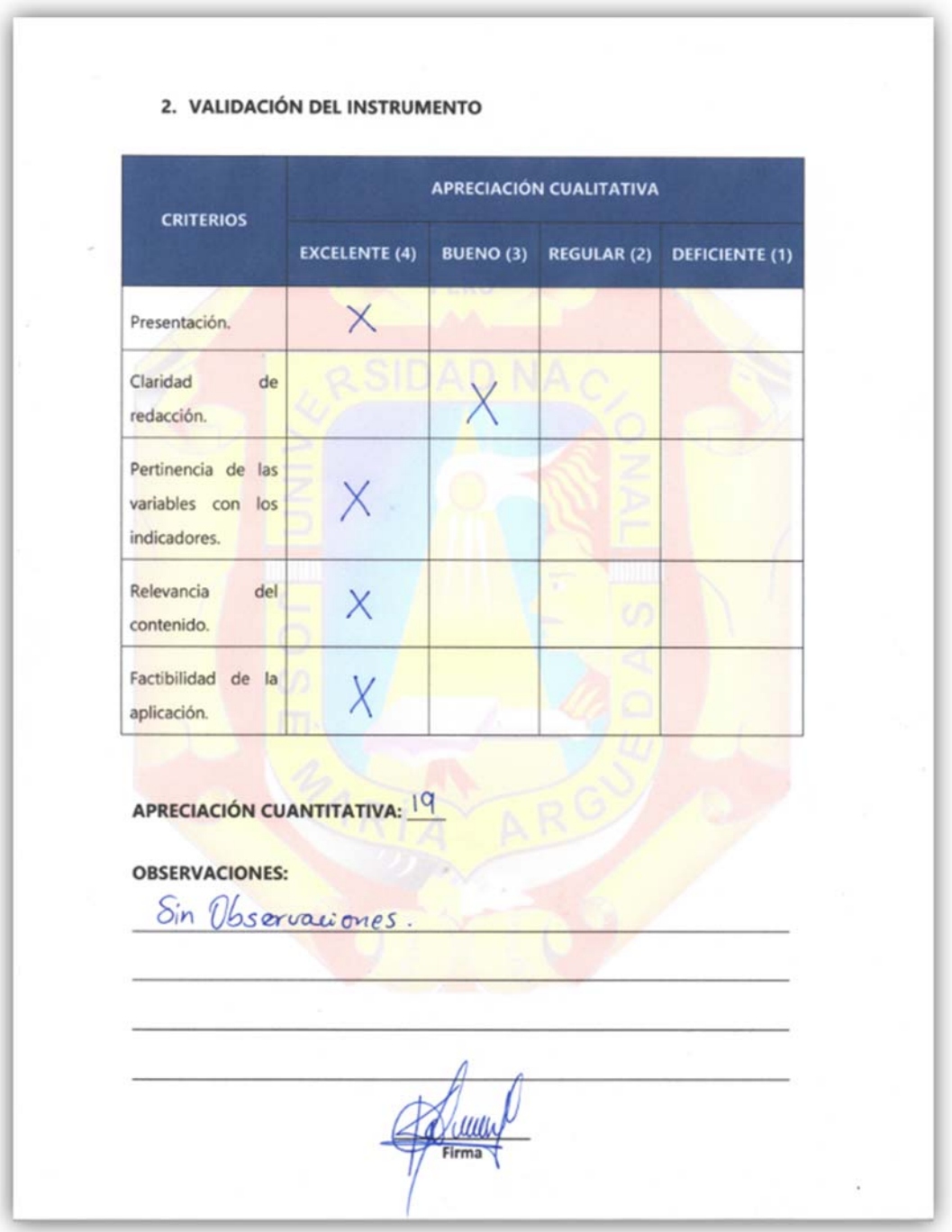

# *Gráfico Nº 83: Validación del instrumento por experto Nº 1 2/4.*

*Fuente: Elaboración propia.*

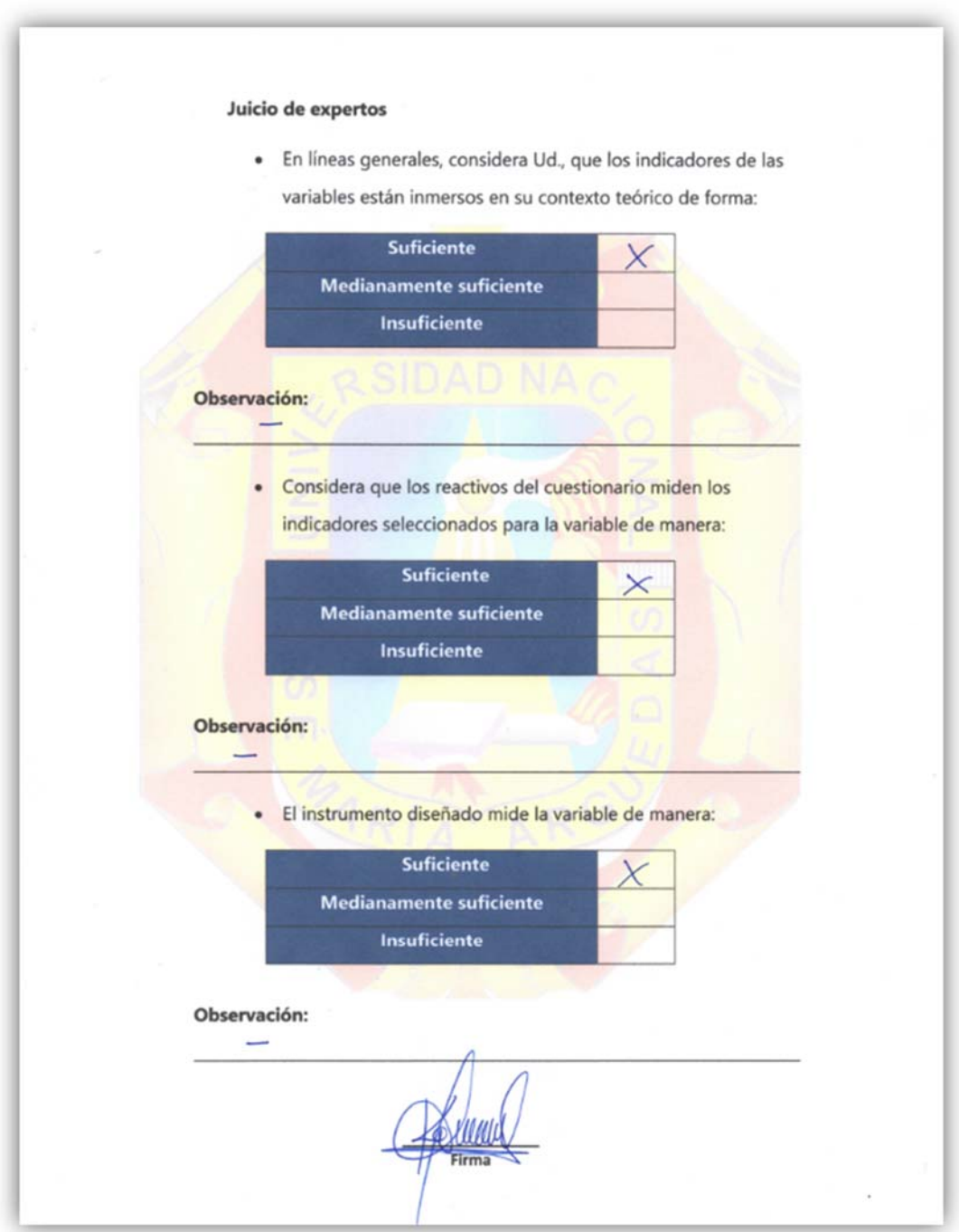

# *Gráfico Nº 84: Validación del instrumento por experto Nº 1 3/4.*

*Fuente: Elaboración propia.* 

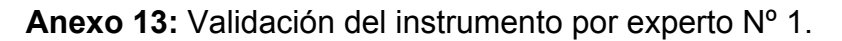

*Gráfico Nº 85: Validación del instrumento por experto Nº 1 4/4.* 

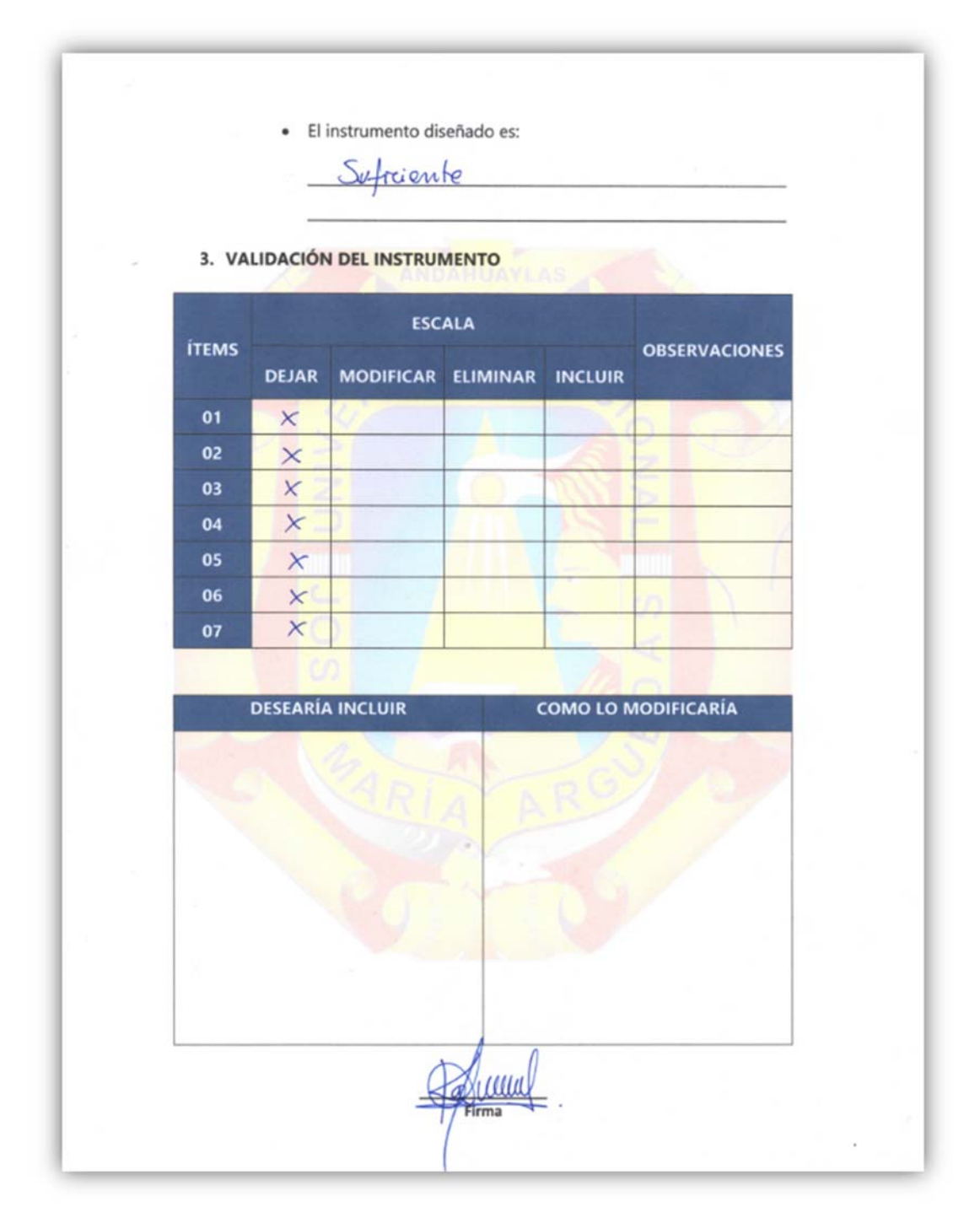

*Fuente: Elaboración propia.* 

## **Anexo 15:** Validación del instrumento por experto Nº 2.

*Gráfico Nº 86: Validación del instrumento por experto Nº 2 1/4.* 

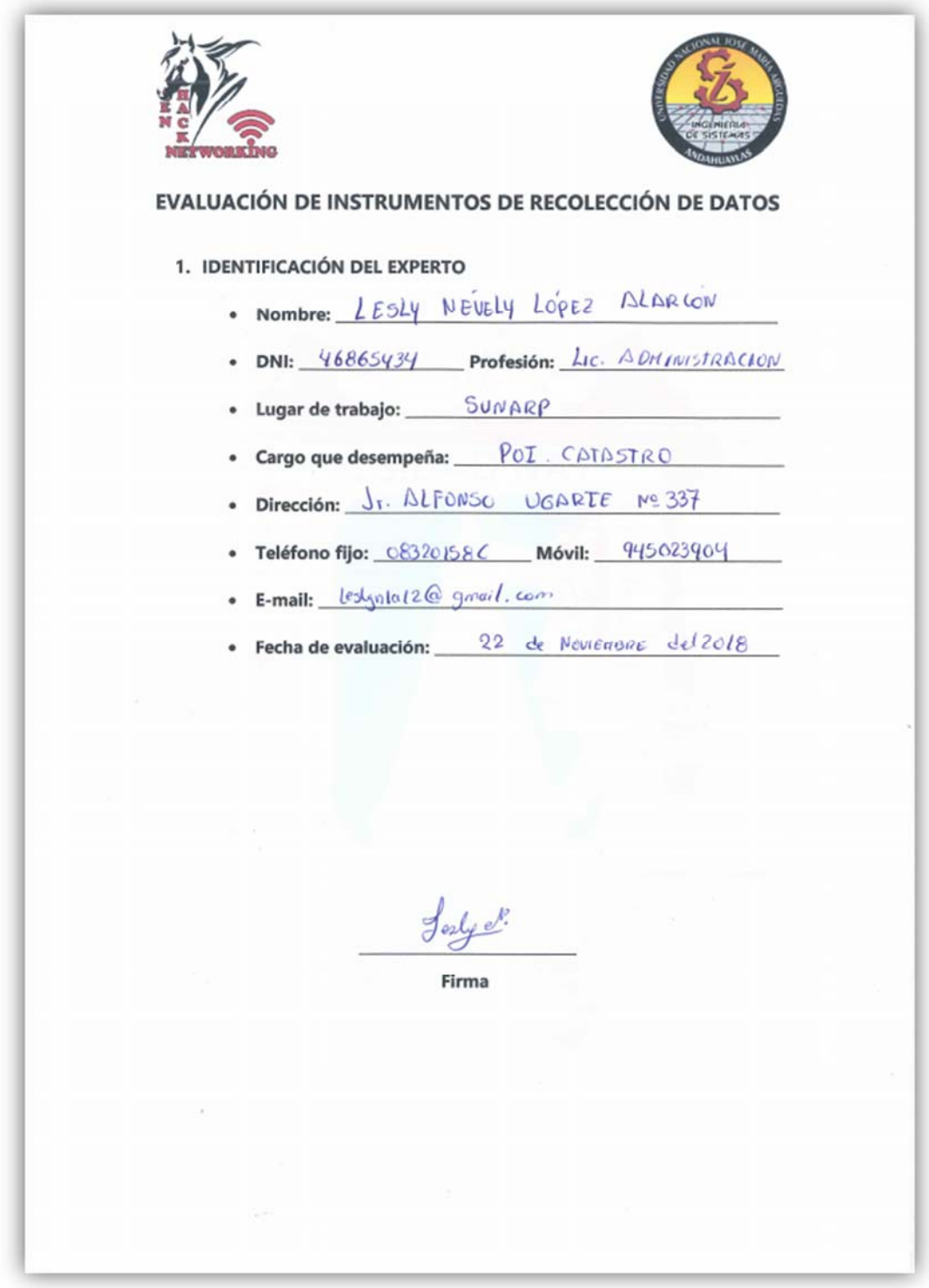

*Fuente: Elaboración propia.*

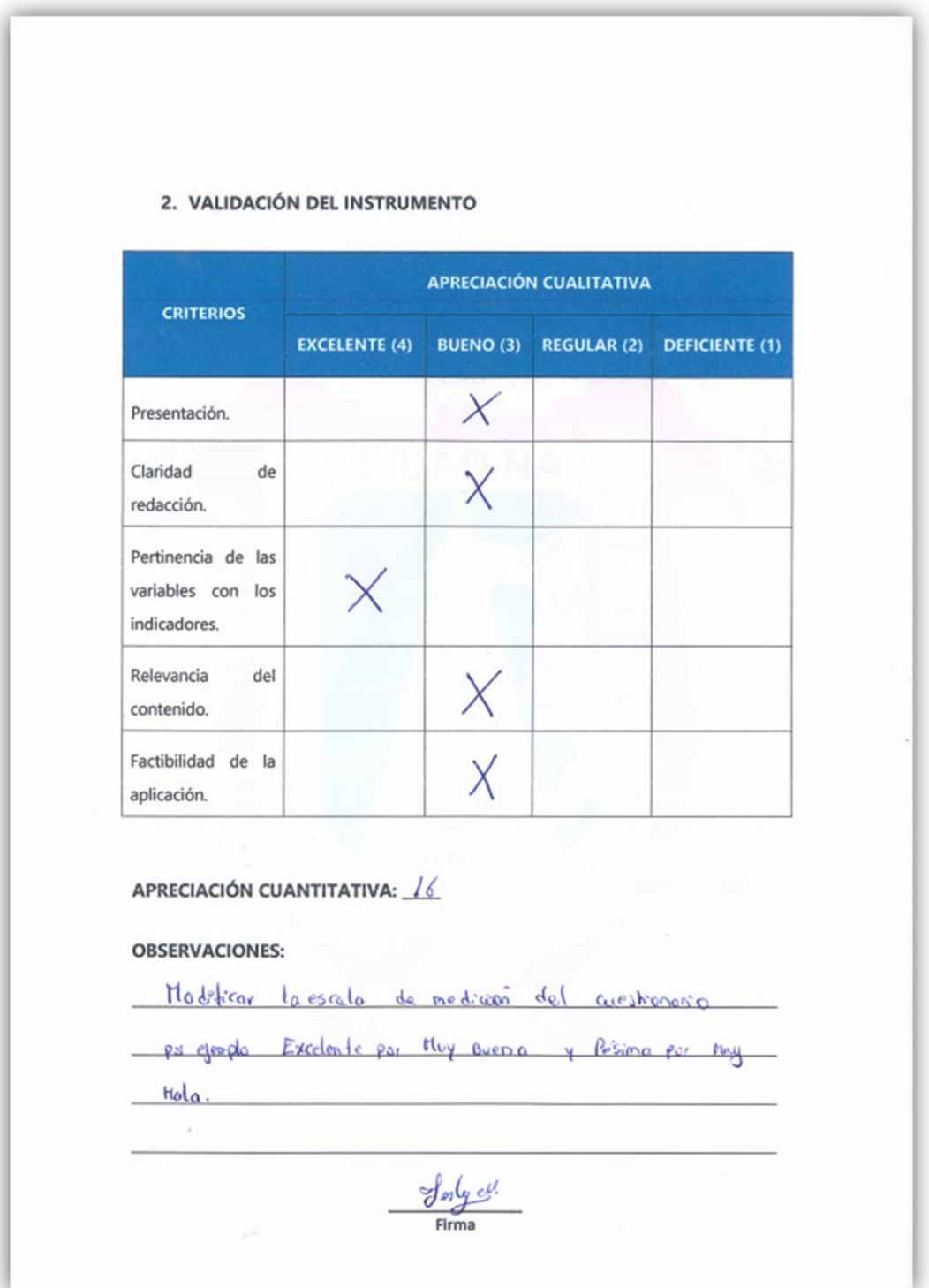

*Gráfico Nº 87: Validación del instrumento por experto Nº 2 2/4.* 

*Fuente: Elaboración propia.*

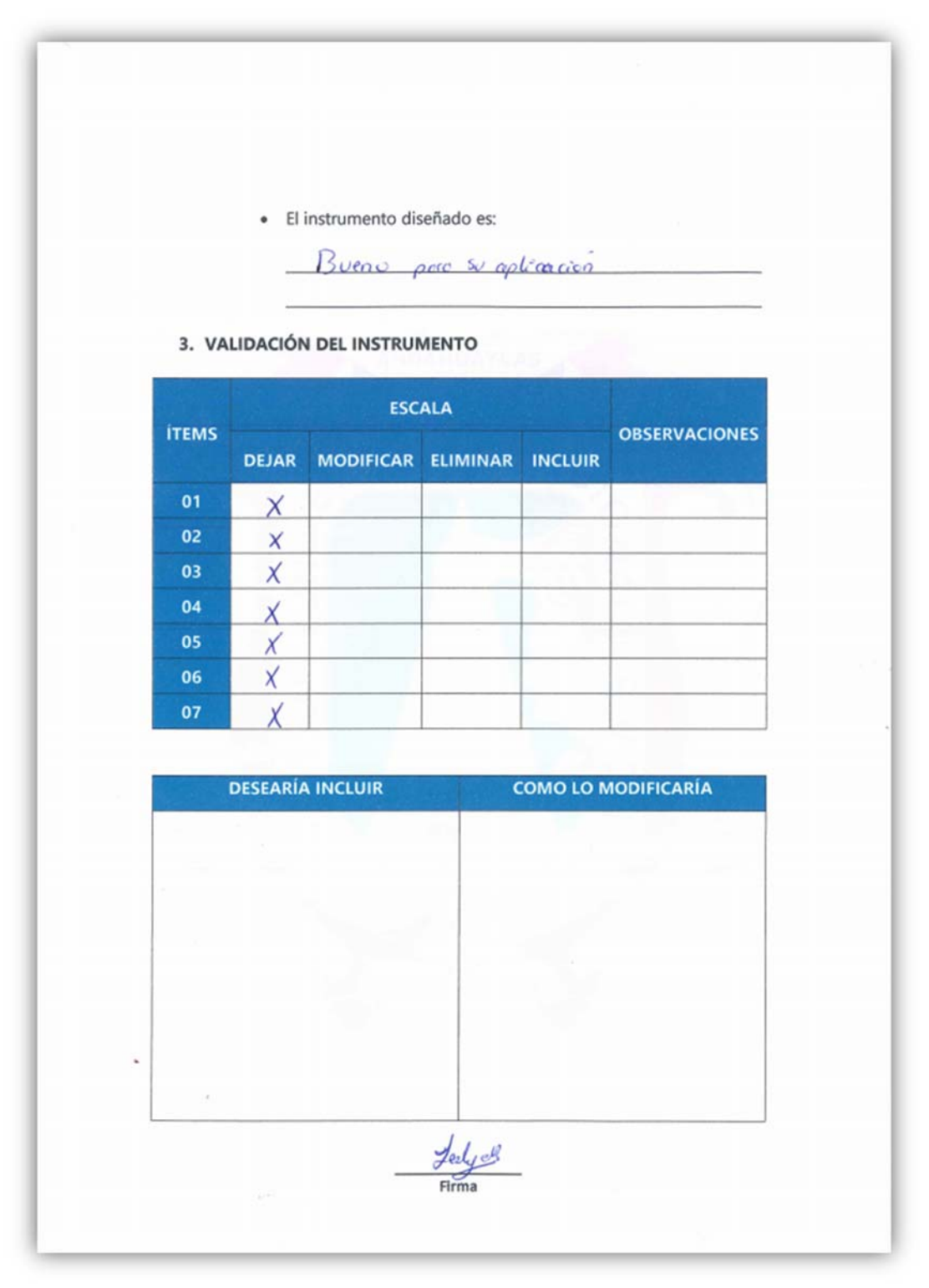

*Gráfico Nº 88: Validación del instrumento por experto Nº 2 3/4.* 

*Fuente: Elaboración propia.*

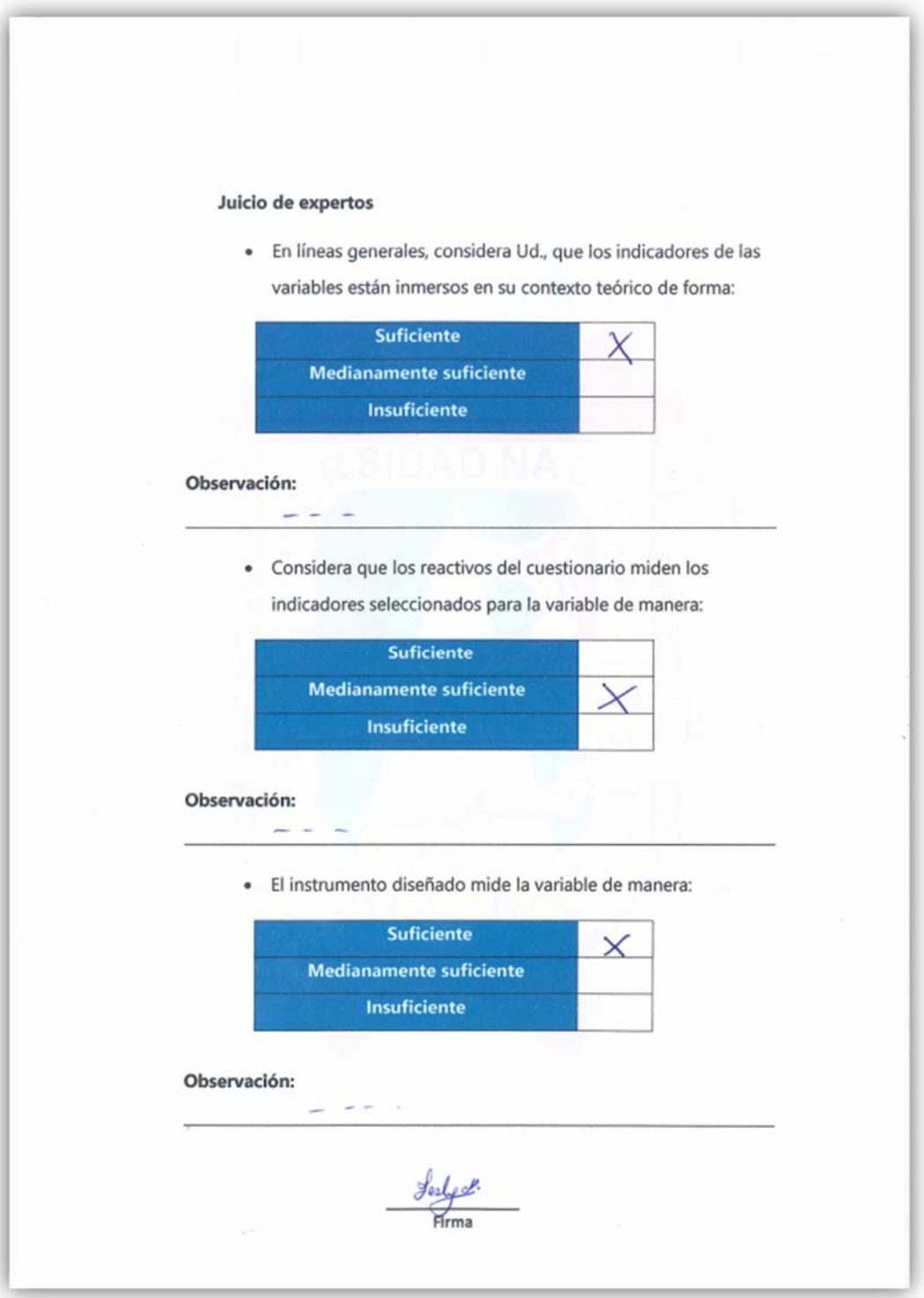

# *Gráfico Nº 89: Validación del instrumento por experto Nº 2 4/4.*

*Fuente: Elaboración propia.* 

### **Anexo 16:** Factura de compra de computador personal tesista.

*Gráfico Nº 90: Factura de compra de computador personal tesista.* 

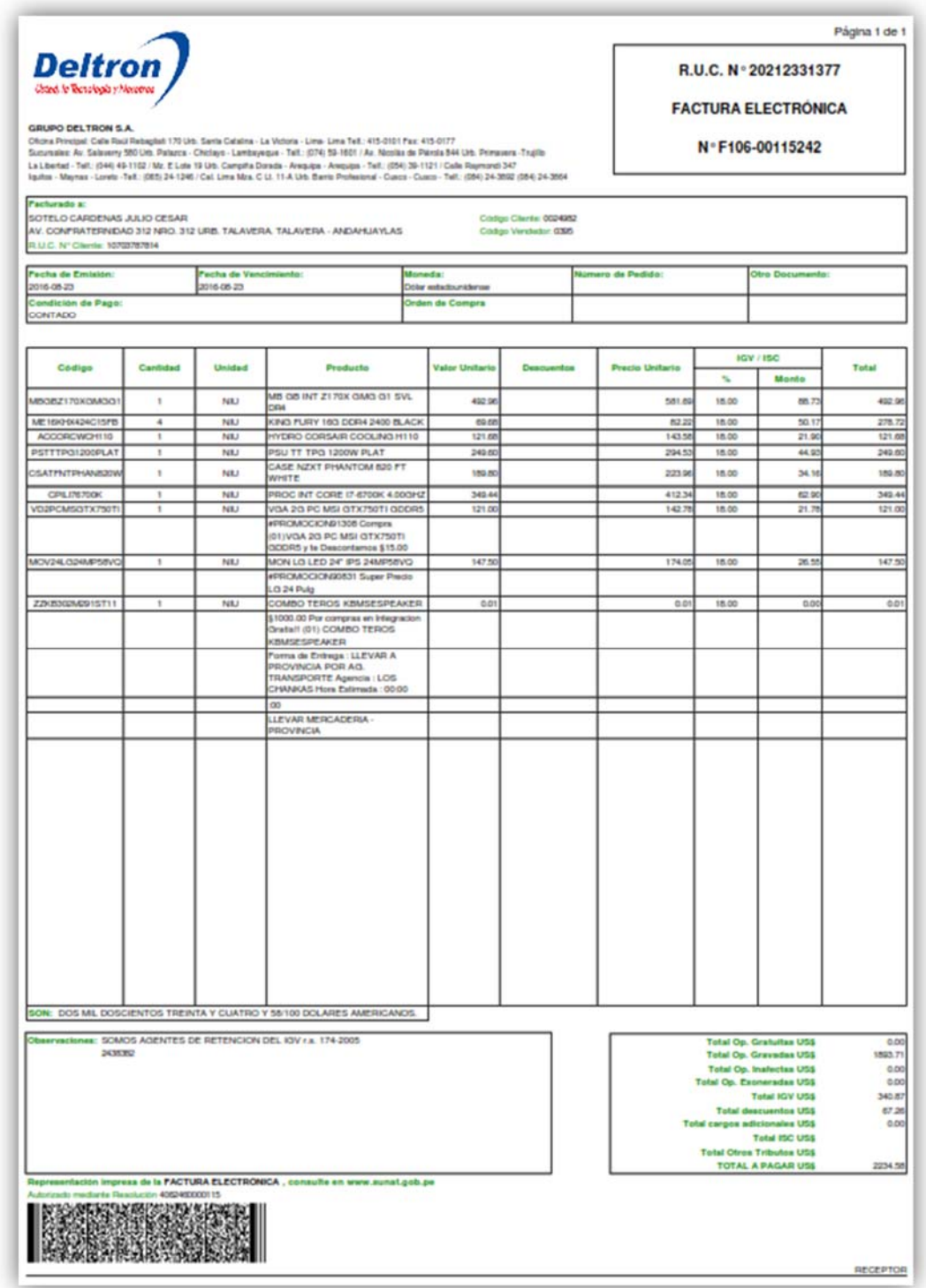

*Fuente: todasmisfacturas.com – Deltron.*

## **Anexo 17:** Costo equipo móvil Huawei P20 PRO.

*Gráfico Nº 91: Costo equipo móvil Huawei P20 PRO.* 

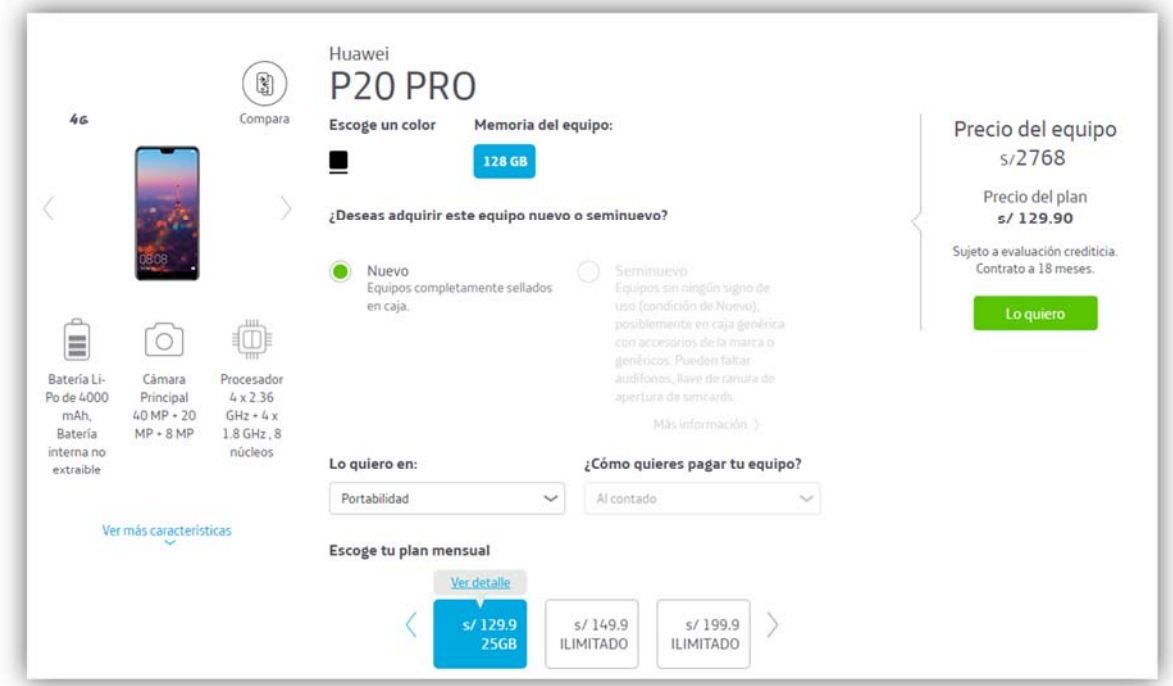

 *Fuente: Movistar Web Site.*

**Anexo 18:** Costo de licencia Windows 10 Pro.

*Gráfico Nº 92: Costo de licencia Windows 10 Pro.* 

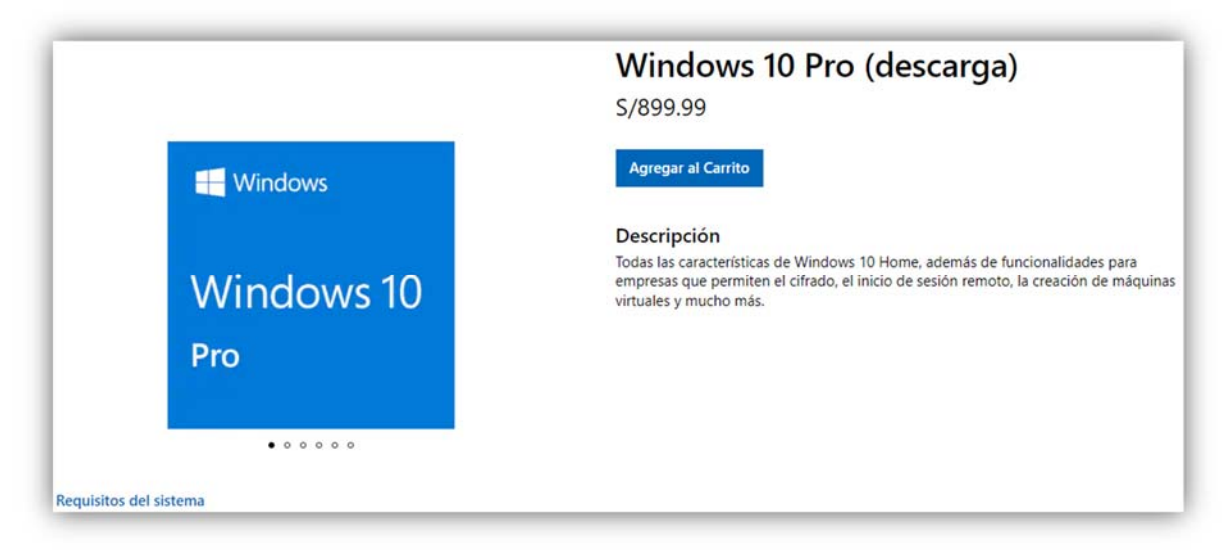

*Fuente: Página oficial de Microsoft.* 

**Anexo 19:** Costo de licencia de Office 365 Hogar.

*Gráfico Nº 93: Costo de licencia de Office 365 Hogar.* 

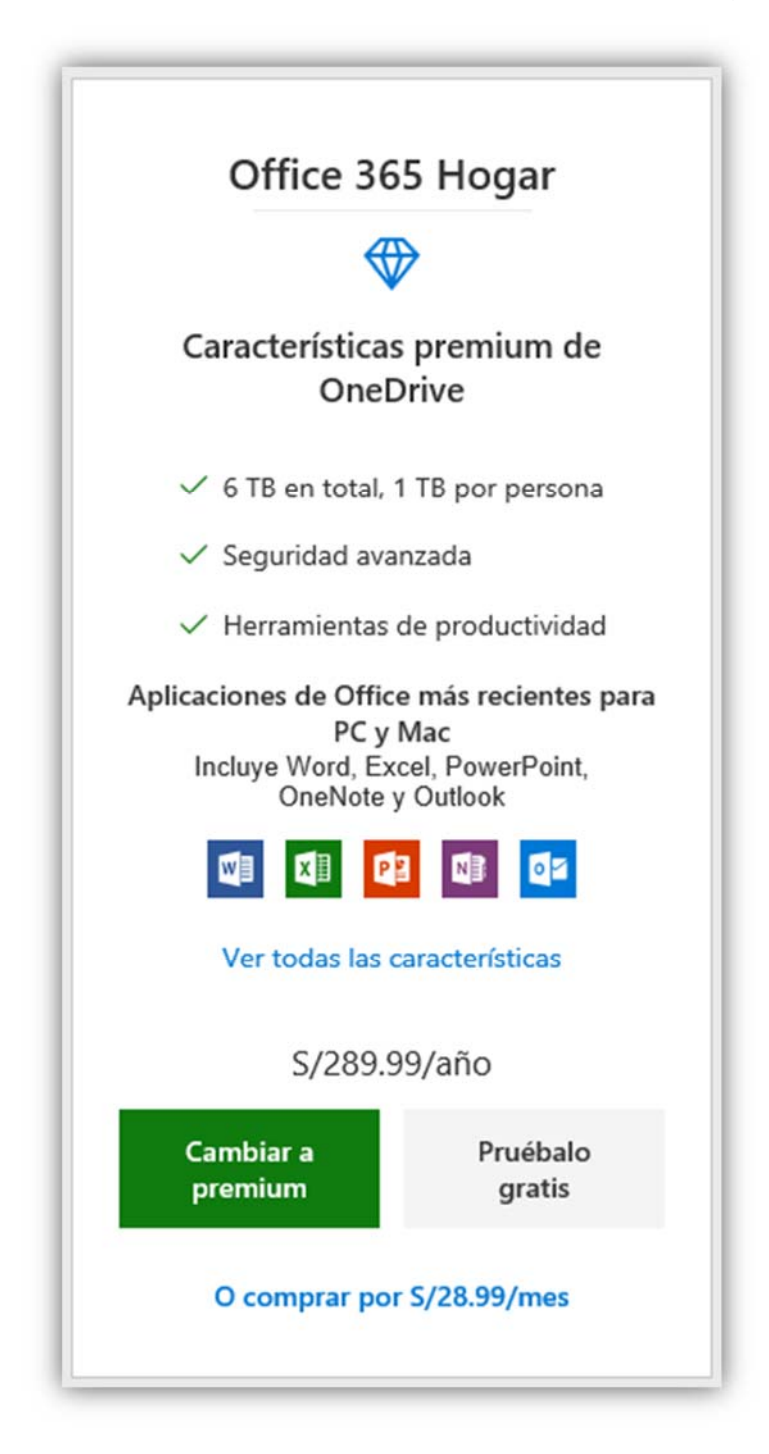

*Fuente: Página oficial de Microsoft.* 

#### **Anexo 20:** MySQL página oficial.

### *Gráfico Nº 94: MySQL página oficial.*

# MySQL Downloads

#### **Oracle MySQL Cloud Service (commercial)**

Oracle MySQL Cloud Service is built on MySQL Enterprise Edition and powered by Oracle Cloud, providing an enterprise-grade MySQL database service.

#### Learn More »

#### MySQL Enterprise Edition (commercial)

MySQL Enterprise Edition includes the most comprehensive set of advanced features and management tools for MySQL.

- . MySQL Database
- · MySQL Storage Engines (InnoDB, MyISAM, etc.)
- MySQL Connectors (JDBC, ODBC, .Net, etc.)
- MySQL Replication
- MySQL Partitioning
- · MySQL Utilities
- · MySQL Workbench
- MySQL Enterprise Backup
- MySQL Enterprise Monitor
- · MySQL Enterprise HA
- . MySQL Enterprise Security
- MySQL Enterprise Transparent Data Encryption (TDE)
- MySQL Enterprise Firewall
- · MySQL Enterprise Encryption
- · MySQL Enterprise Audit

#### Learn More »

Customer Download » (Select Patches & Updates Tab, Product Search)

*Fuente: Página oficial de MySQL.* 

**Anexo 21:** Costo de licencia Creative Cloud.

*Gráfico Nº 95: Costo de licencia Creative Cloud.* 

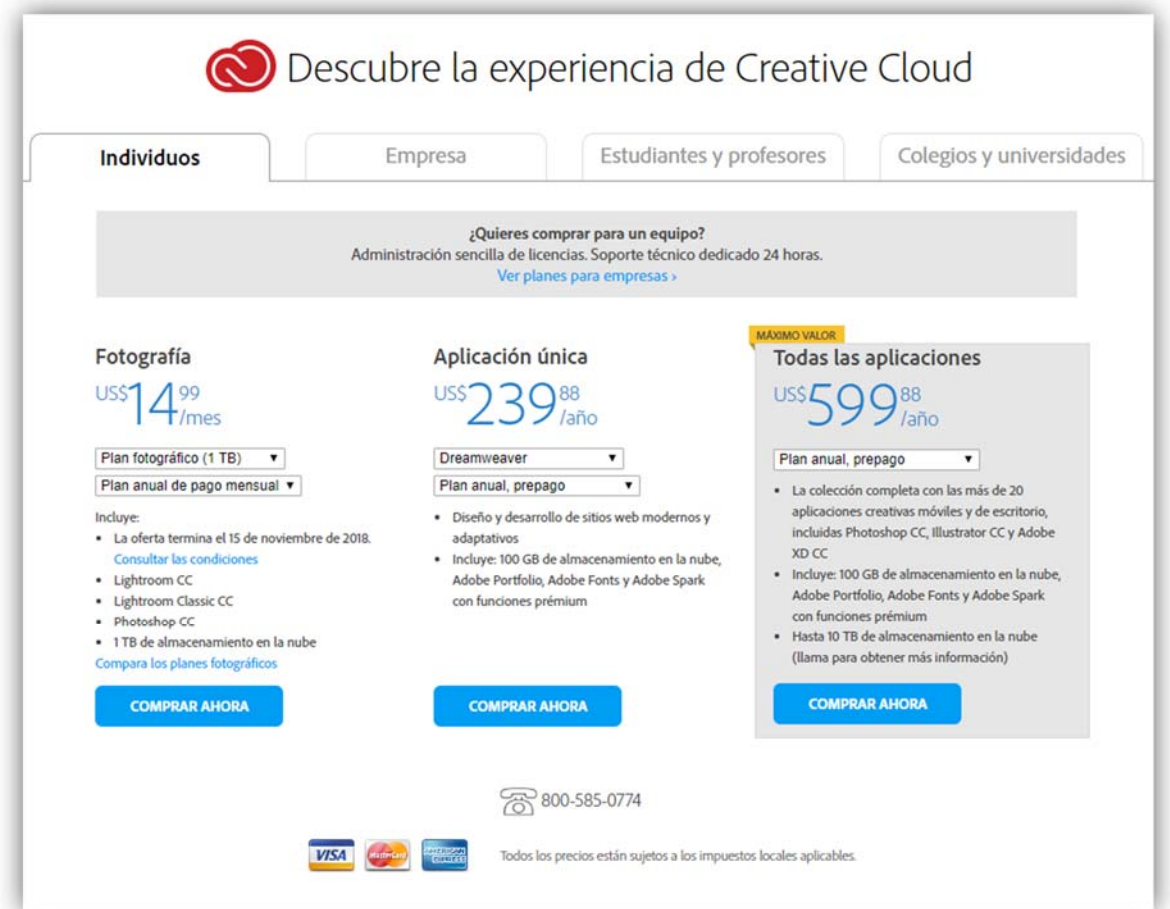

*Fuente: Página oficial Creative Cloud.*

## **Anexo 22:** Debian 8 "Jessie".

### *Gráfico Nº 96: Debian 8 "Jessie".*

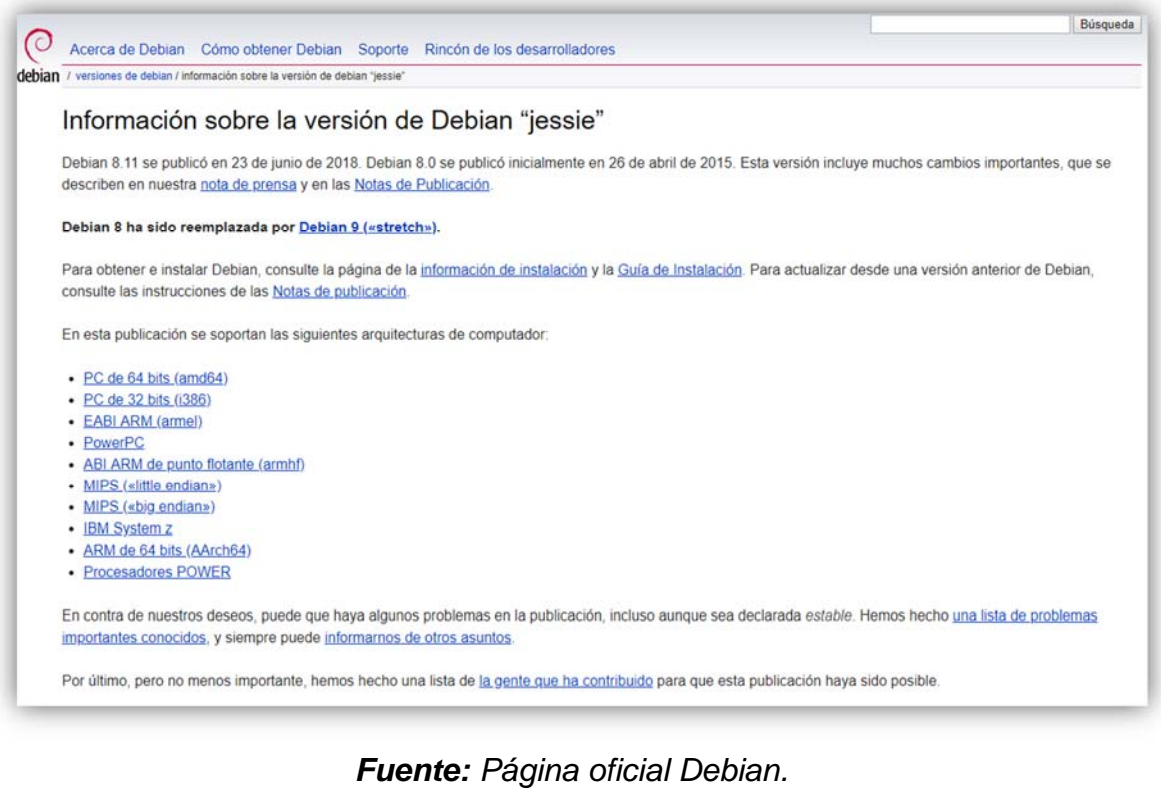

#### **Anexo 23:** Recibo por servicio de internet.

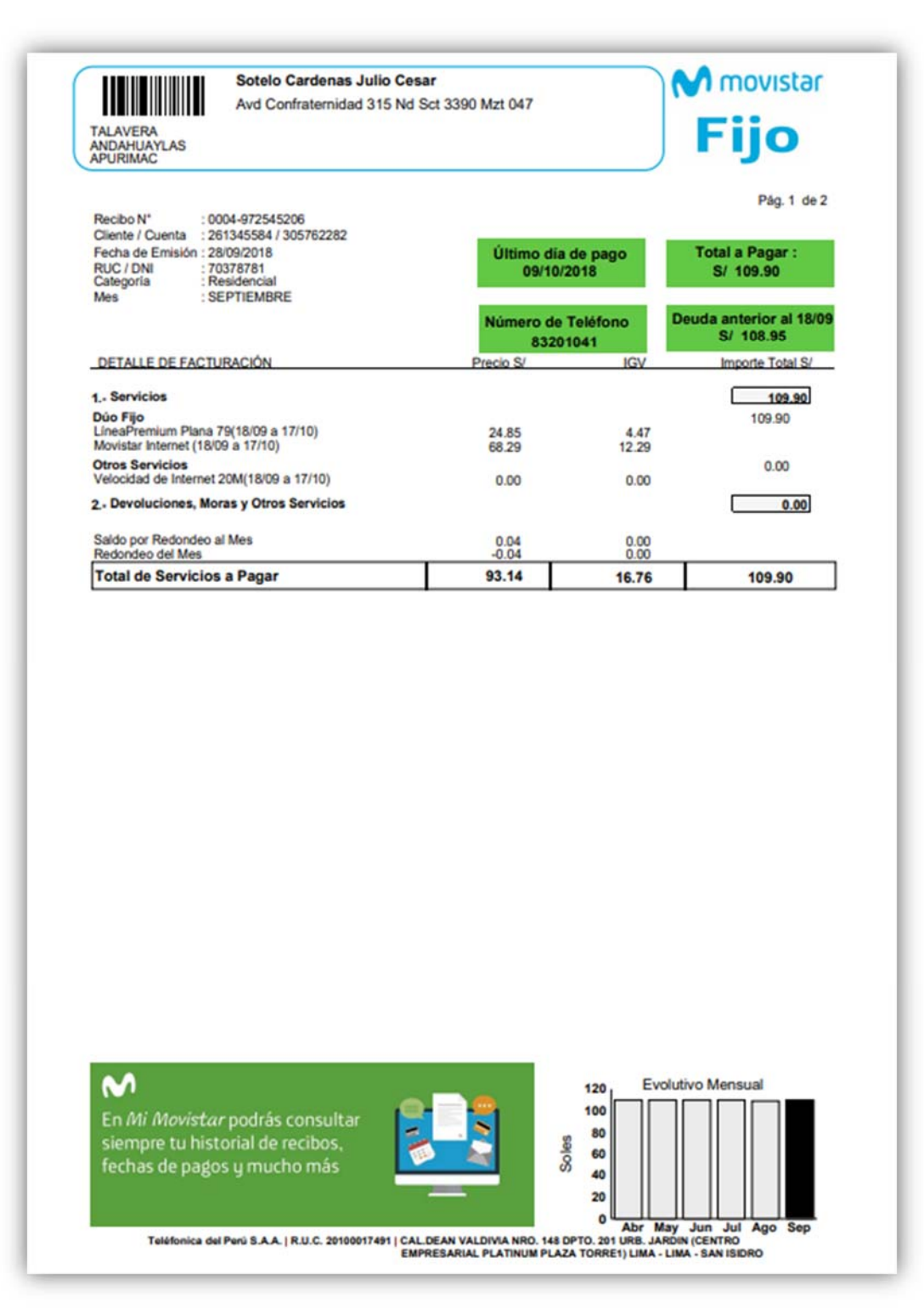

*Gráfico Nº 97: Recibo por servicio de internet.* 

*Fuente: Recibo digital Movistar.* 

**Anexo 24:** Recibo por telefonía celular Tesista.

*Gráfico Nº 98: Recibo por telefonía celular Tesista.* 

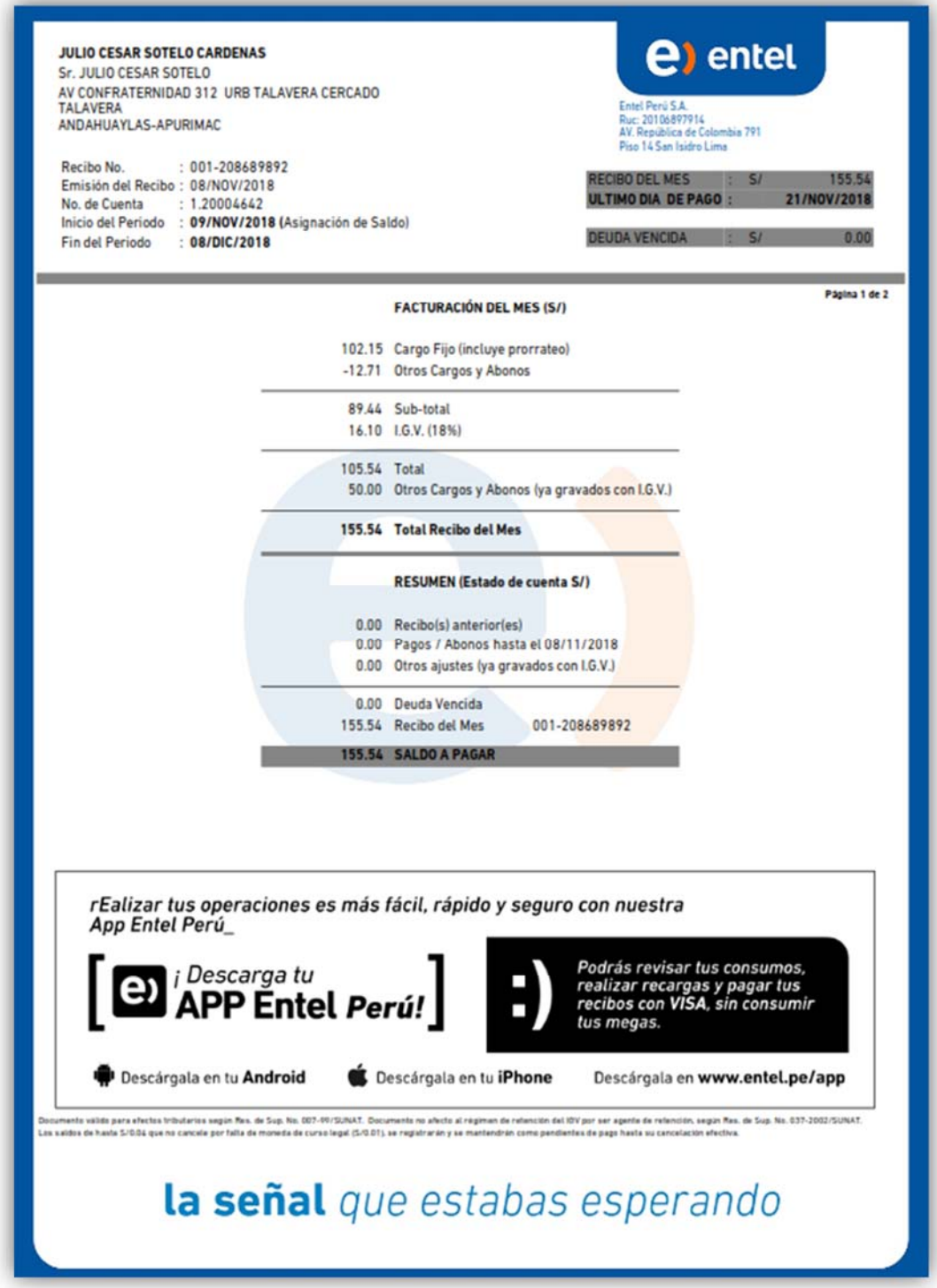

*Fuente: Recibo digital Entel.*